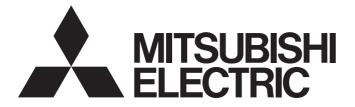

# **Programmable Controller**

# MELSEC iQ-R

# MELSEC iQ-R Simple Motion Module User's Manual (Network)

-RD77GF4 -RD77GF8 -RD77GF16 -RD77GF32

# SAFETY PRECAUTIONS

(Read these precautions before using this product.)

Before using this product, please read this manual and the relevant manuals carefully and pay full attention to safety to handle the product correctly.

The precautions given in this manual are concerned with this product only. Refer to the MELSEC iQ-R Module Configuration Manual for a description of the PLC system safety precautions.

In this manual, the safety precautions are classified into two levels: " A WARNING" and " CAUTION".

| Indicates that incorrect handling may cause hazardous conditions, resulting in death or severe injury.                      |
|----------------------------------------------------------------------------------------------------|
| Indicates that incorrect handling may cause hazardous conditions, resulting in minor or moderate injury or property damage. |

Under some circumstances, failure to observe the precautions given under " CAUTION" may lead to serious consequences.

Observe the precautions of both levels because they are important for personal and system safety.

Make sure that the end users read this manual and then keep the manual in a safe place for future reference.

# [Design Precautions]

- Configure safety circuits external to the programmable controller to ensure that the entire system operates safely even when a fault occurs in the external power supply or the programmable controller. Failure to do so may result in an accident due to an incorrect output or malfunction.
  - (1) Emergency stop circuits, protection circuits, and protective interlock circuits for conflicting operations (such as forward/reverse rotations or upper/lower limit positioning) must be configured external to the programmable controller.
  - (2) When the programmable controller detects an abnormal condition, it stops the operation and all outputs are:
    - Turned off if the overcurrent or overvoltage protection of the power supply module is activated.
    - Held or turned off according to the parameter setting if the self-diagnostic function of the CPU module detects an error such as a watchdog timer error.
  - (3) All outputs may be turned on if an error occurs in a part, such as an I/O control part, where the CPU module cannot detect any error. To ensure safety operation in such a case, provide a safety mechanism or a fail-safe circuit external to the programmable controller. For a fail-safe circuit example, refer to "General Safety Requirements" in the MELSEC iQ-R Module Configuration Manual.
  - (4) Outputs may remain on or off due to a failure of a component such as a relay and transistor in an output circuit. Configure an external circuit for monitoring output signals that could cause a serious accident.
- In an output circuit, when a load current exceeding the rated current or an overcurrent caused by a load short-circuit flows for a long time, it may cause smoke and fire. To prevent this, configure an external safety circuit, such as a fuse.
- Configure a circuit so that the programmable controller is turned on first and then the external power supply. If the external power supply is turned on first, an accident may occur due to an incorrect output or malfunction.

- For the operating status of each station after a communication failure, refer to manuals relevant to the network. Incorrect output or malfunction due to a communication failure may result in an accident.
- When connecting an external device with a CPU module or intelligent function module to modify data of a running programmable controller, configure an interlock circuit in the program to ensure that the entire system will always operate safely. For other forms of control (such as program modification, parameter change, forced output, or operating status change) of a running programmable controller, read the relevant manuals carefully and ensure that the operation is safe before proceeding. Improper operation may damage machines or cause accidents.
- Especially, when a remote programmable controller is controlled by an external device, immediate action cannot be taken if a problem occurs in the programmable controller due to a communication failure. To prevent this, configure an interlock circuit in the program, and determine corrective actions to be taken between the external device and CPU module in case of a communication failure.
- Do not write any data to the "system area" and "write-protect area" of the buffer memory in the module. Also, do not use any "use prohibited" signals as an output signal from the CPU module to each module. Doing so may cause malfunction of the programmable controller system. For the "system area", "write-protect area", and the "use prohibited" signals, refer to the user's manual for the module used.
- If a communication cable is disconnected, the network may be unstable, resulting in a communication failure of multiple stations. Configure an interlock circuit in the program to ensure that the entire system will always operate safely even if communications fail. Failure to do so may result in an accident due to an incorrect output or malfunction.
- Configure safety circuits external to the programmable controller to ensure that the entire system operates safely even when a fault occurs in the external power supply or the programmable controller.
   Failure to do so may result in an accident due to an incorrect output or malfunction.
  - (1) Machine home position return is controlled by two kinds of data: a home position return direction and a home position return speed. Deceleration starts when the proximity dog signal turns on. If an incorrect home position return direction is set, motion control may continue without deceleration. To prevent machine damage caused by this, configure an interlock circuit external to the programmable controller.
  - (2) When the module detects an error, the motion slows down and stops or the motion rapidly stops, depending on the stop group setting in parameter. Set the parameter to meet the specifications of a positioning control system. In addition, set the home position return parameter and positioning data within the specified setting range.
  - (3) Outputs may remain on or off, or become undefined due to a failure of a component such as an insulation element and transistor in an output circuit, where the module cannot detect any error. In a system that the incorrect output could cause a serious accident, configure an external circuit for monitoring output signals.
- If safety standards (ex., robot safety rules, etc.,) apply to the system using the module, servo amplifier and servomotor, make sure that the safety standards are satisfied.
- Construct a safety circuit externally of the module or servo amplifier if the abnormal operation of the module or servo amplifier differs from the safety directive operation in the system.

# [Design Precautions]

# 

- Do not install the control lines or communication cables together with the main circuit lines or power cables. Keep a distance of 100 mm or more between them. Failure to do so may result in malfunction due to noise.
- During control of an inductive load such as a lamp, heater, or solenoid valve, a large current (approximately ten times greater than normal) may flow when the output is turned from off to on. Therefore, use a module that has a sufficient current rating.
- After the CPU module is powered on or is reset, the time taken to enter the RUN status varies depending on the system configuration, parameter settings, and/or program size. Design circuits so that the entire system will always operate safely, regardless of the time.
- Do not power off the programmable controller or reset the CPU module while the settings are being written. Doing so will make the data in the flash ROM and SD memory card undefined. The values need to be set in the buffer memory and written to the flash ROM and SD memory card again. Doing so also may cause malfunction or failure of the module.
- When changing the operating status of the CPU module from external devices (such as the remote RUN/STOP functions), select "Do Not Open by Program" for "Opening Method" of "Module Parameter". If "Open by Program" is selected, an execution of the remote STOP function causes the communication line to close. Consequently, the CPU module cannot reopen the line, and external devices cannot execute the remote RUN function.

# [Security Precautions]

# 

• To maintain the security (confidentiality, integrity, and availability) of the programmable controller and the system against unauthorized access, denial-of-service (DoS) attacks, computer viruses, and other cyberattacks from external devices via the network, take appropriate measures such as firewalls, virtual private networks (VPNs), and antivirus solutions.

# [Installation Precautions]

# 

• Shut off the external power supply (all phases) used in the system before mounting or removing the module. Failure to do so may result in electric shock or cause the module to fail or malfunction.

# [Installation Precautions]

# 

- Use the programmable controller in an environment that meets the general specifications in the Safety Guidelines included with the base unit. Failure to do so may result in electric shock, fire, malfunction, or damage to or deterioration of the product.
- To mount a module, place the concave part(s) located at the bottom onto the guide(s) of the base unit, and push in the module until the hook(s) located at the top snaps into place. Incorrect interconnection may cause malfunction, failure, or drop of the module.
- To mount a module with no module fixing hook, place the concave part(s) located at the bottom onto the guide(s) of the base unit, push in the module, and fix it with screw(s). Incorrect interconnection may cause malfunction, failure, or drop of the module.
- When using the programmable controller in an environment of frequent vibrations, fix the module with a screw.
- Tighten the screws within the specified torque range. Undertightening can cause drop of the screw, short circuit, or malfunction. Overtightening can damage the screw and/or module, resulting in drop, short circuit, or malfunction.
- When using an extension cable, connect it to the extension cable connector of the base unit securely. Check the connection for looseness. Poor contact may cause malfunction.
- When using an SD memory card, fully insert it into the SD memory card slot. Check that it is inserted completely. Poor contact may cause malfunction.
- Securely insert an extended SRAM cassette into the cassette connector of the CPU module. After insertion, close the cassette cover and check that the cassette is inserted completely. Poor contact may cause malfunction.
- Do not directly touch any conductive parts and electronic components of the module, SD memory card, extended SRAM cassette, or connector. Doing so can cause malfunction or failure of the module.

# [Wiring Precautions]

- Shut off the external power supply (all phases) used in the system before installation and wiring. Failure to do so may result in electric shock or cause the module to fail or malfunction.
- After installation and wiring, attach a blank cover module (RG60) to each empty slot and an included extension connector protective cover to the unused extension cable connector before powering on the system for operation. Failure to do so may result in electric shock.

- Individually ground the FG and LG terminals of the programmable controller with a ground resistance of 100 ohms or less. Failure to do so may result in electric shock or malfunction.
- Use a solderless terminal with an insulation sleeve for terminal block wiring. Note that up to two solderless terminals can be connected per terminal block.
- Use applicable solderless terminals and tighten them within the specified torque range. If any spade solderless terminal is used, it may be disconnected when the terminal screw comes loose, resulting in failure.
- Check the rated voltage and signal layout before wiring to the module, and connect the cables correctly. Connecting a power supply with a different voltage rating or incorrect wiring may cause fire or failure.
- Connectors for external devices must be crimped or pressed with the tool specified by the manufacturer, or must be correctly soldered. Incomplete connections may cause short circuit, fire, or malfunction.
- Securely connect the connector to the module. Poor contact may cause malfunction.
- Do not install the control lines or communication cables together with the main circuit lines or power cables. Keep a distance of 100 mm or more between them. Failure to do so may result in malfunction due to noise.
- When an overcurrent caused by an error of an external device or a failure of a module flows for a long time, it may cause smoke and fire. To prevent this, configure an external safety circuit, such as a fuse.
- Place the cables in a duct or clamp them. If not, dangling cable may swing or inadvertently be pulled, resulting in damage to the module or cables or malfunction due to poor contact. Do not clamp the extension cables with the jacket stripped. Doing so may change the characteristics of the cables, resulting in malfunction.
- When disconnecting the communication cable or power cable from the module, do not pull the cable by the cable part. For the cable connected to the terminal block, loosen the terminal screws. Pulling the cable connected to the module may result in malfunction or damage to the module or cable.
- Check the interface type and correctly connect the cable. Incorrect wiring (connecting the cable to an incorrect interface) may cause failure of the module and external device.
- Tighten the terminal screws or connector screws within the specified torque range. Undertightening can cause drop of the screw, short circuit, fire, or malfunction. Overtightening can damage the screw and/or module, resulting in drop, short circuit, fire, or malfunction.
- Tighten the terminal block mounting screws, terminal screws, and module fixing screws within each specified torque range. Undertightening of the terminal block mounting screws and terminal screws can cause short circuit, fire, or malfunction. Overtightening of them can damage the screw and/or module, resulting in drop, short circuit, or malfunction. Undertightening of the module fixing screws can cause drop of the screw. Overtightening of them can damage the screw and/or module, resulting in drop.
- When disconnecting the cable from the module, do not pull the cable by the cable part. For the cable with connector, hold the connector part of the cable. For the cable connected to the terminal block, loosen the terminal screw. Pulling the cable connected to the module may result in malfunction or damage to the module or cable.

# [Wiring Precautions]

# 

- Prevent foreign matter such as dust or wire chips from entering the module. Such foreign matter can cause a fire, failure, or malfunction.
- A protective film is attached to the top of the module to prevent foreign matter, such as wire chips, from entering the module during wiring. Do not remove the film during wiring. Remove it for heat dissipation before system operation.
- Programmable controllers must be installed in control panels. Connect the main power supply to the power supply module in the control panel through a relay terminal block. Wiring and replacement of a power supply module must be performed by qualified maintenance personnel with knowledge of protection against electric shock. For wiring, refer to the MELSEC iQ-R Module Configuration Manual.
- For Ethernet cables to be used in the system, select the ones that meet the specifications in the user's manual for the module used. If not, normal data transmission is not guaranteed.

# [Startup and Maintenance Precautions]

- Do not touch any terminal while power is on. Doing so will cause electric shock or malfunction.
- Correctly connect the battery connector. Do not charge, disassemble, heat, short-circuit, solder, or throw the battery into the fire. Also, do not expose it to liquid or strong shock. Doing so will cause the battery to produce heat, explode, ignite, or leak, resulting in injury and fire.
- Shut off the external power supply (all phases) used in the system before cleaning the module or retightening the terminal screws, connector screws, or module fixing screws. Failure to do so may result in electric shock.

# [Startup and Maintenance Precautions]

- When connecting an external device with a CPU module or intelligent function module to modify data of a running programmable controller, configure an interlock circuit in the program to ensure that the entire system will always operate safely. For other forms of control (such as program modification, parameter change, forced output, or operating status change) of a running programmable controller, read the relevant manuals carefully and ensure that the operation is safe before proceeding. Improper operation may damage machines or cause accidents.
- Especially, when a remote programmable controller is controlled by an external device, immediate action cannot be taken if a problem occurs in the programmable controller due to a communication failure. To prevent this, configure an interlock circuit in the program, and determine corrective actions to be taken between the external device and CPU module in case of a communication failure.
- Do not disassemble or modify the modules. Doing so may cause failure, malfunction, injury, or a fire.
- Use any radio communication device such as a cellular phone or PHS (Personal Handy-phone System) more than 25 cm away in all directions from the programmable controller. Failure to do so may cause malfunction.
- Shut off the external power supply (all phases) used in the system before mounting or removing the module. Failure to do so may cause the module to fail or malfunction.
- Tighten the screws within the specified torque range. Undertightening can cause drop of the component or wire, short circuit, or malfunction. Overtightening can damage the screw and/or module, resulting in drop, short circuit, or malfunction.
- After the first use of the product, do not mount/remove the module to/from the base unit, and the terminal block to/from the module, and do not insert/remove the extended SRAM cassette to/from the CPU module more than 50 times (IEC 61131-2 compliant) respectively. Exceeding the limit may cause malfunction.
- After the first use of the product, do not insert/remove the SD memory card to/from the CPU module more than 500 times. Exceeding the limit may cause malfunction.
- Do not touch the metal terminals on the back side of the SD memory card. Doing so may cause malfunction or failure of the module.
- Do not touch the integrated circuits on the circuit board of an extended SRAM cassette. Doing so may cause malfunction or failure of the module.
- Do not drop or apply shock to the battery to be installed in the module. Doing so may damage the battery, causing the battery fluid to leak inside the battery. If the battery is dropped or any shock is applied to it, dispose of it without using.
- Startup and maintenance of a control panel must be performed by qualified maintenance personnel with knowledge of protection against electric shock. Lock the control panel so that only qualified maintenance personnel can operate it.
- Before handling the module, touch a conducting object such as a grounded metal to discharge the static electricity from the human body. Failure to do so may cause the module to fail or malfunction.
- Before testing the operation, set a low speed value for the speed limit parameter so that the operation can be stopped immediately upon occurrence of a hazardous condition.
- Confirm and adjust the program and each parameter before operation. Unpredictable movements may occur depending on the machine.
- When using the absolute position system function, on starting up, and when the module or absolute position motor has been replaced, always perform a home position return.

# 

- Before starting the operation, confirm the brake function.
- Do not perform a megger test (insulation resistance measurement) during inspection.
- After maintenance and inspections are completed, confirm that the position detection of the absolute position detection function is correct.
- Lock the control panel and prevent access to those who are not certified to handle or install electric equipment.

# [Operating Precautions]

# 

- When changing data and operating status, and modifying program of the running programmable controller from an external device such as a personal computer connected to an intelligent function module, read relevant manuals carefully and ensure the safety before operation. Incorrect change or modification may cause system malfunction, damage to the machines, or accidents.
- Do not power off the programmable controller or reset the CPU module while the setting values in the buffer memory are being written to the flash ROM in the module. Doing so will make the data in the flash ROM and SD memory card undefined. The values need to be set in the buffer memory and written to the flash ROM and SD memory card again. Doing so also may cause malfunction or failure of the module.
- Note that when the reference axis speed is specified for interpolation operation, the speed of the partner axis (2nd, 3rd, or 4th axis) may exceed the speed limit value.
- Do not go near the machine during test operations or during operations such as teaching. Doing so may lead to injuries.

# [Disposal Precautions]

# 

- When disposing of this product, treat it as industrial waste.
- When disposing of batteries, separate them from other wastes according to the local regulations. For details on battery regulations in EU member states, refer to the MELSEC iQ-R Module Configuration Manual.

# [Transportation Precautions]

- When transporting lithium batteries, follow the transportation regulations. For details on the regulated models, refer to the MELSEC iQ-R Module Configuration Manual.
- The halogens (such as fluorine, chlorine, bromine, and iodine), which are contained in a fumigant used for disinfection and pest control of wood packaging materials, may cause failure of the product. Prevent the entry of fumigant residues into the product or consider other methods (such as heat treatment) instead of fumigation. The disinfection and pest control measures must be applied to unprocessed raw wood.

# INTRODUCTION

Thank you for purchasing the Mitsubishi Electric MELSEC iQ-R series programmable controllers.

This manual describes the functions, programming, and troubleshooting of the relevant products listed below. Before using this product, please read this manual and the relevant manuals carefully and develop familiarity with the functions and performance of the MELSEC iQ-R series programmable controller to handle the product correctly.

When applying the program examples provided in this manual to an actual system, ensure the applicability and confirm that it will not cause system control problems.

Please make sure that the end users read this manual.

## **Relevant products**

RD77GF4, RD77GF8, RD77GF16, RD77GF32

# COMPLIANCE WITH EMC AND LOW VOLTAGE DIRECTIVES

## Method of ensuring compliance

To ensure that Mitsubishi programmable controllers maintain EMC and Low Voltage Directives when incorporated into other machinery or equipment, certain measures may be necessary. Please refer to one of the following manuals.

MELSEC iQ-R Module Configuration Manual

Safety Guidelines (This manual is included with the base unit.)

The CE mark on the side of the programmable controller indicates compliance with EMC and Low Voltage Directives.

## Additional measures

To ensure that this product maintains EMC and Low Voltage Directives, please refer to one of the following manuals.

MELSEC iQ-R Module Configuration Manual

Safety Guidelines (This manual is included with the base unit.)

# CONTENTS

| SAFETY PRECAUTIONS                             | 1  |
|------------------------------------------------|----|
| NTRODUCTION                                    | 9  |
| COMPLIANCE WITH EMC AND LOW VOLTAGE DIRECTIVES | 9  |
| RELEVANT MANUALS                               | 12 |
| TERMS                                          | 13 |

## CHAPTER 1 FUNCTIONS

| - |
|---|
|   |
|   |
|   |
|   |
|   |

| • • • • |                                                                 |
|---------|-----------------------------------------------------------------|
| 1.1     | Fixed Cycle Communication                                       |
| 1.2     | CC-Link IE Field Network Synchronous Communication Function     |
| 1.3     | Cyclic Transmission                                             |
|         | Data flow and link device assignment                            |
|         | Link refresh                                                    |
|         | Direct access to link devices                                   |
|         | Cyclic data integrity assurance                                 |
|         | Interlink transmission                                          |
|         | Input and output status settings when failure occurs            |
|         | Output status setting for CPU STOP                              |
|         | Cyclic transmission stop and restart                            |
| 1.4     | Transient Transmission                                          |
|         | Communications within the same network                          |
|         | Communications with different networks                          |
| 1.5     | IP Packet Transfer Function                                     |
|         | System configuration                                            |
|         | Setting                                                         |
|         | IP communication test                                           |
|         | Access range                                                    |
|         | Relay using CC-Link IE Controller Network                       |
|         | Precautions                                                     |
|         | Example of communications using the IP packet transfer function |
| 1.6     | Safety Communication Function                                   |
|         | Communications with safety stations                             |
|         | Safety station interlock function                               |
|         |                                                                 |

## CHAPTER 2 PARAMETER SETTINGS

| 63 |  |
|----|--|
|    |  |

| 2.1 | Setting Parameters             |  |
|-----|--------------------------------|--|
| 2.2 | Required Settings              |  |
|     | Station Type                   |  |
|     | Network No.                    |  |
|     | Station No.                    |  |
|     | Parameter Setting Method.      |  |
| 2.3 | Basic Settings                 |  |
|     | Network Configuration Settings |  |
|     | Refresh Settings               |  |
|     | Network Topology               |  |
| 2.4 | Application Settings           |  |
|     | Supplementary Cyclic Settings  |  |
|     | IP Address                     |  |
|     | Communication Mode             |  |

| Parameter Name                      |    |
|-------------------------------------|----|
| Dynamic Routing                     |    |
| Event Reception from Other Stations |    |
| Module Operation Mode               |    |
| Interlink Transmission Settings     |    |
| Safety Communication Setting        | 80 |

## CHAPTER 3 PROGRAMMING

| 3.1 | Precautions for Programming                             | 83 |
|-----|---------------------------------------------------------|----|
| 3.2 | Communication Example of Safety Communication Function  | 86 |
|     | System configuration example                            | 86 |
|     | Setting in the master station and remote device station | 87 |
|     | Setting in the local station                            | 94 |
|     | Checking the network status                             | 96 |
|     | Program examples                                        | 97 |

## CHAPTER 4 TROUBLESHOOTING

| 4.1 | Checking with LED           |     |
|-----|-----------------------------|-----|
| 4.2 | Checking the Module Status  |     |
| 4.3 | Checking the Network Status | 104 |
| 4.4 | Troubleshooting by Symptom  |     |
| 4.5 | List of Parameter Nos       |     |
| 4.6 | Event List                  |     |

## **APPENDICES**

| APPENDICES                                          | 132 |
|-----------------------------------------------------|-----|
| Appendix 1 Module Label                             | 132 |
| Appendix 2 Buffer Memory                            | 133 |
| List of buffer memory addresses                     | 133 |
| Details of buffer memory addresses                  | 136 |
| Appendix 3 List of Link Special Relay (SB)          |     |
| Appendix 4 List of Link Special Register (SW)       | 151 |
| Appendix 5 Dedicated Instruction                    | 165 |
| Precautions for dedicated instructions.             | 166 |
| Appendix 6 Processing Time                          | 167 |
| Link scan time                                      | 168 |
| Cyclic transmission delay time                      |     |
| Interlink transmission time                         | 172 |
| Transmission delay time of safety communications    | 173 |
| Appendix 7 Differences in Cyclic Transmission Modes | 176 |

## INDEX

| REVISIONS  |  |
|------------|--|
| WARRANTY   |  |
| TRADEMARKS |  |

178

83

# **RELEVANT MANUALS**

| Manual name [manual number]                                                                         | Description                                                                                                    | Available form  |
|----------------------------------------------------------------------------------------------------|----------------------------------------------------------------------------------------------------|-----------------|
| MELSEC iQ-R Simple Motion Module User's Manual                                                      | Functions, parameter settings, troubleshooting, and buffer memory of CC-Link IE Field Network                                          | Print book      |
| (Network)<br>[IB-0300307ENG] (This manual)                                                          |                                                                                                    | e-Manual<br>PDF |
| MELSEC iQ-R Simple Motion Module User's Manual                                                      | Specifications, procedures before operation, system                                                                                    | Print book      |
| (Startup)<br>[IB-0300245ENG]                                                                        | configuration, wiring, and operation examples of the Simple Motion module                                                              | e-Manual<br>PDF |
| MELSEC iQ-R Simple Motion Module User's Manual                                                      | Functions, input/output signals, buffer memory, parameter<br>settings, programming, and troubleshooting of the Simple<br>Motion module | Print book      |
| (Application)<br>[IB-0300247ENG]                                                                    |                                                                                                    | e-Manual<br>PDF |
| MELSEC iQ-R Simple Motion Module User's Manual<br>(Advanced Synchronous Control)<br>[IB-0300249ENG] | Functions and programming for the synchronous control of the Simple Motion module                                                      | Print book      |
|                                                                                                    |                                                                                                    | e-Manual<br>PDF |

This manual does not include information on the module function blocks. For details, refer to the Function Block Reference for the module used.

Point P

e-Manual refers to the Mitsubishi Electric FA electronic book manuals that can be browsed using a dedicated tool.

- e-Manual has the following features:
- Required information can be cross-searched in multiple manuals.
- Other manuals can be accessed from the links in the manual.
- The hardware specifications of each part can be found from the product figures.
- Pages that users often browse can be bookmarked.
- Sample programs can be copied to an engineering tool.

Unless otherwise specified, this manual uses the following terms.

| Term                                          | Description                                                                                                    |
|-----------------------------------------------|----------------------------------------------------------------------------------------------------|
| Baton pass                                    | A token to send data over a network                                                                                                    |
| Buffer memory                                 | A memory in an intelligent function module, where data (such as setting values and monitoring values) are stored. When using the CPU module, the memory is indicated for storing data (such as setting values and monitored values) of the Ethernet function and data used for data communication of the multiple CPU function. |
| CC-Link IE Controller Network-equipped module | A generic term for the RJ71GP21-SX CC-Link IE Controller Network module and the following modules when the CC-Link IE Controller Network function is used:<br>• RJ71EN71<br>• RnENCPU                                                                                                    |
| CC-Link IE Field Network                      | A high-speed and large-capacity open field network that is based on Ethernet (1000BASE-T)                                                                                                    |
| Control CPU                                   | A CPU module that controls connected I/O modules and intelligent function modules. In a multiple CPU system, there are multiple CPU modules and each connected module can be controlled by a different CPU module.                                                                                                    |
| CPU module                                    | The abbreviation for the MELSEC iQ-R series CPU module                                                                                                    |
| CPU module (built-in Ethernet port part)      | A built-in Ethernet port part of the CPU module (CPU part for the RnENCPU) (L_MELSEC iQ-R Ethernet/CC-Link IE User's Manual (Startup))                                                                                                    |
| Cyclic transmission                           | A function by which data are periodically exchanged among stations on the network using link devices                                                                                                    |
| Data link                                     | A generic term for cyclic transmission and transient transmission                                                                                                    |
| Dedicated instruction                         | An instruction for using functions of the module                                                                                                    |
| Device                                        | A device (X, Y, M, D, or others) in a CPU module                                                                                                    |
| Disconnection                                 | A process of stopping data link if a data link error occurs                                                                                                    |
| Engineering tool                              | A generic term for GX Works3 and MR Configurator2                                                                                                    |
| Ethernet adapter module                       | The abbreviation for the NZ2GF-ETB CC-Link IE Field Network Ethernet adapter module                                                                                                    |
| Ethernet device                               | A generic term for the devices supporting IP communication (such as personal computers)                                                                                                    |
| Ethernet-equipped module                      | A generic term for the following modules when the Ethernet function is used<br>• RJ71EN71<br>• CPU module                                                                                                    |
| Global label                                  | A label that is enabled for all program data when creating multiple program data in the project. There are two types of global labels: module label that is automatically generated by GX Works3 and label that can be created for the any of the specified devices.                                                            |
| Head module                                   | The abbreviation for the LJ72GF15-T2 CC-Link IE Field Network head module                                                                                                    |
| Intelligent device station                    | A station that exchanges I/O signals (bit data) and I/O data (word data) with another station by cyclic transmission. This station responds to a transient transmission request from another station and also issues a transient transmission request to another station.                                                       |
| Intelligent function module                   | A MELSEC iQ-R series module that has functions other than input and output, such as an A/D converter module and D/A converter module                                                                                                    |
| Label                                         | A label that represents a device in a given character string                                                                                                    |
| Link device                                   | A device (RX, RY, RWr, or RWw) in a module on CC-Link IE Field Network                                                                                                    |
| Link refresh                                  | Automatic data transfer between a link device of the Simple Motion module and a device in a CPU module                                                                                                    |
| Link scan (link scan time)                    | Time required for all the stations on the network to transmit data. The link scan time depends on data volume and the number of transient transmission requests.                                                                                                    |
| Link special register (SW)                    | Word data that indicates the operating status and data link status of a module on CC-Link IE Field Network                                                                                                    |
| Link special relay (SB)                       | Bit data that indicates the operating status and data link status of a module on CC-Link IE Field Network                                                                                                    |
| Local station                                 | A station that performs cyclic transmission and transient transmission with the master station and other local stations                                                                                                    |
| Master operating station                      | A station that controls the entire network in the network where a master station and submaster station are connected. Only one master station can be used in a network.                                                                                                    |
| Master station                                | A station that controls the entire network. This station can perform cyclic transmission and transient transmission with all stations. Only one master station can be used in a network.                                                                                                    |
| Master/local module                           | A generic term for the RJ71GF11-T2 CC-Link IE Field Network master/local module and the following modules<br>when the CC-Link IE Field Network function is used:<br>• RJ71EN71<br>• RnENCPU                                                                                                    |
| Module label                                  | A label that represents one of memory areas (I/O signals and buffer memory areas) specific to each module in a given character string. GX Works3 automatically generates this label, which can be used as a global label.                                                                                                    |

| Term                        | Description                                                                                                    |
|-----------------------------|----------------------------------------------------------------------------------------------------|
| Network module              | A generic term for the following modules:<br>• Ethernet interface module<br>• CC-Link IE Controller Network module<br>• Module on CC-Link IE Field Network<br>• MELSECNET/H network module<br>• MELSECNET/10 network module<br>• RnENCPU (network part) |
| RAS                         | The abbreviation for Reliability, Availability, and Serviceability. This term refers to usability of automated equipment.                                                                                                    |
| READ                        | A generic term for the JP.READ and GP.READ                                                                                                    |
| RECV                        | A generic term for the JP.RECV and GP.RECV                                                                                                    |
| RECVS                       | A generic term for the G.RECVS and Z.RECVS                                                                                                    |
| Relay station               | A station that includes two or more network modules. Data are passed through this station to stations on other networks                                                                                                    |
| REMFR                       | A generic term for the JP.REMFR and ZP.REMFR                                                                                                    |
| Remote device station       | A station that exchanges I/O signals (bit data) and I/O data (word data) with another station by cyclic transmission. This station responds to a transient transmission request from another station.                                                   |
| Remote head module          | The abbreviation for the RJ72GF15-T2 CC-Link IE Field Network remote head module                                                                                                    |
| Remote I/O station          | A station that exchanges I/O signals (bit data) with the master station by cyclic transmission                                                                                                    |
| Remote input (RX)           | Bit data input from a slave station to the master station (For some areas in a local station, data are input in the opposite direction.)                                                                                                    |
| Remote output (RY)          | Bit data output from the master station to a slave station (For some areas in a local station, data are output in the opposite direction.)                                                                                                    |
| Remote register (RWr)       | Word data input from a slave station to the master station (For some areas in a local station, data are input in the opposite direction.)                                                                                                    |
| Remote register (RWw)       | Word data output from the master station to a slave station (For some areas in a local station, data are output in the opposite direction.)                                                                                                    |
| REMTO                       | A generic term for the JP.REMTO and ZP.REMTO                                                                                                    |
| REQ                         | A generic term for the J.REQ, JP.REQ, G.REQ, and GP.REQ                                                                                                    |
| Reserved station            | A station reserved for future use. This station is not actually connected, but counted as a connected station.                                                                                                    |
| Return                      | A process of restarting data link when a station recovers from an error                                                                                                    |
| RIRD                        | A generic term for the J.RIRD, JP.RIRD, G.RIRD, and GP.RIRD                                                                                                    |
| RIWT                        | A generic term for the J.RIWT, JP.RIWT, G.RIWT, and GP.RIWT                                                                                                    |
| RnENCPU                     | A generic term for the R04ENCPU, R08ENCPU, R16ENCPU, R32ENCPU, and R120ENCPU                                                                                                    |
| RnENCPU (CPU part)          | The left side (CPU part) of the RnENCPU (L_MELSEC iQ-R Ethernet/CC-Link IE User's Manual (Startup))                                                                                                    |
| RnENCPU (network part)      | The right side (network part) of the RnENCPU (LIMELSEC iQ-R Ethernet/CC-Link IE User's Manual (Startup))                                                                                                    |
| Routing                     | A process of selecting paths for communication with other networks. There are two types of routing: dynamic routing that auto-selects the communication routes, and static routing where communication routes are arbitrarily set.                      |
| Safety communications       | A function to exchange safety data between safety stations on the same network                                                                                                    |
| Safety connection           | A connection established for safety communications                                                                                                    |
| Safety CPU                  | A generic term for the R08SFCPU, R16SFCPU, R32SFCPU, and R120SFCPU                                                                                                    |
| Safety data                 | Data exchanged through safety communications                                                                                                    |
| Safety device               | A device that can be used in safety programs                                                                                                    |
| Safety function module      | Another term for the R6SFM                                                                                                    |
| Safety station              | A generic term for a station that performs safety communications and standard communications                                                                                                    |
| Seamless communication      | Communication that allows users to access a different kind of networks without having to consider the differences as if data were exchanged within one single network                                                                                   |
| SEND                        | A generic term for the JP.SEND and GP.SEND                                                                                                    |
| Servo amplifier             | A generic term for a drive unit<br>Unless specified in particular, indicates the motor driver unit of the sequential command method which is<br>controlled by the Simple Motion module (belonging to own station).                                      |
| Simple Motion module        | The abbreviation for the MELSEC iQ-R series Simple Motion module (compatible with CC-Link IE Field Network) • RD77GF                                                                                                    |
| Slave station               | A generic term for a local station, remote I/O station, remote device station, and intelligent device station                                                                                                    |
| SREAD                       | A generic term for the JP.SREAD and GP.SREAD                                                                                                    |
| Submaster operating station | A station that monitors the status of a master operating station in the network where a master station and submaster station are connected. Only one master station can be used in a network.                                                           |

| Term                   | Description                                                                                                    |  |  |  |  |  |  |
|------------------------|----------------------------------------------------------------------------------------------------|--|--|--|--|--|--|
| Submaster station      | A station that serves as a master station to control the entire network if the master station is disconnected. Only one master station can be used in a network.                              |  |  |  |  |  |  |
| SWRITE                 | A generic term for the JP.SWRITE and GP.SWRITE                                                                                                    |  |  |  |  |  |  |
| System switching       | A function which switches the systems between the control system and the standby system to continue operation of the redundant system when a failure or an error occurs in the control system |  |  |  |  |  |  |
| Transient transmission | A function of communication with another station, which is used when requested by a dedicated instruction or the engineering tool                                                             |  |  |  |  |  |  |
| WRITE                  | A generic term for the JP.WRITE and GP.WRITE                                                                                                    |  |  |  |  |  |  |

# **1** FUNCTIONS

# **1.1** Fixed Cycle Communication

The communication cycle of the Simple Motion module is fixed cycle. The communication is performed with slave modules in a cycle set in the inter-module synchronization cycle setting.

Refer to the following for details.

MELSEC iQ-R Inter-Module Synchronization Function Reference Manual

# **1.2** CC-Link IE Field Network Synchronous Communication Function

A slave module which supports the CC-Link IE Field Network synchronous communication function operates synchronously with the inter-module synchronization cycle of the Simple Motion module (the communication cycle of CC-Link IE Field Network). Therefore, the operation timing between the Simple Motion module and each slave module can be synchronized. A slave module which does not support the CC-Link IE Field Network synchronous communication function is also connectable. However, the operation is not synchronized with the inter-module synchronization cycle of the Simple Motion module. Therefore, the operation timing of the slave module is not synchronized with the Simple Motion module. Refer to the following for details.

MELSEC iQ-R Inter-Module Synchronization Function Reference Manual

# **1.3** Cyclic Transmission

This function allows data to be periodically exchanged among stations on the same network using link devices.

## Data flow and link device assignment

#### Master station and slave stations (except for local stations)

One-to-one communication is possible between the master and slave stations. The status data of the link devices (RY, RWw) of the master station is output to the external device of the slave station, and the input status information from the external device of the slave station is stored in the link devices (RX, RWr) of the master station.

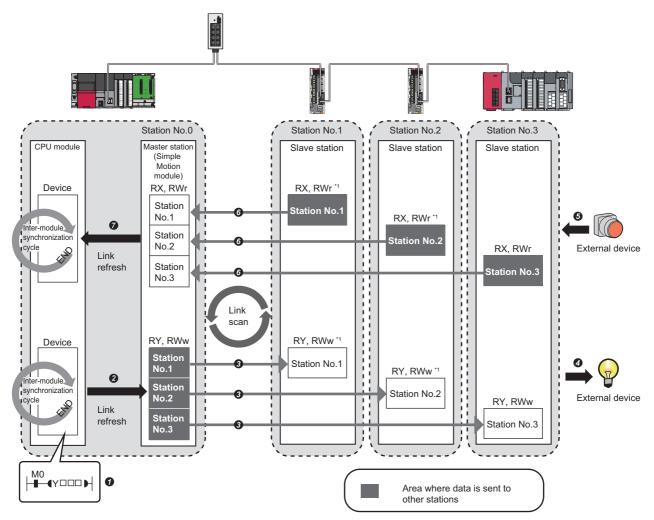

\*1 There is no RX or RY depending on the slave module.

- Output from the master station
- The device of the CPU module turns on.
- 2 The status data of the device of the CPU module are stored in the link devices (RY, RWw) of the master station by link refresh.
- 9 The status data of the link devices (RY, RWw) of the master station are stored in the link devices (RY, RWw) of each slave station by link scan.
- It is the status data of the link devices (RY, RWw) of the slave station are output to the external device.
- Input from the slave station
- **6** The status data of the external device are stored in the link devices (RX, RWr) of the slave station.
- **6** The status data of the link devices (RX, RWr) of the slave station are stored in the link devices (RX, RWr) of the master station by link scan.
- The status data of the link devices (RX, RWr) of the master station are stored in the devices of the CPU module by link refresh.

## Master station and local stations

Data can be written into the send range of the link devices (RY, RWw) of each station and can be sent to any station on the same network. The status data of the link devices (RY, RWw) of the master station are stored in the link devices (RX, RWr) of each local station. The status data of the link devices (RY, RWw) of local stations are stored in the link devices (RX, RWr) of the master station and the link devices (RY, RWw) of other local stations.

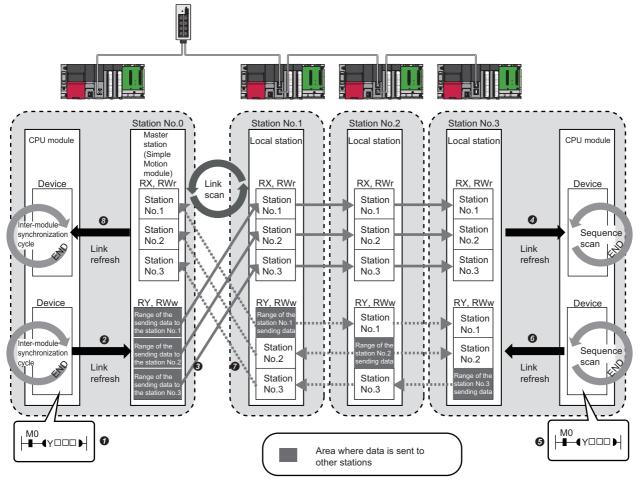

· Output from the master station

- The device of the CPU module turns on.
- 2 The status data of the device of the CPU module are stored in the link devices (RY, RWw) of the master station by link refresh.
- The status data of the link devices (RY, RWw) of the master station are stored in the link devices (RX, RWr) of the local station by link scan.
- The status data of the link devices (RX, RWr) of the local station are stored in the devices of the CPU module.

#### Input from the local station

- **5** The device of the CPU module turns on.
- **6** The device status data of the CPU module are stored in the own station send range of the link devices (RY, RWw).
- The status data of the link devices (RY, RWw) of the local station are stored in the link devices (RX, RWr) of the master station by link scan.
- 3 The status data of the link devices (RX, RWr) of the master station are stored in the devices of the CPU module by link refresh.

## Coexistence of local stations and the other slave stations (other than local stations)

The data of all slave stations are also stored in the local stations in the same way as the master station.

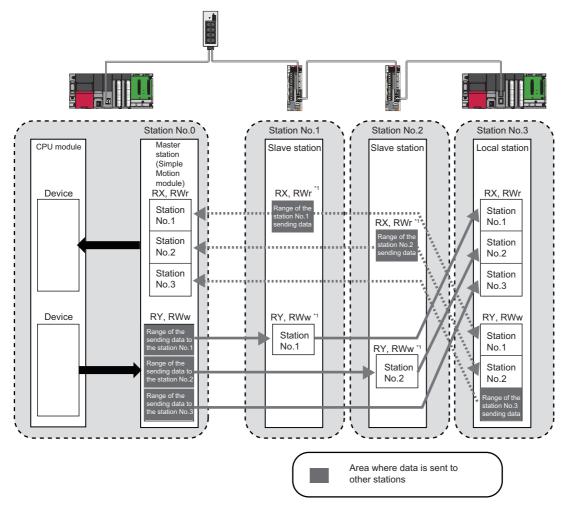

\*1 There is no RX or RY depending on the slave module.

## Setting method

The link devices can be assigned in "Network Configuration Settings" under "Basic Settings". ( Page 66 Network Configuration Settings)

The link refresh is assigned in "Refresh Settings" under "Basic Settings". ( 🗁 Page 69 Refresh Settings)

# Link refresh

This function automatically transfers data between the link devices of the Simple Motion module and the devices of the CPU module.

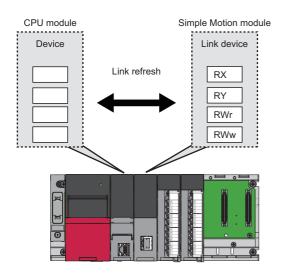

## Concept of the link refresh range (number of points)

The link refresh is performed to the area set in "Refresh Settings" under "Basic Settings" and also specified in "Network Configuration Settings" under "Basic Settings".

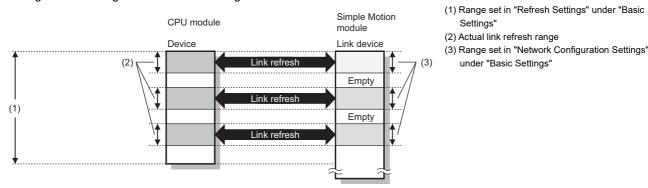

## Shortening the link refresh time and transmission delay time

The link refresh time and transmission delay time can be shortened by reducing the number of link refresh points to the CPU module. The following methods can be used to reduce the number of the link refresh points.

- In "Refresh Settings" under "Basic Settings", set only the link devices used in the CPU module as the link refresh range. (SP Page 69 Refresh Settings)
- Directly access infrequently used link devices from the program, and remove the corresponding settings from the link refresh range. ( 🖙 Page 22 Direct access to link devices)

## Setting method

The link refresh is assigned in "Refresh Settings" under "Basic Settings". ( 🖙 Page 69 Refresh Settings)

## Precautions

## ■Latched devices of the CPU module

If data in latched devices of the CPU module are cleared to zero on a program when the CPU module is powered off and on or reset, the data may be output without being cleared to zero, depending on the timing of the link scan and link refresh. Take the following actions not to output the data in the latched devices of the CPU module.

| CPU module device                        | How to disable the device data                                                                                                    |
|------------------------------------------|----------------------------------------------------------------------------------------------------|
| Latch relay (L), file register (R, ZR)   | Use the initial device value of the CPU module to clear the device to zero. <sup>*1</sup>                                                                                      |
| CPU module device within the latch range | Delete all the latch range settings specified in "Latch Interval Operation<br>Setting" under "Device Latch Interval Setting" in "Memory/Device Setting" of<br>"CPU Parameter". |

\*1 For the initial device value setting of the CPU module, refer to the following.

Restriction ("

When the inter-module synchronization setting is set to "Not Use", the link device (RX/RY/RWr/RWw) of the station whose network synchronous communication is set to "Synchronous" is not refreshed.

# Direct access to link devices

This function directly accesses the link devices (RX, RY, RWr, RWw, SB, or SW) of the Simple Motion module from the program. Specify a link device as the link direct device  $(J_{)}$  for direct access.

## Specification method

Specify the network No. and the link device of the Simple Motion module for reading or writing.

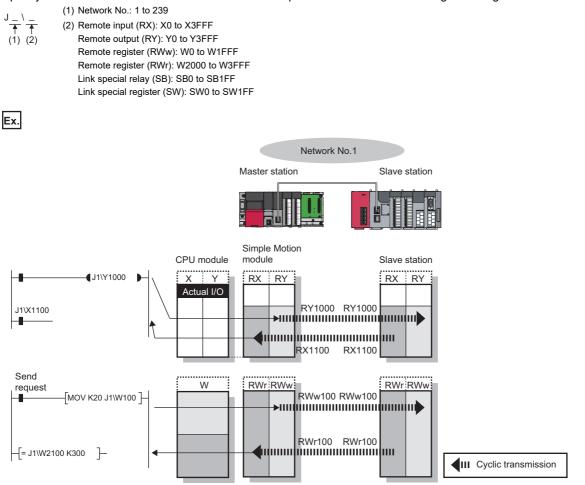

## Readable and writable range

Data can be read or written between the Simple Motion module and CPU module mounted on the same base unit.

#### ■Read

All link devices of the Simple Motion module can be specified. (EP Page 22 Specification method)

#### ■Write

The range that satisfies all of the following conditions can be specified.

- Area where data is sent to other stations and outside the link refresh range ( Page 17 Data flow and link device assignment)
- Within the link device range of the Simple Motion module (

## Ex.

The following shows the example.

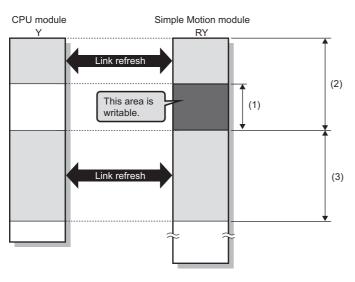

(1) Out of the link refresh range(2) Area where data is sent to other stations

(3) Area for receiving the data from other stations

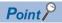

When writing data to the area in the link refresh range, directly access the link device and write the same data in the device of the CPU module.

• Bad example (Only direct access to the link refresh target) Link refresh overwrites the value.

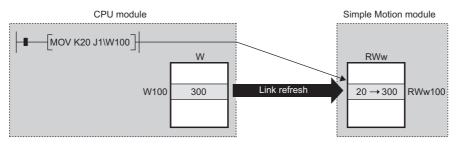

• Good example (In addition to direct access, writing the same data to the CPU module device) The value written by direct access is reflected.

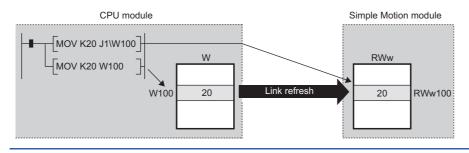

## Differences from link refresh

| Item                            | Access method |               |  |  |  |  |
|---------------------------------|---------------|---------------|--|--|--|--|
|                                 | Link refresh  | Direct access |  |  |  |  |
| Number of steps                 | 1 step        | 2 steps       |  |  |  |  |
| Processing speed <sup>*1</sup>  | High speed    | Low speed     |  |  |  |  |
| Cyclic data integrity assurance | Available     | Not available |  |  |  |  |

\*1 For actual values, refer to the following.

MELSEC iQ-R Programming Manual (CPU Module Instructions, Standard Functions/Function Blocks)

## Shortening the link refresh time and transmission delay time

## Shortening the link refresh time

Remove infrequently used link devices from the link refresh range, and directly read or write the corresponding data using link direct devices. This reduces the number of the link refresh points to the CPU module, resulting in a shorter link refresh time. (SP Page 20 Link refresh)

## Shortening the transmission delay time

Because the link direct device allows direct reading or writing of data to the link devices of the Simple Motion module at the time of the instruction execution, the transmission delay time can be shortened.

Point P

Link refresh is executed in END processing of the sequence scan of the CPU module.

## Precautions

#### ■Cyclic data integrity assurance

Direct access to link devices does not provide station-based block data assurance. Use 32-bit data assurance, or if cyclic data of more than 32 bits needs to be assured, use interlock programs. (SP Page 25 Cyclic data integrity assurance)

## Mounting multiple modules of the same network No.

When multiple Simple Motion modules of the same network No. are mounted, the target of direct access is the module which has the smallest slot No. in the base unit.

## Link direct device in a multiple CPU system

In a multiple CPU system, link direct devices cannot be used for the CC-Link IE Controller Network-equipped module controlled by another CPU module.

# Cyclic data integrity assurance

This function assures the cyclic data integrity in units of 32 bits or station-based units.

#### $\bigcirc$ : Assured, $\times$ : Not assured

| Method                                              | Description                                                                                                    | Availability |                                  |                         |  |  |  |  |
|-----------------------------------------------------|----------------------------------------------------------------------------------------------------|--------------|----------------------------------|-------------------------|--|--|--|--|
|                                                     |                                                                                                    |              | Direct access to<br>link devices | Access to buffer memory |  |  |  |  |
| 32-bit data assurance                               | Assures data in 32-bit units.<br>Data is automatically assured by satisfying<br>assignment conditions of link devices.                  | 0            | 0                                | 0                       |  |  |  |  |
| Station-based block data<br>assurance <sup>*1</sup> | Assures data in station-based units.<br>Data is assured by enabling the station-based<br>block data assurance in the parameter setting. | 0            | ×                                | ×                       |  |  |  |  |
| Interlock program                                   | Assures data of more than 32 bits.<br>Data is assured by configuring interlocks on<br>programs.                                         | 0            | 0                                | 0                       |  |  |  |  |

\*1 When the software version of the Simple Motion module is "Ver.01":

The set parameter is ignored in the Simple Motion module and operate as "Disable". Assure data using interlock programs as required. When the software version of the Simple Motion module is "Ver.02" or later:

To enable data assurance in an asynchronous station, read/write data by direct access in the inter-module synchronous interrupt program (I44) without using a link refresh.

## Point P

When there is a remote device station in the network, use station-based block data assurance. If it is disabled, the functions of the remote device station cannot be assured.

## 32-bit data assurance

The RWr and RWw data can be assured in 32-bit units.

## ■Data assurance at the time of direct access to link devices

When link refresh target devices are accessed, the integrity of 32-bit data can be assured by satisfying the following conditions.

- The start device No. of RWr, RWw is multiples of 2.
- The number of points assigned to RWr, RWw is multiples of 2.

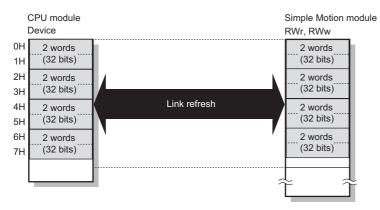

## Data integrity assurance at the time of access to buffer memory

The integrity of 32-bit data can be assured by satisfying the following conditions.

- · Access using the DMOV instruction
- The start address of the buffer memory is multiples of 2.

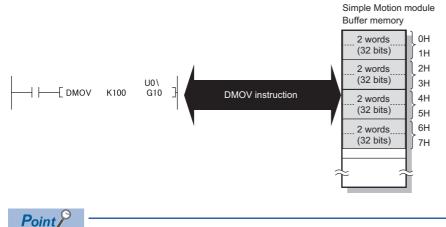

'ont/

For data assurance of more than 32 bits, use station-based block data assurance or interlock programs.

## Station-based block data assurance

Integrity of the cyclic data is assured for each station by handshake between the CPU module and Simple Motion module for a link refresh.

#### Precautions

• When the software version of the Simple Motion module is "Ver.01":

The set parameter is ignored in the Simple Motion module and operate as "Disable". Assure data using interlock programs as required.

• When the software version of the Simple Motion module is "Ver.02" or later:

To enable data assurance in an asynchronous station, read/write data by direct access in the inter-module synchronous interrupt program (I44) without using a link refresh. There are restrictions on the operation by the inter-module synchronization setting, operation mode, and network synchronous communication.

<Inter-module synchronization valid>

| Operation mode | Network communication setting |         |  |  |  |  |  |  |  |
|----------------|-------------------------------|---------|--|--|--|--|--|--|--|
|                | ynchronous Asynchronous       |         |  |  |  |  |  |  |  |
| High-speed     | Enable                        | Disable |  |  |  |  |  |  |  |
| Normal         | Enable                        | Enable  |  |  |  |  |  |  |  |

<Inter-module synchronization invalid>

| Operation mode | Network communication setting |              |  |  |  |  |  |  |  |
|----------------|-------------------------------|--------------|--|--|--|--|--|--|--|
|                | Synchronous                   | Asynchronous |  |  |  |  |  |  |  |
| High-speed     | Disable                       | Disable      |  |  |  |  |  |  |  |
| Normal         | Disable                       | Enable       |  |  |  |  |  |  |  |

## ■Setting

Set station-based block data assurance under "Supplementary Cyclic Settings" in "Application Settings" of the master station. (See Page 73 Application Settings)

Once this setting is enabled on the master station, integrity of the data for all stations is assured for each station.

## ■Access to link devices

During a link refresh, data are assured for each station as shown below.

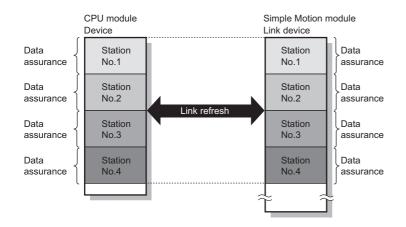

## Interlock program

Data of more than 32 bits can be assured with the station-based block data assurance setting disabled. Use either of the following methods.

- Interlock using X and Y
- Interlock using devices other than X and Y (when X, Y cannot be used as an interlock device)

## Example of interlock using X and Y

An example of sending data in W0 to W3 of the master station (station No.0) to W1000 to W1003 of the local station (station No.1) is shown below. (X1000 and Y1000 are used for a handshake to the CPU module.)

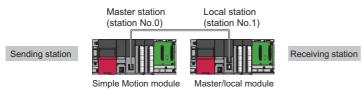

· Data flow

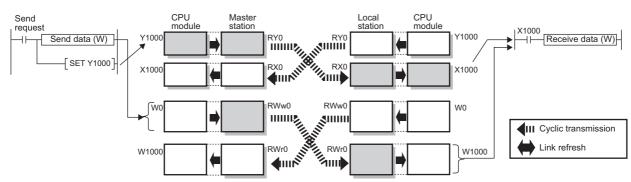

Program

## Program example

## Sending station: Master station (station No.0)

| assifi   | ication                   |       | Descript   | ion                                   |     |                                         |                                   |               |                         |     |        |  |
|----------|---------------------------|-------|------------|---------------------------------------|-----|-----------------------------------------|-----------------------------------|---------------|-------------------------|-----|--------|--|
| bel to l | be defined                |       | Define glo | Define global labels as shown below:  |     |                                         |                                   |               |                         |     |        |  |
|          |                           |       | 1 bSta     | Label Name<br>tDirection<br>nsferFrom | Bit | Data Type<br>d]/Bit String [16-bit](03) | Class<br>VAR_GLOBAL<br>VAR_GLOBAL | Assign (Devic | ce/Label)               |     |        |  |
| (0)      | bStartDirecti<br>on<br>M0 | ¥1000 | ×1000      |                                       |     |                                         |                                   | BMOV          | uTransferFro<br>m<br>D0 | W0  | К4     |  |
|          |                           |       |            |                                       |     |                                         |                                   |               |                         | SET | Y1000  |  |
| (23)     | ×1000                     |       |            |                                       |     |                                         |                                   |               |                         | RST | Y1000  |  |
| (25)     |                           |       |            |                                       |     |                                         |                                   |               |                         |     | (END ) |  |

#### Receiving station: Local station (station No.1)

| Classification      | Description                                                                                                    |
|---------------------|----------------------------------------------------------------------------------------------------|
| Label to be defined | Define global labels as shown below:                                                                                                    |
|                     | Label Name         Data Type         Class         Assign (Device/Label)           1         uTransferTo         Word [Unsigned]/Bit String [16-bit](03)          VAR_GLOBAL         ✓         D0 |

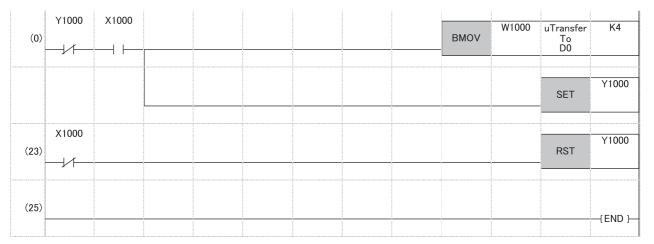

#### Program flow

- Sending station (0) "bStartDirection" (M0) is turned on.
- Sending station (0) The contents of "uTransferFrom" (D0 to D3) are stored in W0 to W3.
- Sending station (0) Upon completion of storage in W0 to W3, turn on Y1000 of the sending station for a handshake.
- Ø Receiving station (0) Cyclic transmission sends RWw followed by RY, and X1000 of the receiving station turns on.
- G Receiving station (0) The contents of W1000 to W1003 are stored in "uTransferTo" (D0 to D3).
- 6 Receiving station (0) Upon completion of storage in "uTransferTo" (D0 to D3), turn on Y1000 of the receiving station for a handshake.
- Sending station (23) When X1000 of the sending station turns on, turn off Y1000 of the sending station.
- **3** Receiving station (23) When X1000 of the receiving station turns off, turn off Y1000 of the receiving station.

## Example of interlock using devices other than X and Y

An example of sending data in W0 to W3 of the master station (station No.0) to W1000 to W1003 of the local station (station No.1) is shown below. This is a method used when X and Y cannot be used as interlock devices. (B0 and B1000 are used for a handshake to the CPU module.)

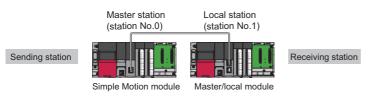

· Data flow

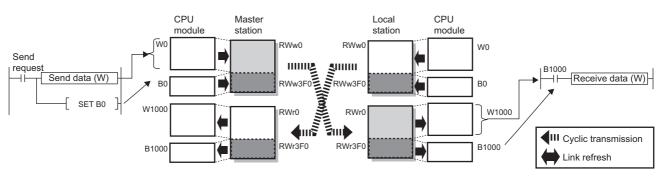

Program

## Program example

Sending station: Master station (station No.0)

| Classification      | Description            |                                         |                |   |                       |
|---------------------|------------------------|-----------------------------------------|----------------|---|-----------------------|
| Label to be defined | Define global labels a | s shown below:                          |                |   |                       |
|                     | Label Name             | Data Type                               | Class          |   | Assign (Device/Label) |
|                     | 1 bStartDirection      | Bit                                     | <br>VAR_GLOBAL | - | MO                    |
|                     | 2 uTransferFrom        | Word [Unsigned]/Bit String [16-bit](03) | <br>VAR_GLOBAL | • | D0                    |

| (0)  | bStartDirecti<br>on<br>M0 | во<br>/ / | в1000 |  |  | BMOV | uTransferFro<br>m<br>D0 | W0  | К4     |
|------|---------------------------|-----------|-------|--|--|------|-------------------------|-----|--------|
|      |                           |           |       |  |  |      |                         | SET | B0     |
| (23) | B1000                     |           |       |  |  |      |                         | RST | B0     |
| (25) |                           |           |       |  |  | <br> |                         |     |        |
| (25) |                           |           |       |  |  |      |                         |     | [END ] |

#### Receiving station: Local station (station No.1)

| Classification      | Description                          |                                         |  |            |   |                       |  |
|---------------------|--------------------------------------|-----------------------------------------|--|------------|---|-----------------------|--|
| Label to be defined | Define global labels as shown below: |                                         |  |            |   |                       |  |
|                     | Label Name                           | Data Type                               |  | Class      |   | Assign (Device/Label) |  |
|                     | 1 uTransferTo                        | Word [Unsigned]/Bit String [16-bit](03) |  | VAR_GLOBAL | • | DO                    |  |

| (0)  | B0<br>──↓/[── | B1000<br> |  |  |  | BMOV | W1000 | uTransfer<br>To<br>D0 | K4     |
|------|---------------|-----------|--|--|--|------|-------|-----------------------|--------|
|      |               |           |  |  |  |      |       | SET                   | B0     |
| (23) | B1000         |           |  |  |  |      |       | RST                   | B0     |
| (25) |               |           |  |  |  |      |       |                       | {END } |

#### · Program flow

- Sending station (0) "bStartDirection" (M0) is turned on.
- Sending station (0) The contents of "uTransferFrom" (D0 to D3) are stored in W0 to W3.
- Sending station (0) Upon completion of storage in W0 to W3, turn on B0 of the sending station for a handshake.
- Receiving station (0) Cyclic transmission sends signals from RWw0 to RWw3EF followed by RWw3F0 and stores them in RWr0 to RWr3EF and RWr3F0 in this order at the receiving station. B1000 of the receiving station turns on.
- **6** Receiving station (0) The contents of W1000 to W1003 are stored in "uTransferTo" (D0 to D3).
- 3 Receiving station (0) Upon completion of storage in "uTransferTo" (D0 to D3), turn on B0 of the receiving station for a handshake.
- Sending station (23) When B1000 of the sending station turns on, turn off B0 of the sending station.
- 3 Receiving station (23) When B1000 of the receiving station turns off, turn off B0 of the receiving station.

# Interlink transmission

This function transfers data in the link devices of the master station to another network module on a relay station.

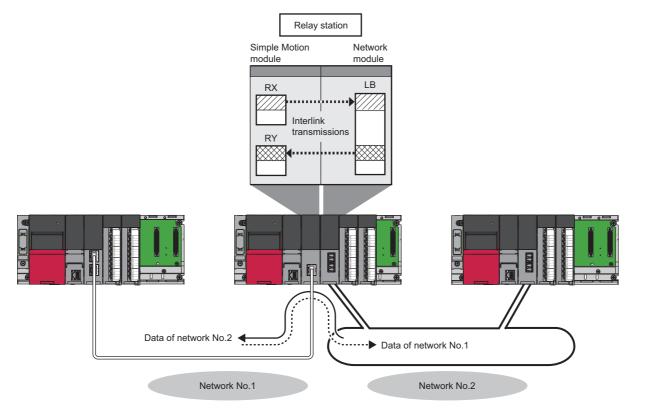

## Setting method

Set interlink transmission in "Interlink Transmission Settings" in "Application Settings". (EP Page 76 Interlink Transmission Settings)

## Precautions

For the precautions, refer to the following.

Page 76 Interlink Transmission Settings

# Input and output status settings when failure occurs

For the Simple Motion module, status of input from a data link faulty station and output status of cyclic data if a stop error occurs in the CPU module can be set.

| Status                                                        | Range where the settings are enabled                                                                                                    |  |  |  |  |
|---------------------------------------------------------------|----------------------------------------------------------------------------------------------------|--|--|--|--|
| Input status of data link faulty station                      | <ul> <li>Whether to clear or hold the following RX input data can be selected.</li> <li>Master station RX</li> <li>Even if "Clear" is set, input data will be held for two seconds after communication failure such as Ethernet cable disconnection.</li> <li>The RWr input data is held regardless of the setting.</li> <li>Master station RWr</li> </ul> |  |  |  |  |
| Cyclic data output when a stop error occurs in the CPU module | Whether to clear or hold the RY data (only the output data from the own station) of the master station can be selected.                                                                                                    |  |  |  |  |

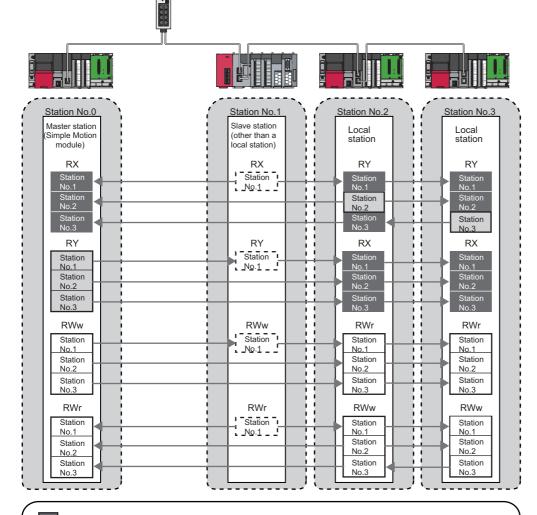

Area for which "Clear" or "Hold" can be selected in the data link faulty station input status setting

Area for which "Clear" or "Hold" can be selected in the cyclic output setting for a stop error of the CPU module

Area where data are held regardless of the setting

Area that depends on the setting of the slave station (other than a local station)

## Setting method

## Input status of data link faulty station

Set the input status of data link faulty stations under "Supplementary Cyclic Settings" in "Application Settings". ( Page 73 Application Settings)

#### ■Cyclic data output when a stop error occurs in the CPU module

Under "Supplementary Cyclic Settings" in "Application Settings", set the cyclic data output status for when a stop error occurs in the CPU module. (SP Page 73 Application Settings)

## Precautions

#### When data link is stopped by users

When cyclic transmission is stopped using one of the following methods, the input status of the own station is held even if "Data Link Error Station Setting" under "I/O Maintenance Settings" is set to "Clear" under "Supplementary Cyclic Settings" in "Application Settings".

- CC-Link IE Field Network diagnostics ( IP Page 104 Checking the Network Status)
- Link special relay (SB), link special register (SW) ( 🖙 Page 142 List of Link Special Relay (SB), Page 151 List of Link Special Register (SW))

#### When a stop error of the CPU module occurs on a station with a data link error

When "Hold" is set to the following settings, the input status of the own station is held eve if "Data Link Error Station Setting" under "I/O Maintenance Settings" is set to "Clear" under "Supplementary Cyclic Settings" in "Application Settings".

- "Output Hold/Clear Setting during CPU STOP" under "I/O Maintenance Settings" under "Supplementary Cyclic Settings" in "Application Settings"
- "Output Mode upon CPU Error" under "I/O Maintenance Settings" of "Supplementary Cyclic Settings" in "Application Settings"

## **Output status setting for CPU STOP**

When the CPU module mounted with the Simple Motion module is set to STOP, whether cyclic data output is held or cleared can be selected.

## Setting method

Under "Supplementary Cyclic Settings" in "Application Settings", set the output status for the case where the CPU module switch is set to STOP. (SP Page 73 Application Settings)

## Precautions

#### When the setting is disabled

When the link refresh source of RY is set to Y, the cyclic data output is cleared even if the output status setting for CPU STOP is set to be held. For RWw, the cyclic data output is held regardless of the device of the link refresh source, even if the output status setting for CPU STOP is set to be cleared.

#### When the output status setting for CPU STOP is set to clear

When the CPU module is in the STOP state, the forced output to slave stations cannot be executed using the engineering tool.

## When data is refreshed by a link direct device

The output status for CPU STOP depends on the parameter specified in "Output Hold/Clear Setting during CPU STOP" under "I/O Maintenance Settings" under "Supplementary Cyclic Settings" in "Application Settings".

## When the Safety CPU is used

When the Safety CPU is in the safety mode, output of safety communications will be cleared even if "Hold" is set in "Output Hold/Clear Setting during CPU STOP" of "I/O Maintenance Settings" under "Supplementary Cyclic Settings" in "Application Settings".

# Cyclic transmission stop and restart

This function stops the cyclic transmission during debugging and other operations. (Data reception from a slave station and data sending from the own station are stopped.) Also, the stopped cyclic transmission can be restarted. Transient transmission does not stop.

Cyclic transmission is stopped and restarted using the link start/stop of the CC-Link IE Field Network diagnostics. ( Page 116 Link Start/Stop)

## **1.4** Transient Transmission

This function allows communications with other stations when a request is made by a method such as a dedicated instruction and engineering tool. Communications with different networks is also possible.

### **Communications within the same network**

This function performs the transient transmission to other stations using dedicated instructions and the engineering tool. For details on the dedicated instructions that can be used, refer to the following.

Page 165 Dedicated Instruction

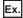

Accessing a programmable controller of another station using the dedicated instruction (READ instruction)

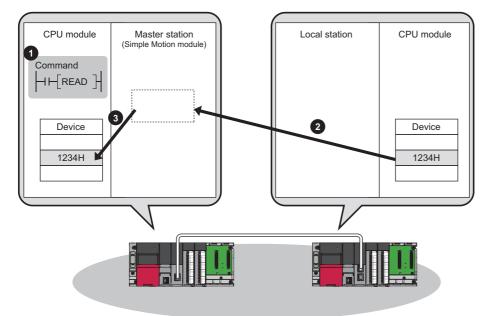

### **Communications with different networks**

This function performs the transient transmission seamlessly to stations on different networks using dedicated instructions and the engineering tool.

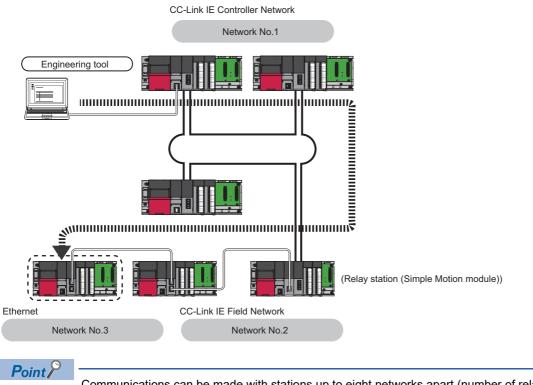

Communications can be made with stations up to eight networks apart (number of relay stations: 7). (SP Page 165 Dedicated Instruction)

#### When the networks consist of only MELSEC iQ-R series

Communication paths are automatically set for communication with the following networks of MELSEC iQ-R series.

- Ethernet
- CC-Link IE Controller Network
- CC-Link IE Field Network

#### ■Setting method

Check that "Dynamic Routing" in "Application Settings" is set to "Enable".

#### Point P

- Communication paths are automatically set, but they can also be manually set. ( 🖙 Page 37 When the networks consist of MELSEC iQ-R series and other series)
- Communication paths cannot be automatically set to Ethernet-equipped modules connected via a router. Set communication paths manually for such modules. ( Page 37 When the networks consist of MELSEC iQ-R series and other series)

#### When the networks consist of MELSEC iQ-R series and other series

Setting communication paths allows communication with the following networks configured with modules other than MELSEC iQ-R series.

- Ethernet
- CC-Link IE Controller Network
- CC-Link IE Field Network
- MELSECNET/H
- MELSECNET/10

#### ■Setting method

Set communication paths in "Routing Setting" of "CPU Parameter". (LMELSEC iQ-R CPU Module User's Manual (Application))

#### **Communication test**

Communication test checks if transient transmission data can be properly routed from the own station to the communication target.

Take the following system configuration as an example of communication test procedure.

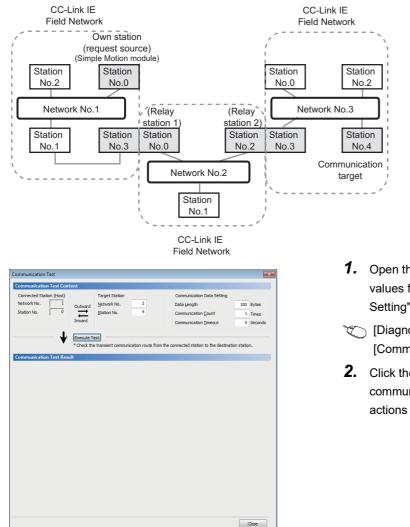

- Open the "Communication Test" window and enter values for "Target Station" and "Communication Data Setting".
- [Diagnostics] ⇔ [CC-Link IE Field Diagnostics] ⇔ [Communication Test] button
- **2.** Click the [Execute Test] button to execute the communication test. If an error occurs, take corrective actions according to the error message.

#### Precautions

• When a relay sending station is set to "Target Station", only an error code appears without an error message. Set a relay receiving station to "Target Station".

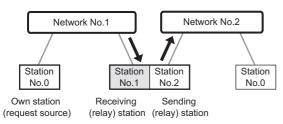

• When a station mounted on top of the same base unit (main base unit and extension base unit) is set to "Target Station", only an error code appears without an error message. Set a station mounted on the different base unit to "Target Station".

## **1.5** IP Packet Transfer Function

This function enables communications using the specified IP address over CC-Link IE Field Network.

For example, a personal computer can communicate with the FTP server.

With this function, two networks of CC-Link IE Field Network and Ethernet are not required, resulting in reduced wiring cost.

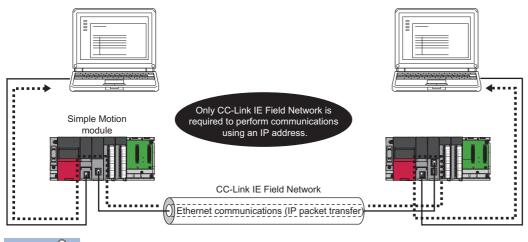

Point P

The data that are communicated using the IP packet transfer function are communicated separately by the link scan of the CC-Link IE Controller Network.

Because of this, the speed of communications using the IP packet transfer function is slower than the speed of communications with the Ethernet line.

## System configuration

The IP packet transfer function allows communications to be performed by connecting an Ethernet device to one of the following devices.

#### **Connecting Ethernet devices**

#### Connecting an Ethernet device to an Ethernet-equipped module

Connect an Ethernet device to an Ethernet-equipped module.

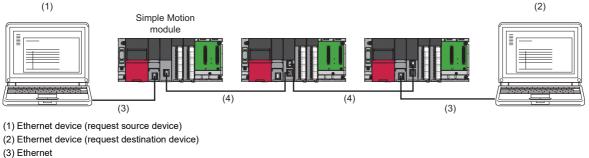

(4) CC-Link IE Field Network

Point P

The IP packet transfer function can be used on the remote head module. An Ethernet device can also be connected by mounting the RJ71EN71 on the remote head module.

## Connecting an Ethernet device to a module compatible with the CC-Link IE Field Network gateway setting

Connect an Ethernet device to a module compatible with the CC-Link IE Field Network gateway setting (such as an Ethernet adapter module).

Doing so allows communications to be performed with an Ethernet device having a different network address.

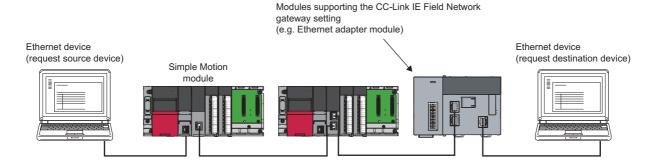

## Setting

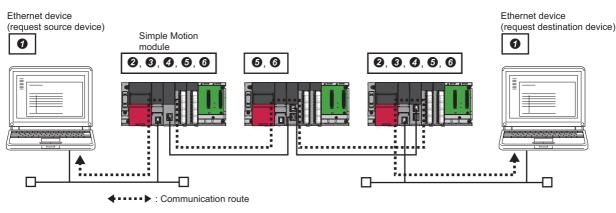

To use the IP packet transfer function, the following items need to be set.

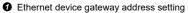

Set the IP address of the Ethernet-equipped module connected to an Ethernet device in the gateway address of the Ethernet device used.

- 2 IP address setting of the Ethernet-equipped module (F Page 44 Setting in the Ethernet-equipped module)
- Setting of the network No. and station No. of the RJ71EN71 or the RnENCPU (network part) connected to the Ethernet device When the RJ71EN71 or the RnENCPU (network part) is set for the Ethernet-equipped module connected to the Ethernet device, set "Communications by Network No./Station No." in the module parameter of the Ethernet to "Enable".
- IP packet transfer setting ( Page 44 Setting in the Ethernet-equipped module)
- This setting is required for the IP packet to be passed between an Ethernet-equipped module and a relay station.
- **6** IP address setting of a Simple Motion module ( Figure 44 Setting in the master station)
- **6** Routing parameter setting

Set routing parameters in the following cases. ( ) Page 45 Routing parameter setting) ·When modules other than MELSEC iQ-R series exist in the communication path ·When an Ethernet device needs to be connected to a module that does not support routing parameters

Point P

- When the Ethernet device is a personal computer (only Ethernet devices having the route command, such as Microsoft<sup>®</sup> Windows<sup>®</sup>), it is recommended to set the gateway address using the route command. If the gateway address is set in the default gateway, packets not related to the IP packet transfer are also transmitted through the CPU module. Consequently, the service processing of the CPU module drops under heavy load, causing other service processings to be slow or other problems. For the gateway address setting of when an Ethernet device is connected to a module other than an Ethernet-equipped module, refer to the manual for the module connected to the Ethernet device.
- After the setting is completed, execute the IP communication test to check for an error in the communication path. (SP Page 46 IP communication test)

#### Rules for the IP address setting

IP addresses specified for the IP packet transfer function need to satisfy the following rules.

| Device to be set                                                                           | Setting range of the IP address                                                                               |                                                                                                    |                                                                                                    |  |
|--------------------------------------------------------------------------------------------|----------------------------------------------------------------------------------------------------|----------------------------------------------------------------------------------------------------|----------------------------------------------------------------------------------------------------|--|
|                                                                                            | First and second octets                                                                                       | Third octet                                                                                                    | Fourth octet                                                                                                    |  |
| Ethernet device<br>Ethernet-equipped module connected<br>to the Ethernet device            | •<br>0.0 to 223.255 <sup>*1</sup><br>(Same Nos. for the request source<br>device, request destination device, | <ul> <li>O, O, O</li> <li>1 to 239<sup>*1</sup></li> <li>(Same No. for the Ethernet device<br/>and the Ethernet-equipped module)</li> </ul> | <ul> <li>ℓ</li> <li>1 to 120<sup>*1</sup></li> </ul>                                                                       |  |
| Simple Motion module                                                                       | and modules between them)                                                                                     | <b>2</b> , <b>3</b>                                                                                                    | 0                                                                                                    |  |
| Remote head module                                                                         | Automatically set (Same value as the master station)<br>0.0 to 223.255                                        | Automatically set (network No. of the<br>own station)<br>1 to 239                                                                           | Automatically set (station No. of the<br>own station)<br>• 1 to 120<br>• 125 (125 is always set in the<br>master station.) |  |
| Simple Motion module on the<br>communication path (not connected to<br>an Ethernet device) | IP address setting not required                                                                               |                                                                                                    |                                                                                                    |  |

\*1 Set the Nos. according to the range applicable to the Ethernet device used. The range may not apply depending on the Ethernet device. Check the specifications of the Ethernet device used.

Use the same Nos. for the first and second octets of the IP addresses of the request source device, request destination device, and modules between them. 192 . 168 . 10 . 36 The first and second octets (network addresses) 9 For the IP addresses of the Ethernet-equipped modules, set a No. between 1 and 239 for the third octet and a No. between 1 and 120 for the fourth octet. The network No. of the own station is automatically assigned to the third octet of the IP address of the Simple Motion module and remote head modules each. The station No. of the own station is automatically assigned to the fourth octet of the IP address of the Simple Motion module or remote head modules each. (The fourth octet of the IP address of the master station is always 125.) The third octet 192 . 168 . 10 . 36 The fourth octet 3 Use the same No. for the third octet (network No.) of the IP addresses of an Ethernet device and a Ethernet-equipped module connected to the Ethernet device Ethernet device (request source device) IP address setting 192.168.2.125 not required 192.168.7.18 Ē Ethernet Maste Ethernet Local Local equipped module station equipped module station statio Station Station Station

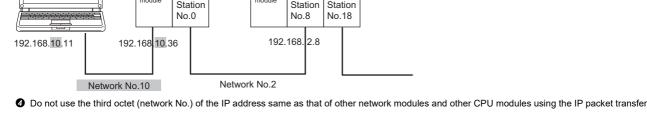

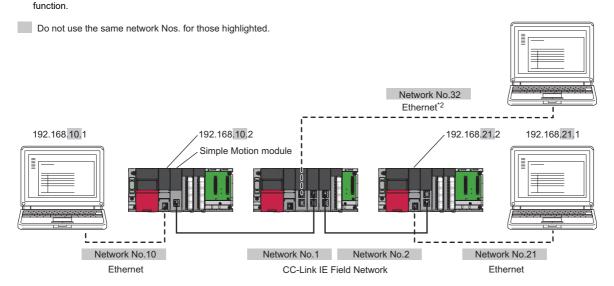

\*2 Do not use the same network Nos. for those of network modules other than the Simple Motion module.

• The values in the first and second octets of the remote head module IP address are obtained from the master station IP address so that the same values as those of the master station can be set.

1

#### ■CC-Link IE Field Network gateway setting

Through a module, such as an Ethernet adapter module, where the CC-Link IE Field Network gateway can be set, any IP address can be used for the Ethernet device side. ( Page 48 Access range, Page 54 When an Ethernet device with a different network address is accessed)

Note, however, that the network addresses on the CC-Link IE Field Network side must be the same. For the IP address setting range, refer to the following table.

| Device to be set                                                                         | Setting range of the IP address                                                                                                    |                                       |                                                                                   |  |  |
|------------------------------------------------------------------------------------------|----------------------------------------------------------------------------------------------------|---------------------------------------|-----------------------------------------------------------------------------------|--|--|
|                                                                                          | First and second octets                                                                                                    | Third octet                           | Fourth octet                                                                      |  |  |
| Ethernet device                                                                          | Within the range applicable to the Ethe                                                                                                    | rnet device                           |                                                                                   |  |  |
| Module compatible with the CC-Link IE<br>Field Network gateway setting                   | Within the range applicable to the module compatible with the CC-Link IE Field Network gateway setting (LaMar for the module compatible with the CC-Link IE Field Network gateway setting) |                                       |                                                                                   |  |  |
| Simple Motion module                                                                     | 0.0 to 255.255                                                                                                    | Automatically set (network No. of the | Automatically set (station No. of the                                             |  |  |
| Remote head module                                                                       | Automatically set (Same value as the master station)<br>0.0 to 223.255                                                                                                    | own station)<br>1 to 239              | own station)<br>• 1 to 120<br>• 125 (125 is always set in the<br>master station.) |  |  |
| Ethernet-equipped module on the communication path (not connected to an Ethernet device) | IP address setting not required                                                                                                    |                                       |                                                                                   |  |  |

Point P

When setting the IP address in each device, do not use the IP addresses already used for other devices.

#### Setting method

For a communication example, refer to the following.

Page 52 Example of communications using the IP packet transfer function

#### Setting in the Ethernet-equipped module

- 1. Set the IP address of the Ethernet-equipped module as follows.
- Navigation window ⇔ "Parameter" ⇔ Target module ⇔ "Module Parameter" ⇔ "Basic Settings" ⇔ "Own Node Settings" ⇔ "IP Address"

Follow the rules to set the IP address. ( Page 42 Rules for the IP address setting)

**2.** Change the following setting to "Use".

Navigation window ⇔ "Parameter" ⇔ Target module ⇔ "Module Parameter" ⇔ "Application Settings" ⇔ "IP Packet Transfer Setting"

#### Setting in the master station

- 1. Set the IP address of the master station as follows.
- Navigation window ⇔ "Parameter" ⇔ "Module Information" ⇔ Target module ⇔ "Module Parameter (Network)" ⇔ "Application Settings" ⇔ "IP Address"

Follow the rules to set the IP address. ( I Page 42 Rules for the IP address setting)

#### Setting in the local stations

The IP address setting is not required for the local stations. The same network address as the master station is automatically assigned to the first and second octets. The network No. of the own station is assigned to the third octet, and the station No. of the own station is assigned to the fourth octet.

#### Routing parameter setting

Set routing parameters in the following cases.

- · When modules other than MELSEC iQ-R series exist in the communication path
- · When an Ethernet device needs to be connected to a module that does not support routing parameters

#### When modules other than MELSEC iQ-R series exist in the communication path

To set routing parameters, refer to the following.

MELSEC iQ-R CPU Module User's Manual (Application)

## When an Ethernet device needs to be connected to a module that does not support routing parameters

When an Ethernet device needs to be connected to a module, such as an Ethernet adapter module, that does not support routing parameters, set the routing parameters so that communications are transmitted through the master station. Communications from a module that does not have the routing parameters are automatically transmitted through the master station. The communication paths must be the same for data sending and receiving; therefore, set the routing parameters so

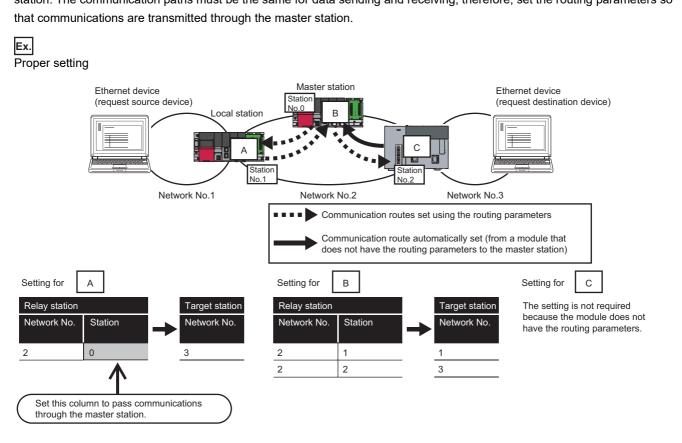

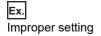

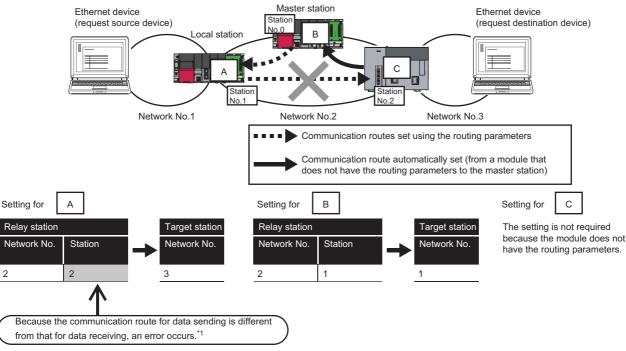

\*1 The error of CPU module "IP communication test error" (error code: 4A28H) occurs in the IP communication test. (L]MELSEC iQ-R CPU Module User's Manual (Application))

## **IP** communication test

This function checks whether no error occurs in the communication path within CC-Link IE Field Network when the IP packet transfer function is used. The following can be checked using the IP communication test:

- Cables are properly connected on the communication path.
- Parameters related to the IP packet transfer function, such as an IP address and routing parameters, are correctly set on the communication path.
- All the CPU modules and master/local modules on the communication path support the IP packet transfer function.

The following system configuration is used to explain the procedure of the IP communication test.

The IP communication test allows the communication paths in the dotted line above to be checked.

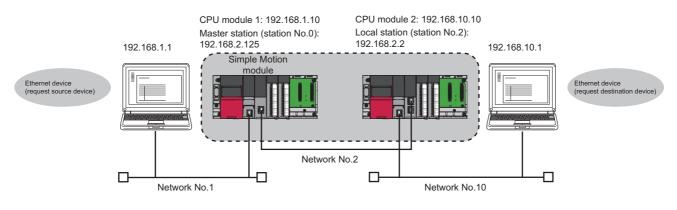

- 1. Open the "IP Communication Test" window. Enter the IP address of the CPU module 2 or the local station (station No.2) connected to the request destination device in "Communication Target". When the module that is connected to the request destination device is an Ethernet adapter module, enter the IP address of the request destination device in "Communication Target".
- ∑ [Diagnostics] ⇔ [CC-Link IE Field Diagnostics] ⇔ [IP Communication Test] button
- 2. Click on the [Execute Test] button to execute the test. When the test is completed, the route to the device set in "Communication Target" is displayed on the underside of the window. If the test fails, click the [Details] button in the "Error Information" area to check the error information.

| IP Communication Test                                                                                                    |                                                                                                    | <b>×</b>            |
|----------------------------------------------------------------------------------------------------|----------------------------------------------------------------------------------------------------|---------------------|
| IP Communication Test Details                                                                                                    |                                                                                                    |                     |
| IP Address Input Form DEC ▼<br>Connected Station (Host)<br>IP Address Outward<br>192 168 1 10 Outward<br>Inward<br>Execute Test<br>* Check the IP of | Communication Target<br>IP Address<br>192 168 2 2<br>ommunication route from the connected station to the destination stat | ion.                |
| IP Communication Test Result<br>Connected Station (Host)                                                                                             | Communication Target                                                                                                    | Error Information   |
| IP Address<br>192 168 1 10 Inward                                                                                                    | IP Address I92 168 2 2                                                                                                    | No error<br>Details |
| Outward Inward<br>Network No.                                                                                                    | No.2<br>0<br>2<br>Own<br>Target                                                                                            |                     |
|                                                                                                    |                                                                                                    | Close               |

Point P

- If the cause cannot be identified from the error information after the IP communication test is executed, or communications cannot be performed even though the IP communication test is normally completed, follow the troubleshooting instructions and take corrective actions. ( SP Page 126 When IP communications cannot be performed using the IP packet transfer function)
- Up to 127 levels of modules can be connected when the IP communication test is executed.
- When an Ethernet device (request destination device) is connected to an Ethernet-equipped module, the communication path to a master/local module, remote head module, or the Ethernet-equipped module connected to the Ethernet device (request destination device) can be checked using the IP communication test. Setting the IP address of the Ethernet device in "Communication Target" on the "IP Communication Test" window causes the error of the CPU module "IP communication test error" (error code: 4A2AH).
   (CMMELSEC iQ-R CPU Module User's Manual (Application))
- When an Ethernet device (request destination device) is connected to an Ethernet adapter module, the communication path to the Ethernet device (request destination device) can be checked using the IP communication test. For the IP communication test performed from an Ethernet adapter module, refer to the manual for the Ethernet adapter module.

#### Precautions

Communications cannot be performed via modules that do not support the IP packet transfer function such as MELSECNET/ H. Only an error code appears without any information displayed in "Error Information".

## Access range

The access range differs depending on whether the IP address setting conditions are met or not. ( Frage 42 Rules for the IP address setting)

- When one of the Ethernet devices does not have an IP address that does not meet the IP address setting rules, both of the request source device and request destination device need to be connected to a module compatible with the CC-Link IE Field Network gateway setting, such as an Ethernet adapter module. Setting the CC-Link IE Field Network gateway allows communications to be performed. (CDM anual for the module compatible with the CC-Link IE Field Network gateway setting used)
- To perform communications between Ethernet devices with an IP address following the setting rules, a module compatible with the CC-Link IE Field Network gateway setting is not required to be connected.

IP address that does not follow the IP address setting rules

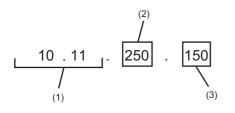

(1) Different network addresses(2) Value other than 1 to 239(3) Value other than 1 to 120

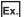

Range of communications of when ③ and ④ are Ethernet devices with an IP address that does not meet the IP address setting rules

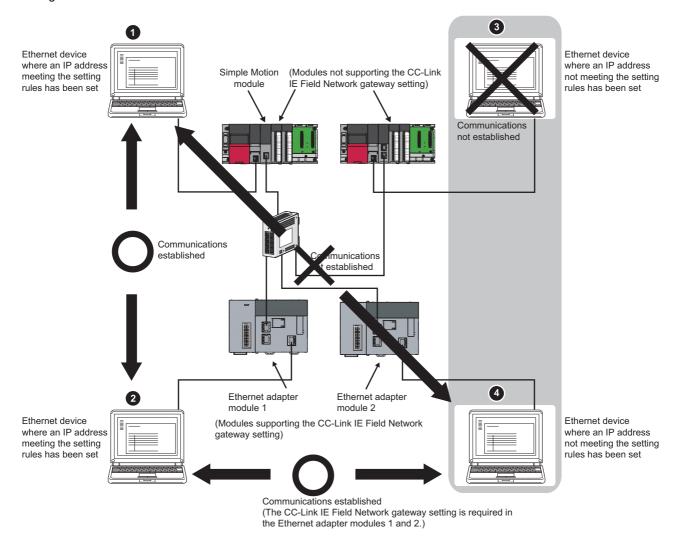

48 1 FUNCTIONS 1.5 IP Packet Transfer Function

## **Relay using CC-Link IE Controller Network**

The IP packet transfer function can be used through a relay from CC-Link IE Field Network to CC-Link IE Controller Network.

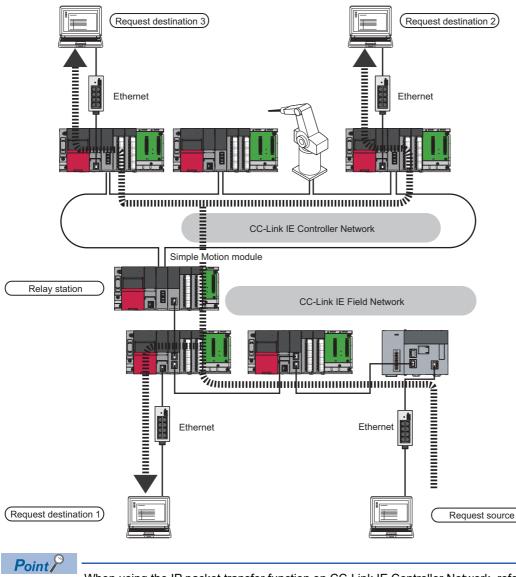

When using the IP packet transfer function on CC-Link IE Controller Network, refer to the following.

### Precautions

#### Support for the IP packet transfer function

MELSEC iQ-R series modules support the IP packet transfer function from the first release.

To check whether other modules support the IP packet transfer function, refer to the following.

User's manual for the module used

#### Using different networks

Communications cannot be performed via modules that do not support the IP packet transfer function such as MELSECNET/ H.

#### Communications before a baton pass is established (D LINK LED off)

The IP packet transfer function can be used after a baton pass was established. If communications are performed before that, a timeout error occurs in an Ethernet device (request source device). Whether the baton pass is established in the own station can be checked on the D LINK LED.

#### Precautions when using the UDP communication

Using UDP may reduce the reliability of data communications compared to TCP, causing a problem, such as data missing and changed order of data receiving. If any problem occurs, change the protocol to TCP.

#### **Communications of Broadcast and Multicast**

Communications of Broadcast and Multicast cannot be transferred using the IP packet transfer function. Use Unicast (identifying a single request destination) instead.

#### Precautions when configuring a multiple CPU system

- Set a CPU module connected to an Ethernet device as a control CPU of the Simple Motion module performing the IP packet transfer.
- 3 Any CPU module in a relay station on CC-Link IE Field Network can be served as a control CPU of the Simple Motion module transferring the IP packet.
- When multiple Simple Motion modules or master/local modules with the same network No. are connected to one system, the Simple Motion module or the master/local module with the smallest slot No. transfers the IP packet. To transfer the IP packet, connect the Ethernet device to a control CPU of the Simple Motion module or the master/local module with the same network No. and smallest slot No.

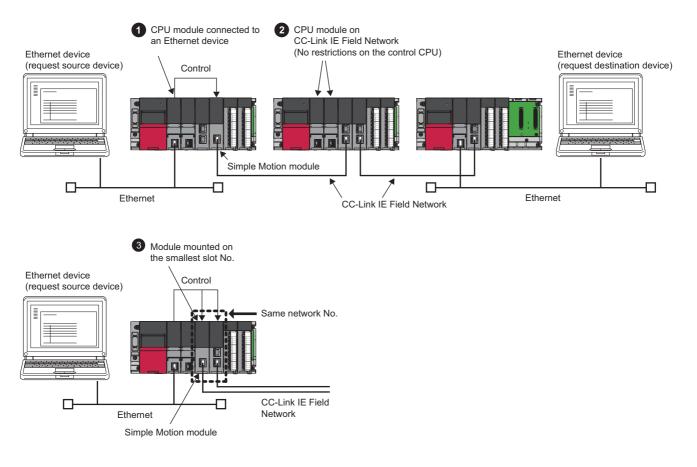

### Example of communications using the IP packet transfer function

#### When the request source and destination devices have the same network address

The following system configuration is used to explain an example of communications.

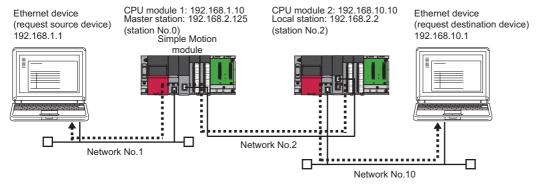

◀ • • • • • ▶ : Route through which IP packets are passed

#### Setting in the CPU module 1 and master station (station No.0)

**1.** Set the IP address of the CPU module 1 as follows.

Navigation window 
⇒ "Parameter" 
⇒ Target module 
⇒ "Module Parameter" 
⇒ "Basic Settings" 
⇒ "Own Node Settings" ⇒ "IP Address"

| ltem                     | Setting          |
|--------------------------|------------------|
| Own Node Settings        |                  |
| Parameter Setting Method | Parameter Editor |
| IP Address               |                  |
| IP Address               | 192.168.1.10     |
| Culture March            |                  |

- 2. Change the following setting to "Use" in the CPU module 1.
- Navigation window ⇔ "Parameter" ⇔ Target module ⇔ "Module Parameter" ⇔ "Application Settings" ⇔ "IP Packet Transfer Setting"

IP Packet Transfer Setting
IP Packet Transfer Function
Use

3. Set the IP address of the master station (station No.0) as follows.

Navigation window ⇔ "Parameter" ⇔ "Module Information" ⇔ Target module ⇔ "Module Parameter (Network)" ⇔ "Application Settings" ⇔ "IP Address"

| 📮 IP Address |               |
|--------------|---------------|
| IP Address   | 192.168.2.125 |

4. Write the set parameters to the CPU module 1. Then reset the CPU module 1 or power off and on the system.

#### Setting in the CPU module 2 and local station (station No.2)

1. Set the IP address of the CPU module 2 as follows.

Navigation window ⇔ "Parameter" ⇔ Target module ⇔ "Module Parameter" ⇔ "Basic Settings" ⇔ "Own Node Settings" ⇔ "IP Address"

| Item                     | Setting          |
|--------------------------|------------------|
| Own Node Settings        |                  |
| Parameter Setting Method | Parameter Editor |
| IP Address               |                  |
| IP Address               | 192.168.10.10    |
| Subnet Maek              |                  |

- 2. Change the following setting to "Use" in the CPU module 2.
- Navigation window ⇔ "Parameter" ⇔ Target module ⇔ "Module Parameter" ⇔ "Application Settings" ⇔ "IP Packet Transfer Setting"

| 😑 IP Packet Transfe | r Setting   |     |
|---------------------|-------------|-----|
| IP Packet Transfe   | er Function | Use |
|                     |             |     |

3. The local station (station No.2) does not require an IP address.

The network address set in the master station (station No.0) is automatically assigned.

4. Write the set parameters to the CPU module 2. Then reset the CPU module 2 or power off and on the system.

#### Checking the status of communications

After the setting is completed in each module, execute the IP communication test to check for an error in the communication path on CC-Link IE Field Network. (SP Page 46 IP communication test)

| IP Communication Test                                            |                                                                         | <b>—</b> ×        |
|------------------------------------------------------------------|-------------------------------------------------------------------------|-------------------|
| IP Communication Test Details                                    |                                                                         |                   |
| IP Address Input Form DEC                                        |                                                                         |                   |
| Connected Station (Host)<br>IP Address<br>192 168 1 10<br>Inward | Communication Target<br>IP <u>A</u> ddress<br>192 168 10 10             |                   |
| *Check the IP co                                                 | mmunication route from the connected station to the destination station | ı.                |
| IP Communication Test Result                                     |                                                                         |                   |
| Connected Station (Host)<br>IP Address                           | Communication Target IP Address 100 150 150 10                          | Error Information |
| 192 168 1 10 Inward                                              | 192 168 10 10                                                           | Details           |
| Outward Inward                                                   |                                                                         |                   |
| Network No.                                                      | No.2                                                                    |                   |
|                                                                  |                                                                         |                   |
|                                                                  | Own<br>Target                                                           |                   |
|                                                                  |                                                                         | Close             |

#### When an Ethernet device with a different network address is accessed

The following system configuration is used to explain an example of communications.

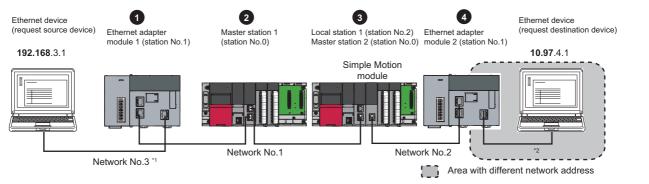

| No. | Module transferring the IP packet        |                               | IP address    |
|-----|------------------------------------------|-------------------------------|---------------|
| 0   | Ethernet adapter module 1 (station No.1) | Ethernet part                 | 192.168.3.30  |
|     |                                          | CC-Link IE Field Network part | 192.168.1.1   |
| 0   | Master station 1 (station No.0)          | •                             | 192.168.1.125 |
| 0   | Local station 1 (station No.2)           |                               | 192.168.1.2   |
|     | Master station 2 (station No.0)          |                               | 192.168.2.125 |
| 4   | Ethernet adapter module 2 (station No.1) | Ethernet part                 | 10.97.4.2     |
|     |                                          | CC-Link IE Field Network part | 192.168.2.1   |

\*1 When the network address of the Ethernet device and Ethernet adapter module (Ethernet part) is the same as that of the master station, the third octet of the IP address of the Ethernet device side is used as a network No. In the routing parameters of the CPU module, set the communication path to the network No.3.

\*2 Because the network address of the Ethernet device (request destination device) is different from that of the master station, the Ethernet part does not have a network No. In the routing parameters, set the communication path to the network No.2.

#### Setting in the Ethernet adapter module 1 (station No.1)

Use the configuration tool to set the IP address.

**1.** Set the IP address in the Ethernet adapter module 1 (Ethernet part) as follows.

C Setting item tree ⇔ NZ2GF-ETB ⇔ [Parameter] ⇔ "Ethernet"

| 🖶 Parameter Setting           |                  |                                    |
|-------------------------------|------------------|------------------------------------|
| System CC-Link IE Field Netwo | ork Ethernet     |                                    |
| IP Address                    |                  | Connection Setting                 |
| IP Address                    | Input Format DEC | Connection Setting                 |
| Subnet Mask Pattern           | 255 255 255 0    |                                    |
| Communication Mode            |                  |                                    |
| Auto Negotiation              | ~                | Disable direct MELSOFT connection. |
|                               |                  |                                    |
|                               |                  | Default Check End Cancel           |

**2.** The IP address setting is not required for the Ethernet adapter module 1 (CC-Link IE Field Network part). The network address set in the master station 1 (station No.0) is automatically assigned.

- 3. Set the CC-Link IE Field Network gateway in the Ethernet adapter module 1 as follows.
- C Setting item tree ⇔ NZ2GF-ETB ⇔ [Parameter] ⇔ "CC-Link IE Field Network" ⇔ [CC-Link IE Field Network Gateway Setting]

|          | IL I IGU | Network Gateway Sett            | ing                            |                      |                                 |           |
|----------|----------|---------------------------------|--------------------------------|----------------------|---------------------------------|-----------|
|          | IP/      | ddress Input Format             | ec 💌                           |                      |                                 |           |
| Priority |          | Et                              | nernet                         |                      | Field Network<br>etting Station | Sort      |
| High     | No.      | IP Address                      | Subnet Mask Pattern            | Network No.          | Station No.                     |           |
|          | 1        | 10.97.4.1                       | 255.255.255.255                | 2                    | 1                               |           |
|          | 2        |                                 |                                |                      |                                 |           |
|          | 3        |                                 |                                |                      |                                 | -         |
|          | 4        |                                 |                                |                      |                                 | -         |
|          | 6        |                                 |                                |                      |                                 | -         |
| Low      | 7        |                                 |                                |                      |                                 | -         |
|          | 8        |                                 |                                |                      |                                 |           |
|          |          |                                 |                                | Network No.          | Station No.                     |           |
|          | CC-L     | ink IE Field Network Defau      | It Gateway Setting Station:    |                      |                                 |           |
| Con      | figure # | is setting when the netwo       | 'k address of the target netwo | rk differs from that | of the CC-Link JE Fie           | d Network |
|          |          |                                 | n that serves as a gateway for |                      |                                 | -         |
|          |          |                                 |                                |                      |                                 |           |
|          |          |                                 | Det                            | ault Check           | End                             | Cancel    |
| Point    | 2        |                                 | Del                            | ault Check           | End                             | Cancel    |
| Point.   | 2        | Set the gateway                 |                                | ault Check           | End                             | Cancel    |
| Point    | 9        | To transmit or<br>the IP packet |                                | quest destination    |                                 | Cancel    |
| Point    | 9        | To transmit or<br>the IP packet | r as follows.                  | quest destination    | I Network                       | Cancel    |

**4.** Write the set parameters to the Ethernet adapter module 1.

#### Setting in the CPU module 1 and master station 1 (station No.0)

1. Set the routing parameters to the CPU module 1 as follows.

| N   | Relay S        | itation     |     | ~  | Target Station |
|-----|----------------|-------------|-----|----|----------------|
| No. | Network Number | Station No. | _ L | 42 | Network Number |
| 1   | 1              |             | 2   |    | :              |
| 2   | 1              |             | 1   |    |                |

Because the network address is different from that of the request destination device, the Ethernet adapter module 2 (Ethernet part) does not have a network No. Set the communication path to the network No.2.

2. Set the IP address in the master station 1 (station No.0) as follows.

Navigation window ⇔ "Parameter" ⇔ "Module Information" ⇔ Target module ⇔ "Module Parameter (Network)" ⇔ "Application Settings" ⇔ "IP Address"

□ IP Address
IP Address
192.168.1.125

**3.** Write the set parameters to the CPU module 1. Then reset the CPU module 1 or power off and on the system.

#### Setting in the CPU module 2, local station 1 (station No.2), and master station 2 (station No.0)

**1.** Set the routing parameters to the CPU module 2 as follows.

🯹 Navigation window ⇔ "Parameter" ⇔ Target module ⇔ "CPU parameter" ⇔ "Routing Setting"

| Setting Item |                |             |   |    |                |
|--------------|----------------|-------------|---|----|----------------|
| No.          | Relay S        | Station     |   |    | Target Station |
| INO.         | Network Number | Station No. |   | 52 | Network Number |
| 1            | 1              |             | 0 |    | 3              |
| 1            | 1              |             |   |    |                |

2. Set the IP address in the master station 2 (station No.0) as follows.

Navigation window ⇔ "Parameter" ⇔ "Module Information" ⇔ Target module ⇔ "Module Parameter (Network)" ⇔ "Application Settings" ⇔ "IP Address"

| IP Address |               |
|------------|---------------|
| IP Address | 192.168.2.125 |

3. The IP address setting is not required for the local station 1 (station No.2).

The network address set in the master station 1 (station No.0) is automatically assigned.

**4.** Write the set parameters to the CPU module 2. Then reset the CPU module 2 or power off and on the system.

#### Setting in the Ethernet adapter module 2 (station No.1)

Use the configuration tool to set the IP address.

1. Set the IP address in the Ethernet adapter module 2 (Ethernet part) as follows.

```
Setting item tree ⇔ NZ2GF-ETB ⇔ [Parameter] ⇔ "Ethernet"
```

| 🔜 Parameter Setting                             |                                            |                                          |
|-------------------------------------------------|--------------------------------------------|------------------------------------------|
| System CC-Link IE Field Netv                    | vork Ethernet                              |                                          |
| IP Address<br>IP Address<br>Subnet Mask Pattern | Input Format DEC   10 97 4 2 255 255 255 0 | Connection Setting<br>Connection Setting |
| Communication Mode                              | <b>X</b>                                   | Disable direct MELSOFT connection.       |
|                                                 |                                            | Default Check End Cancel                 |

**2.** The IP address setting is not required for the Ethernet adapter module 2 (CC-Link IE Field Network part). The network address set in the master station 2 (station No.0) is automatically assigned.

**3.** The CC-Link IE Field Network gateway setting is not required for the Ethernet adapter module 2.

Because the network address of the request destination (Ethernet adapter module 1) is the same as that of the master station, setting only the communication path in the routing parameters allows communications to be performed with the request destination.

4. Write the set parameters to the Ethernet adapter module 2.

#### Checking the status of communications

After the setting is completed in each module, execute the IP communication test using the configuration tool of the Ethernet adapter module. Then check for an error in the communication path between the Ethernet device (request source device) and Ethernet device (request destination device).

For the IP communication test using the configuration tool, refer to the following.

CC-Link IE Field Network Ethernet Adapter Module User's Manual

| IP Communication Test                                                                                                    |                                                                                              |
|----------------------------------------------------------------------------------------------------|----------------------------------------------------------------------------------------------|
| IP Address Input Format DEC                                                                                                    |                                                                                              |
| Connected Station (Own Station)<br>IP Address<br>192 168 3 30<br>Inbound Route                                                                                                    | Communication Target Setting<br>IP Address<br>10 97 4 1                                      |
|                                                                                                    |                                                                                              |
| * This test checks the ro<br>* The IP address is disr                                                                                                    | route and data arrival from the connected station to the target station in IP communication. |
| [Outbound Route]<br>Connected Station (Own Station) : 192.168.3.30 Normal<br>Transit Point1 : Network No. = 1 Station No. = 1 Normal<br>Transit Point2 : Network No. = 1 Station No. = 0 Normal<br>Transit Point3 : Network No. = 1 Station No. = 0 Normal<br>Transit Point5 : Network No. = 2 Station No. = 2 Normal<br>Transit Point5 : Network No. = 2 Station No. = 1 Normal<br>Transit Point5 : Network No. = 2 Station No. = 1 Normal<br>Communication Target : 10.97.41 Normal | prayed in decimal.                                                                           |
| [Inbound Route]<br>Communication Target : 10.97.4.1 Normal<br>Transit Point1 : Network No. = 2 Station No. = 1 Normal<br>Transit Point2 : Network No. = 2 Station No. = 0 Normal<br>Transit Point3 : Network No. = 1 Station No. = 2 Normal<br>Transit Point4 : Network No. = 1 Station No. = 1 Normal<br>Connected Station (Own Station) : 192.168.3.30 Normal                                                                                                    |                                                                                              |
| The test is completed.                                                                                                    | Close                                                                                        |

## **1.6** Safety Communication Function

This section describes the safety communication function.

#### Restriction (??

Following modules are required to use the safety communication function.

- Safety CPU
- Safety function module

The safety communication function cannot be used in a system containing a submaster station.

### **Communications with safety stations**

This function establishes a safety connection and enables one-on-one safety communications periodically between safety stations in the same network.

The safety device of the Safety CPU is used for data communication.

Whether a safety connection is established or not can be checked in "Safety refresh communication status of each safety connection (1st module)" (SA\SD1008 to SA\SD1015) of the Safety CPU.<sup>\*1</sup>

\*1 Safety special registers for the first Simple Motion module. For the safety special register for the second or later Simple Motion module, refer to the following.

MELSEC iQ-R CPU Module User's Manual (Application)

#### Stations supporting safety communications

Safety communications can be performed between the following stations (safety stations).

- Master station (safety station) (1) ↔ local station (safety station) (2)
- Master station (safety station) (1) ↔ remote device station (safety station) (3)

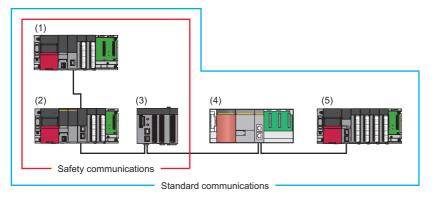

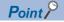

Safety station and standard station (5) can be mixed in one network. However, safety communications cannot be performed with standard stations (5).

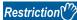

Safety communications with safety stations of the MELSEC-QS series (4) cannot be performed.

#### Safety communications flow

#### ■Master station (safety station) and local station (safety station)

The safety device status of the sending station is stored in a safety device of the receiving station.

Safety communications between local stations (safety stations) is also the same.

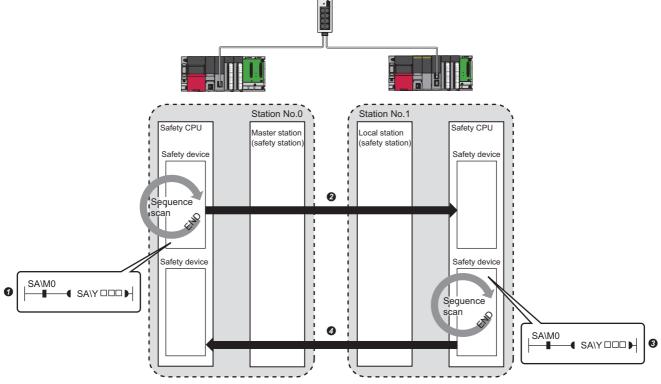

· Output from the master station (safety station)

The safety device of the Safety CPU on the master station (safety station) turns on.

P The safety device status of the Safety CPU on the master station (safety station) is stored in the Safety CPU on the local station (safety station) by safety data transfer.

· Output from the local station (safety station)

3 The safety device of the Safety CPU on the local station (safety station) turns on.

The safety device status of the Safety CPU on the local station (safety station) is stored in the Safety CPU on the master station (safety station) by safety data transfer.

#### ■Master station (safety station) and remote device station (safety station)

- The safety device status of the Safety CPU on the master station (safety station) is reflected to the safety output of the remote device station (safety station).
- The safety input status of the remote device station (safety station) is stored in the Safety CPU on the master station (safety station).

For communications with the remote device station (safety station), 16 points of RWw and 16 points of RWr are used by the system. Set "RWw/RWr Setting" to 16 points in "Network Configuration Settings" of "Basic Settings". ( Page 66 Network Configuration Settings)

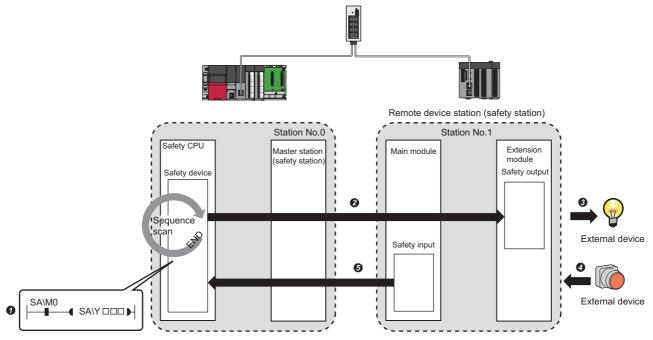

Output from the master station (safety station)

• The safety device of the Safety CPU on the master station (safety station) turns on.

- Phe safety device status of the Safety CPU on the master station (safety station) is stored in the Safety CPU on the remote device station (safety station) by safety data transfer.
- 3 The safety output status of the remote device station (safety station) is output to an external device.
- Input form the remote device station (safety station)
- In the status of the external device is stored in the safety input of the remote device station (safety station).
- The safety device status of the Safety CPU on the remote device station (safety station) is stored in the Safety CPU on the master station (safety station) by safety data transfer.

#### Restriction ("/

Do not write any data to the area (RWw and RWr) used by the system.

Doing so may cause malfunction of the programmable controller system.

#### Setting method

Set safety communications in "Safety Communication Setting" under "Application Settings". (SP Page 80 Safety Communication Setting)

#### How to count the number of safety connections

The maximum number of safety connections per network is 1814. If exceeding this limit, safety communications are not guaranteed. The number of safety connections can be calculated using the following formulas:

#### Number of safety connections = $M + (L \div 2)$

M: Number of all the safety connections set in the master station (safety station)

L: Number of all the safety connections set in the local station (safety station) that perform safety communications with local stations (safety stations)

#### Precautions

- This function may detect an error and stop safety communications if the data link is reconfigured during safety communications.
- If an error occurs in safety communications, safety data from the station with an error is cleared.
- A safety connection between the master station (safety station) and local station (safety station) or between local stations (safety stations) can be established only while baton bass is performed after configuring "Safety Communication Setting" under "Application Settings" of both stations (sending side and receiving side). The baton pass status can be checked in "Baton pass status of own station" (SB0047).
- A safety connection with the remote device station (safety station) can be established only while data link is performed after configuring the "Safety Communication Setting" under "Application Settings" of the master station. The data link status can be checked in "Data link status of each station" (SW00B0 to SW00B7).
- Note that stations not set in "Network Configuration Settings" under "Basic Settings" of the master station (safety station) and reserved stations cannot establish a safety connection.
- Safety communications cannot be performed among the Simple Motion modules set in the same control CPU.
- This function may detect an error and stop safety communications if a parameter is written to the control CPU of the Simple Motion module during safety communications.

## Safety station interlock function

When a communication error has occurred between safety stations, communication is automatically cut to prevent incorrect input or output from the faulty station. Safety communications between the stations becomes safety station interlock state, and it does not resume until the safety interlock is released.

Create a program which releases the interlock by using Interlock release request for each safety connection to release the safety station interlock state.

Note that standard communication automatically resumes even in the safety station interlock state if the communication error cause is eliminated.

The safety station interlock function prevents equipment stopped by a communication error from suddenly resuming its operation after it recovers from the error.

#### Checking method

Check the status with the safety special register "Interlock status of each safety connection (1st module)" (SA\SD1232 to SA\SD1239).

For the safety special register for the second or later modules and its operation details, refer to the following. MELSEC iQ-R CPU Module User's Manual (Application)

#### Release method

Release the interlock using the safety special register "Interlock release request for each safety connection (1st module)" (SA\SD1240 to SA\SD1247).

For the safety special register for the second or later modules and its operation details, refer to the following. MELSEC iQ-R CPU Module User's Manual (Application)

# **2** PARAMETER SETTINGS

This chapter describes the parameter settings required for communications between the Simple Motion module and other stations.

## 2.1 Setting Parameters

**1.** Add the Simple Motion module in the engineering tool.

- **2.** The required settings, basic settings, and application settings are included in the parameter settings. Select one of the settings from the tree on the window shown below.
- 3. After setting parameters, click the [Apply] button
- **4.** Write the settings to the CPU module using the engineering tool.
- "∑ [Online] ⇒ [Write to PLC]
- 5. The settings are reflected by resetting the CPU module or powering off and on the system.

## 2.2 Required Settings

Set the station type, network No., or other parameters for the Simple Motion module.

| 1000:RD77GF16 Module Parameter   |                                                       |                  |  |  |
|----------------------------------|-------------------------------------------------------|------------------|--|--|
| Setting Item List                | Setting Item                                          |                  |  |  |
| Input the Setting Item to Search | Item                                                  | Setting          |  |  |
|                                  | Station Type                                          |                  |  |  |
|                                  | Station Type                                          | Master Station   |  |  |
|                                  | Network No.                                           |                  |  |  |
| 🖃 🕞 Required Settings            | Network No.                                           | 1                |  |  |
| Station Type                     | Station No.<br>Setting Method                         | Parameter Editor |  |  |
| Network No.<br>Station No.       | Station No.                                           | A annexer Editor |  |  |
| Parameter Setting Method         | Parameter Setting Method                              |                  |  |  |
|                                  | Setting Method of Basic/Application Settings          | Parameter Editor |  |  |
| ⊕- → Application Settings        | Explanation                                           |                  |  |  |
|                                  | Set parameter (basic/application setting) setting met |                  |  |  |
| Item List Find Result            |                                                       |                  |  |  |

| Item                        | Description                                                                                            | Reference                              |
|-----------------------------|----------------------------------------------------------------------------------------------------|----------------------------------------|
| Station Type                | Set the station type of the Simple Motion module.                                                      | Page 64 Station Type                   |
| Network No.                 | Set the network No. of the Simple Motion module.                                                       | Page 64 Network No.                    |
| Station No.                 | Set the station No. of the Simple Motion module.                                                       | Page 64 Station No.                    |
| Parameter Setting<br>Method | Set "Basic Settings" and "Application Settings" items of the Simple Motion module in parameter editor. | C͡ Page 64 Parameter Setting<br>Method |

Point P

When the parameters of required settings are not set, the module operates as a master station of network No.1.

However, baton pass and data link are not performed.

## Station Type

Set the station type of the Simple Motion module.

| Item         | Description                                                                                      | Setting range |
|--------------|--------------------------------------------------------------------------------------------------|---------------|
| Station Type | Use the Simple Motion module as a master station.<br>One master station can be set in a network. | —             |

### **Network No.**

Set the network No. of the Simple Motion module.

| Item        | Description                                      | Setting range |
|-------------|--------------------------------------------------|---------------|
| Network No. | Set the network No. of the Simple Motion module. | 1 to 239      |
|             |                                                  | (Default: 1)  |

## Station No.

Set the station No. of the Simple Motion module.

| Item           | Description                                            | Setting range |
|----------------|--------------------------------------------------------|---------------|
| Setting Method | Set the station No. in parameter editor.               | -             |
| Station No.    | The station No. of the master station is fixed to "0". | —             |

## **Parameter Setting Method**

Set "Basic Settings" and "Application Settings" items of the Simple Motion module in parameter editor.

| Item                                             | Description                                                                                                    | Setting range |
|--------------------------------------------------|----------------------------------------------------------------------------------------------------|---------------|
| Setting Method of Basic/<br>Application Settings | <ul> <li>Set the parameter using the engineering tool. The following are advantages.</li> <li>Parameters can be easily set in the window without creating a program for setting.</li> <li>The data will be automatically transferred between the devices of the CPU module and the link special relay (SB), link special register (SW), and link devices of the Simple Motion module, or between the module label of the CPU module and the link special register (SW) of the Simple Motion module.</li> </ul> | _             |

## 2.3 Basic Settings

Set the network configurations, refresh settings, or other parameters for the Simple Motion module.

| 0000:RD77GF16 Module Parameter   |                                                                      |                                  |
|----------------------------------|----------------------------------------------------------------------|----------------------------------|
| Setting Item List                | Setting Item                                                         |                                  |
| Input the Setting Item to Search | Item                                                                 | Setting                          |
| Input the Setting Item to Search | Network Configuration Settings                                       |                                  |
|                                  | Network Configuration Settings                                       | <detailed setting=""></detailed> |
|                                  | 😑 Refresh Settings                                                   |                                  |
|                                  | Refresh Settings                                                     | <detailed setting=""></detailed> |
| Basic Settings                   | Network Topology                                                     |                                  |
| Network Configuration Settings   | Network Topology                                                     | Line/Star                        |
|                                  | Explanation<br>Set the network configuration.<br>Chec <u>k</u> Resto | re the Default Settings          |
|                                  |                                                                      | Apply                            |

| Item                              | Description                                                                                                    | Reference                   |
|-----------------------------------|----------------------------------------------------------------------------------------------------|-----------------------------|
| Network Configuration<br>Settings | Set parameters of slave stations (the number of points and assignment of link devices) in the master station.                                                                                                    | Settings                    |
| Refresh Settings                  | Set link refresh ranges between the devices of the CPU module and the link special relay (SB), link special register (SW), and link devices of the Simple Motion module, or between the module label of the CPU module and the link special relay (SB) and link special register (SW) of the Simple Motion module. | C☞ Page 69 Refresh Settings |
| Network Topology                  | Select the topology type according to the actual network configuration.                                                                                                    | Page 72 Network Topology    |

## **Network Configuration Settings**

Set parameters of slave stations (the number of points and assignment of link devices) in the master station.

#### Setting procedure

The procedure for the network configuration settings is shown below.

1. Select the module in "Module List" and drag it to the list of stations or the network map.

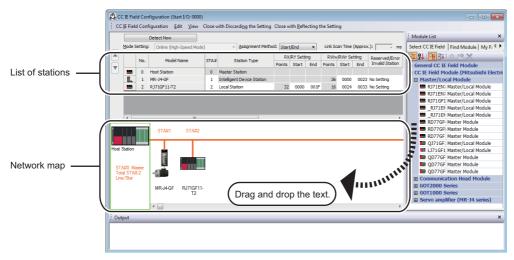

- 2. Set the required items.
- 3. Select [Close with Reflecting the Setting] to finish the network configuration settings.

Point P

When changing the network configuration settings after setting "Safety Communication Setting" under "Application Settings", correct the safety communication setting.

| Setting items               |                                                                                                    |                                                                                                    |  |  |  |  |
|-----------------------------|----------------------------------------------------------------------------------------------------|----------------------------------------------------------------------------------------------------|--|--|--|--|
| Item                        | Description                                                                                                    | Setting range                                                                                                    |  |  |  |  |
| [Detect Now] button         | Automatically reads the information of slave stations.<br>For details, refer to the following.<br>LaiQ Sensor Solution Reference Manual                                                                                                    | _                                                                                                    |  |  |  |  |
| Mode Setting                | The mode of the master station is displayed.                                                                                                    | -                                                                                                    |  |  |  |  |
| Assignment Method           | Select a link device assignment method.<br>• Point/Start: Enter the points and start Nos. of link devices.<br>• Start/End: Enter the start and end Nos. of link devices.                                                                                                    | Point/Start     Start/End (Default: Start/End)                                                                                                |  |  |  |  |
| Link Scan Time<br>(Approx.) | The approximate link scan time is displayed.                                                                                                    | -                                                                                                    |  |  |  |  |
| No.                         | The total number of slave stations set in "Network Configuration Settings" is displayed.                                                                                                    | -                                                                                                    |  |  |  |  |
| Model Name                  | The module model name is displayed.<br>To set a module where the profile is not registered, select it from the "General CC IE Field<br>Module" list or register the profile before setting the model name. For how to register a<br>profile, refer to the following.<br>L_GX Works3 Operating Manual | _                                                                                                    |  |  |  |  |
| STA#                        | Enter the station No. of each slave station connected to the network.<br>Station Nos. do not need to be set consecutively, but must be unique.<br>The station No. of the master station is fixed at "0".                                                                                             | 1 to 120<br>(Default: Blank)                                                                                                    |  |  |  |  |
| Station Type                | Select the station type (excluding the master station). Select the station type same as that of the modules connected to the network.                                                                                                    | Remote I/O Station     Remote Device Station     Intelligent Device Station     Local Station     (Default: Varies depending on the semodule) |  |  |  |  |

| Item                                                                               | Description                                                                                                    | Setting range                                                                                                    |  |  |  |
|------------------------------------------------------------------------------------|----------------------------------------------------------------------------------------------------|----------------------------------------------------------------------------------------------------|--|--|--|
| RX/RY Setting                                                                      | Assign RX/RY points. ( Page 17 Data flow and link device assignment)<br>Points can be assigned in increments of 16 (Start:0H, End:FH).<br>To equally assign points or the same points, go to [Equal Assignment] or [Identical Point<br>Assignment] on the [CC IE Field Configuration] menu.                                                                                                    | Points<br>• Master Station, Local Station,<br>Intelligent Device Station: 16 to 2048<br>• Remote Device Station: 16 to 128<br>• Remote I/O Station: 16 to 64<br>Device No.<br>• 0H to 3FFFH<br>(Default: Varies depending on the set<br>module)    |  |  |  |
| RWw/RWr Setting                                                                    | Assign RWw/RWr points in increments of 4. ( I Page 17 Data flow and link device assignment)<br>To equally assign points or the same points, go to [Equal Assignment] or [Identical Point Assignment] on the [CC IE Field Configuration] menu.                                                                                                    | Points<br>• Master Station, Local Station,<br>Intelligent Device Station: 4 to 1024<br>• Remote Device Station: 4 to 64<br>• Remote I/O Station: Cannot be set.<br>Device No.<br>• 0H to 1FFFH<br>(Default: Varies depending on the set<br>module) |  |  |  |
| Reserved/Error Invalid<br>Station/System<br>Switching Monitoring<br>Target Station | <ul> <li>Set this item to set the slave station as a reserved station, error invalid station, or system switching monitoring target station.</li> <li>No Setting: The slave station is connected to the network.</li> <li>Reserved Station: The slave station is reserved for future expansion. By reserving a slave station, link device assignment will not change even if the slave station is added or the reservation is canceled. Therefore, the program needs not to be modified. Physical connection of the slave station is not required.</li> <li>Error Invalid Station: Even if a slave station is disconnected during data link, the master station will not detect the slave station as a faulty station.</li> <li>System Switching Monitoring Target Station: This item cannot be set in the Simple Motion module.</li> </ul> | <ul> <li>No Setting</li> <li>Reserved Station</li> <li>Error Invalid Station</li> <li>(Default: No Setting)</li> </ul>                                                                                                    |  |  |  |
| Pairing                                                                            | This item cannot be set in the Simple Motion module.                                                                                                    | _                                                                                                    |  |  |  |
| Network Synchronous<br>Communication                                               | Select whether to synchronize the slave station using the CC-Link IE Field Network synchronous communication function.                                                                                                    | Asynchronous     Synchronous     (Default: Asynchronous)                                                                                                    |  |  |  |
| Alias                                                                              | This item cannot be set in the Simple Motion module.                                                                                                    | All settings are invalid.                                                                                                    |  |  |  |
| Comment                                                                            |                                                                                                    |                                                                                                    |  |  |  |
| Station-specific mode setting                                                      | Set the station-specific mode of the slave station. This setting is available only when the slave station supports the station-specific mode.                                                                                                    | The setting varies depending on the set module.                                                                                                    |  |  |  |
| Module List                                                                        | The slave stations are listed. Drag the modules from "Module List" to the list of stations or the network map to set the information of the slave stations into the master station.                                                                                                    | -                                                                                                    |  |  |  |

#### ■Parameter processing of a slave station

C Select the module in the list of stations. ⇒ [CC IE Field Configuration] ⇒ [Online] ⇒ [Parameter Processing of Slave Station]

The parameters of a slave station can be set or read. This setting can be executed only when the slave station supports the parameter processing. The setting range varies depending on the target module. For details, refer to the manual for the slave station used.

#### Command execution of a slave station

C Select the module in the list of stations. ⇔ [CC IE Field Configuration] ⇔ [Online] ⇔ [Command Execution of Slave Station]

The command of a slave station is executed. This setting can be executed only when the slave station supports the command execution. The setting range varies depending on the target module. For details, refer to the manual for the slave station used.

#### ■Equal assignment and identical point assignment of link points

Equal assignment and identical point assignment can be set as follows.

|                  | oniguration] 🖓 [Equal Assignin                                                                                                    | ientj or [identical Point Assigni                                                                              | menuj                                                                                                    |
|------------------|----------------------------------------------------------------------------------------------------|----------------------------------------------------------------------------------------------------|----------------------------------------------------------------------------------------------------|
| Item             | Description                                                                                                    |                                                                                                    | Setting range                                                                                                    |
| Equal Assignment | Specify the start station and end stat<br>stations.                                                                                                    | ion, and equally assign link devices to                                                                        | Start Station: 0 to the end station No.     End Station: No. set to "Start Station" to the end station No.                                                                                                    |
|                  | Equal Assignment         Assigns the link device points equally.         RX/RY Equal Assignment         Start Station         End Station         Start No.         Total Points Assigned | RWw/RWr Equal Assignment<br>Start Station Station<br>End Station Station<br>Start No.<br>Total Points Assigned | <ul> <li>Start No.: Same values set in "RX/RY Setting"<br/>and "RWw/RWr Setting"</li> <li>Total Points Assigned: Same values set in "RX/<br/>RY Setting" and "RWw/RWr Setting"<br/>(Default: Blank)</li> </ul> |

(CC IE Field Configuration) ⇒ [Equal Assignment] or [Identical Point Assignment]

|                               | <ul> <li>Close</li> <li>Start Station: Enter the start station No. of stations for which link devices are equally assigned.</li> <li>End Station: Enter the end station No. of stations for which link devices are equally assigned.</li> <li>Start No.: Enter the start No. of link devices to be equally assigned.</li> <li>Total Points Assigned: Enter the total points of link devices to be equally assigned.</li> </ul>                                                                                                    |  |
|-------------------------------|----------------------------------------------------------------------------------------------------|--|
| Identical Point<br>Assignment | Assign the same link device points to all stations.  Identical Point Assignment Assigns the link device with the identical point according to the set number of total station No  For the station including the extension module, please distribute the points of the main module to the extension module after executing this function.  Identical Point Assignment Points Points Points entered in this field will be reflected to the "Points" of "RX/RY Setting".  Half of the points entered in this field will be reflected to the "Points" of "RWw/RWr Setting". |  |

## **Refresh Settings**

Set link refresh ranges between the devices of the CPU module and the link special relay (SB), link special register (SW), and link devices of the Simple Motion module, or between the module label of the CPU module and the link special relay (SB) and link special register (SW) of the Simple Motion module.

### Setting procedure

The procedure for the refresh settings is shown below.

**1.** Set the required items.

| No. | Link Side  |    |        |       |       | CPU Side |                |             |        |       |     |
|-----|------------|----|--------|-------|-------|----------|----------------|-------------|--------|-------|-----|
|     | Device Nam | ne | Points | Start | End   |          | Target         | Device Name | Points | Start | End |
| -   | SB         | -  | 512    | 00000 | 001FF | - 🗰 -    | Module Label 👻 |             |        |       |     |
| -   | SW         | -  | 512    | 00000 | 001FF | - 🗰 -    | Module Label 👻 |             |        |       |     |
| 1   |            | -  |        |       |       | -        | •              |             |        |       |     |
| 2   |            | -  |        |       |       | -        | •              |             |        |       |     |
| 3   |            | -  |        |       |       | -        | -              |             |        |       |     |
| 4   |            | -  |        |       |       | -        | -              |             |        |       |     |
| 5   |            | -  |        |       |       | -        | -              |             |        |       |     |
| 6   |            | -  |        |       |       | - 🖨 -    | •              |             |        |       |     |
| 7   |            | -  |        |       |       | - 🖨 -    | •              |             |        |       |     |
| 8   |            | -  |        |       |       | - 🖨 -    | •              |             |        |       |     |
| 9   |            | -  |        |       |       | - 🖨 -    | •              |             |        |       |     |
| 10  |            | -  |        |       |       | -        | •              |             |        |       |     |
| 11  |            | -  |        |       |       | -        | •              |             |        |       |     |
| 12  |            | •  |        |       |       | - 🗰 -    | •              |             |        |       |     |
| 13  |            | •  |        |       |       | -        | •              |             |        |       |     |

**2.** Click the [Apply] button to finish the refresh settings.

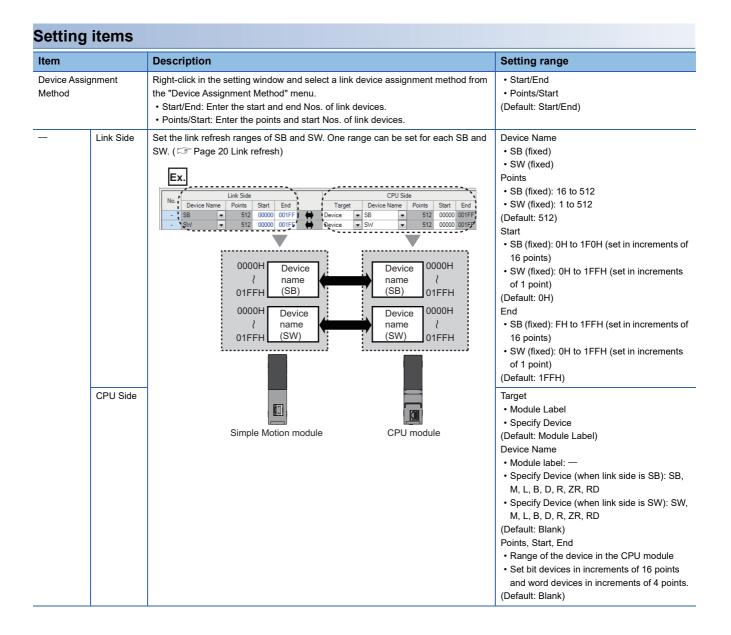

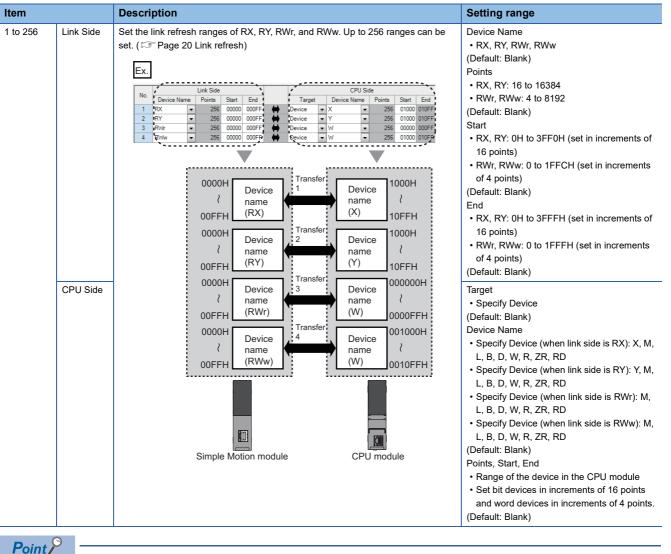

The link devices of the Simple Motion module can be accessed from a program. (EP Page 22 Direct access to link devices)

2

#### Precautions

#### ■Device set to "CPU Side"

Set a device range not to overlap the one used for the following:

- "Refresh Settings" in "Basic Settings" of other network modules
- "Link Refresh Settings" in "Basic Settings" of a CC-Link master/local module
- I/O Nos. used for I/O modules and intelligent function modules
- "Refresh settings" of intelligent function modules
- "Refresh Setting between Multiple CPUs" of "CPU Parameter" for a multiple CPU system

#### Link refresh range

- Set only link devices used in the CPU module for link refresh range. Doing so will reduce link refresh points, resulting in a shorter link refresh time.
- Do not include RWw of the servo amplifier (motion mode) in the link refresh range. The error "Network refresh setting error" (error code: 3065H) occurs and the READY signal [X0] is not turned ON.
- When the inter-module synchronization setting is set to "Not Use", the link device (RX/RY/RWr/RWw) of the station whose network synchronous communication is set to "Synchronous" is not refreshed.

#### Restriction (??

When the software version of the Simple Motion module is "Ver.05":

When the control CPU is a safety CPU, the refresh setting of RWw of the servo amplifier (motion mode) is not checked.

Do not include RWw of the servo amplifier (motion mode) in the refresh range. If it is included, the operation will be failure such as that the servo ON is not executed.

# Changing link device assignment in "Network Configuration Settings" of "Basic Settings" Correct the set range in "Refresh Settings" of "Basic Settings".

## **Network Topology**

Select the topology type according to the actual network configuration.

| Item             | Description                                | Setting range |
|------------------|--------------------------------------------|---------------|
| Network Topology | The topology type is fixed to "Line/Star". | —             |

# 2.4 Application Settings

Set the supplementary cyclic settings, IP address, or other parameters for the Simple Motion module.

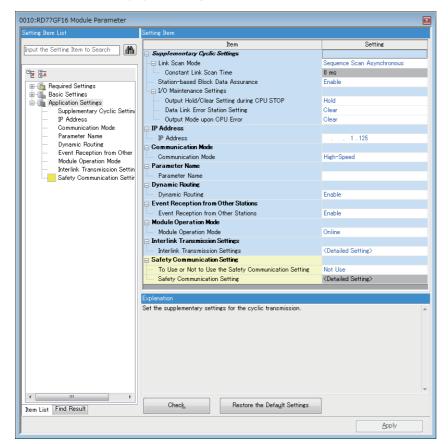

| Item                                   | Description                                                                                                    | Reference                                         |
|----------------------------------------|----------------------------------------------------------------------------------------------------|---------------------------------------------------|
| Supplementary Cyclic<br>Settings       | Set the link scan mode, station-based block data assurance, and I/O maintenance setting.                                                                                                    | Settings                                          |
| IP Address                             | Set the IP address of the master station to communicate with Ethernet device over CC-<br>Link IE Field Network.                                                                                | ST Page 74 IP Address                             |
| Communication Mode                     | Set the communication mode of the own station.                                                                                                    | Page 75 Communication Mode                        |
| Parameter Name                         | Set a name for the module parameter if desired.                                                                                                    | 🖙 Page 75 Parameter Name                          |
| Dynamic Routing                        | Select whether to enable the dynamic routing function.                                                                                                    | 🖙 Page 75 Dynamic Routing                         |
| Event Reception from<br>Other Stations | Select whether to obtain the events occurring in the other stations.                                                                                                    | CP Page 75 Event Reception from<br>Other Stations |
| Module Operation Mode                  | Set the mode of the Simple Motion module.                                                                                                    | Page 76 Module Operation Mode                     |
| Interlink Transmission<br>Settings     | Set link device ranges when cyclic data are transferred from a station in the own network to a station in another network.                                                                     | CP Page 76 Interlink Transmission Settings        |
| Safety Communication<br>Setting        | Set whether to use the safety communication function or not and set the safety connections and transfer ranges of safety devices.<br>This item can be set only in a project of the Safety CPU. | Setting                                           |

## **Supplementary Cyclic Settings**

Set the link scan mode, station-based block data assurance, and I/O maintenance setting.

| Item                     |                                                  | Description                                                                                                    | Setting range                              |
|--------------------------|--------------------------------------------------|----------------------------------------------------------------------------------------------------|--------------------------------------------|
| Link Scan Mode           |                                                  | The link scan mode is shown below.<br>■Sequence Scan Asynchronous<br>Link scan is performed asynchronously with the<br>sequence scan of the CPU module. Set this item<br>to shorten input transmission delay time when<br>sequence scan takes much more time than link<br>scan. Note that output transmission delay time will<br>become longer.                                                                                                    | _                                          |
| Station-based Block Data | Assurance <sup>*1</sup>                          | Select whether to ensure a data integrity of the data blocks being refreshed between the Simple Motion module and the CPU module. (IPP Page 25 Cyclic data integrity assurance) When the inter-module synchronization setting is set to "Not Use", this setting is ignored by the station whose network synchronous communication setting is set to "Synchronous" and the station operates as "Disable". Assure data using interlock programs as required. | • Enable<br>• Disable<br>(Default: Enable) |
| I/O Maintenance Settings | Output Hold/Clear<br>Setting during CPU<br>STOP  | Select whether cyclic data output is held or<br>cleared when the CPU module mounted with the<br>Simple Motion module is set to STOP state.<br>(F3Page 33 Output status setting for CPU<br>STOP)                                                                                                    | • Hold<br>• Clear<br>(Default: Hold)       |
|                          | Data Link Error Station<br>Setting <sup>*2</sup> | Select whether to hold or clear data input from the slave station where a data link error has occurred. (EP Page 32 Input and output status settings when failure occurs)                                                                                                    | • Clear<br>• Hold<br>(Default: Clear)      |
|                          | Output Mode upon CPU<br>Error <sup>*3</sup>      | Select whether to hold or clear data output from<br>the Simple Motion module when the CPU module<br>is in stop error. ( See Page 32 Input and output<br>status settings when failure occurs)                                                                                                    | • Clear<br>• Hold<br>(Default: Clear)      |

\*1 When the software version of the Simple Motion module is "Ver.01": The set parameter is ignored in the Simple Motion module and operate as "Disable". Assure data using interlock programs as required. When the software version of the Simple Motion module is "Ver.02" or later: To enable data assurance in an asynchronous station, read/write data by direct access in the inter-module synchronous interrupt program (I44) without using a link refresh.

\*2 When the software version of the Simple Motion module is "Ver.01": The set parameter is ignored in the Simple Motion module and operate as "Hold". Add "Data link status of each station" (SW00B0 to SW00B7) to an interlock of the program as required.

\*3 Set "Clear" in the Simple Motion module. If "Hold" is set, the error "Hold error" (error code: 1930H) occurs at power-on and the operation is not performed.

## **IP Address**

Set the IP address of the master station to communicate with Ethernet device over CC-Link IE Field Network. ( Page 42 Rules for the IP address setting)

| Item       | Description                                                                                                    | Setting range                                   |
|------------|----------------------------------------------------------------------------------------------------|-------------------------------------------------|
| IP Address | <ul> <li>Only the network address part (first and second octets) of the IP address needs to be set. The network No. part (third octet) and the station No. part (fourth octet) are automatically set.</li> <li>Set an IP address for the master station only.</li> <li>Use the same network address for the request source device, request destination device, and modules among them.</li> <li>Since automatically assigned, an IP address needs not to be set for local stations. (The network address same as that of the master station is automatically set.)</li> </ul> | First octet: 0 to 223<br>Second octet: 0 to 255 |

## **Communication Mode**

Set the communication mode of the own station. Select the communication mode from "Normal" or "High-Speed".

| Item               | Description                                                                                                    | Setting range         |
|--------------------|----------------------------------------------------------------------------------------------------|-----------------------|
| Communication Mode | Normal                                                                                                    | • Normal              |
|                    | Cyclic and transient transmission are performed without losing their                                                                                                    | High-Speed            |
|                    | <ul> <li>inherent speed performance. This mode is suitable for a system that transmits large amount of data for management, monitoring, and diagnostics by transient transmission along with I/O control or analog control. (▷ Page 176 Differences in Cyclic Transmission Modes)</li> <li>High-Speed</li> <li>Cyclic transmission has a priority over transient transmission. This mode is suitable for applications requiring lower cycle times such as I/O control,</li> </ul> | (Default: High-Speed) |
|                    | analog control, and digital I/O. ( Page 176 Differences in Cyclic Transmission Modes)                                                                                                    |                       |

Restriction (")

- In "High-Speed" mode, the maximum number of points assigned to RWw/RWr is 256 points per local station.
- In "High-Speed" mode, the priority of transient transmission is lower and its processing speed is slower than in "Normal" mode.

## **Parameter Name**

Set a name for the module parameter if desired.

| Item           | Description                                     | Setting range                                                  |
|----------------|-------------------------------------------------|----------------------------------------------------------------|
| Parameter Name | Set a name for the module parameter if desired. | Up to 8 one-byte or two-byte<br>characters<br>(Default: Blank) |

## **Dynamic Routing**

Select whether to enable the dynamic routing function.

| Item            | Description                                                                                        | Setting range                              |
|-----------------|----------------------------------------------------------------------------------------------------|--------------------------------------------|
| Dynamic Routing | When communicating with different networks, select whether to enable the dynamic routing function. | • Enable<br>• Disable<br>(Default: Enable) |

For details, refer to the following.

Page 36 Communications with different networks

## **Event Reception from Other Stations**

Select whether to obtain the events occurring in the other stations.

| Item                                | Description                                                          | Setting range                              |
|-------------------------------------|----------------------------------------------------------------------|--------------------------------------------|
| Event Reception from Other Stations | Select whether to obtain the events occurring in the other stations. | • Enable<br>• Disable<br>(Default: Enable) |

## **Module Operation Mode**

Set the mode of the Simple Motion module.

| Item                  | Description                                                                                                    | Setting range                              |
|-----------------------|----------------------------------------------------------------------------------------------------|--------------------------------------------|
| Module Operation Mode | <ul> <li>Online</li> <li>Select this mode to connect the Simple Motion module to the network for performing data link with other stations.</li> <li>Offline</li> <li>Select this mode to disconnect the Simple Motion module from the network for stopping data link with other stations.</li> </ul> | • Online<br>• Offline<br>(Default: Online) |

#### Restriction ("

The following functions are disabled when "Module Operation Mode" is set to "Offline". ( Page 16 FUNCTIONS)

- Cyclic transmission
- Transient transmission
- RAS (slave station disconnection, automatic return)
- CC-Link IE Field Network synchronous communication function
- IP packet transfer function
- Safety communication function

## **Interlink Transmission Settings**

Set link device ranges when cyclic data are transferred from a station in the own network to a station in another network.

#### Setting procedure

The procedure for the interlink transmission settings is shown below.

**1.** Select combination of modules in the "Transfer Source Module" and "Transfer Destination Module" boxes and enter setting values.

| Int | terlii | nk Transr           | mission I | Param  | eters               |                     |           |            |            |     |        |            |          | × |
|-----|--------|---------------------|-----------|--------|---------------------|---------------------|-----------|------------|------------|-----|--------|------------|----------|---|
| 1   | [rang  | ifer Source         | e Module: |        | 0000:RD7            | 7GF 16(Ma           | aster Sta | ation)     |            | •   |        | Settine    | : Method |   |
| ٦   | Frans  | sfer <u>D</u> estin | ation Mo  | dule:  | 0020:RJ7            | IGP21-S>            | «Ext. M   | ode Contro | l Station) | -   |        | Start/     |          | • |
|     |        |                     |           | R>     | VLB                 |                     |           |            |            | RWr | /LW    |            |          | • |
| 1   | No.    |                     | Source    |        | Destination         |                     |           |            | Source     |     | De     | estination |          | Ξ |
|     |        | Points              | Start     | End    | Points              | Start               | End       | Points     | Start      | End | Points | Start      | End      |   |
|     | 1      |                     |           | 1      |                     |                     |           |            |            |     |        |            |          |   |
|     | 2      |                     |           |        |                     |                     |           |            |            |     |        |            |          |   |
|     | 3      |                     |           |        |                     |                     |           |            |            |     |        |            |          |   |
|     | 4      |                     |           |        |                     |                     |           |            |            |     |        |            |          |   |
|     | 5      |                     |           |        |                     |                     |           |            |            |     |        |            |          |   |
|     | 6      |                     |           |        |                     |                     |           |            |            |     |        |            |          |   |
|     | 7      |                     |           |        |                     |                     |           |            |            |     |        |            |          |   |
|     | 8      |                     |           |        |                     |                     |           |            |            |     |        |            |          | - |
| 1   | ^      |                     | i         |        |                     |                     |           |            |            |     |        | i          |          |   |
|     |        |                     |           |        |                     |                     |           |            |            |     |        |            |          |   |
|     |        |                     |           |        |                     |                     |           |            | _          |     |        |            |          |   |
|     |        | Chec <u>k</u>       |           | Restor | e the Defa <u>i</u> | <u>u</u> lt Settine | s         |            |            | 0   | <      |            | Cancel   |   |

## **2.** Click the [OK] button to finish the interlink transmission settings.

| Item                                    |             | Description                                                                                                    | Setting range                                            |  |
|-----------------------------------------|-------------|----------------------------------------------------------------------------------------------------|----------------------------------------------------------|--|
| Setting Method                          |             | <ul> <li>Right-click in the "Interlink Transmission Parameters" window and select a link device setting method from the "Setting Method" menu.</li> <li>Start/End: Enter the start and end Nos. of link devices.</li> <li>Points/Start: Enter the points and start Nos. of link devices.</li> </ul>                                                                                                    | • Start/End<br>• Points/Start<br>(Default: Start/End)    |  |
| Transfer Source M<br>Transfer Destinati |             | Select the combination of transfer source and target modules.                                                                                                    | The setting varies depending on the set module.          |  |
| RX/LB<br>LB/RY                          | Destination | Enter the link device range of the transfer source and destination modules. Up to 64<br>ranges can be set. RX and RY points can be assigned in increments of 16 (Start:0H,<br>End:FH).<br>When the transfer source is<br>a Simple Motion module<br>No <u>Source Period Start</u><br>2<br>Simple Motion<br>Module<br>Network module<br>Start RX No.1 B Start<br>C RX LB End<br>Start RX No.64 LB End<br>Start RX No.64 LB End<br>Start RX No.64 LB End<br>Start RX No.64 LB End<br>Start RX No.64 RY End                                                                                                    | RX: 0H to 3FFFH<br>RY: 0H to 3FFFH<br>(Default: Blank)   |  |
| RWr/LW<br>LW/RWw                        | Source      | Enter the link device range of the transfer source and destination modules. Up to 64 ranges can be set. RWr and RWw points can be assigned in increments of 4.<br>When the transfer source is a Simple Motion module           When the transfer source is a Simple Motion module       When the transfer target is a Simple Motion module         Simple Motion       Simple Motion         No.1       LW         Start       RWr         No.2       LW         End       No.4         C       C         Start       RWr         No.64       LW         End       Start         C       C         Start       RWr         No.64       LW         End       Start         C       C         Start       RWr         No.64       LW         End       Start         C       C         Start       RWr         No.64       LW         End       Start         C       C         Start       RWr         No.64       RWr         C       C         Start       RWr         No.64       RWr         End       C         C       C <td>RWr: 0H to 1FFFH<br/>RWw: 0H to 1FFFH<br/>(Default: Blank)</td> | RWr: 0H to 1FFFH<br>RWw: 0H to 1FFFH<br>(Default: Blank) |  |

**Point** 

Link devices set for "Source" can be overlapped. Doing so will allow transfer of the same link devices to multiple network modules.

#### Precautions

#### Stations supporting interlink transmission

Interlink transmission parameters can be set for the master station.

#### Modules supporting interlink transmission

The master station can perform interlink transmission with the following modules.

· CC-Link IE Controller Network-equipped module (control station, normal station)

#### Transfer destination link device setting

 Do not use link devices set for link refresh range as a transfer target. If doing so, transfer target link devices will be overwritten by link refresh. To use transfer target link device data in the CPU module, set the transfer source link device as the link refresh range.

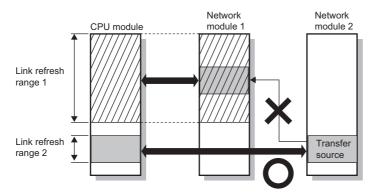

 Do not include RWw of the servo amplifier (motion mode) controlled by the Simple Motion module in the transfer destination. The error "Network refresh setting error" (error code: 3065H) occurs at power-on and the READY signal [X0] is not turned ON.

#### Restriction (")

When the software version of the Simple Motion module is "Ver.05":

When the control CPU is a safety CPU, the refresh setting of RWw of the servo amplifier (motion mode) is not checked.

Do not include RWw of the servo amplifier (motion mode) in the refresh range. If it is included, the operation will be failure such as that the servo ON is not executed.

#### Setting 65 or more interlink transmission ranges

Use link direct devices in a program to perform interlink transmission.

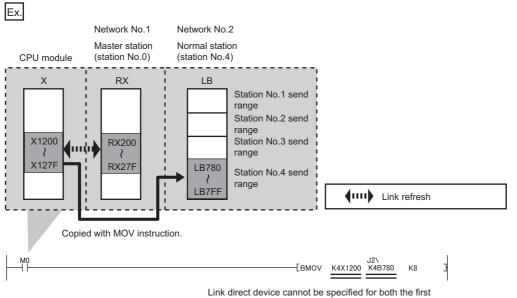

Link direct device cannot be specified for both the first and second arguments. Specify CPU device by link refresh for either one.

#### ■Performing interlink transmission in a multiple CPU system

When different control CPUs are set for the network modules, interlink transmission cannot be performed using interlink transmission parameters or a program. Perform interlink transmission using data communication by the CPU buffer memory. (CMMELSEC iQ-R CPU Module User's Manual (Application))

#### Setting example

The following is a setting example to perform interlink transmission from the master station on CC-Link IE Field Network to stations on CC-Link IE Controller Network. In this example, 128-point data input from the slave station (station No.1) is transferred.

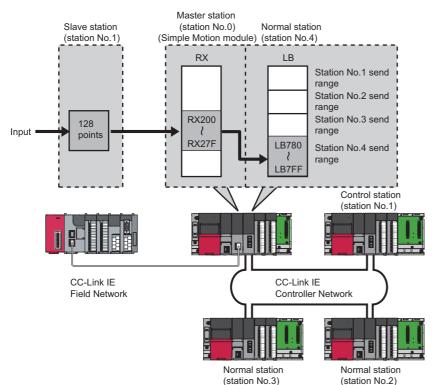

**1.** Select "0000: RD77GF16 (Master Station)" for "Transfer Source Module" and "0020: RJ71GP21-SX (Normal Station)" for "Transfer Destination Module", and enter the transfer ranges of link devices.

| nterlir                              | nk Transn  | nission P          | arame | ters                                          |         |          |             |            |     |        |        |     | × |
|--------------------------------------|------------|--------------------|-------|-----------------------------------------------|---------|----------|-------------|------------|-----|--------|--------|-----|---|
| Tran <u>s</u>                        | fer Source | Module:            | (     | 0000:RD77GF16(Master Station)   Setting Metho |         |          |             |            |     |        | Method |     |   |
| Transfer <u>D</u> estination Module: |            |                    |       | 0020:RJ71                                     | GP21-SX | (Ext. Mo | de Norma    | l Station) | •   |        | Start/ |     | • |
|                                      |            |                    | RX/   | /LB                                           |         |          |             |            | RWr | /LW    |        |     |   |
| No.                                  | :          | Source Destination |       | Source                                        |         |          | Destination |            |     | E      |        |     |   |
|                                      | Points     | Start              | End   | Points                                        | Start   | End      | Points      | Start      | End | Points | Start  | End |   |
| 1                                    | 128        | 0200               | 027F  | 128                                           | 0780    | 07FF     |             |            |     |        |        |     |   |
| 2                                    |            |                    |       |                                               |         |          |             |            |     |        |        |     |   |
| 3                                    |            |                    |       |                                               |         |          |             |            |     |        |        |     |   |

**2.** Click the [OK] button.

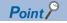

If the transfer target network module is on a network other than CC-Link IE Field Network, set the transfer target link devices within the own station send range of the network module. If the link devices are set within the send range of another station, the transferred data are overwritten with the send data of another station.

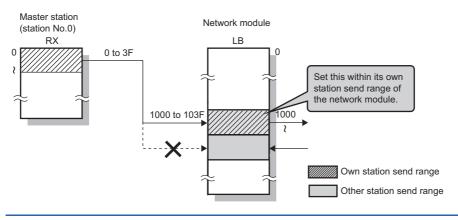

## **Safety Communication Setting**

Set whether to use the safety communication function or not and set safety connections.

| Item                                                     | Description                                                                                          | Setting range                            |
|----------------------------------------------------------|----------------------------------------------------------------------------------------------------|------------------------------------------|
| To Use or Not to Use the Safety Communication<br>Setting | Set whether to use the safety communication function or not.                                         | • Use<br>• Not Use<br>(Default: Not Use) |
| Safety Communication Setting                             | Set the safety connections and transfer ranges of safety devices required for safety communications. | ্ট্রে Page 81 Setting items              |

#### Restriction ("

Set the following items before configuring the safety communication setting.

- "Network Configuration Settings" in "Basic Settings" (FP Page 66 Network Configuration Settings)
- "Parameter Processing of Slave Station" in "Network Configuration Settings" under "Basic Settings" (LU) User's manual for the slave station used)

If the above items are not set, the slave station is not displayed as the target module in "Select the target module for the Safety Communication Setting" window and safety communications cannot be set.

#### Setting procedure

The procedure for the safety communication setting is shown below.

- 1. Set "Communication Destination" to "Local Network".
- **2.** For the master station, select the target module of safety communications in "Select the target module for the Safety Communication Setting" window and click the [Add] button.

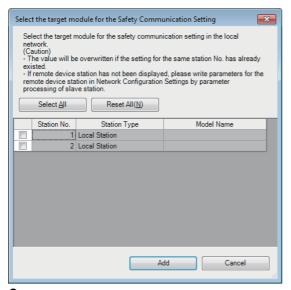

#### 3. Set the required items.

**•** • • • •

|     |                              |       | Network Conf  | iguration       |            | red Module    |          |     | Sending Interval | Safety Refresh  |                       |                | Sa     | fety Da | a Trans | fer Device Settir | ng     |       |                    |
|-----|------------------------------|-------|---------------|-----------------|------------|---------------|----------|-----|------------------|-----------------|-----------------------|----------------|--------|---------|---------|-------------------|--------|-------|--------------------|
| No. | Communication<br>Destination | Netwo | rk Charles Ma | Station Type    | Madel News | Communication | Open Sys | tem | Monitoring Time  | Monitoring Time |                       | e Data Storage |        |         |         |                   |        |       | age Device         |
|     | Dogandaon                    | No    | Station ivo   | . Station Type  | Model Name | Destination   |          |     | [ms]             | [ms]            |                       | Device Name    | Points | Start   | End     | Device Name       | Points | Start | End                |
| 1   | Local Network                | -     | 1             | Local Station   |            | -             | Active   | -   | 35.0             | 60.0            | Destination Station-> | -              |        |         |         | -                 |        |       | ->Destination Stat |
| 2   | Local Network                | •     | 1             | 2 Local Station |            | -             | Active   | -   | 35.0             | 60.0            | Destination Station-> | -              |        |         |         | -                 |        |       | ->Destination Stat |
| 3   |                              | •     |               |                 |            | -             |          | Ŧ   |                  |                 | Destination Station-> | -              |        |         |         | -                 |        |       | ->Destination Stat |
| 4   |                              | •     |               |                 |            | -             |          | -   |                  |                 | Destination Station-> | -              |        |         |         | -                 |        |       | ->Destination Stat |
| 5   |                              | •     |               |                 |            | -             |          | -   |                  |                 | Destination Station-> | -              | 1      |         |         | -                 |        |       | ->Destination Stat |
| 6   |                              | •     |               |                 |            | -             |          | -   |                  |                 | Destination Station-> | -              |        |         |         | -                 |        |       | ->Destination Stat |
| 7   |                              | •     |               |                 |            | -             | 1        | -   |                  |                 | Destination Station-> | -              | 1      |         |         | -                 |        |       | ->Destination Stat |
| 8   |                              | •     |               |                 |            | -             | 1        | -   |                  |                 | Destination Station-> | -              |        |         |         | -                 |        |       | ->Destination Stat |
| 9   |                              | •     |               |                 |            | -             | 1        | -   |                  |                 | Destination Station-> | -              | 1      |         |         | -                 |        |       | ->Destination Stat |
| 10  |                              | •     |               |                 |            | -             |          | -   |                  |                 | Destination Station-> | -              | 1      |         |         | -                 |        |       | ->Destination Stat |

#### 4. Click the [OK] button to finish the safety communication setting.

| Item                   |              | Description                                                                                                    | Setting range • Start/End • Points/Start (Default: Start/End) |  |
|------------------------|--------------|----------------------------------------------------------------------------------------------------|---------------------------------------------------------------|--|
| Setting Method         |              | <ul> <li>Right-click in the "Safety Communication Setting" window and select an assignment method in "Safety Data Transfer Device Setting".</li> <li>Start/End: Enter the start and end Nos. of safety devices.</li> <li>Points/Start: Enter the points and start Nos. of safety devices.</li> </ul> |                                                               |  |
| No.                    |              | Safety connection No. for distinguishing settings for each safety connection.                                                                                                    | 1 to 120 <sup>*1</sup>                                        |  |
| Communication Destinat | ion          | Set a network of the communication destination.                                                                                                    | Local Network<br>(Default: Blank)                             |  |
| Network Configuration  | Network No.  | Displays the local network No.                                                                                                    | -                                                             |  |
|                        | Station No.  | When the own station is the master station: The station No. of communication destination selected in "Select the target module for the Safety Communication Setting" window is displayed.                                                                                                    | _                                                             |  |
|                        | Station Type | When the own station is the master station, the station type of<br>the communication destination selected in "Select the target<br>module for the Safety Communication Setting" window is<br>displayed.                                                                                              | _                                                             |  |

| Item                                   |                                            | Description                                                                                                    | Setting range                                                                                                    |
|----------------------------------------|--------------------------------------------|----------------------------------------------------------------------------------------------------|----------------------------------------------------------------------------------------------------|
| Configured Module                      | Model Name<br>Communication<br>Destination | <ul> <li>When the own station is the master station, the module model name of the communication destination selected in "Select the target module for the Safety Communication Setting" window is displayed. (Only slave station other than the local station)</li> <li>In the following cases, set the Safety CPU model name of the communication destination.</li> <li>When the own station is a master station: When the communication destination is a local station and the open system of the own station is Active</li> </ul> |                                                                                                    |
| Open System                            | 1                                          | <ul> <li>Set the open system of the own station.</li> <li>Active: Safety connections are established from the own station.</li> <li>Passive: Safety connections are established from the communication destination.</li> </ul>                                                                                                    | • Active<br>• Passive<br>(Default: Blank)                                                                                                    |
| Sending Interval Monitori              | ing Time [ms]                              | In each safety connection, set sending interval monitoring time for a receiving station to detect safety communication errors.                                                                                                    | 3.0 to 1000.0<br>(Default: Blank)                                                                                                    |
| Safety Refresh Monitorin               | ıg Time [ms]                               | In each safety connection, set safety refresh monitoring time for<br>a receiving station to detect safety communication errors.<br>Set this item for the Active side of the safety stations that<br>perform safety communications.                                                                                                    | 4.0 to 2000.0<br>(Default: Blank)                                                                                                    |
| Safety Data Transfer<br>Device Setting | Receive Data Storage<br>Device             | Set a safety device of the Safety CPU where safety data are stored.                                                                                                    | Device Name<br>• SA\X<br>• SA\M<br>• SA\B<br>• SA\D<br>• SA\D<br>• SA\W<br>(Default: Blank)<br>Points<br>• Bit device: 16 to 128 (set in<br>increments of 16 points)<br>• Word device: 1 to 8 (set in<br>increments of 1 point)<br>(Default: Blank)<br>Start/End<br>Range of a safety device in the Safety<br>CPU<br>(Default: Blank) |
|                                        | Send Data Storage<br>Device                | Set a safety device of the Safety CPU where safety data are sent.                                                                                                    | Device Name<br>• SA\Y<br>• SA\M<br>• SA\B<br>• SA\D<br>• SA\W<br>(Default: Blank)<br>Points<br>• Bit device: 16 to 128 (set in<br>increments of 16 points)<br>• Word device: 1 to 8 (set in<br>increments of 1 point)<br>(Default: Blank)<br>Start/End<br>Range of a safety device in the Safety<br>CPU<br>(Default: Blank)           |
| [Output to File (for Settin            | g Confirmation)] button                    | Outputs the contents of the safety communication setting to a CSV file.<br>The file is used to check whether there is no discrepancy between the safety communication setting written to the Safety CPU and that of the project. (LaGX Works3 Operating Manual)                                                                                                    |                                                                                                    |

\*1 Set the safety connection No. starting with 1.

Even if the safety connection is set in a random line, the unset line is deleted and the No. is set starting with 1 when the [OK] button is clicked.

# **3 PROGRAMMING**

This chapter describes programming and startup examples of CC-Link IE Field Network.

# **3.1** Precautions for Programming

This section describes precautions to create CC-Link IE Field Network programs.

#### Cyclic transmission program

For a cyclic transmission program, configure an interlock with the following module labels.

- "Data link error status of own station" (SB0049)
- "Data link status of each station" (SW00B0 to SW00B7)

#### Point P

• For a program using safety communication function, configure an interlock with the safety special register. (SP Page 85 Program using safety communication function)

### Program example

#### Interlock example

| Classification | Label name                                     | Description                                     | Device   |
|----------------|------------------------------------------------|-------------------------------------------------|----------|
| Module label   | RD77GF_1.stGF11.bSts_DataLinkError             | Data link error status of own station           | SB0049   |
|                | RD77GF_1.stGF11.bnSts_DataLinkError_Station[1] | Data link status of each station (station No.1) | SW00B0.0 |
|                | RD77GF_1.stGF11.bnSts_DataLinkError_Station[2] | Data link status of each station (station No.2) | SW00B0.1 |

| (0)  | RD77GF_1.stGF11.bS<br>ts_DataLinkError | RD77GF_1.stGF11bnSts_Dat<br>aLinkError_Station[1]  |  |  |  |  |  |  |      | MC -                             | NO                                | bStartDire<br>ction_1<br>M0 |
|------|----------------------------------------|----------------------------------------------------|--|--|--|--|--|--|------|----------------------------------|-----------------------------------|-----------------------------|
| NO-  | bStartDirection_1<br>M0                |                                                    |  |  |  |  |  |  |      |                                  |                                   |                             |
| (6)  | RCPU.stSM.bAlways_<br>ON<br>SM400      |                                                    |  |  |  |  |  |  | BMOV | wnSendDataSt<br>ationNo1<br>D0   | WO                                | K256                        |
|      |                                        |                                                    |  |  |  |  |  |  | BMOV | W1000                            | wnRecvDataS<br>tationNo1<br>D1000 | K256                        |
| (15) |                                        |                                                    |  |  |  |  |  |  |      |                                  | MCR                               | NO                          |
| (16) | RD77GF_1.stGF11.bS<br>ts_DataLinkError | RD77GF_1.stGF11.bnSts_Dat<br>aLinkError_Station[2] |  |  |  |  |  |  |      | МС                               | N1                                | bStartDire<br>ction_2<br>M1 |
| N1-  | bStartDirection_2                      |                                                    |  |  |  |  |  |  |      |                                  |                                   |                             |
| (22) | RCPU.stSM.bAlways_<br>ON<br>SM400      |                                                    |  |  |  |  |  |  | BMOV | wnSendDataSt<br>ationNo2<br>D300 | W100                              | K256                        |
|      |                                        |                                                    |  |  |  |  |  |  | BMOV | W1100                            | wnRecvDataS<br>tationNo2<br>D1300 | K256                        |
| (31) |                                        |                                                    |  |  |  |  |  |  |      |                                  | MCR                               | N1                          |
| (32) |                                        |                                                    |  |  |  |  |  |  |      |                                  |                                   | [END ]                      |

(6) Communication program with station No.1

(22) Communication program with station No.2

#### Transient transmission program

For a transient transmission program, configure an interlock with the following module labels.

"Baton pass status of own station" (SB0047)

• "Baton pass status of each station" (SW00A0 to SW00A7)

#### Program example

#### Interlock example

| Classification | Label name                                      | Description                                      | Device   |
|----------------|-------------------------------------------------|--------------------------------------------------|----------|
| Module label   | RD77GF_1.stGF11.bSts_BatonPassError             | Baton pass status of own station                 | SB0047   |
|                | RD77GF_1.stGF11.bnSts_BatonPassError_Station[1] | Baton pass status of each station (station No.1) | SW00A0.0 |

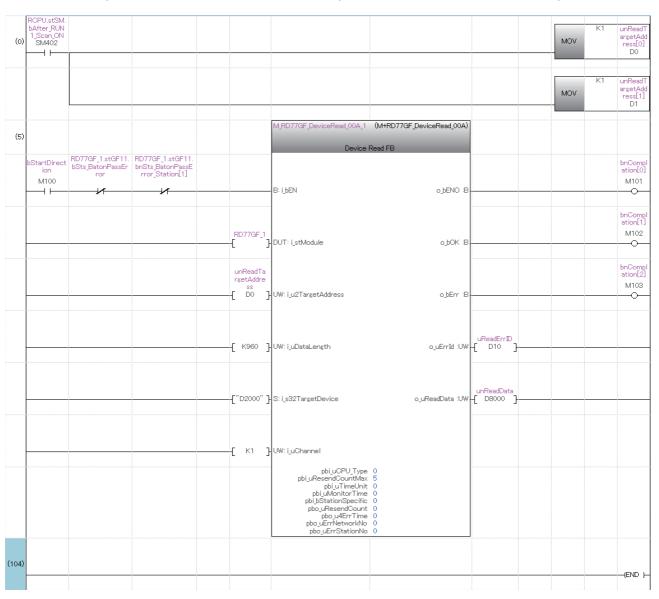

(5) Module FB for the station No.1

#### Program using safety communication function

For a program using safety communication function, configure an interlock with the safety special register described below. (For the 1st master/local module)

• "Safety refresh communication status of each safety connection (1st module)" (SA\SD1008 to SA\SD1015)

For a communication example using the safety communication function, refer to the following.

( Page 86 Communication Example of Safety Communication Function)

#### 3.2 **Communication Example of Safety Communication Function**

This section describes the communication example of the system using the Safety CPU.

## System configuration example

The following system configuration is used to explain communications using the Safety CPU.

#### System configuration

- · Power supply module: R61P
- Safety CPU: R08SFCPU
- · Safety function module: R6SFM
- Simple Motion module: RD77GF16
- · Input module: RX10
- · Output module: RY10R2
- · Remote I/O module with safety functions (main module): NZ2GFSS2-32D
- · Remote I/O module with safety functions (extension module): NZ2EXSS2-8TE

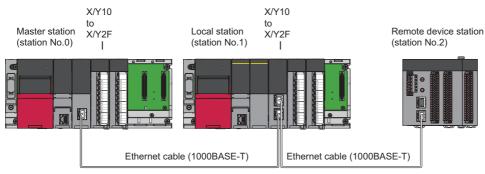

Network No.1

In this program example, I/O devices are connected to X0, X1 (double input) and Y0, Y1 (double output) of the remote device station.

#### Safety device assignment

The following figure shows safety device assignment to be set in "Safety Communication Setting" under "Application Settings".

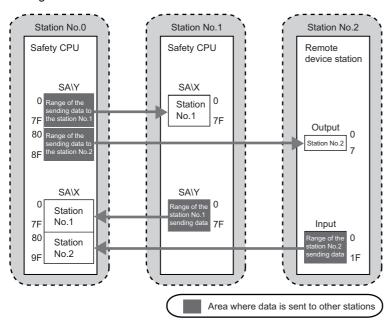

## Setting in the master station and remote device station

Connect the engineering tool to the Safety CPU of the master station and set parameters.

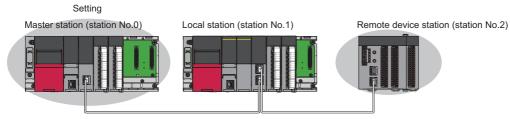

#### **1.** Set the Safety CPU as follows.

| ‴♡ [Project] ⇔ [New] |
|----------------------|
|----------------------|

| New              | <b>—</b>                              |
|------------------|---------------------------------------|
| <u>S</u> eries   | 📲 RCPU 🔻                              |
| <u>T</u> ype     | 12 R08SF 🗸                            |
|                  |                                       |
| <u>M</u> ode     | · · · · · · · · · · · · · · · · · · · |
| Program Language | 强 Ladder 🔹 👻                          |
|                  | OK Cancel                             |

2. In the following window, enter a password and re-enter password, and click the [OK] button.

| Add New User                                                                                                    |                                     | ×    |  |  |  |  |  |
|----------------------------------------------------------------------------------------------------|-------------------------------------|------|--|--|--|--|--|
| <u>U</u> ser Name:                                                                                                    | MITSUBISHI                          |      |  |  |  |  |  |
| Access Level:                                                                                                    | Administrators                      |      |  |  |  |  |  |
|                                                                                                    | Grant full access to all functions. |      |  |  |  |  |  |
| Password:                                                                                                    | •••••                               | ۲    |  |  |  |  |  |
| <u>R</u> e-enter Password:                                                                                                    | •••••                               |      |  |  |  |  |  |
| Password Strength:                                                                                                    | 8 0 0                               |      |  |  |  |  |  |
| Please enter the password with 6 to 32 single-byte characters, numeric characters, alphabets A-Z, a-z, single-byte space and!#\$%&Q\$*+,/;;<=>?@[[]^_'{}~.<br>Passwords are case-sensitive. |                                     |      |  |  |  |  |  |
|                                                                                                    | OK Car                              | ncel |  |  |  |  |  |

**3.** In the following window, enter a file name, and click the [Save] button.

| 📴 Save as                                                                                                    |                                    |                           |               |        | <b>×</b> |  |  |
|----------------------------------------------------------------------------------------------------|------------------------------------|---------------------------|---------------|--------|----------|--|--|
| Save in:                                                                                                    | 🔒 GX Works3 P                      | Project 👻                 | G 🌶 🖻 🛄 -     |        |          |  |  |
| Ca                                                                                                    | Name                               | *                         | Date modified | Туре   |          |  |  |
| Recent Places                                                                                                    |                                    | No items match your       | search.       |        |          |  |  |
|                                                                                                    |                                    |                           |               |        |          |  |  |
| Desktop                                                                                                    |                                    |                           |               |        |          |  |  |
| Libraries                                                                                                    |                                    |                           |               |        |          |  |  |
|                                                                                                    |                                    |                           |               |        |          |  |  |
| Computer                                                                                                    |                                    |                           |               |        |          |  |  |
|                                                                                                    |                                    |                           |               |        |          |  |  |
| Network                                                                                                    | •                                  |                           |               | +      |          |  |  |
|                                                                                                    | File <u>n</u> ame:                 |                           |               | Save   |          |  |  |
|                                                                                                    | Save as type:                      | GX Works3 Project (*.gx3) | <b>_</b>      | Cancel |          |  |  |
|                                                                                                    | Title( <u>A</u> ):                 |                           |               |        |          |  |  |
| Other Format:                                                                                                    |                                    |                           |               |        |          |  |  |
| Save                                                                                                    | Save as a Workspace Format Project |                           |               |        |          |  |  |
| Please change the windows with this button to use workspace format project.<br>(MELSOFT Navigator supports this format.) |                                    |                           |               |        |          |  |  |

4. Click the [OK] button to add a module label of the Safety CPU.

| MELSOFT GX Works3                                               |                |
|-----------------------------------------------------------------|----------------|
| Add a module.<br>[Module Name] R08SFCPU<br>[Start I/O No.] 3E00 |                |
| Module Setting                                                  | Setting Change |
| Module Label:Use                                                | *              |
|                                                                 | ~              |
| Do Not Show this Dialog Again                                   | ОК             |

**5.** Add the safety program in the following item.

C Navigation window ⇔ "Program" ⇔ "Fixed Scan" ⇔ Right-click ⇔ [Add New Data]

| -                                |                     |
|----------------------------------|---------------------|
| New Data                         | <b>—</b> ×-         |
| Basic Setting                    |                     |
| Category                         | Safety 💌            |
| Data Type                        | 🐏 Program Block 📃 👻 |
| (Data Name)                      | ProgPoul            |
|                                  |                     |
| Detail Setting                   |                     |
| Program Configuration            |                     |
| Program Language                 | 👪 Ladder 📃 👻        |
| Program file                     |                     |
| Execution type                   | Fixed Scan 👻        |
| Program file for add destination | MAIN1 -             |
|                                  |                     |
|                                  |                     |
|                                  |                     |
|                                  |                     |
|                                  |                     |
|                                  |                     |
|                                  |                     |
|                                  | OK Cancel           |
|                                  | H.                  |

- **6.** Add the safety global label in the following item.
- C Navigation window ⇔ "Label" ⇔ "Global Label" ⇔ Right-click ⇔ [Add New Data]

| New Data      |                | x |
|---------------|----------------|---|
| Basic Setting |                |   |
| Category      | Safety         | - |
| Data Type     | 😭 Global Label | - |
| (Data Name)   | SGlobal        |   |
|               |                |   |
|               |                |   |
|               |                |   |
|               |                |   |
|               |                |   |
|               |                |   |
|               |                |   |
|               |                |   |
|               |                |   |
|               |                |   |
|               |                |   |
|               |                |   |
|               |                |   |
|               | OK Cancel      | ] |
|               |                |   |

7. In the I/O assignment setting, set the safety function module for slot No.0.

C Navigation window ⇔ "Parameter" ⇒ "System Parameter" ⇒ [I/O Assignment] tab ⇒ "I/O Assignment Setting"

| Add New Module                                     | <b>—</b>          |  |  |  |  |  |
|----------------------------------------------------|-------------------|--|--|--|--|--|
| Module Selection                                   |                   |  |  |  |  |  |
| Module                                             | 🛃 CPU Extension 👻 |  |  |  |  |  |
| Module Name                                        | R6SFM 👻           |  |  |  |  |  |
| Station Type                                       |                   |  |  |  |  |  |
| Advanced Settings                                  |                   |  |  |  |  |  |
| Mounting Position                                  |                   |  |  |  |  |  |
| Mounting Base                                      | Main Base         |  |  |  |  |  |
| Mounting Slot No.                                  | 0 🗸               |  |  |  |  |  |
| Start I/O No. Specification                        | Not Set 👻         |  |  |  |  |  |
| Start I/O No.                                      | 0000 H            |  |  |  |  |  |
| Number of Occupied Points per                      | 16 Points         |  |  |  |  |  |
|                                                    |                   |  |  |  |  |  |
|                                                    |                   |  |  |  |  |  |
|                                                    |                   |  |  |  |  |  |
| Module Selection<br>Select the module to be added. |                   |  |  |  |  |  |
|                                                    |                   |  |  |  |  |  |
|                                                    | OK Cancel         |  |  |  |  |  |

**8.** Set the Simple Motion module for slot No.1.

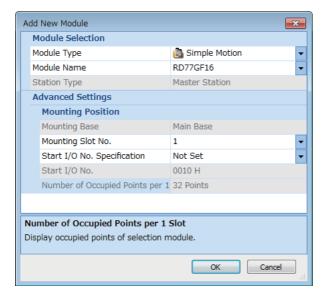

3

9. Click the [OK] button to add the module labels of the safety function module.

| MELSO | FT GX Works3                                                 |                |
|-------|--------------------------------------------------------------|----------------|
| j     | Add a module.<br>[Module Name] R6SFM<br>[Start I/O No.] 0000 |                |
| м     | odule Setting                                                | Setting Change |
| 1     | Module Label:Use                                             | *              |
|       |                                                              | ~              |
|       | 20 Not Show this Dialog Again                                | ОК             |

**10.** Click the [OK] button to add the module labels of the Simple Motion module.

| MELSOFT | GX Works3                                                       |                |
|---------|-----------------------------------------------------------------|----------------|
| 0       | Add a module.<br>[Module Name] RD77GF16<br>[Start I/O No.] 0010 |                |
| Modu    | le Setting                                                      | Setting Change |
| Mod     | ule Label:Use                                                   | *              |
|         |                                                                 | ~              |
| Do N    | ot Show this Dialog Again                                       | ОК             |

**11.** Set the items in "Required Settings" as follows.

Navigation window ⇔ "Parameter" ⇔ "Module Information" ⇔ "RD77GF16" ⇔ "Module Parameter (Network)" ⇔ "Required Settings"

| Setting Item                                 |                  |  |  |  |  |  |  |
|----------------------------------------------|------------------|--|--|--|--|--|--|
| Item                                         | Setting          |  |  |  |  |  |  |
| Station Type                                 |                  |  |  |  |  |  |  |
| Station Type                                 | Master Station   |  |  |  |  |  |  |
| 😑 Network No.                                |                  |  |  |  |  |  |  |
| Network No.                                  | 1                |  |  |  |  |  |  |
| 📮 Station No.                                |                  |  |  |  |  |  |  |
| Setting Method                               | Parameter Editor |  |  |  |  |  |  |
| Station No.                                  | 0                |  |  |  |  |  |  |
| 😑 Parameter Setting Method                   |                  |  |  |  |  |  |  |
| Setting Method of Basic/Application Settings | Parameter Editor |  |  |  |  |  |  |

#### 12. Set the network configuration as follows.

Navigation window ⇔ "Parameter" ⇔ "Module Information" ⇔ "RD77GF16" ⇔ "Module Parameter (Network)" ⇔ "Basic Settings" ⇔ "Network Configuration Settings"

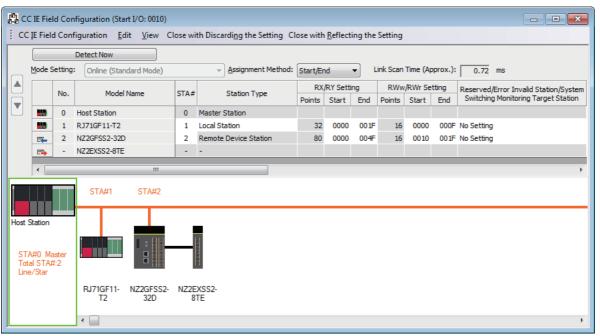

- RX/RY and RWw/RWr setting of the local station is for standard communications.
- RX/RY setting of the remote device station is used as a remote control and monitor input signal in standard communications.
- RWw/RWr setting of the remote device station is used in the system of safety communications. Always set 16 points.

**13.** Set the refresh settings as follows.

Navigation window ⇔ "Parameter" ⇔ "Module Information" ⇔ "RD77GF16" ⇔ "Module Parameter (Network)" ⇔ "Basic Settings" ⇔ "Refresh Settings"

| No.  | Link Side   |   |                  |       |       |   | CPU Side   |   |            |   |        |       |       |
|------|-------------|---|------------------|-------|-------|---|------------|---|------------|---|--------|-------|-------|
| INO. | Device Name |   | Points Start End |       |       |   | Target     |   | Device Nam | e | Points | Start | End   |
| -    | SB          | - | 512              | 00000 | 001FF | + | Module Lab | • |            |   |        |       |       |
| -    | SW          | - | 512              | 00000 | 001FF | + | Module Lab | • |            |   |        |       |       |
| 1    | RX          | - | 112              | 00000 | 0006F | + | Device     | • | Х          | - | 112    | 01000 | 0106F |
| 2    | RY          | • | 112              | 00000 | 0006F | + | Device     | • | Y          | • | 112    | 01000 | 0106F |
| 3    | RWr         | • | 16               | 00000 | 0000F | + | Device     | • | W          | • | 16     | 00000 | 0000F |
| 4    | RWw         | • | 16               | 00000 | 0000F | + | Device     | • | W          | - | 16     | 01000 | 0100F |
| 5    |             | • |                  |       |       | - |            | • |            |   |        |       |       |

• The refresh settings are for standard communications.

14. Log on to the programmable controller.

- $\bigcirc$  [Online]  $\Rightarrow$  [User Authentication]  $\Rightarrow$  [Log on to PLC]
- If logon cannot be performed, writing user information or initializing all information of the programmable controller is required. (LIGX Works3 Operating Manual)

**15.** Write the set parameters to the Safety CPU on the master station.

"[Online] ⇒ [Write to PLC]

- **16.** Set the parameters of the remote device station in the "CC IE Field Configuration" window as shown below and write the parameters.
- Navigation window ⇔ "Parameter" ⇔ "Module Information" ⇔ "RD77GF16" ⇔ "Module Parameter (Network)" ⇔ "Basic Settings" ⇔ "Network Configuration Settings" ⇔ Select the NZ2GFSS2-32D in the list of stations. ⇔ [CC IE Field Configuration] ⇔ [Online] ⇔ [Parameter Processing of Slave Station]

| Name                                        | Write value                      |
|---------------------------------------------|----------------------------------|
| Wiring selection of input X0                | 1: Double wiring (NC/NC)         |
| Wiring selection of input X1                | 1: Double wiring (NC/NC)         |
| Ext. module 1_Wiring selection of output Y0 | 1: Double wiring (Source/Source) |
| Ext. module 1_Wiring selection of output Y1 | 1: Double wiring (Source/Source) |

• For items other than above, write the initial value.

 Select [Close with Reflecting the Setting] and close the "CC IE Field Configuration" window after writing parameters of the remote device station.

**17.** Visually check if the parameter of the remote device station is correctly written after writing parameters. For how to check the parameters, refer to the following.

GX Works3 Operating Manual

**18.** Set "To Use or Not To Use the Safety Communication Setting" to "Use".

Navigation window ⇔ "Parameter" ⇔ "Module Information" ⇔ "RD77GF16" ⇔ "Module Parameter (Network)" ⇔ "Application Settings" ⇔ "Safety Communication Setting" ⇔ "To Use or Not To Use the Safety Communication Setting"

**19.** Select "Local Network" from "Communication Destination" in "Safety Communication Setting" window and set the destination module in "Select the target module for the Safety Communication Setting" window.

Navigation window ⇔ "Parameter" ⇔ "Module Information" ⇔ "RD77GF16" ⇔ "Module Parameter (Network)" ⇔ "Application Settings" ⇔ "Safety Communication Setting" ⇔ "Safety Communication Setting"

| Selec                                   | t the target m                                                   | odule for the Safety Comm                                     | unication Setting                                                       |
|-----------------------------------------|------------------------------------------------------------------|---------------------------------------------------------------|-------------------------------------------------------------------------|
| net<br>(Ca<br>- T<br>exi<br>- If<br>ren | twork.<br>aution)<br>he value will be<br>isted.<br>remote device | station has not been display<br>tion in Network Configuration | the same station No. has already<br>ed, please write parameters for the |
|                                         | _                                                                |                                                               |                                                                         |
|                                         | Station No.                                                      | Station Type                                                  | Model Name                                                              |
|                                         | 1                                                                | Local Station                                                 |                                                                         |
|                                         | 2                                                                | Remote Device Station                                         | NZ2GFSS2-32D                                                            |
|                                         |                                                                  |                                                               |                                                                         |
|                                         |                                                                  |                                                               | Add Cancel                                                              |

**20.** Set the safety communication setting as follows.

|     |               |   |         | Network C   | Configuration         | Configure    | ed Module  |      |            | Sending Interval |                 | Inding Interval Safety Refresh Safety Data Transfer Device Setting |                       |                 |        |       |        |        |             |        |           |          |                       |
|-----|---------------|---|---------|-------------|-----------------------|--------------|------------|------|------------|------------------|-----------------|--------------------------------------------------------------------|-----------------------|-----------------|--------|-------|--------|--------|-------------|--------|-----------|----------|-----------------------|
| ٧o. | Communication | n | Network | Station No. | Station Type          | Model Name   | Communicat | tion | Open Syste | em M             | Ionitoring Time | Monitoring Time                                                    | Rece                  | eive Data Store | age De | evice |        |        |             | Send   | d Data St | orage De | /ice                  |
|     |               |   | No.     | Station NO. | Station Type          | Model Name   | Destinatio | n    |            | [ms]             |                 | [ms]                                                               |                       | Device Nam      | e Po   | ints  | Start  | End    | Device Name | Points | Start     | End      |                       |
| 1   | Local Network | - | 1       | 1           | Local Station         |              | R08SFCPU   | -    | Active     | -                | 35.0            | 60.0                                                               | Destination Station-> | SAIX            | •      | 128 0 | 000000 | 00007F | SAIY -      | 128    | 000000    | 00007F   | ->Destination Station |
|     | Local Network | • | 1       | 2           | Remote Device Station | NZ2GFSS2-32D |            | -    | Active     | -                | 35.0            | 60.0                                                               | Destination Station-> | SAIX            | -      | 32 0  | 080000 | 00009F | SAIY -      | 16     | 000080    | 00008F   | ->Destination Statio  |
|     |               | - |         |             |                       |              |            | -    |            | -                |                 |                                                                    | Destination Station-> |                 | •      |       |        |        | -           |        |           |          | ->Destination Statio  |
|     |               | - |         |             |                       |              |            | -    | 1          | -                |                 |                                                                    | Destination Station-> |                 | -      |       |        |        | -           |        |           |          | ->Destination Statio  |
|     |               | - |         |             |                       |              |            | -    | 1          | -                |                 |                                                                    | Destination Station-> |                 |        |       |        |        |             |        |           |          | ->Destination Static  |
|     |               | - |         |             |                       |              |            | -    |            | -                |                 |                                                                    | Destination Station-> |                 | •      |       |        |        | -           |        |           |          | ->Destination Static  |
|     |               | - |         |             |                       |              |            | -    |            | -                |                 |                                                                    | Destination Station-> |                 |        |       |        |        | -           |        |           |          | ->Destination Static  |
|     |               | - |         |             |                       |              |            | -    |            | -                |                 |                                                                    | Destination Station-> |                 | •      |       |        |        | -           |        |           |          | ->Destination Statio  |
|     |               | - |         |             |                       |              |            | -    |            | -                |                 |                                                                    | Destination Station-> |                 |        |       |        |        | -           |        |           |          | ->Destination Statio  |
| )   |               | - |         |             |                       |              |            | -    | 1          | -                |                 |                                                                    | Destination Station-> |                 |        |       |        |        | -           |        |           |          | ->Destination Statio  |

- **21.** Write the set parameters to the Safety CPU on the master station.
- "∑ [Online] ⇒ [Write to PLC]
- **22.** Visually check if the safety communication setting is correctly written after writing parameters. For how to check the parameters, refer to the following.
- GX Works3 Operating Manual
- **23.** Open the "Command Execution of Slave Station" window in the "CC IE Field Configuration" window.
- Navigation window ⇔ "Parameter" ⇔ "Module Information" ⇔ "RD77GF16" ⇔ "Module Parameter (Network)" ⇔ "Basic Settings" ⇔ "Network Configuration Settings" ⇔ Select the NZ2GFSS2-32D in the list of stations. ⇔ [CC IE Field Configuration] ⇔[Online] ⇔ [Command Execution of Slave Station]

| Command Execution of Slav                                                     | ve Station                                                                                                    |                                       |         | ×                   |
|-------------------------------------------------------------------------------|----------------------------------------------------------------------------------------------------|---------------------------------------|---------|---------------------|
| Target Module Information:                                                    | NZ2GFSS2-32D,NZ2EXSS2-8TE<br>Start I/O No.:0010 - Station No.:2                                                                                                    |                                       |         | *<br>*              |
| Method selection:                                                             | Error history read  TI                                                                                                    | ne error history is read from the tar | get mo  | dule.               |
| Command Setting                                                               |                                                                                                    |                                       |         |                     |
|                                                                               | There is no command setting in                                                                                                    | the selected process.                 |         |                     |
| Execution Result                                                              |                                                                                                    |                                       |         |                     |
| Name                                                                          |                                                                                                    | Read Value                            | Unit    | Description 🔺       |
| Error history 1 read                                                          |                                                                                                    |                                       |         |                     |
| Error and Solution                                                            |                                                                                                    |                                       |         |                     |
| Error classification                                                          |                                                                                                    |                                       |         |                     |
| Error item number                                                             |                                                                                                    |                                       |         |                     |
|                                                                               | o digits of the year/Last two digits of the year                                                                                                    |                                       |         |                     |
| [Error time] Month/I                                                          |                                                                                                    |                                       |         |                     |
| [Error time] Hour/M                                                           |                                                                                                    |                                       |         |                     |
| [Error time] Second                                                           | /No Use                                                                                                    |                                       |         |                     |
| Error code details 1                                                          |                                                                                                    |                                       |         |                     |
| Error code details 2                                                          |                                                                                                    | 1                                     | 1       |                     |
|                                                                               |                                                                                                    |                                       |         | E                   |
| <ul> <li>Accesses the PLC CPU by<br/>Process is executed according</li> </ul> | ues of remote I/O or remote registers may be over<br>y using the current connection destination. Please c<br>rding to the parameters written in the PLC CPU.<br>not displayed on the screen, please refer to the Op | heck if there is any problem with the | e conne | ection destination. |

- 24. Select "Start of checking the module position" in "Method selection" and click the [Execute] button.
- **25.** The SAFETY LED of the NZ2GFSS2-32D flashes. Check if the NZ2GFSS2-32D on which the SAFETY LED flashes has been installed on the desired position.
- **26.** After checking the position of the module, select "Stop of checking the module position" in "Method selection" in the "Command Execution of Slave Station" window and click the [Execute] button.
- **27.** The flashing of the SAFETY LED of the NZ2GFSS2-32D stops.
- **28.** Select "Safety module validation" in "Method selection" and click the [Execute] button.

Point P

- In this example, default values were used for parameters that are not shown above. For the parameter setting, refer to the chapter explaining the parameters in this manual. (CF Page 63 PARAMETER SETTINGS)
- Depending on the time after logon to the Safety CPU, user authentication may be required again.

3

## Setting in the local station

Connect the engineering tool to the Safety CPU of the local station and set parameters.

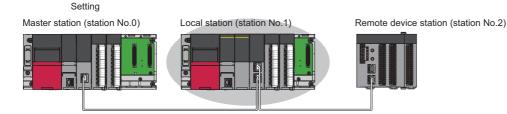

- **1.** Set the Safety CPU and add the module label. Also, add the safety program and safety global label. The setting method is the same as that of the master station. ( Page 87 Setting in the master station and remote device station)
- 2. Set the safety function module. Follow the same procedure as that for the master station. ( Page 87 Setting in the master station and remote device station)
- 3. In the I/O assignment setting, set the master/local module for slot No.1.

| Add New Module                          | <b>×</b>             |  |  |  |  |  |  |
|-----------------------------------------|----------------------|--|--|--|--|--|--|
| Module Selection                        |                      |  |  |  |  |  |  |
| Module                                  | 🚯 Network Module 📃 👻 |  |  |  |  |  |  |
| Module Name                             | RJ71GF11-T2          |  |  |  |  |  |  |
| Station Type                            | Local Station 👻      |  |  |  |  |  |  |
| Advanced Settings                       |                      |  |  |  |  |  |  |
| Mounting Position                       |                      |  |  |  |  |  |  |
| Mounting Base                           | Main Base            |  |  |  |  |  |  |
| Mounting Slot No.                       | 1                    |  |  |  |  |  |  |
| Start I/O No. Specification             | Not Set 👻            |  |  |  |  |  |  |
| Start I/O No.                           | 0010 H               |  |  |  |  |  |  |
| Number of Occupied Points per 1 9       | a 32 Points          |  |  |  |  |  |  |
|                                         |                      |  |  |  |  |  |  |
|                                         |                      |  |  |  |  |  |  |
|                                         |                      |  |  |  |  |  |  |
| Number of Occupied Points per 1 Slot    |                      |  |  |  |  |  |  |
| Display occupied points of selection mo |                      |  |  |  |  |  |  |
|                                         |                      |  |  |  |  |  |  |
|                                         | OK Cancel            |  |  |  |  |  |  |

- **4.** Add the module labels of the safety function module and master/local module. The addition method of the module label is the same as that of the master station. ( SP Page 87 Setting in the master station and remote device station)
- 5. Set the items in "Required Settings" as follows.

| uired Setting | ⇒ "Requi  | I1-T2" ⇔ | 71GF11- | "RJ7 | " ⇔ | Information' | "Module | ' ⇔ | "Parameter" | dow ⇔ | Navigation windo | V)                |
|---------------|-----------|----------|---------|------|-----|--------------|---------|-----|-------------|-------|------------------|-------------------|
| uncu          | - ittequi | 11-1Z -7 | 10111-  | 1.07 | ~~  | mormation    | module  | ~   | rarameter   |       | Navigation wind  | $\langle \rangle$ |

| Setting Item                                 |                  |
|----------------------------------------------|------------------|
| Item                                         | Setting          |
| 😑 Station Type                               |                  |
| Station Type                                 | Local Station    |
| 😑 Network No.                                |                  |
| Network No.                                  | 1                |
| 🖃 Station No.                                |                  |
| Setting Method                               | Parameter Editor |
| Station No.                                  | 1                |
| 😑 Parameter Setting Method                   |                  |
| Setting Method of Basic/Application Settings | Parameter Editor |

- 6. Set the refresh parameters. Set the same refresh parameters as those set for the master station. ( Page 87 Setting in the master station and remote device station)
- 7. Set "To Use or Not To Use the Safety Communication Setting" to "Use".
- Navigation window ⇔ "Parameter" ⇔ "Module Information" ⇔ "RJ71GF11-T2" ⇔ "Application Settings" ⇔ "Safety Communication Setting" ⇔ "To Use or Not To Use the Safety Communication Setting"

#### 8. Set the safety communication setting as follows.

Navigation window ⇔ "Parameter" ⇔ "Module Information" ⇔ "RJ71GF11-T2" ⇔ "Application Settings" ⇔ "Safety Communication Setting"

|     |                              | - I     | Vetwork Configu | ration        | Configured Module |               |                  |      | Sending Interval | Safety Refresh  |                       |            |        |       | Safety D | )ata Trans | fer Device | e Setting    | 1           |        |                       |
|-----|------------------------------|---------|-----------------|---------------|-------------------|---------------|------------------|------|------------------|-----------------|-----------------------|------------|--------|-------|----------|------------|------------|--------------|-------------|--------|-----------------------|
| No. | Communication<br>Destination | Network | Station No.     | Station Turne | Model Name        | Communication | ication<br>ation | [ms] | Monitoring Time  | Monitoring Time |                       | e Data Sto |        |       |          |            |            |              | Send Data S |        | vice                  |
|     |                              | No.     | Station No.     | Station Type  | Model Name        | Destination   |                  |      | [ms]             | 1               | Device Na             | ame        | Points | Start | End      | Device I   | Name       | Points Start | End         |        |                       |
| 1   | Local Network                | •       | 1 0             |               |                   |               | Passive          | •    | 35.0             |                 | Destination Station-> | SAIX       | •      | 128   | 000000   | 00007F     | SA\Y       | •            | 128 000000  | 00007F | ->Destination Station |
| 2   | 1                            | •       |                 |               |                   |               | •                |      |                  |                 | Destination Station-> |            | -      |       |          |            |            |              |             |        | ->Destination Station |
| 3   |                              | •       |                 |               |                   | -             | •                |      |                  |                 | Destination Station-> |            | •      |       |          |            |            | -            |             |        | ->Destination Station |
| 4   |                              | •       |                 |               |                   | -             | •                | -    |                  |                 | Destination Station-> |            | •      |       |          |            |            | •            |             |        | ->Destination Station |
| 5   |                              | •       |                 |               |                   | -             |                  | •    |                  |                 | Destination Station-> |            | •      |       |          |            |            | •            |             |        | ->Destination Station |
| 6   |                              | •       |                 |               |                   | -             |                  | -    |                  |                 | Destination Station-> |            | •      |       |          |            |            | •            |             |        | ->Destination Station |
| 7   |                              | •       |                 |               |                   | -             |                  | •    |                  |                 | Destination Station-> |            | •      |       |          |            |            | •            |             |        | ->Destination Station |
| 8   |                              | •       |                 |               |                   | -             | •                | -    |                  |                 | Destination Station-> |            | -      |       |          |            |            | •            |             |        | ->Destination Station |
| 9   |                              | •       |                 |               |                   | -             |                  | •    |                  |                 | Destination Station-> |            | -      |       |          |            |            | •            |             |        | ->Destination Station |
| 10  |                              | •       |                 |               |                   | -             |                  | -    |                  |                 | Destination Station-> |            | -      |       |          |            |            | -            |             |        | ->Destination Station |

9. Log on to the programmable controller.

(Online) ⇒ [User Authentication] ⇒ [Log on to PLC]

- If logon cannot be performed, writing user information or initializing all information of the programmable controller is required. (LIGX Works3 Operating Manual)
- **10.** Write the set parameters to the Safety CPU on the local station.
- (Online] ⇒ [Write to PLC]
- **11.** Visually check if the safety communication setting is correctly written after writing parameters. For how to check the parameters, refer to the following.

GX Works3 Operating Manual

#### Point P

In this example, default values were used for parameters that are not shown above. For the parameter setting, refer to the chapter explaining the parameters in this manual. (IP Page 63 PARAMETER SETTINGS)

## Checking the network status

After starting up the system, check whether data link can be normally performed using the CC-Link IE Field Network diagnostics in the engineering tool.

- **1.** Connect the engineering tool to the Safety CPU on the master station.
- 2. Start the CC-Link IE Field Network diagnostics.

♥ [Diagnostics] ⇒ [CC-Link IE Field Diagnostics]

If the following display appears, data link is normal.

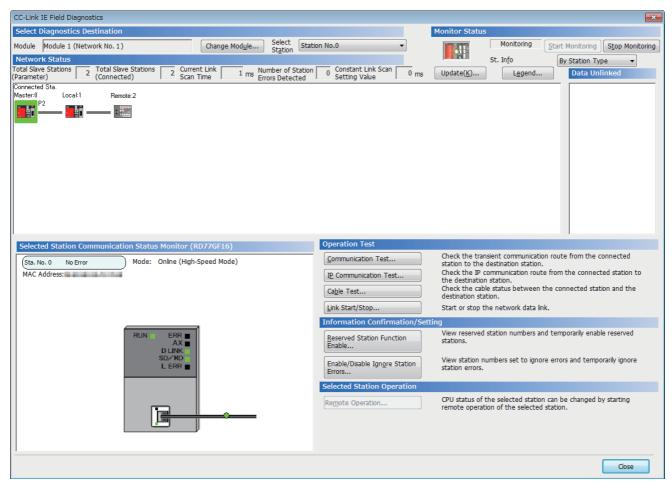

If an error icon appears in "Network Status" area on the "CC-Link IE Field Diagnostics" window, use the CC-Link IE Field Network diagnostics to identify the cause of the error and take corrective actions. ( Page 104 Checking the Network Status)

## **Program examples**

The following shows a program example of each station when the safety program and safety global device are used.

#### Program example

• Master station (station No.0)

| Classification          | Device                    | Description                                                                                         |
|-------------------------|---------------------------|----------------------------------------------------------------------------------------------------|
| Safety special register | SA\SD1008.0               | Safety refresh communication status of each safety connection (1st module) (safety connection No.1) |
|                         | SA\SD1008.1               | Safety refresh communication status of each safety connection (1st module) (safety connection No.2) |
|                         | SA\SD1232.0               | Interlock status of each safety connection (1st module) (safety connection No.1)                    |
|                         | SA\SD1232.1               | Interlock status of each safety connection (1st module) (safety connection No.2)                    |
|                         | SA\SD1240.0               | Interlock release request for each safety connection (1st module) (safety connection No.1)          |
|                         | SA\SD1240.1               | Interlock release request for each safety connection (1st module) (safety connection No.2)          |
| Label to be defined     | Define safety global labe | is as shown below:                                                                                  |
|                         | Label Name                | Data Type Class Assign (Device/Label)                                                               |

| Label Name                | Data Type | Class          |   | Assign (Device/Label) |
|---------------------------|-----------|----------------|---|-----------------------|
| bResetSwitchStationNo1    | Bit       | <br>VAR_GLOBAL | Ŧ | SA\M0                 |
| bResetSwitchStationNo2    | Bit       | <br>VAR_GLOBAL | ٠ | SA\M1                 |
| bOtherSafeStateStationNo1 | Bit       | <br>VAR_GLOBAL | • | SA\M2                 |
| bOtherSafeStateStationNo2 | Bit       | <br>VAR_GLOBAL | ٠ | SA\M3                 |
| bSendSafetyDataStationNo1 | Bit       | <br>VAR_GLOBAL | • | SA\B0                 |
| bSendSafetyDataStationNo2 | Bit       | <br>VAR_GLOBAL | + | SA\B80                |
| bRecvSafetyDataStationNo1 | Bit       | <br>VAR_GLOBAL | • | SA\B100               |
| bRecvSafetyDataStationNo2 | Bit       | <br>VAR_GLOBAL | + | SA\B180               |

| (29) |                            |                               |                              |     | (END )                                   |
|------|----------------------------|-------------------------------|------------------------------|-----|------------------------------------------|
|      |                            |                               |                              |     | 0                                        |
|      |                            |                               | SA\X80                       |     | bRecvSafetyData<br>StationNo2<br>SA\B180 |
|      |                            |                               |                              |     | O                                        |
|      |                            |                               |                              |     | SA\Y81                                   |
| (20) | /{                         | SA\M3                         | SA\B80                       |     | O                                        |
|      | SA\SD1008.1                | bOtherSafeState<br>StationNo2 | SendSafetyData<br>StationNo2 |     | SA\Y80                                   |
| (17) | /1                         |                               |                              | RST | SA\SD1240.1                              |
|      | SA\SD1232.1                | SA\SD1240.1                   |                              |     | SA\SD1240.1                              |
| (14) | SA\M1                      |                               |                              | SET | 0/1001240.1                              |
|      | bResetSwitch<br>StationNo2 | SA\SD1232.1                   |                              |     | SA\SD1240.1                              |
|      |                            |                               | ł                            |     | SA\B100                                  |
|      |                            |                               | SA\X0                        |     | bRecvSafetyData<br>StationNo1            |
| (6)  | / <b>i</b>                 | SA\M2                         | SA\B0                        |     | O                                        |
|      | SA\SD1008.0                | StationNol                    | StationNo1                   |     | SA\Y0                                    |
| (3)  |                            |                               |                              | RST |                                          |
|      | SA\SD1232.0                | SA\SD1240.0                   |                              |     | SA\SD1240.0                              |
| (0)  |                            |                               |                              | SET |                                          |
| (0)  | StationNo1<br>SA\M0        | SA\SD1232.0                   |                              |     | SA\SD1240.0                              |

(0) Processing to release the safety station interlock status in safety communications with station No.1

(6) Communication program with station No.1

(14) Processing to release the safety station interlock status in safety communications with station No.2

(20) Communication program with station No.2

#### • Local station (station No.1)

| Classification          | Device                          | ice Description                                                                                              |      |              |      |                       |           |         |             |              |           |
|-------------------------|---------------------------------|----------------------------------------------------------------------------------------------------|------|--------------|------|-----------------------|-----------|---------|-------------|--------------|-----------|
| Safety special register | SA\SD1008.0                     | SA\SD1008.0 Safety refresh communication status of each safety connection (1st module) (safety connect No.1) |      |              |      |                       |           |         |             |              | onnection |
|                         | SA\SD1232.0                     | Interlock status of each safety connection (1st module) (safety connection No.1)                             |      |              |      |                       |           |         |             |              |           |
|                         | SA\SD1240.0                     | Interloc                                                                                                    | k re | lease reques | t fc | or each safety conne  | ection (1 | st modu | le) (safety | connection N | No.1)     |
| Label to be defined     | Define safety global label      | s as shov                                                                                                    | vn b | elow:        |      |                       |           |         |             |              |           |
|                         | Label Name                      | Data Type                                                                                                    |      | Class        |      | Assign (Device/Label) |           |         |             |              |           |
|                         | bResetSwitch<br>bOtherSafeState | Bit                                                                                                    |      | VAR_GLOBAL   | _    | SA\M0<br>SA\M1        |           |         |             |              |           |
|                         | bSendSafetyDataStationNo0       | Bit                                                                                                    |      | VAR GLOBAL   | •    | SA\B0                 |           |         |             |              |           |
|                         | bRecvSafetyDataStationNo0       | Bit                                                                                                    |      | VAR GLOBAL   | -    | SA\B100               |           |         |             |              |           |

| (0)  | bResetSwitch<br>SA\M0<br> | SA\SD1232.0              |                                        |  |  |  | SET | SA\SD1240.0                              |
|------|---------------------------|--------------------------|----------------------------------------|--|--|--|-----|------------------------------------------|
| (3)  | SA\SD1232.0               | SA\SD1240.0              |                                        |  |  |  | RST | SA\SD1240.0                              |
| (6)  | SA\SD1008.0               | bOtherSafeState<br>SA\M1 | bSendSafetyData<br>StationNo0<br>SA\B0 |  |  |  |     | SA\Y0                                    |
|      |                           |                          | SA\X0                                  |  |  |  |     | bRecvSafetyData<br>StationNo0<br>SA\B100 |
| (14) |                           |                          |                                        |  |  |  |     | (END )                                   |

(0) Processing to release the safety station interlock status in safety communications with station No.0 (master station)(6) Communication program with station No.0 (master station)

# 4 TROUBLESHOOTING

This chapter describes troubleshooting of CC-Link IE Field Network.

# 4.1 Checking with LED

This section describes troubleshooting using LED.

Error status can be determined by status of the RUN LED and the ERR LED.

| RUN LED | ERR LED      | Error status <sup>*1</sup> | Description                                                                                   |
|---------|--------------|----------------------------|-----------------------------------------------------------------------------------------------|
| Off     | On, flashing | Major error                | An error such as hardware failure or memory failure. The module stops operating.              |
| On      | Flashing     | Moderate error             | An error, such as parameter error, which affect module operation. The module stops operating. |
| On      | On           | Minor error                | An error such as communication failure. The module continues operating.                       |

\*1 When multiple errors occur, the error status is displayed in the order of major, moderate, and minor.

#### When the RUN LED turns off

When the RUN LED turns off after powering on the Simple Motion module, check the following.

| Check item                                     | Action                                                    |
|------------------------------------------------|-----------------------------------------------------------|
| Is the Simple Motion module mounted correctly? | Securely mount the Simple Motion module on the base unit. |

#### When the ERR LED turns on or is flashing

When the ERR LED turns on or is flashing, check the following.

| Check item                                                                         | Action                                                                                                    |
|------------------------------------------------------------------------------------|----------------------------------------------------------------------------------------------------|
| Does any error occur in the module diagnostics?                                    | Take the actions displayed on the window.                                                                                                    |
| Is the disconnected station displayed in the CC-Link IE Field Network diagnostics? | <ul> <li>Correct "Network Configuration Settings" in "Basic Settings" of the master station in accordance with the slave station actually connected.</li> <li>Perform troubleshooting for when the D LINK LED turns off or is flashing.<br/>(CF Page 100 When the D LINK LED turns off or is flashing)</li> </ul> |

If the above actions do not solve the problem, perform the following tests to check for an error.

• Cable test ( 🖙 Page 115 Cable Test)

#### When the D LINK LED turns off or is flashing

When the D LINK LED turns off or is flashing, check the following.

| Check item                                                                                                    | Action                                                                                                    |  |  |  |  |  |  |
|----------------------------------------------------------------------------------------------------|----------------------------------------------------------------------------------------------------|--|--|--|--|--|--|
| Is the master station operating normally?                                                                                                    | <ul> <li>If an error has occurred in the CPU module on the master station, eliminate the cause of the CPU module error. (L_MELSEC iQ-R CPU Module User's Manual (Application))</li> <li>Check if the master station is performing data link using CC-Link IE Field Network diagnostics. (L_P Page 104 Checking the Network Status)</li> </ul> |  |  |  |  |  |  |
| Is the master station connected to the network?                                                                                                    | Check if the master station is performing data link using CC-Link IE Field Network diagnostics. (ISP Page 104 Checking the Network Status)                                                                                                    |  |  |  |  |  |  |
| Do the used Ethernet cables conform to the Ethernet standard?                                                                                                    | Replace the cables with the Ethernet cable which conforms the standard. (CIMELSEC iQ-R Simple Motion Module User's Manual (Startup))                                                                                                    |  |  |  |  |  |  |
| Does the station-to-station distance meet the specifications?                                                                                                    | Set the station-to-station distance within range. (L_MELSEC iQ-R Simple Motion Module User's Manual (Startup))                                                                                                    |  |  |  |  |  |  |
| Does the cabling condition (bending radius) meet the specifications?                                                                                               | Refer to the manual for the Ethernet cable, and correct the bending radius.                                                                                                    |  |  |  |  |  |  |
| Is any Ethernet cable disconnected?                                                                                                    | Replace the Ethernet cable.                                                                                                    |  |  |  |  |  |  |
| Are 121 or more slave stations connected?                                                                                                    | Change the connection of the slave stations to 120 stations or less.                                                                                                    |  |  |  |  |  |  |
| Are other stations connected to the Simple Motion module operating normally?                                                                                       | <ul> <li>Check if the modules on the other stations are performing data link using CC-Link IE Field Network diagnostics. ( Page 104 Checking the Network Status)</li> <li>Check the operation status of modules on other stations. ( User's manual for the module used)</li> </ul>                                                            |  |  |  |  |  |  |
| Is the switching hub used operating normally?                                                                                                    | <ul> <li>Check if the switching hub which conforms the standard is used.</li> <li>(CJMELSEC iQ-R Simple Motion Module User's Manual (Startup))</li> <li>Power off and on the switching hub.</li> </ul>                                                                                                    |  |  |  |  |  |  |
| Are station Nos. unique?                                                                                                    | Change the duplicated station No.                                                                                                    |  |  |  |  |  |  |
| The devices having different network types (such as CC-Link IE Controller<br>Network and CC-Link IE Controller Network) are connected to the same<br>network line. | Divide it into CC-Link IE Controller Network (Ethernet cable) and the network.<br>After taking the above actions, power off and on or reset all stations where the<br>error was detected.                                                                                                    |  |  |  |  |  |  |

If the above actions do not solve the problem, perform the following tests to check for an error.

• Cable test ( 🖙 Page 115 Cable Test)

#### When the L ERR LED turns on

When the L ERR LED turns on, check the following.

| Check item                                                                                     | Action                                                                                                    |
|------------------------------------------------------------------------------------------------|----------------------------------------------------------------------------------------------------|
| Are the Ethernet cables used normally?                                                         | <ul> <li>Check if the Ethernet cable which conforms the standard is used.</li> <li>(LMELSEC iQ-R Simple Motion Module User's Manual (Startup))</li> <li>Check if the station-to-station distance is set within range. (LMELSEC iQ-R Simple Motion Module User's Manual (Startup))</li> <li>Check if the Ethernet cables are not disconnected.</li> </ul> |
| Is the switching hub used operating normally?                                                  | <ul> <li>Check if the switching hub which conforms the standard is used.</li> <li>(L_MELSEC iQ-R Simple Motion Module User's Manual (Startup))</li> <li>Power off and on the switching hub.</li> </ul>                                                                                                    |
| Are other stations connected to the Simple Motion module operating normally?                   | <ul> <li>Check if the modules on the other stations are performing data link using CC-Link IE Field Network diagnostics. (SP Page 104 Checking the Network Status)</li> <li>Check the operation status of modules on other stations. (CDUser's manual for the module used)</li> </ul>                                                                    |
| Is "Module Operation Mode" under "Application Settings" of the master station set to "Online"? | Set "Module Operation Mode" under "Application Settings" of the master station to "Online".                                                                                                    |
| Is there any source of noise near the module or cables?                                        | Change the location of the module or cables.                                                                                                    |

If the above actions do not solve the problem, perform troubleshooting for when communication is unstable. (EP Page 125 When communication is unstable)

#### When the L ER LED turns on

When the L ER LED turns on, check the following.

| Check item                                              | Action                                                                                                    |
|---------------------------------------------------------|----------------------------------------------------------------------------------------------------|
| Are the Ethernet cables used normally?                  | <ul> <li>Check if the Ethernet cable which conforms the standard is used.</li> <li>(L_MELSEC iQ-R Simple Motion Module User's Manual (Startup))</li> <li>Check if the station-to-station distance is set within range. (L_MELSEC iQ-R Simple Motion Module User's Manual (Startup))</li> <li>Check if the Ethernet cables are not disconnected.</li> </ul> |
| Is the switching hub used operating normally?           | <ul> <li>Check if the switching hub which conforms the standard is used.</li> <li>(L_MELSEC iQ-R Simple Motion Module User's Manual (Startup))</li> <li>Power off and on the switching hub.</li> </ul>                                                                                                    |
| Is there any source of noise near the module or cables? | Change the location of the module or cables.                                                                                                    |

If the above actions do not solve the problem, perform the following tests to check for an error.

• Troubleshooting for when communication is unstable (

#### When the LINK LED turns off

When the LINK LED turns off, check the following.

| Check item                                                                   | Action                                                                                                    |
|------------------------------------------------------------------------------|----------------------------------------------------------------------------------------------------|
| Do the used Ethernet cables conform to the Ethernet standard?                | Replace the cables with the Ethernet cable which conforms the standard.<br>(L_MELSEC iQ-R Simple Motion Module User's Manual (Startup))                                                                                                    |
| Does the station-to-station distance meet the specifications?                | Set the station-to-station distance within range. (CDMELSEC iQ-R Simple Motion Module User's Manual (Startup))                                                                                                    |
| Does the cabling condition (bending radius) meet the specifications?         | Refer to the manual for the Ethernet cable, and correct the bending radius.                                                                                                    |
| Is any Ethernet cable disconnected?                                          | Replace the Ethernet cable.                                                                                                    |
| Is the switching hub used operating normally?                                | <ul> <li>Check if the switching hub which conforms the standard is used.</li> <li>(L_MELSEC iQ-R Simple Motion Module User's Manual (Startup))</li> <li>Power off and on the switching hub.</li> </ul>                                                                             |
| Are other stations connected to the Simple Motion module operating normally? | <ul> <li>Check if the modules on the other stations are performing data link using CC-Link IE Field Network diagnostics. ( Page 104 Checking the Network Status)</li> <li>Check the operation status of modules on other stations. ( User's manual for the module used)</li> </ul> |

If the above actions do not solve the problem, perform the following tests to check for an error.

Cable test ( Page 115 Cable Test)

# 4.2 Checking the Module Status

The following items can be checked in the "Module Diagnostics" window for the Simple Motion module.

| Item                    |                   | Description                                                                                                    |
|-------------------------|-------------------|----------------------------------------------------------------------------------------------------|
|                         |                   | Displays the details of the errors currently occurring.<br>Click the [Event History] button to check the history of errors that have<br>occurred on the network, errors detected for each module, and operations that<br>have been executed. |
| Module Information List |                   | Displays various status information of the Simple Motion module.                                                                                                    |
| Supplementary Function  | CCIEF diagnostics | Enables checking the cause to resolve the problem when an error occurs in CC-Link IE Field Network. ( 🖙 Page 104 Checking the Network Status)                                                                                                |

#### **Error Information**

Check the details of the error currently occurring and action to remove the error.

| Mod  | dule Diag   | gnostics(Start I/  | O No. 000   | 0)        |               |                |                    |                                        |            |                    | ×        |                             |
|------|-------------|--------------------|-------------|-----------|---------------|----------------|--------------------|----------------------------------------|------------|--------------------|----------|-----------------------------|
|      | -           | Module Na          | me          |           | Producti      | on information |                    | Supplementary Function                 |            | Monitoring         |          |                             |
|      |             | RD77GF16           |             |           |               |                |                    | CCIEF diagnostics                      | •          | Stop Monitoring    | 1        |                             |
|      | =           |                    |             |           |               |                |                    | E                                      | xecute     |                    | J        |                             |
| Em   | ror Informa | ation Module Info  | mation List |           |               |                |                    |                                        |            |                    |          |                             |
|      | No. Oc      | courrence Date     |             | Status    | Error<br>Code | Overview       |                    |                                        |            | Error Jump         |          |                             |
|      |             | 5/09/06 21:50:43.1 | 75          |           | 3020          | CPU module     |                    |                                        |            | Event History      | ]        |                             |
| 1    | 1 -         |                    |             | Δ         | 3000          | Inter-module   | synchroniz         | ization parameter error                |            | Clear Error        |          |                             |
|      |             |                    |             |           |               |                |                    |                                        |            |                    | ,<br>    |                             |
|      |             |                    |             |           |               |                |                    |                                        |            |                    |          |                             |
|      |             |                    |             |           |               |                |                    |                                        |            | Detail 🚫           |          |                             |
|      | Land        | A Main             |             |           |               | M              | )                  |                                        |            |                    | J        |                             |
|      | Legend      | A Major            | <b>A</b>    | Moderate  | • 🔥           | Minor          |                    |                                        |            |                    |          |                             |
|      | Detaile     | ed Information     | -           |           |               | -              |                    | -                                      |            |                    |          |                             |
|      |             | Cause              | -           | uas datas | ted in the C  | PU module.     |                    | -                                      |            |                    |          |                             |
|      | Corre       | rective Action     |             |           |               |                | corrective         | e action using the module diagnostics. |            |                    |          |                             |
| Ш    | 00.11       |                    | Cincent and |           |               |                | concente           | color using the module disgnostics     |            |                    |          |                             |
|      |             |                    |             |           |               |                |                    |                                        |            |                    |          |                             |
|      |             |                    |             |           |               |                |                    |                                        |            |                    |          |                             |
|      |             |                    |             |           |               |                |                    |                                        |            |                    |          |                             |
|      |             |                    |             |           |               |                |                    |                                        |            |                    |          |                             |
|      |             | Create File        |             |           |               |                |                    |                                        |            | Close              | ]        |                             |
| Iter | m           |                    |             |           |               |                | Descr              | ription                                |            |                    |          |                             |
| Sta  | tus         |                    |             |           |               |                | Major: A           | An error such as hardware              | failure o  | r memory failure.  | The m    | odule stops operating.      |
|      |             |                    |             |           |               |                | Modera<br>operatir |                                        | neter erro | or, which affect m | odule    | operation. The module stops |
|      |             |                    |             |           |               |                | Minor: A           | An error such as communic              | ation fai  | lure. The module   | contin   | ues operating.              |
| Det  | tailed In   | nformation         |             |           |               |                | Display            | ys detailed information abou           | ut each e  | rror (maximum of   | f 3 piec | ces).                       |
| Са   | use         |                    |             |           |               |                | Display            | ys the detailed error causes           |            |                    |          |                             |
| Cor  | rrective    | Action             |             |           |               |                | Display            | ys the actions to eliminate th         | ne error ( | causes.            |          |                             |

#### Module Information List

Switch to the [Module Information List] tab to check various status information of the Simple Motion module.

| ule Diagnostics(S      | tart I/O No. 0000)     |                                         |                        |                 |
|------------------------|------------------------|-----------------------------------------|------------------------|-----------------|
| Mod                    | lule Name              | Production information                  | Supplementary Function | Monitoring      |
|                        |                        |                                         | CCIEF diagnostics      | 1               |
| RD77                   | GF16                   | -                                       |                        | Stop Monitoring |
|                        |                        |                                         | Execute                |                 |
|                        |                        |                                         |                        | 2               |
| r Information Modu     | le Information List    |                                         |                        |                 |
|                        |                        |                                         |                        |                 |
| Item                   | Content                |                                         |                        |                 |
| LED information        |                        |                                         |                        |                 |
| RUN                    | ON:The module ope      | rates normally.                         |                        |                 |
| ERR                    | Flashing:Error occurri | ing                                     |                        |                 |
| AX                     | Flashing:Error occurri | ing                                     |                        |                 |
| D LINK                 | Off: Data link(Cyclic  | transmission)Not executed(Disconnect    | ted)                   |                 |
| SD/RD                  | Off: Data not sent n   | or received                             |                        |                 |
| L ERR                  | Off: A Received dat    | a is normal, own station is not looping | back.                  |                 |
| Individual information | n                      |                                         |                        |                 |
| Station Type           | Master Station         |                                         |                        |                 |
| NetworkNo.             | 0                      |                                         |                        |                 |
| Station Number         | 0                      |                                         |                        |                 |
| Communication M        | ode High-Speed Mode    |                                         |                        |                 |
|                        |                        |                                         |                        |                 |
|                        |                        |                                         |                        |                 |
|                        |                        |                                         |                        |                 |
|                        |                        |                                         |                        |                 |
|                        |                        |                                         |                        |                 |
|                        |                        |                                         |                        |                 |
|                        |                        |                                         |                        |                 |
|                        |                        |                                         |                        |                 |
|                        |                        |                                         |                        |                 |
|                        |                        |                                         |                        |                 |
|                        |                        |                                         |                        |                 |
|                        |                        |                                         |                        |                 |
|                        |                        |                                         |                        |                 |
|                        |                        |                                         |                        |                 |
|                        |                        |                                         |                        |                 |
| Create File            |                        |                                         |                        | Close           |

| Item                   |              | Description                                                  |
|------------------------|--------------|--------------------------------------------------------------|
| LED information        |              | Displays the LED status of the Simple Motion module.         |
| Individual information | Station Type | Displays the station type set for the selected module.       |
|                        | Network No.  | Displays the network No. set for the selected module.        |
|                        | Station No.  | Displays the station No. set for the selected module.        |
| Communication Mode     |              | Displays the communication mode set for the selected module. |

# 4.3 Checking the Network Status

Perform the CC-Link IE Field Network diagnostics to check the network status and error details or to perform an operation test for troubleshooting.

#### **Diagnostic items**

The following table lists items that can be diagnosed by the CC-Link IE Field Network diagnostics.

Restriction ("

Some items are not supported depending on the slave station.

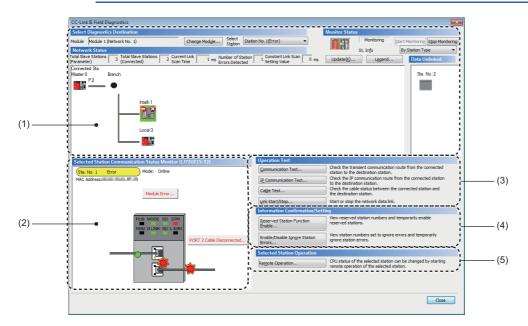

# ■When "No Specification" is specified in "Other Station Setting" on the "Specify Connection Destination Connection" window

O: Diagnosed

| Iten | 1                                                          | The engineering tool is<br>connected to: | Restrictions                                                                                                    | Reference                                           |  |
|------|------------------------------------------------------------|------------------------------------------|----------------------------------------------------------------------------------------------------|-----------------------------------------------------|--|
|      |                                                            | Master station                           |                                                                                                    |                                                     |  |
| (1)  | Network map and error status                               | 0                                        | —                                                                                                    | 🖙 Page 109 Diagnostics                              |  |
|      | Cable disconnection and disconnected station               | 0                                        | -                                                                                                    | window                                              |  |
| (2)  | Status of the selected station<br>and the error definition | 0                                        | This item is not displayed when the<br>selected module does not support<br>"Selected Station Communication<br>Status Monitor" of the engineering tool. |                                                     |  |
|      | Station No. setting of the slave station                   | 0                                        | -                                                                                                    |                                                     |  |
| (3)  | Communication Test                                         | 0                                        | -                                                                                                    | SP Page 37 Communication test                       |  |
|      | IP Communication Test                                      | 0                                        | -                                                                                                    | SP Page 46 IP communication test                    |  |
|      | Cable Test                                                 | 0                                        | —                                                                                                    | 🖙 Page 115 Cable Test                               |  |
|      | Link Start/Stop                                            | 0                                        | -                                                                                                    | Page 116 Link Start/Stop                            |  |
| (4)  | Reserved Station Function<br>Enable                        | 0                                        | -                                                                                                    | Served Station Function Enable                      |  |
|      | Enable/Disable Ignore Station<br>Errors                    | 0                                        | -                                                                                                    | েল Page 120 Enable/Disable<br>Ignore Station Errors |  |
| (5)  | Remote Operation                                           | 0                                        | When the selected station is other than MELSEC iQ-R series, this function cannot be executed.                                                          | Page 123 Remote Operation                           |  |

4.3 Checking the Network Status

# When a setting other than "No Specification" is specified in "Other Station Setting" on the "Specify Connection Destination Connection" window

 $\bigcirc$ : Diagnosed,  $\times$ : Not diagnosed

| Item | 1                                                          | The engineering tool is connected to: | Restrictions                                                                                                    | Reference                    |  |
|------|------------------------------------------------------------|---------------------------------------|----------------------------------------------------------------------------------------------------|------------------------------|--|
|      |                                                            | Master station                        |                                                                                                    |                              |  |
| (1)  | Network map and error status                               | 0                                     | -                                                                                                    | Page 109 Diagnostics         |  |
|      | Cable disconnection and disconnected station               | 0                                     | -                                                                                                    | window                       |  |
| (2)  | Status of the selected station<br>and the error definition | 0                                     | This item is not displayed when the<br>selected module does not support<br>"Selected Station Communication<br>Status Monitor" of the engineering tool. |                              |  |
|      | Station No. setting of the slave station                   | 0                                     | -                                                                                                    |                              |  |
| (3)  | Communication Test                                         | ×                                     | -                                                                                                    | -                            |  |
|      | IP Communication Test                                      | ×                                     | -                                                                                                    | -                            |  |
|      | Cable Test                                                 | ×                                     | -                                                                                                    | -                            |  |
|      | Link Start/Stop                                            | ×                                     | -                                                                                                    | -                            |  |
| (4)  | Reserved Station Function<br>Enable                        | ×                                     | -                                                                                                    | -                            |  |
|      | Enable/Disable Ignore Station<br>Errors                    | ×                                     | -                                                                                                    | -                            |  |
| (5)  | Remote Operation                                           | 0                                     | When the selected station is other than MELSEC iQ-R series, this function cannot be executed.                                                          | SP Page 123 Remote Operation |  |

## Point P

When starting the CC-Link IE Field Network diagnostics with a setting other than "No Specification" in "Other Station Setting" on the "Specify Connection Destination Connection" window, use the engineering tool of the version 1.035M or later.

#### Starting diagnostics

This section describes how to use the CC-Link IE Field Network diagnostics.

# When "No Specification" is specified in "Other Station Setting" on the "Specify Connection Destination Connection" window

**1.** Connect the engineering tool to the CPU module.

If a slave station cannot be monitored due to an error such as cable disconnection, directly connect the supported engineering tool to the slave station.

- 2. Start the CC-Link IE Field Network diagnostics.
- ♥ [Diagnostics] ⇒ [CC-Link IE Field Diagnostics]
- **3.** When the following window opens, select the Simple Motion module to be diagnosed and click the [OK] button to start the CC-Link IE Field Network diagnostics.

Modules are listed in the order configured in module information.

| С | C-Link IE Field Diagnostics - Select Diagnostics Destination                                                     | × |
|---|----------------------------------------------------------------------------------------------------|---|
|   | Module Selection                                                                                                 |   |
|   | Module 1 (Network No.1, Master Station, Station No. 0)<br>Module 2 (Network No.2, Master Station, Station No. 0) |   |
|   |                                                                                                    |   |
|   |                                                                                                    |   |
|   |                                                                                                    |   |
|   |                                                                                                    |   |
|   | OK Cancel                                                                                                    |   |
|   | OK Cancel                                                                                                    |   |

Point P

When multiple Simple Motion modules of the same network No. are mounted on the same base unit, the module with the smallest start I/O No. is always diagnosed, regardless of setting.

4. Select the station to be diagnosed from "Select Station" or in "Network Status".

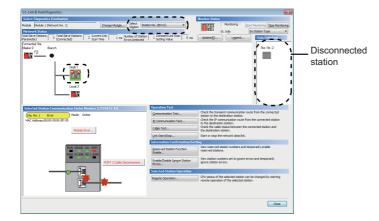

- · An icon indicating an error is displayed on the module icon of the station where an error occurs.
- A disconnected station that has performed data link is indicated with the "Disconnected Station" icon in the network map. However, a disconnected station in following case is displayed on the right end of the area.

#### Stations displayed on the right end of the area

- A station that was reconnected to a network after disconnecting/inserting the cable or powering off and on the system, and remains disconnected
- A disconnected station with the station icon deleted in the network map by clicking the [Update] button
- The "Error" icon is displayed on the icon of a cable where a communication error occurs. To check the details of the communication error, click the neighboring stations of the "Error" icon.

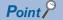

When the station to be diagnosed cannot be selected, the status of network No. disparity, master station duplication, or station No. duplication cannot be checked using the CC-Link IE Field Network diagnostics. Check the error details by directly connecting the supported engineering tool to the slave station where an error occurs, and opening the "System Monitor" window.

- **5.** The status of a station selected in "Network Status" is displayed in "Selected Station Communication Status Monitor". (IP Page 109 Diagnostics window)
- The station status is displayed on the top of "Selected Station Communication Status Monitor".

If an error occurs, a button indicating the error such as [PORT2 Communication Error] is displayed in "Selected Station Communication Status Monitor". Click the button to check the error details and actions.

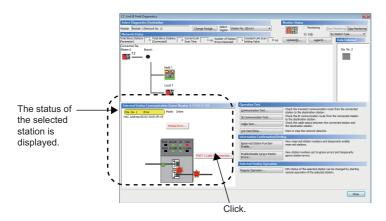

6. Various tests and operations can be performed by clicking the "Operation Test", "Information Confirmation/Setting", or "Selected Station Operation" on the bottom left of the window. (SP Page 116 Link Start/Stop to Page 123 Remote Operation)

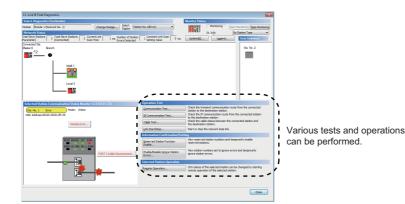

- ■When a setting other than "No Specification" is specified in "Other Station Setting" on the "Specify Connection Destination Connection" window
- 1. Connect the engineering tool to the CPU module.
- 2. Start the CC-Link IE Field Network diagnostics.
- ♥ [Diagnostics] ⇒ [CC-Link IE Field Diagnostics]

#### Point P

The CC-Link IE Field Network diagnostics cannot be started when "Other Station (Co-existence Network)" has been specified in "Other Station Setting" on the "Specify Connection Destination Connection" window and "CC-Link" or "C24" has been specified in "Co-existence Network Route".

**3.** Select the master/local module of the network No. to be diagnosed and click the [OK] button to start the CC-Link IE Field Network diagnostics.

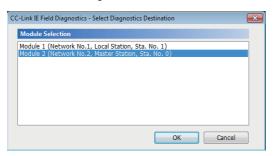

#### Point P

- Although the CC-Link IE Field Network diagnostics of the network to which the relay sending station belongs can be started, that of the network to which the relay receiving station belongs cannot be started.
- To start the CC-Link IE Field Network diagnostics, specify the network No. and station No. of the relay
  receiving station or relay sending station for "Network No." and "Station No." in "Network Communication
  Route" on the "Specify Connection Destination Connection" window. For example, to start the CC-Link IE
  Field Network diagnostics of the network No. 2, specify the network No. 1 and station No. 3, or the network
  No. 2 and station No. 0 in "Network No." and "Station No.".

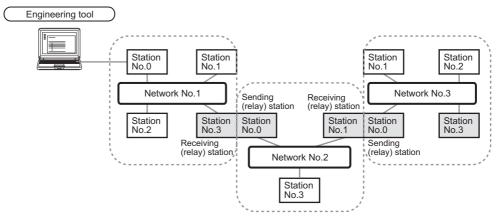

- The CC-Link IE Field Network diagnostics can be started for stations of up to four networks ahead (number of relay stations: 3) including the station directly connected to the engineering tool.
- 4. Step 4 and later is the same procedure as when "No Specification" is specified in "Other Station Setting" on the "Specify Connection Destination Connection" window. ( Page 106 When "No Specification" is specified in "Other Station Setting" on the "Specify Connection Destination Connection" window.

#### Precautions

If the communication path includes the following items, the CC-Link IE Field Network diagnostics cannot be started.

- MELSECNET/H
- · Multidrop connection with a serial communication module
- Interface board for a personal computer
- · GOT (when the transparent function is used)
- MELSEC-Q/L series network module

## Diagnostics window

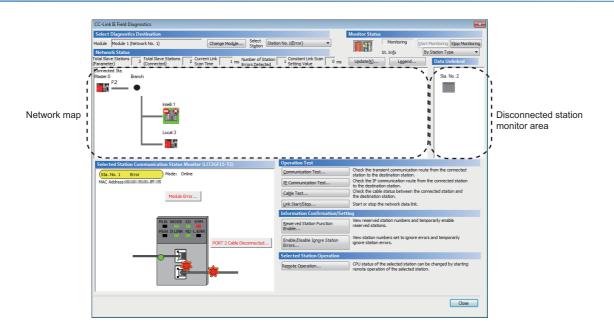

| Item                       |                           | Description                                                                                                    |  |  |
|----------------------------|---------------------------|----------------------------------------------------------------------------------------------------|--|--|
| Select                     | Module                    | Displays the Simple Motion module being diagnosed.                                                                                                    |  |  |
| Diagnostics<br>Destination | [Change Module] button    | Allows to change the target module when multiple Simple Motion modules are mounted.<br>However, when multiple Simple Motion modules of the same network No. are mounted on the same base<br>unit, the module with the smallest start I/O No. is always diagnosed, regardless of setting.                                                                                                    |  |  |
|                            | Select Station            | Selects the station No. of the station to be diagnosed.<br>A station to be diagnosed can also be selected by clicking the module icon displayed in the network map                                                                                                    |  |  |
| Monitor Status             | [Start Monitoring] button | Starts monitoring of the CC-Link IE Field Network diagnostics.                                                                                                    |  |  |
|                            | [Stop Monitoring] button  | Stops monitoring of the CC-Link IE Field Network diagnostics.                                                                                                    |  |  |
| [Update] button            |                           | <ul> <li>Executes the network map update to match them if the actual network configuration and network map of the diagnostic window are inconsistent. A data link error may momentarily occur in all the stations and outputs of the connected slave stations may turn off since all stations on the network will be reconnected when executing the network map update. Set output data if needed. (L_MELSEC iQ-R Ethernet/CC-Link IE User's Manual (Startup))</li> </ul>                                                                                                    |  |  |
|                            |                           | Support       Set         Support       Mather/Local/Jub/Mather Station       Nather/Local/Jub/Mather Station       Nather/Local/Jub/Mather Station         Nather/Local/Jub/Mather Station       Nather/Local/Jub/Mather Station       Nather/Local/Jub/Mather Station       Nather/Local/Jub/Mather Station         Nather/Local/Jub/Mather Station       Nather/Local/Jub/Mather Station       Nather/Local/Jub/Mather Station       Nather/Local/Jub/Mather Station         Nather Communication Heat module       Nather Station       Nather Station       Nather Station         Nather Communication Heat module       Nather Station       Nather Station       Nather Station         Nather Communication Heat module       Nather Station       Nather Station       Nather Station         Nather Communication Heat module       Nather Station       Nather Station       Nather Station         Nather Station Humany as a submater station       Nather Station       Nather Station       Nather Station         Nather Station Humany as a submater station       Nather Station Humany as a submater station       Nather Station Humany as a submater station       Nather Station Humany as a submater station         Nather Station Humany as a submater station       Nather Station Humany as a submater station       Nather Station Humany as a submater station       Nather Station Humany as a submater station         Nather Station Humany as a submater station |  |  |
| St. Info                   |                           | <ul> <li>The display name of the slave station can be selected from "By Device Name" and "By Station Type".</li> <li>When "By Device Name" is selected, the information entered in "Alias" of "Network Configuration Settings" under "Basic Settings" is displayed.</li> <li>When selecting "By Device Name", pay attention to the following.</li> <li>When "Alias" is not entered in "Network Configuration Settings" under "Basic Settings", the station type is displayed.</li> </ul>                                                                                                    |  |  |

| Item                          |                                                  | Description                                                                                                    |  |  |
|-------------------------------|--------------------------------------------------|----------------------------------------------------------------------------------------------------|--|--|
| Network Status                | Total Slave Stations<br>(Parameter)              | Displays the total number of slave stations set in "Network Configuration Settings" of "Basic Settings".                                                                                                    |  |  |
|                               | Total Slave Stations<br>(Connected)              | Displays the total number of slave stations actually performing baton pass on CC-Link IE Field Network.                                                                                                    |  |  |
|                               | Current Link Scan Time                           | Displays the link scan time of the displayed network.                                                                                                    |  |  |
|                               | Number of Station Errors<br>Detected             | Displays the number of error stations in the displayed network.                                                                                                    |  |  |
|                               | Network map                                      | Displays the network map and the status of each station.<br>If the status is not displayed, check that there is only one master station in the system and no station No.<br>is overlapped.<br>For details on the network map, refer to the following.                                                                                                    |  |  |
|                               | Disconnected station monitor<br>area             | <ul> <li>Displays a disconnected station that has been set in "Network Configuration Settings" of "Basic Settings" but has not yet performed data link.</li> <li>However, even if a disconnected station had performed data link, it is displayed in this area in the following cases.</li> <li>A station that was reconnected to a network after disconnecting/inserting the cable or powering off and on the system, and remains disconnected.</li> <li>A disconnected station with the station icon deleted in the network map by clicking the [Update] button</li> </ul>                                                                                                    |  |  |
| Soloated Station (            | Pormunication Status Monitor                     | Image: Status Status |  |  |
| Selected Station (            | Communication Status Monitor                     | Displays status of the station selected in "Network Status".<br>For details on "Selected Station Communication Status Monitor", refer to the following.                                                                                                    |  |  |
| Operation Test                | [Communication Test] button                      | Performs a communication test. ( 🖙 Page 37 Communication test)                                                                                                    |  |  |
|                               | [IP Communication Test]<br>button                | Performs a IP communication test. (                                                                                                    |  |  |
|                               | [Cable Test] button                              | Performs a cable test. (CP Page 115 Cable Test)                                                                                                    |  |  |
|                               | [Link Start/Stop] button                         | Starts or stops cyclic transmission. ( 🖙 Page 116 Link Start/Stop)                                                                                                    |  |  |
| Information<br>Confirmation/  | [Reserved Station Function<br>Enable] button     | Temporarily cancels a reservation for a slave station or reserves the slave station again. (<br>Reserved Station Function Enable)                                                                                                    |  |  |
| Setting                       | [Enable/Disable Ignore Station<br>Errors] button | Sets a slave station as a temporary error invalid station. ( Page 120 Enable/Disable Ignore Station Errors)                                                                                                    |  |  |
| Selected Station<br>Operation | [Remote Operation] button                        | Performs remote operations (such as RUN, STOP, or RESET operations) to the CPU module. ( Page 123 Remote Operation)                                                                                                    |  |  |

## Network map

#### ∎lcon

The module type and station No. are displayed with an icon.

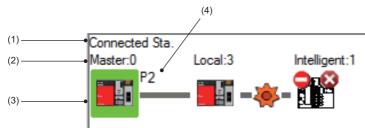

- Click: Selection
- Right-click: Test or debug execution.
- T L E > keys on the keyboard: Move the focus to the module to be diagnosed, and determine it with the See key.

|     | 1                                                                                                    |
|-----|----------------------------------------------------------------------------------------------------|
| No. | Description                                                                                                    |
| (1) | Indicates the station (own station) where the engineering tool is connected.                                                                                                    |
| (2) | Displays the station type and station No. "?" is displayed when a station No. has not been set.<br>When the background of the text if colored, the relevant station may have been set as a reserved station or an error invalid station. Click the [Legend] button to check the meaning of the background colors.    |
| (3) | Displays module status. Click the [Legend] button to check the meaning of the icon.<br>When the "Error (Illegal ring connection detected/Execute loopback)" icon is displayed, take actions displayed in "Troubleshooting" of "Error Details".<br>(Image 113 When a station where an error has occurred is selected) |
| (4) | Displays a port to which an Ethernet cable is connected.                                                                                                    |

#### ■Network map

A network map is displayed according to the connection status.

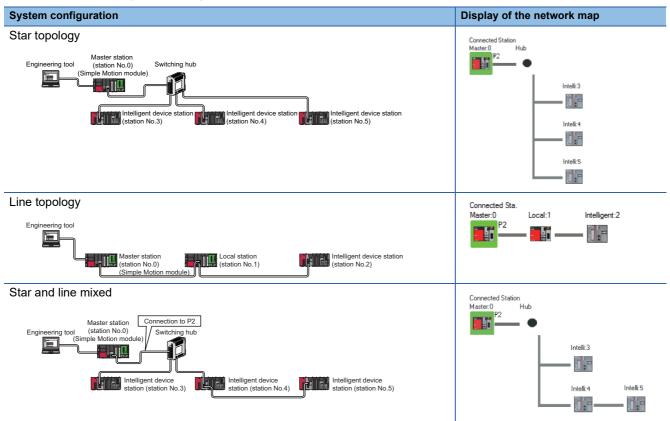

In the following cases, the network map that is different from the actual system configuration is displayed.

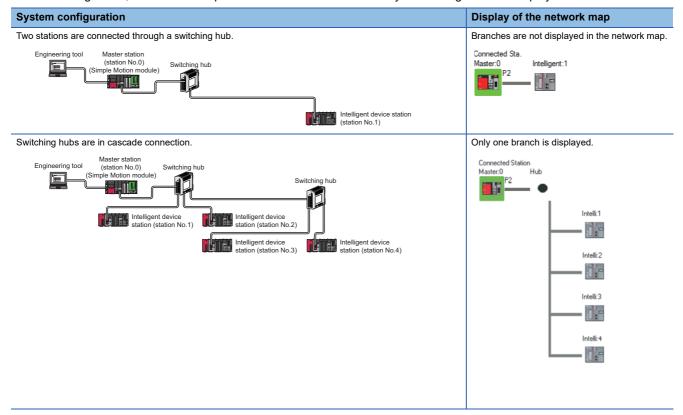

#### Selected Station Communication Status Monitor

Displays status of the station selected in "Network Status".

#### ■When a station where an error has occurred is selected

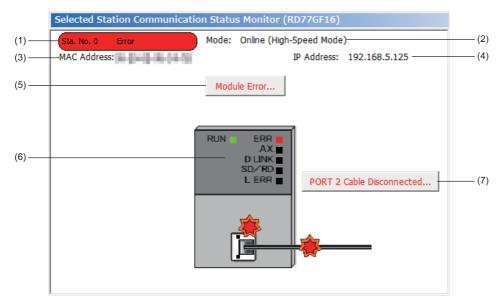

| No. | Description                                                                                                    |  |
|-----|----------------------------------------------------------------------------------------------------|--|
| (1) | Indicates the operating status.                                                                                                    |  |
|     | Station No: Normal operation                                                                                                    |  |
|     | Station No Error (yellow): Error (Data link is continued.)                                                                          |  |
|     | Station No Error (red): Error (Data link is stopped.)                                                                               |  |
| (2) | Displays a mode.                                                                                                    |  |
| (3) | Displays a MAC address.                                                                                                    |  |
| (4) | Displays an IP address (only when it is set).                                                                                       |  |
| (5) | Click this button to check error details. Take actions following the description displayed in "Error Factor" and "Troubleshooting". |  |
| (6) | Displays the LED status of a module and communication status. (L]MELSEC iQ-R Simple Motion Module User's Manual (Startup))          |  |
| (7) | Displays status of the cables connected.                                                                                            |  |

#### When a station with no network No. nor station No. setting is selected

|     | Selected Station Communication Status Monitor (LJ72GF15-T2) |
|-----|-------------------------------------------------------------|
|     | Station No Unassigned<br>MAC Address:                       |
| (1) | Set Station No                                              |
|     | RUN MODE SD ERR.<br>REM. D LINK RD L ERR.                   |

| No. | Description                                                                                                    |
|-----|----------------------------------------------------------------------------------------------------|
| (1) | <ul> <li>Sets a station No. for a slave station to which a station No. has not been set.</li> <li>This button is displayed only when a slave station meeting all the following conditions has been selected in "Network Status".</li> <li>The slave station supports station No. setting from the master station.</li> <li>A station No. has not been set to the slave station.<sup>*1</sup></li> <li>When a station set in "Network Configuration Settings" of "Basic Settings" is added, the external device connected to the slave station outputs data input from the master station, simultaneously with configuration of the station No. setting. Therefore, set the CPU module to STOP or check that outputs from the external device will not cause a problem beforehand.</li> </ul> |

\*1 For how to clear the station No. set for a slave station in the CC-Link IE Field Network diagnostics, refer to the manuals for modules used on slave stations.

#### When a remote device station is selected

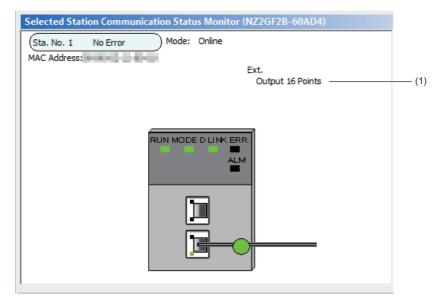

| No. | Description                                                                              |  |
|-----|------------------------------------------------------------------------------------------|--|
| (1) | Displays the information of the extension module connected to the remote device station. |  |

#### When the module that is not supported is connected

When the module that is not supported such as servo amplifier is connected, the status of the station is not displayed.

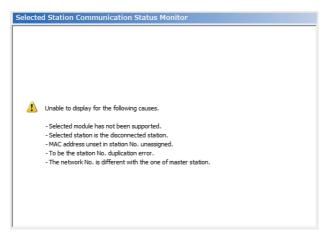

#### Cable Test

Cable test checks if the Ethernet cables are properly connected.

Only the Ethernet cable connected to the P2 of the target station is tested. For the whole network status, check the network map or "Selected Station Communication Status Monitor" of the CC-Link IE Field Network diagnostics. ( Page 104 Checking the Network Status)

#### ■Procedure

| Cable Test                                                                            |                                                                                                    | × |
|---------------------------------------------------------------------------------------|----------------------------------------------------------------------------------------------------|---|
| Cable Test Content                                                                    |                                                                                                    |   |
| Testing Station Setting           Network No.         1         Station No.         1 |                                                                                                    |   |
|                                                                                       |                                                                                                    |   |
|                                                                                       |                                                                                                    | _ |
| <ul> <li>Check the cable status between the connecte</li> </ul>                       | d station and the destination station.                                                                              |   |
| Cable Test Result                                                                     |                                                                                                    |   |
|                                                                                       | PORT 2                                                                                                    |   |
|                                                                                       | Test Result                                                                                                    |   |
|                                                                                       | Cable disconnected/unconnected                                                                                      |   |
|                                                                                       | Error Factor                                                                                                    |   |
|                                                                                       | Cable between this PORT and the connected device is<br>disconnected or the cable is not connected to PORT.          |   |
|                                                                                       | Troubleshooting                                                                                                    |   |
|                                                                                       | Please check if cable is connected to PORT.<br>Please check if cable to connected equipment is not<br>disconnected. |   |
|                                                                                       | Close                                                                                                    |   |

- Click the [Cable Test] button in the "CC-Link IE Field Diagnostics" window.
   "Cable Test" window is displayed.
- **2.** Enter a station No. and click the [Execute Test] button to operate the test.

If an error occurs, take actions according to the error message.

#### Link Start/Stop

This function stops the cyclic transmission during debugging and other operations. (Data reception from a slave station and data sending from the own station are stopped.)

Also, the stopped cyclic transmission is restarted. This function does not stop or restart transient transmission.

This function can stop and restart the cyclic transmission of an asynchronous communication device. It cannot stop or restart the cyclic transmission of a synchronous communication device. When link start/stop is executed for the synchronous communication device and the Simple Motion module, an error might occur in the slave station.

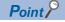

Cyclic transmission can be started and stopped using link special relay (SB) and link special register (SW). (SP Page 142 List of Link Special Relay (SB), Page 151 List of Link Special Register (SW))

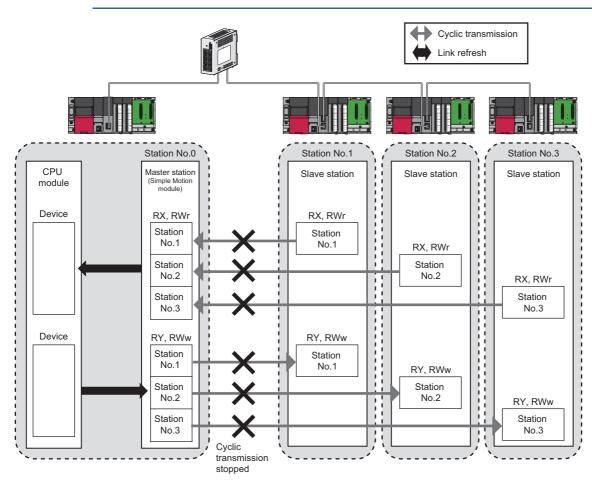

#### ■Procedure

The execution status of cyclic transmission can be checked in "Link Status".

|                    |                              | -                        |                                                                                                    |                        |       |
|--------------------|------------------------------|--------------------------|----------------------------------------------------------------------------------------------------|------------------------|-------|
| Link Start/Stop    |                              |                          |                                                                                                    |                        | ×     |
| Network Informa    | tion                         |                          |                                                                                                    |                        |       |
| - Connected Statio | on Information               |                          |                                                                                                    |                        |       |
| Network Type       | CC-Link IE Fiel              | d                        | Network No.                                                                                                    | 1                      |       |
| Network Type       |                              | u                        | Network No.                                                                                                    |                        |       |
| Station Type       | Master Station               | ı                        | Station No.                                                                                                    | 0                      |       |
| Link Start/Stop S  | etting Content               | :                        |                                                                                                    |                        |       |
| All Stations Infor | mation                       |                          |                                                                                                    |                        |       |
| Select All         | Desele                       | ect All(N)               |                                                                                                    |                        |       |
|                    |                              |                          | Chat                                                                                                    |                        | _     |
| Selected Statu     | s Station No.                | Link Status<br>Operating |                                                                                                    | ion Type<br>er Station |       |
| 7                  | 2                            | Operating                |                                                                                                    | Device Station         |       |
|                    | 3                            | Operating                |                                                                                                    | al Station             |       |
|                    | -                            | operating                |                                                                                                    |                        | _     |
| station in the sta | tion type.<br>Operating' whe | n link has be            | nvalid station or to                                                                                                    |                        |       |
| Link Start/Stop E  |                              |                          | Content)                                                                                                    |                        |       |
|                    |                              |                          | concorrect,                                                                                                    |                        |       |
| Link Start         |                              | ) Link S <u>t</u> op     |                                                                                                    |                        |       |
| other sta          | Link Start will b            |                          | or the station than the station the station the stopped by spectrum the stopped by spectrum the static static stat |                        | у     |
| Execute            |                              |                          |                                                                                                    |                        |       |
|                    | ve Link start/st             | n contonto               | a stations that                                                                                                    | on colocted stat       | us in |
|                    | ation.<br>not be change      | ed immediate             | n stations that are<br>ly because of circu<br>configuration when                                                                                                    | uit status factor.     |       |
|                    |                              |                          |                                                                                                    | Clo                    | se    |

 Click the [Link Start/Stop] button in the "CC-Link IE Field Diagnostics" window. Or right-click a module icon in "Network Status" and click [Link Start/Stop].

"Link Start/Stop" window is displayed.

**2.** Select a station for starting or stopping cyclic transmission in "Selected Status".

When the engineering tool is connected to a local station, only the own station can be selected. The station to which the engineering tool is connected can be checked in "Connected Station Information".

- Select whether to start or stop cyclic transmission in "Link Start/Stop Execution Details (Execution Content)".
   Selecting "Forced Link Start" will forcibly start cyclic transmission of the station where cyclic transmission was stopped by a command from another station or by link special
- relay (SB) or link special register (SW). **4.** Click the [Execute] button.

#### When the CPU module is reset or the system is powered off and on

Even if cyclic transmission has been stopped by this function, it will restart.

#### When the link stop is executed to an error invalid station or temporary error invalid station

Note that the station is displayed as a station during data link in the CC-Link IE Field Network diagnostics window even after data link has been stopped. Check the data link status in "Data link error status of own station" (SB0049).

#### When the safety communication function is used in a system using the Safety CPU

When the cyclic transmission with the remote device station (safety station) is stopped during safety communications with the remote device station (safety station), safety communications with the remote device station (safety station) where cyclic transmission was stopped is also stopped and an error will occur.

When the cyclic transmission of the master station (safety station) is stopped, safety communications with all the remote device stations (safety stations) is stopped and an error will occur.

#### ■Stations to which the link start cannot be executed

The link start cannot be executed to the following stations.

- · Station where cyclic transmission was stopped due to an error
- Station where link was stopped by a command from another station<sup>\*1</sup>
- Station where link was stopped by link special relay (SB) or link special register (SW)<sup>\*1</sup>
- \*1 Selecting "Forced Link Start" will start the link.

4

#### **Reserved Station Function Enable**

This function temporarily cancels a reservation for a slave station. Use this function to cancel the reservation of a slave station it is connected to the network.

Or use to set it as a reserved station again.

This function can temporarily cancel a reserved station of an asynchronous communication device. It cannot temporarily cancel a reserved station of a synchronous communication device. When temporarily cancel of a reserved station is executed for the synchronous communication device, an error might occur in the slave station.

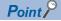

The reserved station setting can also be temporarily disabled/enabled using link special relay (SB) and link special register (SW) of the master station. ( Page 142 List of Link Special Relay (SB), Page 151 List of Link Special Register (SW))

#### ■Selecting the target module in "Network Status"

To temporarily cancel a reservation, follow the steps below.

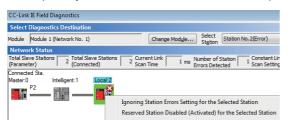

To reserve the slave station again, follow the steps below.

| CC-Link              | E Field Diagnostics                                                                                                    |
|----------------------|----------------------------------------------------------------------------------------------------|
| Select               | iagnostics Destination                                                                                                    |
| Module               | todule 1 (Network No. 1) Change Module Select Station No.2                                                                                      |
| Netwo                | s Status                                                                                                    |
| Total Sla<br>(Parame | r) 2 Total Slave Stations 2 Current Link 1 ms Number of Station 0 Constant Lir<br>r) Connected) 2 Scan Time 1 ms Errors Detected 0 Scan Setting |
| Connect              |                                                                                                    |
| Master:0             | Intelligent:1 Local:2                                                                                                    |
|                      |                                                                                                    |
|                      | Ignoring Station Errors Setting for the Selected Station                                                                                        |
|                      | Reserved Station Disabled (Activated) for the Selected Station                                                                                  |

- **1.** Connect a slave station specified as a reserved station to the network.
- **2.** In "Network Status" of the "CC-Link IE Field Diagnostics" window, select the icon of the station for which reservation is to be temporarily canceled.
- Right-click the selected icon, and select "Reserved Station Disabled (Activated) for the Selected Station".
   The text background turns orange. The reservation for the slave station is temporarily canceled.
- **4.** Debug the slave station that has been added.
- **1.** In "Network Status" of the "CC-Link IE Field Diagnostics" window, select the icon of the station to be reserved again.
- Right-click the selected icon, and select "Reserved Station Disabled (Activated) for the Selected Station".
   The text background turns light blue. The slave station is reserved again.

#### Selecting the target module in the "Reserved Station Function Enable" window

Reservation of multiple slave stations can be temporarily canceled through the "Reserved Station Function Enable" window all at once.

To temporarily cancel a reservation, follow the steps below.

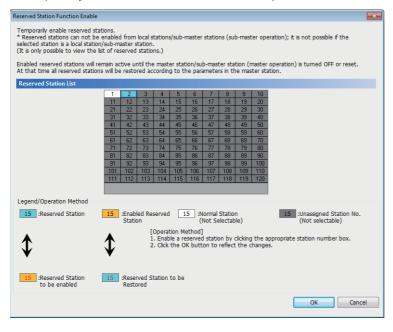

To reserve the slave station again, follow the steps below.

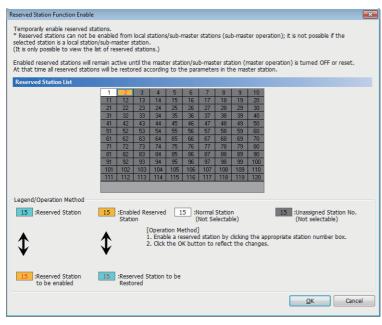

- **1.** Connect a slave station specified as a reserved station to the network.
- Click the [Reserved Station Function Enable] button in the "CC-Link IE Field Diagnostics" window.

"Reserved Station Function Enable" window is displayed.

**3.** In "Reserved Station List", click the No. of the target station. The text turns red and the background turns orange.

Only reserved stations can be selected. The background of a reserved station No. is displayed in light blue.

- **4.** Click the [OK] button to temporarily cancel the reservation.
- **5.** Debug the slave station that has been added.
- **1.** Open the "Reserved Station Function Enable" window in the same way as described in the procedure for temporarily canceling a reservation.
- **2.** In "Reserved Station List", click the No. of the target station. The text turns red and the background turns light blue.

Only stations not specified as a reserved station can be selected.

The background of available modules is orange.

**3.** Click the [OK] button to set the station as a reserved station again.

#### ■Parameter setting

"Network Configuration Settings" of "Basic Settings" does not reflect the temporary cancellation of reserved station specification.

#### When the master station is reset or the system is powered off

The disabled reserved station setting is ignored, and the slave station returns to the status set in "Network Configuration Settings" of "Basic Settings" of the master station.

## When a station for which the reserved station setting has been temporarily disabled is disconnected from the network

The following status differs between the master station and local stations after the CPU module on the master station is reset or the system is powered off.

- ERR LED status
- SW00C0 to SW00C7 ("Reserved station setting status") and SW0180 to SW0187 ("Reserved station cancel setting status") The difference can be corrected by the following procedure.
- 1. Reconnect the disconnected station.
- 2. Disable the reserved station setting, and enable the reserved station setting again.

#### Checking the station No. of a reserved station

The station No. of a reserved station can be checked in the "Reserved Station Function Enable" window.

#### Enable/Disable Ignore Station Errors

A slave station not set as an error invalid station can be temporarily set as an error invalid station. This function is used to temporarily prevent detection of an error in a slave station.

This function also cancels temporary error invalid station setting configured to a slave station.

Point P

The temporary error invalid station setting can also be configured/canceled using link special relay (SB) and link special register (SW) of the master station. ( I Page 142 List of Link Special Relay (SB), Page 151 List of Link Special Register (SW))

#### Selecting the target module in "Network Status"

To set a temporary error invalid station, follow the steps below.

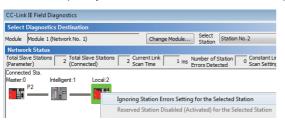

- **1.** In "Network Status" of the "CC-Link IE Field Diagnostics" window, select the icon of the station to be temporarily set as an error invalid station.
- Right-click the selected icon, and select "Ignoring Station Errors Setting for the Selected Station".
   The text background turns yellow. The target station is temporarily set as an error invalid station.

To cancel temporary error invalid station setting, follow the steps below.

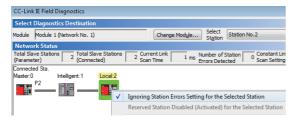

- In "Network Status" of the "CC-Link IE Field Diagnostics" window, select the icon of the station for which temporary error invalid station setting is to be canceled.
- Right-click the selected icon, and select "Ignoring Station Errors Setting for the Selected Station".
   The text background turns white. The temporary error invalid station setting is canceled.

#### Selecting the target module in the "Enable/Disable Ignore Station Errors" window

Temporary error invalid station setting can be configured to multiple slave stations through the "Enable/Disable Ignore Station Errors" window all at once.

To set a temporary error invalid station, follow the steps below.

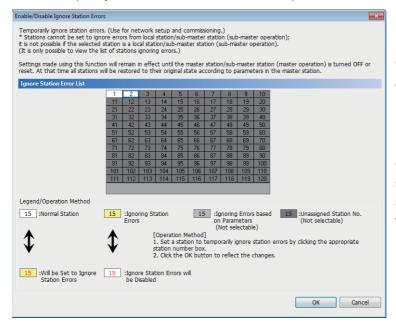

 Click the [Enable/Disable Ignore Station Errors] button in the "CC-Link IE Field Diagnostics" window.

"Enable/Disable Ignore Station Errors" window is displayed.

**2.** In "Ignore Station Error List", click the No. of the target station. The text turns red and the background turns yellow.

Only stations for which temporary error invalid station setting has not been configured can be selected. The background of available modules is white.

**3.** Click the [OK] button to temporarily set the station as an error invalid station.

To cancel temporary error invalid station setting, follow the steps below.

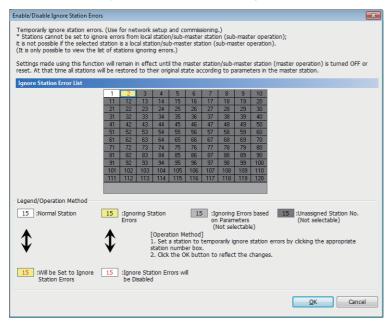

- Open the "Enable/Disable Ignore Station Errors" window in the same way as described in the procedure for setting a temporary error invalid station.
- **2.** In "Ignore Station Error List", click the No. of the target station. The text turns red and the background turns white.

Only temporary error invalid stations can be selected. The background of a temporary error invalid station No. is displayed in yellow.

**3.** Click the [OK] button to cancel temporary error invalid station setting.

#### Stations which cannot be set as a temporary error invalid station

The temporary error invalid station setting is not available for the following station.

· A slave station for which the reserved station setting is temporarily canceled

#### Setting a temporary error invalid station in line topology

In the following case, even if a data link error occurs in the station set as an error invalid station, the station is not detected as a data link faulty station. However, subsequently connected stations are detected as data link faulty stations.

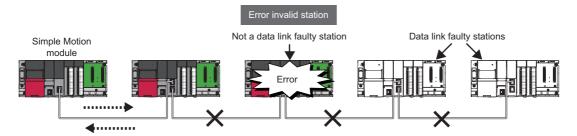

#### ■Parameter setting

"Network Configuration Settings" of "Basic Settings" does not reflect temporary error invalid station setting.

#### When the master station is reset or the system is powered off

The temporary error invalid station setting is ignored, and the slave station returns to the status set in "Network Configuration Settings" of "Basic Settings of the master station.

#### **When a temporary error invalid station is disconnected from the network**

The following status differs between the master station and local stations after the CPU module on the master station is reset or the system is powered off.

- ERR LED status
- "Temporary error invalid station setting status" (SW00E0 to SW00E7)

The difference can be corrected by the following procedure.

- 1. Reconnect the disconnected station.
- 2. Configure the temporary error invalid station setting, and cancel the setting.

#### Checking the station No. of an error invalid station

The station No. of an error invalid station can be checked in the "Enable/Disable Ignore Station Errors" window.

#### **Remote Operation**

This function executes remote operations (such as RUN, STOP, and RESET operations) to the station selected on the "CC-Link IE Field Diagnostics" window, from the engineering tool.

The displayed window varies depending on the station selected. For the operations with a module other than a Simple Motion module selected, refer to the manual for the module used.

#### Procedure

To perform remote operations, follow the steps below.

| note Operation<br>xecution Target |                                                   |
|-----------------------------------|---------------------------------------------------|
| pecify Execution Target           | Specify Target Net <u>w</u> ork No.               |
| Currently Specified Station 🔹     | 1                                                 |
| <b>\$</b>                         | Specify <u>G</u> roup No.                         |
| peration                          |                                                   |
| CPU Operation Status (LED)        | © <u>R</u> UN                                     |
|                                   | Operation during RUN                              |
|                                   | Device/Label Memory                               |
| READY                             | Not Cleared 👻                                     |
| ERROR                             | Execution Condition of Rising/Falling Instruction |
| PROGRAM RUN                       | Not Changed 👻                                     |
| USER                              | ● ST <u>O</u> P                                   |
|                                   | © <u>P</u> AUSE                                   |
|                                   | © RESET                                           |

- Select the module where the remote operations are performed in the CC-Link IE Field Network diagnostics.
- Click the [Remote Operation] button in the "CC-Link IE Field Diagnostics" window. Or right-click a module icon in the "Network Status" and click [Remote Operation].

"Remote Operation" window is displayed.

| emote Operation<br>Execution Target                                                                                                    |                                                                                                |
|----------------------------------------------------------------------------------------------------|------------------------------------------------------------------------------------------------|
| Specify Execution Target Currently Specified Station Al Stations Specified Specify Group No.                                                                                                    | Specify Target Network No.   Specify Group No.                                                 |
| Operation<br>— CPU Operation Status (LED)                                                                                                    | <u>RUN</u><br>Operation during RUN                                                             |
| READY READY | Device/Label Memory Not Cleared  Execution Condition of Rising/Falling Instruction Not Changed |
|                                                                                                    | © STQP<br>© PAUSE<br>© RESEI                                                                   |
|                                                                                                    | Execute Close                                                                                  |

- **3.** Specify the target station in "Specify Execution Target".
- "Currently Specified Station": The remote operations are performed only to the CPU module on the station selected in the CC-Link IE Field Network diagnostics.
- "Specify Group No.": When the target station is on CC-Link IE Field Network, remote operations cannot be performed by selecting this item. If performed, an error will occur.
- "All Stations Specified": The remote operations are performed on all stations on the network selected under "Specify Execution Target".
- **4.** Select a remote operation (RUN, STOP, PAUSE, or RESET) to be performed in "Operation".<sup>\*1</sup>
- **5.** Click the [Execute] button to perform the remote operation.

\*1 To perform remote RESET, preset "Remote Reset Setting" under "Operation Related Setting" of "CPU Parameter" to "Enable".

Point *P* 

For details on the remote operations, refer to user's manual for the CPU module used.

# **4.4** Troubleshooting by Symptom

This section describes troubleshooting method by symptom. Perform these troubleshooting if data link cannot be performed even though no error is detected in the Simple Motion module. If an error has occurred in the Simple Motion module, identify the error cause using the engineering tool. (

#### When cyclic transmission cannot be performed

The following lists the actions to be taken if cyclic transmission cannot be performed.

| Check item                                                                                                    | Action                                                                                                    |  |
|----------------------------------------------------------------------------------------------------|----------------------------------------------------------------------------------------------------|--|
| Is the D LINK LED of the master or slave station turned off or flashing?                                                                                         | Perform troubleshooting for when the D LINK LED turns off or is flashing.<br>(IST Page 100 When the D LINK LED turns off or is flashing)                          |  |
| Is a slave station specified as a reserved station in "Network Configuration<br>Settings" of "Basic Settings" of the master station?                             | Cancel the reserved station setting. ( $\Join$ Page 66 Network Configuration Settings)                                                                            |  |
| Is "RX/RY Setting" or "RWw/RWr Setting" for slave stations configured in<br>"Network Configuration Settings" under "Basic Settings" of the master station?       | Set RX/RY or RWw/RWr range for each slave station. ( SP Page 69 Refresh Settings)                                                                                 |  |
| Do the station Nos. set in "Network Configuration Settings" under "Basic<br>Settings" of the master station match those set for corresponding slave<br>stations? | Correct station Nos.                                                                                                    |  |
| Do the station types set in the network configuration settings of the master station match those set for the connected slave stations?                           | Correct the station type set in "Network Configuration Settings" under "Basic Settings" of the master station.                                                    |  |
| Is the range set in "Refresh Settings" of "Basic Settings" correct?                                                                                              | Correct the range setting in "Refresh Settings" of "Basic Settings". ( Page 69 Refresh Settings)                                                                  |  |
| Is any refresh target device in "Refresh Settings" of "Basic Settings" overlapped with that of another network module?                                           | Correct the range setting in "Refresh Settings" of "Basic Settings". ( Page 69 Refresh Settings)                                                                  |  |
| Are the transfer ranges set in "Interlink Transmission Settings" of "Application Settings" correct?                                                              | Correct the transfer ranges set in "Interlink Transmission Settings" of<br>"Application Settings". ( Page 76 Interlink Transmission Settings)                     |  |
| Are the source and destination modules set in "Interlink Transmission<br>Settings" of "Application Settings" correct?                                            | Correct the source and destination modules set in "Interlink Transmission<br>Settings" of "Application Settings". ( I Page 76 Interlink Transmission<br>Settings) |  |
| Is the station No. of the Simple Motion module duplicated with any of the other stations?                                                                        | Change the duplicated station No.                                                                                                    |  |

#### When transient transmission cannot be performed

The following lists the actions to be taken if transient transmission cannot be performed with the target station, and the engineering tool cannot perform monitoring.

| Check item                                                                                                    | Action                                                                                                    |  |
|----------------------------------------------------------------------------------------------------|----------------------------------------------------------------------------------------------------|--|
| Is the D LINK LED of the master or slave station turned off?                                                                                            | Perform troubleshooting for when the D LINK LED turns off or is flashing.<br>( I Page 100 When the D LINK LED turns off or is flashing)                                                                                                   |  |
| Is the baton pass status of the destination normal?                                                                                                    | In the CC-Link IE Field Network diagnostics, identify the cause of the error and take action. (                                                                                                    |  |
| Are the following control data of the dedicated instruction correct?<br>• CPU type of the target module<br>• Target network No.<br>• Target station No. | Correct the control data of the dedicated instruction.                                                                                                    |  |
| Is the station No. of the Simple Motion module duplicated with any of the other stations?                                                               | Change the duplicated station No.                                                                                                    |  |
| Is the network No. duplicated on the network?                                                                                                    | Change the duplicated network No.                                                                                                    |  |
| Is a communication path by the dynamic routing function is determined?                                                                                  | <ul> <li>Power on the system and start transient transmission after a while.</li> <li>When "Dynamic Routing" under "Application Settings" of the station on the communication path is set to "Disable", change it to "Enable".</li> </ul> |  |
| Does the relay station to be passed support the dynamic routing function?                                                                               | If the relay station to be passed does not support the dynamic routing function, set all the stations on the communication path in "Routing Setting" of "CPU Parameter".                                                                  |  |
| Are multiple link dedicated instructions with same channel setting executed simultaneously?                                                             | <ul><li>Set different channel to each instructions.</li><li>Shift the execution timing of the link dedicated instructions.</li></ul>                                                                                                    |  |

If the above actions do not solve the problem, perform the following tests to check for an error.

Communication Test ( SP Page 37 Communication test)

#### When a station is disconnected from the network

The following is the action to be taken when a station in data link is disconnected.

| Check item                                                            | Action                                                                   |
|-----------------------------------------------------------------------|--------------------------------------------------------------------------|
| Is the ambient temperature for the module within the specified range? | Keep the ambient temperature within the specified range by taking action |
|                                                                       | such as removing heat source.                                            |

If the above actions do not solve the problem, perform the following tests to check for an error.

• Cable test ( 🖙 Page 115 Cable Test)

#### When a station is repeatedly disconnected and reconnected

The following lists the actions to be taken when a station in data link is repeatedly disconnected and reconnected.

| Check item                                                           | Action                                                                                                    |  |
|----------------------------------------------------------------------|----------------------------------------------------------------------------------------------------|--|
| Are 1000BASE-T-compliant Ethernet cables used?                       | Replace the cables with 1000BASE-T-compliant Ethernet cables.<br>(C_MELSEC iQ-R Simple Motion Module User's Manual (Startup))                                    |  |
| Is the station-to-station distance 100 m or less?                    | Change the station-to-station distance to 100 m or less.                                                                                                    |  |
| Does the cabling condition (bending radius) meet the specifications? | Refer to the manual for the Ethernet cable, and correct the bending radius.                                                                                      |  |
| Is any Ethernet cable disconnected?                                  | Replace the Ethernet cable.                                                                                                    |  |
| Is the switching hub used operating normally?                        | Check if a 1000BASE-T-compliant switching hub is used. (L_IMELSEC iQ-<br>R Simple Motion Module User's Manual (Startup))     Power off and on the switching hub. |  |

If the above actions do not solve the problem, perform the following tests to check for an error.

• Cable test ( 🖙 Page 115 Cable Test)

#### When communication is unstable

The following lists the actions to be taken when link scan time or transmission delay time is long or when a transient transmission timeout occurred.

| Check item                                                                                                    | Action                                                                                                   |
|----------------------------------------------------------------------------------------------------|----------------------------------------------------------------------------------------------------|
| Is the L ERR LED of the master or slave station on?                                                                | Perform troubleshooting for when the L ERR LED turns on. ( $\Join$ Page 100 When the L ERR LED turns on) |
| Is the ambient temperature for the module within the specified range?                                              | Keep the ambient temperature within the specified range by taking action such as removing heat source.   |
| Is any error shown in "Selected Station Communication Status Monitor" of CC-<br>Link IE Field Network diagnostics? | If an error is identified at P2, perform a cable test.                                                   |
| Is there any noise affecting the system?                                                                           | Check the wiring condition.                                                                              |

If the above actions do not solve the problem, perform the following tests to check for an error.

Cable test ( Page 115 Cable Test)

## When IP communications cannot be performed using the IP packet transfer function

Before troubleshooting the problem as listed below, perform the IP communication test and take actions according to the error code. (

If the problem cannot be solved using the IP communication test, take actions listed below.

| Check item                                                                                                    | Action                                                                                                    |  |
|----------------------------------------------------------------------------------------------------|----------------------------------------------------------------------------------------------------|--|
| Is the IP address of the connected Ethernet device correct?                                                                                                    | Set an IP address meeting the IP address setting rules. (FP Page 42 Rules for the IP address setting)                                                                                                    |  |
| Is the IP address already in use?                                                                                                    | <ul> <li>For the Ethernet device, set the IP address different from that of other devices on the network, such as a Ethernet-equipped module, master/local module, Simple Motion module, and Ethernet adapter module.</li> <li>Disconnect the Ethernet device from the line and execute the Ping command to the IF address of the disconnected Ethernet device. If a response is received even though the device is disconnected, the IP address is already in use. Change the IP address.</li> </ul> |  |
| Has a communication time over error occurred in the IP communication test?                                                                                                    | <ul> <li>When "Dynamic Routing" under "Application Settings" is set to "Disable", correct the relay station network No. in "Routing Setting" of "CPU Parameter".</li> <li>When "Dynamic Routing" under "Application Settings" is set to "Enable", check "Communication path determination status" (Un\G24480 to Un\G24495) to check tha the communication path to the transfer destination network No. which is set in the third octet of the Ethernet device IP address is determined.</li> </ul>    |  |
| Have the routing parameters correctly been set? (Only when<br>"Dynamic Routing" under "Application Settings" is set to "Disable")                                                                                                    | <ul> <li>Correct "Routing Settings" of "CPU Parameter".</li> <li>When the first and second octets of the IP address are the same for the request source device, request destination device, and modules between them, set the routing parameters so that the third octet of the IP address of the Ethernet device is used as the target station network No.</li> </ul>                                                                                                    |  |
| Is the network No. of the Ethernet device side (the third octet of the IP address) the same as that of modules and another Ethernet device? (This applies only when the request source external device, request destination external device, and modules between them have the same first and second octets of the IP address.) | Change the network No. of the Ethernet device side (the third octet of the IP address) to the one different from that of modules and another Ethernet device.                                                                                                    |  |
| Is the CC-Link IE Field Network gateway setting correct? (This applies only when the request source device, request destination device, and modules between them do not have the same first and second octets of the IP address.)                                                                                               | Check and correct the setting in the module compatible with the CC-Link IE Field     Network gateway setting. (L_IManual for the module compatible with the CC-Link IE                                                                                                    |  |
| Are settings configured in modules connected to the Ethernet<br>device correct?<br>• First and second octets of the IP address<br>• Subnet mask pattern<br>• Default router IP address                                                                                                    | Check and correct the setting in the module connected to the Ethernet device.                                                                                                    |  |
| Is the firewall or proxy server setting enabled on the Ethernet device?                                                                                                    | Check and correct the settings on the Ethernet device.<br>Is a response to the Ping command (ICMP echo request) enabled?                                                                                                    |  |
| Is the antivirus software on the Ethernet device blocking the communication?                                                                                                    | Check and correct the antivirus software settings on the Ethernet device.  Is the security setting level of the antivirus software low?  Is a response to the Ping command (ICMP echo request) enabled in the firewall settings?                                                                                                    |  |

| Check item                                                                                                    | Action                                                                                                    |
|----------------------------------------------------------------------------------------------------|----------------------------------------------------------------------------------------------------|
| When the Ethernet device has two or more Ethernet ports, have<br>different default gateway settings been configured for each Ethernet<br>port?                                                                                                    | <ul> <li>Set the same IP address in the default gateway of each Ethernet port.</li> <li>Set the communication route on the Ethernet device side using the route command so that communications using the IP packet transfer function can be transmitted to the Ethernet device through the module connected to the Ethernet device. (This applies only to Ethernet devices that have the route command, such as Microsoft<sup>®</sup> Windows<sup>®</sup>.)</li> <li>When the gateway setting is completed, execute the Ping command from the Ethernet device to check whether communications can be performed.</li> </ul> |
| Is the switching hub used operating normally?                                                                                                    | <ul> <li>If an error has occurred in the switching hub, eliminate the error cause.</li> <li>If communications cannot be performed although no error has occurred in the switching hub, replace the switching hub.<sup>*1</sup></li> </ul>                                                                                                    |
| Has any device on the line, such as an Ethernet device, Ethernet-<br>equipped module, Ethernet adapter module, and switching hub,<br>been replaced? (This applies only when the device has been<br>replaced by the one having the same IP address.) | Reset the device on the line. <sup>*2</sup>                                                                                                    |

\*1 When the device has been reconnected to the switching hub, or the switching hub has been replaced, it may take some time to read the MAC address. If so, retry communication from the Ethernet device again after a while or power on the switching hub again.

\*2 A device on Ethernet has a table of IP addresses and their corresponding MAC address, called "ARP cache". When a device on the line is replaced by the one having the same IP address, the MAC address in the ARP cache is different from that of the replaced device; therefore, communications may not be normally performed. The "ARP cache" is updated by resetting the device or after a while. The time varies depending on the device.

If the above actions do not solve the problem, perform the following tests to check for an error.

• Cable test ( 🖙 Page 115 Cable Test)

#### Safety communications cannot be performed

#### The following lists the actions to be taken if safety communications cannot be performed.

| Check item                                                                                                    | Action                                                                                                    |  |
|----------------------------------------------------------------------------------------------------|----------------------------------------------------------------------------------------------------|--|
| s a slave station (safety station) specified as a reserved station in "Network<br>Configuration Settings" of "Basic Settings" of the master station?                                                                                                    | Cancel the setting of the reserved station (safety station). ( SP Page 66 Network Configuration Settings)                                                                                                    |  |
| Do the station No., station type, and model name of communication<br>destination set in "Safety Communication Setting" under "Application Settings"<br>match those set in "Network Configuration Settings" under "Basic Settings" of<br>the master station? | In "Safety Communication Setting" under "Application Settings", set the station No., station type, and model name set in "Network Configuration Settings" under "Basic Settings" of the master station.                                                                                                    |  |
| is safety connection set among safety stations that perform safety communication?                                                                                                    | Set safety connection among safety stations that perform safety communications in "Safety Communication Setting" under "Application Settings".                                                                                                    |  |
| s the same open method set among safety stations that perform safety communication?                                                                                                    | Set one of the safety stations "Active" and the other "Passive" in "Safety Communication Setting" under "Application Settings".                                                                                                    |  |
| Is the setting value of "Sending Interval Monitoring Time" in "Safety<br>Communication Setting" under "Application Settings" correct?                                                                                                    | Correct the setting value of "Sending Interval Monitoring Time" in "Safety Communication Setting" under "Application Settings". ( Page 174 Transmission interval monitoring time)                                                                                                    |  |
| is the setting value of "Safety Refresh Monitoring Time" in "Safety<br>Communication Setting" under "Application Settings" correct?                                                                                                    | Correct the setting value of "Safety Refresh Monitoring Time" in "Safety Communication Setting" under "Application Settings". (See Page 175 Safety refresh monitoring time)                                                                                                    |  |
| Does safety station interlock status indicate interlock state?                                                                                                    | <ul> <li>Correct the setting value of "Sending Interval Monitoring Time" in "Safety Communication Setting" under "Application Settings". (IPP Page 174 Transmission interval monitoring time)</li> <li>Correct the setting value of "Safety Refresh Monitoring Time" in "Safety Communication Setting" under "Application Settings". (IPP Page 175 Safety refresh monitoring time)</li> <li>Release the interlock state by using interlock release request for each safety connection. (IPMELSEC iQ-R CPU Module User's Manual (Application))</li> </ul> |  |
| s a standard station set for the station No. of the communication destination in<br>'Safety Communication Setting" under "Application Settings"?                                                                                                    | Set a safety station for the station No. of the communication destination in "Safety Communication Setting" under "Application Settings".                                                                                                    |  |
| s "Safety Data Transfer Device Setting" in "Safety Communication Setting"<br>under "Application Settings" correctly set?                                                                                                    | Correct "Safety Data Transfer Device Setting" set in "Safety Communication<br>Setting" under "Application Settings" among safety stations that perform<br>safety communication.                                                                                                    |  |
| When safety communications are performed with the remote device station<br>(safety station), is "RWw/RWr Setting" set to 15 points or less in "Network<br>Configuration Settings" of "Basic Settings"?                                                      | Set "RWw/RWr Setting" to 16 points in "Network Configuration Settings" of "Basic Settings".                                                                                                    |  |
| Has a cyclic transmission stop been executed on the master station?                                                                                                    | Restart the stopped cyclic transmission. ( 🖙 Page 116 Link Start/Stop)                                                                                                    |  |
| When safety communications are performed with the remote device station (safety station), has the safety module validation been performed?                                                                                                    | Perform the safety module validation. (LaManual for the remote device station used)                                                                                                    |  |
| s the safety communication function used in a system containing the<br>submaster station?                                                                                                    | Review the system configuration and use the safety communication function<br>in a system not containing the submaster station.                                                                                                    |  |

If the above actions do not solve the problem, perform the following tests to check for an error.

Communication test ( Page 37 Communication test)

# 4.5 List of Parameter Nos.

| Item            |                                     |                                                                              |                                              | Parameter No.                                                                                                    |
|-----------------|-------------------------------------|------------------------------------------------------------------------------|----------------------------------------------|----------------------------------------------------------------------------------------------------|
| System          | Inter-module Synchronous            | Select Inter-module Synchro                                                  | nization Target Module                       | 0101H                                                                                                    |
| Parameter       | Setting                             | Synchronous Fixed Scan Interval Setting within the Modules                   |                                              | 0101H                                                                                                    |
| Required Settir | igs                                 |                                                                              |                                              | 7100H                                                                                                    |
| Basic Settings  | Network Configuration               | No.                                                                          |                                              | A040H                                                                                                    |
|                 | Settings                            | STA#                                                                         |                                              | A044H                                                                                                    |
|                 |                                     | Station Type                                                                 |                                              | A044H<br>A042H                                                                                                    |
|                 |                                     | RX/RY Setting                                                                |                                              | A041H<br>A042H                                                                                                    |
|                 |                                     | RWw/RWr Setting                                                              |                                              | A041H<br>A042H                                                                                                    |
|                 |                                     | Reserved/Error Invalid Station/System Switching Monitoring Target<br>Station |                                              | Reserved Station: A001H     Error Invalid Station: A002H     System Switching Monitoring     Target Station: A004H |
|                 |                                     | Pairing                                                                      |                                              | A003H                                                                                                    |
|                 |                                     | Network Synchronous Communication                                            |                                              | A045H                                                                                                    |
|                 |                                     | Alias                                                                        |                                              | A011H                                                                                                    |
|                 |                                     | Comment                                                                      |                                              | A011H                                                                                                    |
|                 | Refresh Settings                    |                                                                              |                                              | 7401H                                                                                                    |
|                 | Network Topology                    |                                                                              |                                              | A040H                                                                                                    |
| Application     | Supplementary Cyclic<br>Settings    | Link Scan Mode                                                               |                                              | A040H                                                                                                    |
| Settings        |                                     | Station-based Block Data Assurance                                           |                                              | A040H                                                                                                    |
|                 |                                     | I/O Maintenance Settings                                                     | Output Hold/Clear Setting during CPU<br>STOP | A050H                                                                                                    |
|                 |                                     |                                                                              | Data Link Error Station Setting              | A050H                                                                                                    |
|                 |                                     |                                                                              | Output Mode upon CPU Error                   | 7101H                                                                                                    |
|                 | IP Address                          |                                                                              |                                              | A012H                                                                                                    |
|                 | Communication Mode                  |                                                                              |                                              | A050H                                                                                                    |
|                 | Parameter Name                      |                                                                              |                                              | 7310H                                                                                                    |
|                 | Dynamic Routing                     |                                                                              |                                              | A050H                                                                                                    |
|                 | Event Reception from Other Stations |                                                                              |                                              | A016H                                                                                                    |
|                 | Module Operation Mode               |                                                                              |                                              | 7100H                                                                                                    |
|                 | Interlink Transmission Settings     |                                                                              |                                              | 7500H                                                                                                    |
|                 | Safety Communication<br>Setting     | To Use of Not to Use the Safety Communication Setting                        |                                              | 7100H                                                                                                    |
|                 |                                     | Safety Communication Setting                                                 |                                              | A017H                                                                                                    |

This section lists the parameter Nos. displayed in the module diagnostics.

# 4.6 Event List

This section lists the events which occur in CC-Link IE Field Network. System and operation are included in the event types.

| Event code | Overview                                                                                        | Cause                                                                                                    |  |
|------------|-------------------------------------------------------------------------------------------------|----------------------------------------------------------------------------------------------------|--|
| 00100      | Link-up                                                                                         | Link-up has occurred when the network cable connected to the external device was connected.                                                                                                    |  |
| 00130      | Receive frame error                                                                             | Receive frame error was detected. Or, the network whose network type is different was connected.                                                                                                    |  |
| 00500      | < <own station="">&gt; Baton pass return (network entry)</own>                                  | Baton pass of the own station was returned from interruption status to normal status.                                                                                                    |  |
| 00501      | < <another station="">&gt; Baton pass return (network entry)</another>                          | Baton pass of another station was returned from interruption status to normal status.                                                                                                    |  |
| 00502      | All stations baton pass normalization (network entry in all stations)                           | Baton pass was returned to normal status at all stations.                                                                                                    |  |
| 00510      | < <own station="">&gt; Data link restart (cyclic transmission started)</own>                    | Data link of the own station was restarted.                                                                                                    |  |
| 00511      | < <another station="">&gt; Data link restart (cyclic transmission started)</another>            | Data link of another station was restarted.                                                                                                    |  |
| 00512      | All stations data link normalization (cyclic transmission in all stations started)              | Data link was returned to normal status at all stations.                                                                                                    |  |
| 00513      | < <own station="">&gt; Data link start instruction<br/>acceptance</own>                         | Data link startup of the own station instruction was received.                                                                                                    |  |
| 00514      | < <own station="">&gt; Data link stop instruction<br/>acceptance</own>                          | Data link stop instruction of the own station was received.                                                                                                    |  |
| 00520      | < <own station="">&gt; Temporary error invalid station<br/>setting instruction acceptance</own> | Temporary error invalid station setting instruction was received.                                                                                                    |  |
| 00521      | < <own station="">&gt; Temporary error invalid station<br/>cancel instruction acceptance</own>  | Temporary error invalid station cancel instruction was received.                                                                                                    |  |
| 00524      | < <another station="">&gt; Temporary error invalid station<br/>setting execution</another>      | Temporary error invalid station was set at another station.                                                                                                    |  |
| 00525      | < <another station="">&gt; Temporary error invalid station<br/>cancel execution</another>       | Temporary error invalid station was canceled at another station.                                                                                                    |  |
| 00530      | < <own station="">&gt; Reserved station cancel setting<br/>instruction acceptance</own>         | Reserved station cancel setting instruction was received.                                                                                                    |  |
| 00531      | < <own station="">&gt; Reserved station enable setting<br/>instruction acceptance</own>         | Reserved station enable setting instruction was received.                                                                                                    |  |
| 00534      | < <another station="">&gt; Reserved station cancel<br/>setting execution</another>              | Reserved station cancel setting was executed at another station.                                                                                                    |  |
| 00535      | < <another station="">&gt; Reserved station enable<br/>setting instruction execution</another>  | Reserved station enable setting was executed at another station.                                                                                                    |  |
| 00541      | Receive parameter error resolution                                                              | A parameter error received from master station/control station was resolved. (Normal parameter was received.)                                                                                          |  |
| 00542      | < <own station="">&gt; Receive frame error line status<br/>caution level</own>                  | A receive frame error (line status: caution level) has been occurred.                                                                                                    |  |
| 00543      | < <another station="">&gt; Receive frame error line status<br/>caution level</another>          | A receive frame error (line status: caution level) has been occurred.                                                                                                    |  |
| 00800      | Link-down                                                                                       | Link-down occurred when network cable connected to the external device was disconnected.                                                                                                    |  |
| 00C00      | < <own station="">&gt; Baton pass interruption<br/>(departure from network)</own>               | Baton pass of the own station was interrupted.                                                                                                    |  |
| 00C01      | < <another station="">&gt; Baton pass interruption<br/>(departure from network)</another>       | Baton pass of another station was interrupted.                                                                                                    |  |
| 00C02      | Response error from/to another station                                                          | <ul> <li>Abnormal response was returned from another station when accessing another station.</li> <li>Abnormal response was returned to another station when accessed from another station.</li> </ul> |  |
| 00C10      | < <own station="">&gt; Data link stop (cyclic transmission stopped)</own>                       | Data link of the own station was stopped.                                                                                                    |  |

| Event code | Overview                                                                               | Cause                                                                                              |
|------------|----------------------------------------------------------------------------------------|----------------------------------------------------------------------------------------------------|
| 00C11      | < <another station="">&gt; Data link stop (cyclic transmission stopped)</another>      | Data link of another station was stopped.                                                          |
| 00C20      | < <another station="">&gt; Parameter error occurrence</another>                        | An parameter error has occurred in another station.                                                |
| 00C21      | < <another station="">&gt; Error occurrence</another>                                  | An error has occurred in another station.                                                          |
| 00C22      | Station already in use                                                                 | Master station/submaster station duplication, or station No. overlap has occurred in the network.  |
| 00C24      | < <another station="">&gt; Receive frame error<br/>occurrence</another>                | A receive frame error has occurred at another station.                                             |
| 00C25      | Receive parameter error occurrence                                                     | A parameter error received from the master station or control station has been detected.           |
| 00C27      | Transient reception failed                                                             | Frequency of transient transmission to the own station is too high and transient reception failed. |
| 00C28      | < <own station="">&gt; Receive frame error line status<br/>warning level</own>         | A receive frame error (line status: warning level) has been occurred.                              |
| 00C29      | < <another station="">&gt; Receive frame error line status<br/>warning level</another> | A receive frame error (line status: warning level) has been occurred.                              |

## Operation

| Event code Overview |                                                                                                    | Cause                                                                               |  |
|---------------------|----------------------------------------------------------------------------------------------------|-------------------------------------------------------------------------------------|--|
| 24000               | Data link startup instruction                                                                                                    | Data link startup to the own station or another station was instructed.             |  |
| 24001               | Data link stop instruction                                                                                                    | Data link stop to the own station or another station was instructed.                |  |
| 24010               | Temporary error invalid station setting instruction                                                                                              | Temporary error invalid station setting was instructed to the slave station.        |  |
| 24011               | Temporary error invalid station cancel instruction                                                                                               | Temporary error invalid station cancel was instructed to the slave station.         |  |
| 24020               | Reserved station cancel setting instruction                                                                                                    | Reserved station cancel setting was instructed to the slave station.                |  |
| 24021               | Reserved station enable setting instruction                                                                                                    | Reserved station enable setting was instructed to the slave station.                |  |
| 24030               | The network No., station No. setting/change Setting or change of the network No. or station No. was instructed to the slav instruction execution |                                                                                     |  |
| 24100               | 4100 <<<0wn station>> Parameter change/new parameter acceptance Parameter was changed. Or new parameter was received at power-on.                |                                                                                     |  |
| 24F00               | < <another station="">&gt; CPU operating status change detection</another>                                                                       | Operating status of the programmable controller CPU on another station was changed. |  |

# APPENDICES

# Appendix 1 Module Label

The I/O signals, buffer memory, link special relay (SB), and link special register (SW) of the Simple Motion module can be set using module label.

#### Structure of the module label

The module label name is defined with the following structure.

"Instance name"\_"Module No."."Label name"

"Instance name"\_"Module No."."Label name"\_D

Ex.

RD77GF\_1.stGF11.bSts\_DataLinkError

#### ■Instance name

The following is the instance name of the RD77GF.

| Model  | Instance name |
|--------|---------------|
| RD77GF | RD77GF        |

#### ■Module No.

A sequential No. starting with "1" for identifying a module from the one with the same instance name.

#### ■Label name

A label name unique to the module.

#### ∎\_D

This symbol indicates that the module label is for direct access. The label without "\_D" is for link refresh. The following are the differences between link refresh and direct access.

| Туре          | Description                                                                                                    | Access timing                                  |
|---------------|----------------------------------------------------------------------------------------------------|------------------------------------------------|
| Link refresh  | The values read/written from/to the module labels are reflected to the module at link refresh. The execution time of the program can be shortened.                                                                      | At link refresh                                |
| Direct access | The values read/written from/to the module labels are reflected to the module immediately.<br>Although the execution time of the program is longer than the one at the link refresh, the<br>responsiveness is improved. | At writing to or reading from the module label |

#### Point P

When multiple Simple Motion modules of the same network No. are mounted and the module labels of link special relay (SB) and link special register (SW) is used for direct access, the access target is the module which has the smallest slot No.

# Appendix 2 Buffer Memory

The buffer memory is used to exchange data between the Simple Motion module and the CPU module. Following buffer memory values are defaulted when the CPU module is reset or the system is powered off.

For the list of buffer memory addresses, refer to the following.

MELSEC iQ-R Simple Motion Module User's Manual (Application)

## List of buffer memory addresses

| Name                        |                            | Initial | Address          | Address          | Read, write                                                                                           |
|-----------------------------|----------------------------|---------|------------------|------------------|----------------------------------------------------------------------------------------------------|
|                             |                            | value   | (decimal)        | (hexadecimal)    |                                                                                                    |
| Link device area            | Remote input (RX)          | 0       | 100000 to 101023 | 186A0H to 18A9FH | Read                                                                                                  |
|                             | Remote output (RY)         |         | 101024 to 102047 | 18AA0H to 18E9FH | Read, write                                                                                           |
|                             | Remote register (RWw)      |         | 102048 to 110239 | 18EA0H to 1AE9FH | ]                                                                                                    |
|                             | Remote register (RWr)      |         | 110240 to 118431 | 1AEA0H to 1CE9FH | Read                                                                                                  |
|                             | Link special relay (SB)    |         | 118432 to 118463 | 1CEA0H to 1CEBFH | <ul> <li>18432 to 1843<br/>for read and<br/>write</li> <li>18434 to 1846<br/>for read only</li> </ul> |
|                             | Link special register (SW) |         | 118464 to 118975 | 1CEC0H to 1D0BFH | <ul> <li>18464 to 1849<br/>for read and<br/>write</li> <li>18496 to 1897<br/>for read only</li> </ul> |
| System area                 | ·                          |         | 118976 to 119455 | 1D0C0H to 1D29FH | -                                                                                                    |
| RX offset/size information  | Station No.1 RX offset     | 0       | 119456           | 1D2A0H           | Read                                                                                                  |
|                             | Station No.1 RX size       |         | 119457           | 1D2A1H           | ]                                                                                                    |
|                             | :                          |         | :                | :                | ]                                                                                                    |
|                             | Station No.120 RX offset   |         | 119694           | 1D38EH           |                                                                                                    |
|                             | Station No.120 RX size     |         | 119695           | 1D38FH           | ]                                                                                                    |
|                             | Station No.0 RX offset     |         | 119696           | 1D390H           | ]                                                                                                    |
|                             | Station No.0 RX size       |         | 119697           | 1D391H           |                                                                                                    |
| System area                 |                            |         | 119698 to 119711 | 1D392H to 1D39FH | -                                                                                                    |
| RY offset/size information  | Station No.1 RY offset     | 0       | 119712           | 1D3A0H           | Read                                                                                                  |
|                             | Station No.1 RY size       |         | 119713           | 1D3A1H           | ]                                                                                                    |
|                             | :                          |         | :                | :                |                                                                                                    |
|                             | Station No.120 RY offset   |         | 119950           | 1D48EH           | ]                                                                                                    |
|                             | Station No.120 RY size     |         | 119951           | 1D48FH           | ]                                                                                                    |
|                             | Station No.0 RY offset     |         | 119952           | 1D490H           | ]                                                                                                    |
|                             | Station No.0 RY size       |         | 119953           | 1D491H           | ]                                                                                                    |
| System area                 | ·                          |         | 119954 to 119967 | 1D492H to 1D49FH | -                                                                                                    |
| RWw offset/size information | Station No.1 RWw offset    | 0       | 119968           | 1D4A0H           | Read                                                                                                  |
|                             | Station No.1 RWw size      |         | 119969           | 1D4A1H           | 1                                                                                                    |
|                             | :                          |         | :                | :                | ]                                                                                                    |
|                             | Station No.120 RWw offset  |         | 120206           | 1D58EH           | 1                                                                                                    |
|                             | Station No.120 RWw size    |         | 120207           | 1D58FH           | -                                                                                                    |
|                             | Station No.0 RWw offset    |         | 120208           | 1D590H           | -                                                                                                    |
|                             | Station No.0 RWw size      |         | 120209           | 1D591H           |                                                                                                    |
| System area                 |                            |         | 120210 to 120223 | 1D592H to 1D59FH | -                                                                                                    |

| Name                                                     |                                                  | Initial<br>value | Address<br>(decimal) | Address<br>(hexadecimal) | Read, write |
|----------------------------------------------------------|--------------------------------------------------|------------------|----------------------|--------------------------|-------------|
| RWr offset/size information                              | Station No.1 RWr offset                          | 0                | 120224               | 1D5A0H                   | Read        |
|                                                          | Station No.1 RWr size                            |                  | 120225               | 1D5A1H                   |             |
|                                                          | :                                                |                  | :                    | :                        |             |
|                                                          | Station No.120 RWr offset                        | -                | 120462               | 1D68EH                   |             |
|                                                          | Station No.120 RWr size                          | -                | 120463               | 1D68FH                   |             |
|                                                          | Station No.0 RWr offset                          | -                | 120464               | 1D690H                   |             |
|                                                          | Station No. 0 RWr size                           | -                | 120465               | 1D691H                   |             |
| System area                                              |                                                  | I                | 120466 to 120511     | 1D692H to 1D6BFH         | _           |
| Own station (network card) information                   | Manufacturer code                                | 0                | 120512               | 1D6C0H                   | Read        |
|                                                          | Model type                                       | -                | 120513               | 1D6C1H                   |             |
|                                                          | Model code                                       | 1                | 120514               | 1D6C2H                   |             |
|                                                          | Version                                          | -                | 120515               | 1D6C3H                   |             |
| System area                                              |                                                  | 1                | 120516 to 120519     | 1D6C4H to 1D6C7H         | _           |
| Own station (controller) information                     | Controller information valid/invalid flag        | 0                | 120520               | 1D6C8H                   | Read        |
|                                                          | Manufacturer code                                |                  | 120521               | 1D6C9H                   |             |
|                                                          | Model type                                       | 1                | 120522               | 1D6CAH                   |             |
|                                                          | Model code                                       | -                | 120523               | 1D6CBH                   |             |
|                                                          | Version                                          | -                | 120524               | 1D6CCH                   |             |
|                                                          | Model name string                                | -                | 120525 to 120534     | 1D6CDH to 1D6D6H         |             |
|                                                          | Vendor-specific device                           | -                | 120535 to 120536     | 1D6D7H to 1D6D8H         |             |
|                                                          | information                                      |                  |                      |                          |             |
| System area                                              |                                                  |                  | 120537 to 120543     | 1D6D9H to 1D6DFH         | —           |
| Other station (network card)                             | Manufacturer code                                | 0                | 120544               | 1D6E0H                   | Read        |
| nformation (station No.1)                                | Model type                                       |                  | 120545               | 1D6E1H                   |             |
|                                                          | Model code                                       | 1                | 120546               | 1D6E2H                   |             |
|                                                          | Version                                          |                  | 120547               | 1D6E3H                   |             |
| System area                                              |                                                  |                  | 120548 to 120551     | 1D6E4H to 1D6E7H         | —           |
| Other station (controller) information<br>(station No.1) | Controller information valid/invalid flag        | 0                | 120552               | 1D6E8H                   | Read        |
|                                                          | Manufacturer code                                |                  | 120553               | 1D6E9H                   |             |
|                                                          | Model type                                       |                  | 120554               | 1D6EAH                   |             |
|                                                          | Model code                                       | -                | 120555               | 1D6EBH                   |             |
|                                                          | Version                                          | -                | 120556               | 1D6ECH                   |             |
|                                                          | Model name string                                |                  | 120557 to 120566     | 1D6EDH to 1D6F6H         |             |
|                                                          | Vendor-specific device<br>information            |                  | 120567 to 120568     | 1D6F7H to 1D6F8H         |             |
| System area                                              |                                                  |                  | 120569 to 120575     | 1D6F9H to 1D6FFH         | —           |
| Other station information (station No.2 to 120)          | Same as other station information (station No.1) | —                | 120576 to 124383     | 1D700H to 1E5DFH         | —           |
| Other station information (station No.0)                 | Same as other station information (station No.1) | -                | 124384 to 124415     | 1E5E0H to 1E5FFH         | —           |
| System area                                              |                                                  |                  | 124416 to 124479     | 1E600H to 1E63FH         | —           |
| Communication path determination state                   | us (network No.1 to 16)                          | 0                | 124480               | 1E640H                   | Read        |
| Communication path determination state                   | us (network No.17 to 239)                        | 0                | 124481 to 124495     | 1E641H to 1E64FH         | Read        |
| System area                                              |                                                  |                  | 124496 to 129967     | 1E650H to 1FBAFH         | —           |
| PORT2 line error occurrence rate                         | Station No.1                                     | 0                | 130224               | 1FCB0H                   | Read        |
| max.)                                                    | Station No.2 to 120                              | 0                | 130225 to 130343     | 1FCB1H to 1FD27H         | Read        |
|                                                          | Station No.0                                     | 0                | 130344               | 1FD28H                   | Read        |
| System area                                              | I                                                | 1                | 130345 to 130351     | 1FD29H to 1FD2FH         | —           |
| PORT2 line error occurrence rate                         | Station No.1                                     | 0                | 130352               | 1FD30H                   | Read        |
| (present)                                                | Station No.2 to 120                              | 0                | 130353 to 130471     | 1FD31H to 1FDA7H         | Read        |
|                                                          | Station No.0                                     | 0                | 130472               | 1FDA8H                   | Read        |
|                                                          |                                                  | 1                |                      | 1                        | I.          |

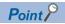

- Do not write data to "System area". Doing so may cause malfunction of the programmable controller system.
- If the value in an area of one word becomes equal to or higher than 65536, the count stops at 65535 (FFFFH).

#### Link device area

The RX, RY, RWw, and RWr values are stored.

#### ■Remote input (RX) (Un\G100000 to Un\G101023)

The RX value is stored. The RX start No. and number of points for each station No. can be checked by the RX offset/size information (Un\G119456 to Un\G119695). ( Page 138 RX offset/size information)

| Address    | b15        | b14        | b13        | b12        | b11        | b10        | b9         | b8         | b7         | b6         | b5         | b4         | b3         | b2         | b1         | b0         |
|------------|------------|------------|------------|------------|------------|------------|------------|------------|------------|------------|------------|------------|------------|------------|------------|------------|
| Un\G100000 | RXF        | RXE        | RXD        | RXC        | RXB        | RXA        | RX9        | RX8        | RX7        | RX6        | RX5        | RX4        | RX3        | RX2        | RX1        | RX0        |
| :          |            |            |            |            |            |            |            |            |            |            |            |            |            |            |            |            |
| Un\G101023 | RX3F<br>FF | RX3F<br>FE | RX3F<br>FD | RX3F<br>FC | RX3F<br>FB | RX3F<br>FA | RX3F<br>F9 | RX3F<br>F8 | RX3F<br>F7 | RX3F<br>F6 | RX3F<br>F5 | RX3F<br>F4 | RX3F<br>F3 | RX3F<br>F2 | RX3F<br>F1 | RX3F<br>F0 |

Each bit corresponds to 1 bit of RX.

#### ■Remote output (RY) (Un\G101024 to Un\G102047)

The RY value is stored. The RY start No. and number of points for each station No. can be checked by the RY offset/size information (Un\G119712 to Un\G119951). ( Page 138 RY offset/size information)

| Address    | b15        | b14        | b13        | b12        | b11        | b10        | b9         | b8         | b7         | b6         | b5         | b4         | b3         | b2         | b1         | b0         |
|------------|------------|------------|------------|------------|------------|------------|------------|------------|------------|------------|------------|------------|------------|------------|------------|------------|
| Un\G101024 | RYF        | RYE        | RYD        | RYC        | RYB        | RYA        | RY9        | RY8        | RY7        | RY6        | RY5        | RY4        | RY3        | RY2        | RY1        | RY0        |
| :          |            |            |            |            |            |            |            |            |            |            |            |            |            |            |            |            |
| Un\G102047 | RY3F<br>FF | RY3F<br>FE | RY3F<br>FD | RY3F<br>FC | RY3F<br>FB | RY3F<br>FA | RY3F<br>F9 | RY3F<br>F8 | RY3F<br>F7 | RY3F<br>F6 | RY3F<br>F5 | RY3F<br>F4 | RY3F<br>F3 | RY3F<br>F2 | RY3F<br>F1 | RY3F<br>F0 |

Each bit corresponds to 1 bit of RY.

#### Remote register (RWw) (Un\G102048 to Un\G110239)

The RWw value is stored. The RWw start No. and number of points for each station No. can be checked by the RWw offset/ size information (Un\G119968 to Un\G120207). ( Page 139 RWw offset/size information)

| Address    | b15   | b14 | b13 | b12 | b11 | b10 | b9 | b8 | b7 | b6 | b5 | b4 | b3 | b2 | b1 | b0 |
|------------|-------|-----|-----|-----|-----|-----|----|----|----|----|----|----|----|----|----|----|
| Un\G102048 | RWw0  |     |     |     |     |     |    |    |    |    |    |    |    |    |    |    |
| Un\G102049 | RWw1  |     |     |     |     |     |    |    |    |    |    |    |    |    |    |    |
| :          |       |     |     |     |     |     |    |    |    |    |    |    |    |    |    |    |
| Un\G110239 | RWw1F | FF  |     |     |     |     |    |    |    |    |    |    |    |    |    |    |

#### Remote register (RWr) (Un\G110240 to Un\G118431)

The RWr value is stored. The RWr start No. and number of points for each station No. can be checked by the RWr offset/size information (Un\G120224 to Un\G120463). ( Page 139 RWr offset/size information)

| Address    | b15   | b14 | b13 | b12 | b11 | b10 | b9 | b8 | b7 | b6 | b5 | b4 | b3 | b2 | b1 | b0 |
|------------|-------|-----|-----|-----|-----|-----|----|----|----|----|----|----|----|----|----|----|
| Un\G110240 | RWr0  |     |     |     |     |     |    |    |    |    |    |    |    |    |    |    |
| Un\G110241 | RWr1  |     |     |     |     |     |    |    |    |    |    |    |    |    |    |    |
| ÷          |       |     |     |     |     |     |    |    |    |    |    |    |    |    |    |    |
| Un\G118431 | RWr1F | FF  |     |     |     |     |    |    |    |    |    |    |    |    |    |    |

#### Link special relay (SB) (Un\G118432 to Un\G118463)

The SB value is stored.

| Address    | b15  | b14  | b13  | b12  | b11  | b10  | b9   | b8   | b7   | b6   | b5   | b4   | b3   | b2   | b1   | b0   |
|------------|------|------|------|------|------|------|------|------|------|------|------|------|------|------|------|------|
| Un\G118432 | SBF  | SBE  | SBD  | SBC  | SBB  | SBA  | SB9  | SB8  | SB7  | SB6  | SB5  | SB4  | SB3  | SB2  | SB1  | SB0  |
| :          |      |      |      |      |      |      |      |      |      |      |      |      |      |      |      |      |
| Un\G118463 | SB1F | SB1F | SB1F | SB1F | SB1F | SB1F | SB1F | SB1F | SB1F | SB1F | SB1F | SB1F | SB1F | SB1F | SB1F | SB1F |
|            | F    | E    | D    | С    | В    | А    | 9    | 8    | 7    | 6    | 5    | 4    | 3    | 2    | 1    | 0    |

Each bit corresponds to 1 bit of SB.

#### ■Link special register (SW) (Un\G118464 to Un\G118975)

The SW value is stored.

| Address    | b15   | b14 | b13 | b12 | b11 | b10 | b9 | b8 | b7 | b6 | b5 | b4 | b3 | b2 | b1 | b0 |
|------------|-------|-----|-----|-----|-----|-----|----|----|----|----|----|----|----|----|----|----|
| Un\G118464 | SW0   |     |     |     |     |     |    |    |    |    |    |    |    |    |    |    |
| Un\G118465 | SW1   |     |     |     |     |     |    |    |    |    |    |    |    |    |    |    |
| :          |       |     |     |     |     |     |    |    |    |    |    |    |    |    |    |    |
| Un\G118975 | SW1FF | F   |     |     |     |     |    |    |    |    |    |    |    |    |    |    |

#### **RX** offset/size information

#### ■RX offset/size information (Un\G119456 to Un\G119697)

The start No. and the number of points of RX for each station are stored.

| Address    | Description                             |
|------------|-----------------------------------------|
| Un\G119456 | Station No.1 offset                     |
| Un\G119457 | Station No.1 size (in units of words)   |
| Un\G119458 | Station No.2 offset                     |
| Un\G119459 | Station No.2 size (in units of words)   |
| :          |                                         |
| Un\G119694 | Station No.120 offset                   |
| Un\G119695 | Station No.120 size (in units of words) |
| Un\G119696 | Station No.0 offset                     |
| Un\G119697 | Station No.0 size (in units of words)   |

The offset and size of buffer memory areas for each station No. (other than a station No.0) can be calculated using the following formulas:

- Offset buffer memory address =  $119456 + (station No. 1) \times 2$
- Size buffer memory address = 119457 + (station No. 1)  $\times$  2

#### **RY offset/size information**

#### ■RY offset/size information (Un\G119712 to Un\G119953)

The start No. and the number of points of RY for each station are stored.

| Address    | Description                             |
|------------|-----------------------------------------|
| Un\G119712 | Station No.1 offset                     |
| Un\G119713 | Station No.1 size (in units of words)   |
| Un\G119714 | Station No.2 offset                     |
| Un\G119715 | Station No.2 size (in units of words)   |
| :          |                                         |
| Un\G119950 | Station No.120 offset                   |
| Un\G119951 | Station No.120 size (in units of words) |
| Un\G119952 | Station No.0 offset                     |
| Un\G119953 | Station No.0 size (in units of words)   |

The offset and size of buffer memory areas for each station No. (other than a station No.0) can be calculated using the following formulas:

- + Offset buffer memory address = 119712 + (station No. 1)  $\times$  2
- Size buffer memory address = 119713 + (station No. 1)  $\times$  2

#### **RWw offset/size information**

#### ■RWw offset/size information (Un\G119968 to Un\G120209)

The start No. and the number of points of RWw for each station are stored.

| Address    | Description                             |  |  |  |  |
|------------|-----------------------------------------|--|--|--|--|
| Un\G119968 | Station No.1 offset                     |  |  |  |  |
| Un\G119969 | Station No.1 size (in units of words)   |  |  |  |  |
| Un\G119970 | Station No.2 offset                     |  |  |  |  |
| Un\G119971 | Station No.2 size (in units of words)   |  |  |  |  |
| :          |                                         |  |  |  |  |
| Un\G120206 | Station No.120 offset                   |  |  |  |  |
| Un\G120207 | Station No.120 size (in units of words) |  |  |  |  |
| Un\G120208 | Station No.0 offset                     |  |  |  |  |
| Un\G120209 | Station No.0 size (in units of words)   |  |  |  |  |

The offset and size of buffer memory areas for each station No. (other than a station No.0) can be calculated using the following formulas:

- Offset buffer memory address = 119968 + (station No. 1) × 2
- Size buffer memory address =  $119969 + (station No. 1) \times 2$

#### **RWr offset/size information**

#### ■RWr offset/size information (Un\G120224 to Un\G120465)

The start No. and the number of points of RWr for each station are stored.

| Address    | Description                             |  |  |  |  |
|------------|-----------------------------------------|--|--|--|--|
| Un\G120224 | Station No.1 offset                     |  |  |  |  |
| Un\G120225 | ation No.1 size (in units of words)     |  |  |  |  |
| Un\G120226 | ation No.2 offset                       |  |  |  |  |
| Un\G120227 | Station No.2 size (in units of words)   |  |  |  |  |
| :          |                                         |  |  |  |  |
| Un\G120462 | Station No.120 offset                   |  |  |  |  |
| Un\G120463 | Station No.120 size (in units of words) |  |  |  |  |
| Un\G120464 | Station No.0 offset                     |  |  |  |  |
| Un\G120465 | Station No.0 size (in units of words)   |  |  |  |  |

The offset and size of buffer memory areas for each station No. (other than a station No.0) can be calculated using the following formulas:

- Offset buffer memory address = 120224 + (station No. 1)  $\times$  2
- Size buffer memory address = 120225 + (station No. 1)  $\times$  2

#### Own station information

The information of the own station on the network is stored.

#### ■Own station (network card) information (Un\G120512 to Un\G120515)

| Address    | Name              | Description                                                |
|------------|-------------------|------------------------------------------------------------|
| Un\G120512 | Manufacturer code | The Simple Motion module information of the own station is |
| Un\G120513 | Model type        | stored.                                                    |
| Un\G120514 | Model code        |                                                            |
| Un\G120515 | Version           |                                                            |

#### ■Own station (controller) information (Un\G120520 to Un\G120536)

| Address                     | Name                                      | Description                                                                                                    |
|-----------------------------|-------------------------------------------|----------------------------------------------------------------------------------------------------|
| Un\G120520                  | Controller information valid/invalid flag | <ul><li>Whether the value stored in the own station (controller) information is valid or invalid is stored.</li><li>0: Invalid</li><li>1: Valid</li></ul> |
| Un\G120521                  | Manufacturer code                         | The Simple Motion module information of the own station is                                                                                                |
| Un\G120522                  | Model type                                | stored.                                                                                                    |
| Un\G120523                  | Model code                                |                                                                                                    |
| Un\G120524                  | Version                                   |                                                                                                    |
| Un\G120525 to<br>Un\G120534 | Model name string                         |                                                                                                    |
| Un\G120535 to<br>Un\G120536 | Vendor-specific device information        |                                                                                                    |

#### Other station information

The information of other station on the network is stored. These areas can be used in a master station only.

#### ■Other station (network card) information (station No.1) (Un\G120544 to Un\G120547)

| Address    | Name              | Description                                                    |
|------------|-------------------|----------------------------------------------------------------|
| Un\G120544 | Manufacturer code | The information of the other station (station No.1) is stored. |
| Un\G120545 | Model type        |                                                                |
| Un\G120546 | Model code        |                                                                |
| Un\G120547 | Version           |                                                                |

#### ■Other station (controller) information (station No.1) (Un\G120552 to Un\G120568)

| Address                     | Name                                      | Description                                                                                                    |
|-----------------------------|-------------------------------------------|----------------------------------------------------------------------------------------------------|
| Un\G120552                  | Controller information valid/invalid flag | Whether the value stored in Other station (controller)<br>information (station No.1) is valid or invalid is stored.<br>0: Invalid<br>1: Valid |
| Un\G120553                  | Manufacturer code                         | The Simple Motion module information of another station is                                                                                    |
| Un\G120554                  | Model type                                | stored.                                                                                                    |
| Un\G120555                  | Model code                                |                                                                                                    |
| Un\G120556                  | Version                                   |                                                                                                    |
| Un\G120557 to<br>Un\G120566 | Model name string                         |                                                                                                    |
| Un\G120567 to<br>Un\G120568 | Vendor-specific device information        |                                                                                                    |

#### ■Other station information (station No.2 to 120) (Un\G120576 to Un\G124383)

The information on station No.2 to station No.120 is stored in the same order as Other station (network card) information (station No.1) and Other station (controller) information (station No.1).

#### ■Other station information (station No.0) (Un\G124384 to Un\G124415)

The information on station No.0 is stored in the same order as Other station (network card) information (station No.1) and Other station (controller) information (station No.1).

#### Communication path determination status

#### ■Communication path determination status (Un\G124480 to Un\G124495)

The determination information on the communication path for each network No. of the destination station is stored.

- 0: Route undetermined
- 1: Route determined

| Address    | b15   | b14 | b13 | b12 | b11 | b10 | b9  | b8  | b7  | b6  | b5  | b4  | b3  | b2  | b1  | b0  |
|------------|-------|-----|-----|-----|-----|-----|-----|-----|-----|-----|-----|-----|-----|-----|-----|-----|
| Un\G124480 | 16    | 15  | 14  | 13  | 12  | 11  | 10  | 9   | 8   | 7   | 6   | 5   | 4   | 3   | 2   | 1   |
| :          |       |     |     |     |     |     |     |     |     |     |     |     |     |     |     |     |
| Un\G124494 | Empty | 239 | 238 | 237 | 236 | 235 | 234 | 233 | 232 | 231 | 230 | 229 | 228 | 227 | 226 | 225 |
| Un\G124495 | Empty |     |     |     |     |     |     |     |     |     |     |     |     |     |     |     |

The Nos. in the table indicate network Nos.

#### **PORT2** line error occurrence rate (max.)

The receive frame error occurrence rate (maximum value) on the PORT2 side is stored.

Note that no value is stored in the area for the station No. of the own station.

#### ■PORT2 line error occurrence rate (max.) (station No.1) (Un\G130224)

The receive frame error occurrence rate (maximum value) of station No.1 is stored.

#### ■PORT2 line error occurrence rate (max.) (station No.2 to 120) (Un\G130225 to Un\G130343)

The receive frame error occurrence rate (maximum value) of station No.2 to 120 is stored.

#### ■PORT2 line error occurrence rate (max.) (station No.0) (Un\G130344)

The receive frame error occurrence rate (maximum value) of station No.0 is stored.

#### PORT2 line error occurrence rate (present)

The receive frame error occurrence rate (present value) on the PORT2 side is stored. Note that no value is stored in the area for the station No. of the own station.

#### ■PORT2 line error occurrence rate (present) (station No.1) (Un\G130352)

The receive frame error occurrence rate (present value) of station No.1 is stored.

## ■PORT2 line error occurrence rate (present) (station No.2 to 120) (Un\G130353 to Un\G130471)

The receive frame error occurrence rate (present value) of station No.2 to 120 is stored.

#### ■PORT2 line error occurrence rate (present) (station No.0) (Un\G130472)

The receive frame error occurrence rate (present value) of station No.0 is stored.

## Appendix 3 List of Link Special Relay (SB)

The link special relay (SB) is turned on/off depending on various factors during data link. Any error status of the data link can be checked by using or monitoring it in the program.

#### Application of link special relay (SB)

By using link special relay (SB), the status of CC-Link IE Field Network can be checked from HMI (Human Machine Interfaces) as well as the engineering tool.

#### Refresh of link special relay (SB)

To use link special relay (SB), set them in "Refresh Setting" in "Basic Settings" so that they are refreshed to the devices or labels of the CPU module. ( 🖙 Page 69 Refresh Settings)

#### Ranges turned on/off by users and by the system

The following ranges correspond to when the link special relay areas (SB) are assigned from SB0000 to SB01FF.

- Turned on/off by users: SB0000 to SB001F
- Turned on/off by the system: SB0020 to SB01FF

#### List of link special relay (SB)

The following table lists the link special relay areas (SB) when they are assigned from SB0000 to SB01FF.

Point *P* 

Do not turn on or off areas whose Nos. are not on the following list or ranges turned on/off by the system. Doing so may cause malfunction of the programmable controller system.

| No.    | Name                            | Description                                                                                                    |
|--------|---------------------------------|----------------------------------------------------------------------------------------------------|
| SB0000 | Link startup of own station     | Starts data link (cyclic transmission) of the own station.<br>Off: Startup not requested<br>On: Startup requested (valid at rising edge)<br>(Conditions)<br>• This relay is enabled when "Baton pass status of own station" (SB0047) is off.<br>• For SB0000 to SB0003, only one of the areas can be turned on.                                                                                                    |
| SB0001 | Link stop of own station        | Stops data link (cyclic transmission) of the own station.         Off: Stop not requested         On: Stop requested (valid at rising edge)         (Conditions)         • This relay is enabled when "Baton pass status of own station" (SB0047) is off.         • For SB0000 to SB0003, only one of the areas can be turned on.                                                                                                    |
| SB0002 | System link startup             | Starts data link (cyclic transmission) of the entire system. The station where cyclic transmission is started is specified in "Link startup/stop direction" (SW0000) and "Link startup/stop station specification" (SW0001 to SB0008).         Off: Startup not requested         On: Startup requested (valid at rising edge)         (Conditions)         • This relay is enabled when "Baton pass status of own station" (SB0047) is off.         • For SB0000 to SB0003, only one of the areas can be turned on. |
| SB0003 | System link stop                | Stops data link (cyclic transmission) of the entire system. The station where cyclic transmission is stopped is specified in "Link startup/stop direction" (SW0000) and "Link startup/stop station specification" (SW0001 to SW0008).         Off: Stop not requested         On: Stop requested (valid at rising edge)         (Conditions)         • This relay is enabled when "Baton pass status of own station" (SB0047) is off.         • For SB0000 to SB0003, only one of the areas can be turned on.        |
| SB0006 | Clear communication error count | Clears the link special register areas related to communication errors (SW0068 to SW006B, SW0074 to SW0077, SW007C to SW007F, SW0120 to SW015F) to 0.<br>Off: Clear not requested<br>On: Clear requested (valid while on)                                                                                                    |

| No.    | Name                                                      | Description                                                                                                    |
|--------|-----------------------------------------------------------|----------------------------------------------------------------------------------------------------|
| SB0010 | Temporary error invalid station setting request           | Sets the station specified in "Reserved station function disable/temporary error invalid station setting"<br>(SW0010 to SW0017) as a temporary error invalid station.<br>Off: No request<br>On: Request issued<br>(When this relay is turned off, the error definition stored in "Temporary error invalid station setting result"<br>(SW0054) is cleared.)                                                                                                    |
| SB0011 | Temporary error invalid station<br>setting cancel request | Cancels the temporary error invalid station setting for the station specified in "Reserved station function disable/temporary error invalid station setting" (SW0010 to SW0017).<br>Off: No request<br>On: Request issued<br>(When this relay is turned off, the error definition stored in "Temporary error invalid station setting cancel result" (SW0055) is cleared.)                                                                                                    |
| SB0012 | Reserved station function disable request                 | Temporarily cancels the reserved station specification for the station specified in "Reserved station function disable/temporary error invalid station setting" (SW0010 to SW0017).<br>Off: No request<br>On: Request issued<br>(When this relay is turned off, the error definition stored in "Result of reserved station function disable<br>request" (SW0056) is cleared.)                                                                                                |
| SB0013 | Reserved station specification<br>enable request          | Enables the reserved station specification for the station specified in "Reserved station function disable/<br>temporary error invalid station setting" (SW0010 to SW0017). (This can only be requested for the stations<br>whose reserved station setting is temporarily canceled)<br>Off: No request<br>On: Request issued<br>(When this relay is turned off, the error definition stored in "Result of reserved station function enable<br>request" (SW0057) is cleared.) |
| SB0030 | RECV execution request flag CH1                           | Stores the data reception status of own station channel 1.<br>Off: No data received<br>On: Data received<br>(Conditions)<br>• This relay is enabled when "Baton pass status of own station" (SB0047) is off.<br>• When "Baton pass status of own station" (SB0047) is turned on, data prior to error is held.                                                                                                    |
| SB0031 | RECV execution request flag CH2                           | Stores the data reception status of own station channel 2.<br>Off: No data received<br>On: Data received<br>(Conditions)<br>• This relay is enabled when "Baton pass status of own station" (SB0047) is off.<br>• When "Baton pass status of own station" (SB0047) is turned on, data prior to error is held.                                                                                                    |
| SB0032 | RECV execution request flag CH3                           | <ul> <li>Stores the data reception status of own station channel 3.</li> <li>Off: No data received</li> <li>On: Data received</li> <li>(Conditions)</li> <li>This relay is enabled when "Baton pass status of own station" (SB0047) is off.</li> <li>When "Baton pass status of own station" (SB0047) is turned on, data prior to error is held.</li> </ul>                                                                                                    |
| SB0033 | RECV execution request flag CH4                           | Stores the data reception status of own station channel 4.<br>Off: No data received<br>On: Data received<br>(Conditions)<br>• This relay is enabled when "Baton pass status of own station" (SB0047) is off.<br>• When "Baton pass status of own station" (SB0047) is turned on, data prior to error is held.                                                                                                    |
| SB0034 | RECV execution request flag CH5                           | Stores the data reception status of own station channel 5.<br>Off: No data received<br>On: Data received<br>(Conditions)<br>• This relay is enabled when "Baton pass status of own station" (SB0047) is off.<br>• When "Baton pass status of own station" (SB0047) is turned on, data prior to error is held.                                                                                                    |
| SB0035 | RECV execution request flag CH6                           | Stores the data reception status of own station channel 6.<br>Off: No data received<br>On: Data received<br>(Conditions)<br>• This relay is enabled when "Baton pass status of own station" (SB0047) is off.<br>• When "Baton pass status of own station" (SB0047) is turned on, data prior to error is held.                                                                                                    |
| SB0036 | RECV execution request flag CH7                           | Stores the data reception status of own station channel 7.<br>Off: No data received<br>On: Data received<br>(Conditions)<br>• This relay is enabled when "Baton pass status of own station" (SB0047) is off.<br>• When "Baton pass status of own station" (SB0047) is turned on, data prior to error is held.                                                                                                    |

| No.    | Name                                              | Description                                                                                                    |
|--------|---------------------------------------------------|----------------------------------------------------------------------------------------------------|
| SB0037 | RECV execution request flag CH8                   | <ul> <li>Stores the data reception status of own station channel 8.</li> <li>Off: No data received</li> <li>On: Data received</li> <li>(Conditions)</li> <li>This relay is enabled when "Baton pass status of own station" (SB0047) is off.</li> <li>When "Baton pass status of own station" (SB0047) is turned on, data prior to error is held.</li> </ul>                                                                                                    |
| SB0040 | Network type of own station                       | Stores the network type of the own station.<br>On: CC-Link IE Field Network                                                                                                    |
| SB0043 | Module operation mode of own station              | Stores the module operation mode of the own station.<br>Off: Online mode<br>On: Other than online mode                                                                                                    |
| SB0044 | Station setting 1 of own station                  | Stores the station type of the own station.<br>Off: Slave station (other than the master station)<br>On: Master station                                                                                                    |
| SB0046 | Station No. setting status of own station         | Stores the station No. setting status.<br>Off: Station No. set<br>On: Station No. not set<br>If parameters are set using the engineering tool, this relay is always OFF.                                                                                                    |
| SB0047 | Baton pass status of own station                  | Stores the baton pass status (transient transmission availability) of the own station.<br>Off: Normal<br>On: Error<br>When this relay is turned on, the cause of the error can be checked with "Baton pass status of own station"<br>(SW0047) and "Cause of baton pass interruption" (SW0048).<br>Depending on the link refresh timing, the update of "Baton pass status of own station" (SW0047) and "Cause<br>of baton pass interruption" (SW0048) may be offset by one sequence scan.                                                |
| SB0049 | Data link error status of own station             | Stores the data link error status of the own station.<br>Off: Normal<br>On: Error<br>When this relay is turned on, the cause of the error can be checked with "Cause of data link stop" (SW0049).<br>Depending on the link refresh timing, the update of "Cause of data link stop" (SW0049) may be offset by one<br>sequence scan.<br>(Conditions)<br>• This relay is enabled when "Baton pass status of own station" (SB0047) is off.<br>• When "Baton pass status of own station" (SB0047) is turned on, data prior to error is held. |
| SB004A | CPU minor error status of own station             | Stores the minor error occurrence status of the CPU module on the own station.<br>Off: No minor error<br>On: Minor error                                                                                                    |
| SB004B | CPU moderate/major error status of own station    | Stores the moderate/major error occurrence status of the CPU module on the own station.<br>Off: No moderate/major error<br>On: Moderate/major error                                                                                                    |
| SB004C | CPU operating status of own station               | Stores the operating status of the CPU module on the own station.<br>Off: RUN<br>On: STOP, PAUSE, or moderate/major error                                                                                                    |
| SB004D | Received parameter error                          | Stores the status of received parameter. (For the master station, this relay stores the parameter status of the own station)<br>Off: Normal<br>On: Error                                                                                                    |
| SB0050 | Link startup request accept status of own station | Stores the acceptance status of "Link startup of own station" (SB0000).<br>Off: Not accepted (SB0000 is off.)<br>On: Accepted (SB0000 is on.)<br>(Conditions)<br>• This relay is enabled when "Baton pass status of own station" (SB0047) is off.<br>• When "Baton pass status of own station" (SB0047) is turned on, data prior to error is held.                                                                                                    |
| SB0051 | Link startup completion status of own station     | <ul> <li>Stores the status of link startup processing requested with "Link startup of own station" (SB0000).</li> <li>Off: Link startup not completed (SB0000, SB0050 are off.)</li> <li>On: Link startup completed (SB0000, SB0050 are on.)</li> <li>(Conditions)</li> <li>This relay is enabled when "Baton pass status of own station" (SB0047) is off.</li> <li>When "Baton pass status of own station" (SB0047) is turned on, data prior to error is held.</li> </ul>                                                              |
| SB0052 | Link stop request accept status of own station    | Stores the acceptance status of "Link stop of own station" (SB0001).<br>Off: Not accepted (SB0001 is off.)<br>On: Accepted (SB0001 is on.)<br>(Conditions)<br>• This relay is enabled when "Baton pass status of own station" (SB0047) is off.<br>• When "Baton pass status of own station" (SB0047) is turned on, data prior to error is held.                                                                                                    |

| No.    | Name                                                                       | Description                                                                                                    |
|--------|----------------------------------------------------------------------------|----------------------------------------------------------------------------------------------------|
| SB0053 | Link stop completion status of own station                                 | <ul> <li>Stores the link stop processing status requested with "Link stop of own station" (SB0001).</li> <li>Off: Not completed (SB0001, SB0052 are off.)</li> <li>On: Completed (SB0001, SB0052 are on.)</li> <li>(Conditions)</li> <li>This relay is enabled when "Baton pass status of own station" (SB0047) is off.</li> <li>When "Baton pass status of own station" (SB0047) is turned on, data prior to error is held.</li> </ul> |
| SB0054 | System link startup request accept status                                  | Stores the acceptance status of "System link startup" (SB0002).<br>Off: Not accepted (SB0002 is off.)<br>On: Accepted (SB0002 is on.)<br>(Conditions)<br>• This relay is enabled when "Baton pass status of own station" (SB0047) is off.<br>• When "Baton pass status of own station" (SB0047) is turned on, data prior to error is held.                                                                                              |
| SB0055 | System link startup completion status                                      | Stores the status of link startup processing requested with "System link startup" (SB0002).<br>Off: Not completed (SB0002, SB0054 are off.)<br>On: Completed (SB0002, SB0054 are on.)<br>(Conditions)<br>• This relay is enabled when "Baton pass status of own station" (SB0047) is off.<br>• When "Baton pass status of own station" (SB0047) is turned on, data prior to error is held.                                              |
| SB0056 | System link stop request accept status                                     | Stores the acceptance status of "System link stop" (SB0003).         Off: Not accepted (SB0003 is off.)         On: Accepted (SB0003 is on.)         (Conditions)         • This relay is enabled when "Baton pass status of own station" (SB0047) is off.         • When "Baton pass status of own station" (SB0047) is turned on, data prior to error is held.                                                                        |
| SB0057 | System link stop completion status                                         | Stores the status of link stop processing requested with "System link stop" (SB0003).         Off: Not completed (SB0003, SB0056 are off.)         On: Completed (SB0003, SB0056 are on.)         (Conditions)         • This relay is enabled when "Baton pass status of own station" (SB0047) is off.         • When "Baton pass status of own station" (SB0047) is off.                                                              |
| SB0058 | Temporary error invalid station setting request accept status              | Stores the acceptance status of "Temporary error invalid station setting request" (SB0010).<br>Off: Not accepted (SB0010 is off.)<br>On: Accepted (SB0010 is on.)                                                                                                    |
| SB0059 | Temporary error invalid station setting request completion status          | Stores the status of temporary error invalid station setting processing requested with "Temporary error invalid station setting request" (SB0010).<br>Off: Not completed (SB0010, SB0058 are off.)<br>On: Completed successfully or ended with an error (SB0010, SB0058 are on.)                                                                                                    |
| SB005A | Temporary error invalid station<br>setting cancel request accept<br>status | Stores the acceptance status of "Temporary error invalid station setting cancel request" (SB0011).<br>Off: Not accepted (SB0011 is off.)<br>On: Accepted (SB0011 is on.)                                                                                                    |
| SB005B | Temporary error invalid station setting cancel completion status           | Stores the status of temporary error invalid station setting cancellation processing requested with<br>"Temporary error invalid station setting cancel request" (SB0011).<br>Off: Not completed (SB0011, SB005A are off.)<br>On: Completed successfully or ended with an error (SB0011, SB005A are on.)                                                                                                    |
| SB005C | Reserved station function disable request accept status                    | Stores the acceptance status of "Reserved station function disable request" (SB0012).<br>Off: Not accepted (SB0012 is off.)<br>On: Accepted (SB0012 is on.)                                                                                                    |
| SB005D | Reserved station function disable completion status                        | Stores the status of temporary cancellation processing for reserved station specification which is requested with "Reserved station function disable request" (SB0012).<br>Off: Not completed (SB0012, SB005C are off.)<br>On: Completed successfully or ended with an error (SB0012, SB005C are on.)                                                                                                    |
| SB005E | Reserved station setting enable request accept status                      | Stores the acceptance status of "Reserved station specification enable request" (SB0013).<br>Off: Not accepted (SB0013 is off.)<br>On: Accepted (SB0013 is on.)                                                                                                    |
| SB005F | Reserved station setting enable<br>completion status                       | Stores the temporary cancellation processing status for reserved station specification, which is requested with "Reserved station specification enable request" (SB0013).<br>Off: Not completed (SB0013, SB005E are off.)<br>On: Completed successfully or ended with an error (SB0013, SB005E are on.)                                                                                                    |
| SB006B | PORT2 link-down status of own station                                      | Stores the link down status of the own station P2 side.<br>Off: Link-up<br>On: Link-down<br>The time that link-up starts after power-on or Ethernet cable connection may vary. Normally link-up takes<br>several seconds. Depending on device status on the line, a link-up processing is repeated, resulting in the<br>increase in the time.                                                                                           |

| No.    | Name                                                                          | Description                                                                                                    |
|--------|-------------------------------------------------------------------------------|----------------------------------------------------------------------------------------------------|
| SB006D | PORT2 current error frame reception status of own station (1)                 | Stores if a receive frame error line status caution level is currently occurring in the P2 side of the own station.<br>Off: A receive frame error line status caution level is not occurring.<br>On: A receive frame error line status caution level is occurring.                                                                                                    |
| SB006F | PORT2 error frame reception<br>detection status of own station<br>(latch) (1) | Stores if a receive frame error line status caution level has occurred in the P2 side of the own station from power-on until the present.<br>Off: A receive frame error line status caution level has not yet occurred.<br>On: A receive frame error line status caution level has occurred.                                                                                                    |
| SB0072 | Scan mode setting information                                                 | Stores the setting status of link scan mode.<br>Off: Asynchronous with sequence scan or constant link scan<br>On: Synchronous with sequence scan                                                                                                    |
| SB0074 | Reserved station specification status                                         | Stores the status of reserved station specification by parameter. The station No. of the station set as a reserved station can be checked with "Reserved station setting status" (SW00C0 to SW00C7).<br>Off: Not specified<br>On: Specified                                                                                                    |
| SB0075 | Error invalid station setting status                                          | Stores the status of error invalid station setting by parameter. The station No. of the station set as an error invalid station can be checked with "Error invalid station setting status" (SW00D0 to SW00D7).<br>Off: Not specified<br>On: Specified                                                                                                    |
| SB0078 | Network topology setting                                                      | Stores the setting status of "Network Topology" in "Basic Settings" for the own station (master operating station).<br>Off: Line topology, star topology, or coexistence of star and line topologies<br>On: Ring topology                                                                                                    |
| SB007B | Input data status of data link faulty station                                 | Stores the setting status of "Data Link Error Station Setting" under "I/O Maintenance Settings" in<br>"Supplementary Cyclic Settings" of "Application Settings" for the own station.<br>Off: Clear<br>On: Hold                                                                                                    |
| SB007D | Hold/clear status setting for CPU<br>STOP                                     | Stores the setting status of "Output Hold/Clear Setting during CPU STOP" under "I/O Maintenance Settings"<br>in "Supplementary Cyclic Settings" of "Application Settings" for the own station.<br>Off: Hold<br>On: Clear                                                                                                    |
| SB007F | IP address setting status                                                     | Stores the status of the IP address setting by parameter.<br>Off: No setting<br>On: Set<br>For local stations, this relay stores the acceptance status of the IP address from the master station.                                                                                                    |
| SB008D | PORT2 current error frame reception status of own station (2)                 | Stores if a receive frame error line status warning level is currently occurring in the P2 side of the own station.<br>Off: A receive frame error line status warning level is not occurring.<br>On: A receive frame error line status warning level is occurring.                                                                                                    |
| SB008F | PORT2 error frame reception<br>detection status of own station<br>(latch) (2) | Stores if a receive frame error line status warning level has occurred in the P2 side of the own station from power-on until the present.<br>Off: A receive frame error line status warning level has not yet occurred.<br>On: A receive frame error line status warning level has occurred.                                                                                                    |
| SB0098 | Network configuration mismatch occurrence status                              | Stores the match or mismatch status of the actual network configuration and the network map of the CC-Link<br>IE Field Network diagnostics.<br>Off: Match<br>On: Mismatch<br>After return or addition of the slave station, SB0098 may be turned on regardless of the actual match/<br>mismatch status.                                                                                                    |
| SB0099 | Number of connected modules<br>over occurrence status                         | Stores whether the number of slave stations (including a submaster station) connected is 120 or less, or 121 or more.<br>Off: 120 or less<br>On: 121 or more<br>Number of connected modules is the total of the slave stations (including a submaster station) which are currently connected and the disconnected stations (slave stations which were previously connected).                                                                                                    |
| SB00A0 | Baton pass error status of each station                                       | Stores the baton pass status of each station.<br>Off: All stations normal<br>On: Faulty station exists<br>When this relay is turned on, the status of each station can be checked with "Baton pass status of each<br>station" (SW00A0 to SW00A7).<br>Depending on the link refresh timing, the update of "Baton pass status of each station" (SW00A0 to<br>SW00A7) may be offset by one sequence scan.<br>(Conditions)<br>• This relay is enabled when "Baton pass status of own station" (SB0047) is off.<br>• When "Baton pass status of own station" (SB0047) is off.<br>• When "Baton pass status of own station" (SB0047) is off. |

| No.    | Name                                              | Description                                                                                                    |
|--------|---------------------------------------------------|----------------------------------------------------------------------------------------------------|
| SB00A1 | Baton pass error status of master station         | <ul> <li>Stores the baton pass status of the master station (master operating station).</li> <li>Off: Normal</li> <li>On: Error</li> <li>(Conditions)</li> <li>This relay is enabled when "Baton pass status of own station" (SB0047) is off.</li> <li>When "Baton pass status of own station" (SB0047) is turned on, data prior to error is held.</li> </ul>                                                                                                    |
| SB00B0 | Data link error status of each<br>station         | <ul> <li>Stores the data link status of each station.</li> <li>Off: All stations normal</li> <li>On: Faulty station exists</li> <li>When this relay is turned on, the status of each station can be checked with "Data link status of each station" (SW00B0 to SW00B7).</li> <li>Depending on the link refresh timing, the update of "Data link status of each station" (SW00B0 to SW00B7) may be offset by one sequence scan.</li> <li>If the master station is powered on before slave stations, data link may be reconfigured. During the reconfiguration (maximum three seconds), "Data link error status of each station" (SB00B0) is turned on (error). Starting up the master station last can prevent data link from being reconnected and "Data link error status of each station" (SB00B0) from being turned on (error).</li> <li>(Conditions)</li> <li>This relay is enabled when "Baton pass status of own station" (SB0047) is off.</li> <li>When "Baton pass status of own station" (SB0047) is turned on, data prior to error is held.</li> <li>Reserved stations and stations higher than the maximum station No. are ignored.</li> </ul> |
| SB00B1 | Data link error status of master station          | <ul> <li>Stores the data link status of the master station (master operating station).</li> <li>Off: Normal</li> <li>On: Error</li> <li>(Conditions)</li> <li>This relay is enabled when "Baton pass status of own station" (SB0047) is off.</li> <li>When "Baton pass status of own station" (SB0047) is turned on, data prior to error is held.</li> </ul>                                                                                                    |
| SB00B8 | Network connection status of each station         | Stores whether a network connected station exists.<br>Off: No network connected station<br>On: Network connected station exists<br>When this relay is turned on, the status of each station can be checked with "Network connection status"<br>(SW00B8 to SW00BF).<br>Depending on the link refresh timing, the update of "Network connection status" (SW00B8 to SW00BF) may<br>be offset by one sequence scan.                                                                                                    |
| SB00C0 | Reserved station setting status                   | Stores whether a reserved station is set.         Off: No setting         On: Set         When this relay is turned on, the status of each station can be checked with "Reserved station setting status" (SW00C0 to SW00C7).         Depending on the link refresh timing, the update of "Reserved station setting status" (SW00C0 to SW00C7) may be offset by one sequence scan.         (Conditions)         • This relay is enabled when "Baton pass status of own station" (SB0047) is off.         • When "Baton pass status of own station" (SB0047) is turned on, data prior to error is held.                                                                                                    |
| SB00D0 | Error invalid station setting current status      | Set whether an error invalid station is set.<br>Off: No setting<br>On: Set<br>When this relay is turned on, the status of each station can be checked with "Error invalid station setting<br>status" (SW00D0 to SW00D7).<br>Depending on the link refresh timing, the update of "Error invalid station setting status" (SW00D0 to<br>SW00D7) may be offset by one sequence scan.<br>(Conditions)<br>• This relay is enabled when "Baton pass status of own station" (SB0047) is off.<br>• When "Baton pass status of own station" (SB0047) is turned on, data prior to error is held.                                                                                                    |
| SB00E0 | Temporary error invalid station<br>setting status | Stores whether a temporary error invalid station is set.<br>Off: No setting<br>On: Set<br>When this relay is turned on, the status of each station can be checked with "Temporary error invalid station<br>setting status" (SW00E0 to SW00E7).<br>Depending on the link refresh timing, the update of "Temporary error invalid station setting status" (SW00E0<br>to SW00E7) may be offset by one sequence scan.<br>(Conditions)<br>• This relay is enabled when "Baton pass status of own station" (SB0047) is off.<br>• When "Baton pass status of own station" (SB0047) is turned on, data prior to error is held.                                                                                                    |

| No.    | Name                                                 | Description                                                                                                    |
|--------|------------------------------------------------------|----------------------------------------------------------------------------------------------------|
| SB00E8 | Station type match status of each station            | Stores the station type match status of each station.<br>Off: Station type match in all stations<br>On: Station type mismatch exists<br>When this relay is turned on, the status of each station can be checked with "Station type match status"<br>(SW00E8 to SW00EF).<br>Depending on the link refresh timing, the update of "Station type match status" (SW00E8 to SW00EF) may<br>be offset by one sequence scan.                                                                                                    |
| SB00F0 | CPU operating status of each station                 | Stores the operating status of the CPU module on each station.         Off: All stations are at RUN or STEP-RUN state         On: Station at STOP or PAUSE state, or station with a moderate/major error exists.         When this relay is turned on, the status of each station can be checked with "CPU operating status of each station" (SW00F0 to SW00F7).         Depending on the link refresh timing, the update of "CPU operating status of each station" (SW00F0 to SW00F7) may be offset by one sequence scan.         (Conditions)         • This relay is enabled when "Baton pass status of own station" (SB0047) is off.         • When "Baton pass status of own station" (SB0047) is off.                                                                                                    |
| SB00F1 | CPU operating status of master station               | Stores the operating status of the CPU module on the master station (master operating station).         Off: RUN or STEP-RUN state         On: STOP state, PAUSE state, or moderate/major error         (Conditions)         • This relay is enabled when "Baton pass status of own station" (SB0047) is off.         • When "Baton pass status of own station" (SB0047) is turned on, data prior to error is held.                                                                                                    |
| SB00F8 | Network No. match status                             | Stores the network No. match status of each station.<br>Off: Network No. match in all stations<br>On: Network No. mismatch station exists<br>When this relay is turned on, the status of each station can be checked with "Network No. match status"<br>(SW00F8 to SW00FF).<br>Depending on the link refresh timing, the update "Network No. match status" (SW00F8 to SW00FF) may be<br>offset by one sequence scan.                                                                                                    |
| SB0100 | CPU moderate/major error status<br>of each station   | Stores the moderate/major error or stop error occurrence status of each station.<br>When the target station is the master/local module, the occurrence status on the control CPU is stored.<br>Off: No moderate/major error (stop error)<br>On: Station with a moderate/major error (stop error) exists<br>When this relay is turned on, the status of each station can be checked with "CPU moderate/major error<br>status of each station" (SW0100 to SW0107).<br>Depending on the link refresh timing, the update of "CPU moderate/major error status of each station"<br>(SW0100 to SW0107) may be offset by one sequence scan.<br>(Conditions)<br>• This relay is enabled when "Baton pass status of own station" (SB0047) is off.<br>• When "Baton pass status of own station" (SB0047) is turned on, data prior to error is held.                                                                                   |
| SB0101 | CPU moderate/major error status<br>of master station | Stores the moderate/major error occurrence status of the CPU module on the master station (master operation station).<br>Off: No moderate/major error<br>On: Moderate/major error<br>(Conditions)<br>• This relay is enabled when "Baton pass status of own station" (SB0047) is off.<br>• When "Baton pass status of own station" (SB0047) is turned on, data prior to error is held.                                                                                                    |
| SB0108 | Station No. duplication occurrence status            | Stores the station No. duplication occurrence status of each station.         Off: Station No. not duplicated         On: Station No. duplicated         When this relay is turned on, the status of each station can be checked with "Station No. duplication occurrence status" (SW0108 to SW010F).         Depending on the link refresh timing, the update of "Station No. duplication occurrence status" (SW0108 to SW010F) may be offset by one sequence scan.                                                                                                    |
| SB0110 | CPU minor error status of each station               | <ul> <li>Stores the minor error or continuation error occurrence status of each station.</li> <li>When the target station is the master/local module, the occurrence status on the control CPU is stored.</li> <li>Off: All stations normal or station with a moderate/major error (stop error) exists.</li> <li>On: Station with a minor error (continuation error) exists.</li> <li>When this relay is turned on, the status of each station can be checked with "CPU minor error status of each station" (SW0110 to SW0117).</li> <li>Depending on the link refresh timing, the update of "CPU minor error status of each station" (SW0110 to SW0117) may be offset by one sequence scan.</li> <li>(Conditions)</li> <li>This relay is enabled when "Baton pass status of own station" (SB0047) is off.</li> <li>When "Baton pass status of own station" (SB0047) is turned on, data prior to error is held.</li> </ul> |

| No.    | Name                                                            | Description                                                                                                    |
|--------|-----------------------------------------------------------------|----------------------------------------------------------------------------------------------------|
| SB0111 | CPU minor error status of master station                        | Stores the minor error occurrence status of the CPU module on the master station (master operating station).<br>Off: No minor errors, or a moderate/major error being occurred<br>On: Minor error<br>(Conditions)<br>• This relay is enabled when "Baton pass status of own station" (SB0047) is off.<br>• When "Baton pass status of own station" (SB0047) is turned on, data prior to error is held.                                                                                                    |
| SB0130 | PORT2 current error frame<br>reception status (1)               | Stores if a receive frame error line status caution level is currently occurring in the P2 side of each station.         Off: A receive frame error line status caution level is not occurring in any stations.         On: A receive frame error line status caution level is occurring in one or more stations.         If a receive frame error line status caution level is occurring, the status of each station can be checked with "PORT2 current error frame reception status of each station (1)" (SW0130 to SW0137).         Depending on the link refresh timing, the update of "PORT2 current error frame reception status of each station (1)" (SW0130 to SW0137) may be offset by one sequence scan.         (Conditions)         • This relay is enabled when "Baton pass status of own station" (SB0047) is off.         • When "Baton pass status of own station" (SB0047) is turned on, data prior to error is held.                                                                                                    |
| SB0131 | PORT2 current error frame<br>reception status of master station | Stores whether the error frame is currently received at the P2 side of the master station (master operating station).         Off: Not received         On: Currently receiving         (Conditions)         • This relay is enabled when "Baton pass status of own station" (SB0047) is off.         • When "Baton pass status of own station" (SB0047) is turned on, data prior to error is held.                                                                                                    |
| SB0138 | PORT2 current error frame<br>reception status (2)               | Stores if a receive frame error line status warning level is currently occurring in the P2 side of each station.         Off: A receive frame error line status warning level is not occurring in any stations.         On: A receive frame error line status warning level is occurring in one or more stations.         If a receive frame error line status warning level is occurring, the status of each station can be checked with "PORT2 current error frame reception status of each station (2)" (SW0138 to SW013F).         Depending on the link refresh timing, the update of "PORT2 current error frame reception status of each station (2)" (SW0138 to SW013F).         Depending on the link refresh timing, the update of "PORT2 current error frame reception status of each station (2)" (SW0138 to SW013F).         Depending on the link refresh timing, the update of "PORT2 current error frame reception status of each station (2)" (SW0138 to SW013F) may be offset by one sequence scan.         (Conditions)         • This relay is enabled when "Baton pass status of own station" (SB0047) is off.         • When "Baton pass status of own station" (SB0047) is turned on, data prior to error is held. |
| SB0150 | PORT2 error frame reception<br>detection status (1)             | Stores if a receive frame error line status caution level has occurred in the P2 side of each station from power-on until the present.         Off: A receive frame error line status caution level has not yet occurred in any stations.         On: A receive frame error line status caution level has occurred in one or more stations.         If a receive frame error line status caution level has occurred in one or more stations.         If a receive frame error line status caution level has occurred, the status of each station can be checked with "PORT2 error frame reception detection status (1)" (SW0150 to SW0157).         Depending on the link refresh timing, the update of "PORT2 error frame reception detection status (1)" (SW0150 to SW0157) may be offset by one sequence scan.         (Conditions)         • This relay is enabled when "Baton pass status of own station" (SB0047) is off.         • When "Baton pass status of own station" (SB0047) is turned on, data prior to error is held.                                                                                                    |
| SB0151 | PORT2 error frame detection of master station                   | Stores whether the error frame was received at the P2 side of the master station (master operating station)         from power-on to the present.         Off: Not received         On: Received         (Conditions)         • This relay is enabled when "Baton pass status of own station" (SB0047) is off.         • When "Baton pass status of own station" (SB0047) is turned on, data prior to error is held.                                                                                                    |
| SB0158 | PORT2 error frame reception<br>detection status (2)             | <ul> <li>Stores if a receive frame error line status warning level has occurred in the P2 side of each station from power-on until the present.</li> <li>Off: A receive frame error line status warning level has not yet occurred in any stations.</li> <li>On: A receive frame error line status warning level has occurred in one or more stations.</li> <li>If a receive frame error line status warning level has occurred, the status of each station can be checked with "PORT2 error frame reception detection status (2)" (SW0158 to SW015F).</li> <li>Depending on the link refresh timing, the update of "PORT2 error frame reception detection status (2)" (SW0158 to SW015F) may be offset by one sequence scan.</li> <li>(Conditions)</li> <li>This relay is enabled when "Baton pass status of own station" (SB0047) is off.</li> <li>When "Baton pass status of own station" (SB0047) is turned on, data prior to error is held.</li> </ul>                                                                                                    |

| No.    | Name                                                                                | Description                                                                                                    |
|--------|-------------------------------------------------------------------------------------|----------------------------------------------------------------------------------------------------|
| SB0170 | Parameter error status of each<br>station                                           | Stores the parameter error status of each station.         Off: All stations normal         On: Faulty station exists         When this relay is turned on, the status of each station can be checked with "Parameter error status of each station" (SW0170 to SW0177).         Depending on the link refresh timing, the update of "Parameter error status of each station" (SW0170 to SW0177) may be offset by one sequence scan.         (Conditions)         • This relay is enabled when "Baton pass status of own station" (SB0047) is off.         • When "Baton pass status of own station" (SB0047) is turned on, data prior to error is held.         • Reserved stations and stations higher than the maximum station No. are ignored. |
| SB0180 | Reserved station function disable status                                            | Stores whether there is a station whose reserved station setting is temporarily canceled.         Off: Not exist         On: Exists         When this relay is turned on, the status of each station can be checked with "Reserved station cancel setting status" (SW0180 to SW0187).         Depending on the link refresh timing, the update of "Reserved station cancel setting status" (SW0187) may be offset by one sequence scan.         (Conditions)         • This relay is enabled when "Baton pass status of own station" (SB0047) is off.         • When "Baton pass status of own station" is turned on, data prior to error is held.                                                                                                |
| SB01E1 | Setting status of CC-Link IE Field<br>Network synchronous<br>communication function | Stores the setting status of the CC-Link IE Field Network synchronous communication function.<br>Off: No setting<br>On: Set                                                                                                    |
| SB01E9 | Inter-module synchronization cycle<br>over flag                                     | Stores the cycle over occurrence status of the inter-module synchronization function. This relay is turned on if output preparation processing (link scan for network modules) is not completed within the inter-module synchronization cycle.<br>Off: Processing time overflow has not occurred.<br>On: Processing time overflow has occurred.<br>Once this relay is turned on, it remains turned on even if the processing is operated within the specified inter-module synchronization cycle. The status is cleared by turning off and on the power supply or resetting the CPU module.                                                                                                    |

# Appendix 4 List of Link Special Register (SW)

The link special register (SW) stores the information during data link as a numerical value. Error locations and causes can be checked by using or monitoring the link special register (SW) in programs.

#### Application of link special register (SW)

By using link special register (SW), the status of CC-Link IE Field Network can be checked from HMI (Human Machine Interfaces) as well as the engineering tool.

#### Refresh of link special register (SW)

To use link special register (SW), set them in "Refresh Settings" under "Basic Settings" so that they are refreshed to the devices or labels of the CPU module. ( Page 69 Refresh Settings)

#### Range where data are stored by users and range where data are stored by the system

The following ranges correspond to when the link special register areas (SW) are assigned from SW0000 to SW01FF.

- Stored by users: SW0000 to SW001F
- · Stored by the system: SW0020 to SW01FF

#### List of link special register (SW)

The following table lists the link special register areas (SW) when they are assigned from SW0000 to SW01FF.

Point *P* 

Do not write any data to an area whose No. is not on the following list or ranges where data are stored by the system. Doing so may cause malfunction of the programmable controller system.

| No.                    | Name                                             | Description                                                                                                    |
|------------------------|--------------------------------------------------|----------------------------------------------------------------------------------------------------|
| SW0000                 | Link startup/stop<br>direction                   | Set the content of data link startup/stop directions.         00H: Own station         01H: All stations         02H: Specified stations         80H: Own station enforced (enabled only for data link startup)         81H: All stations enforced (enabled only for data link startup)         82H: Specified stations enforced (enabled only for data link startup)         82H: Specified stations enforced (enabled only for data link startup)         • Data link startup/stop is performed by "System link startup" (SB0002) or "System link stop" (SB0003).         • When 02H (specified station) or 82H (specified station enforced) is selected, the own station is not included. |
| SW0001<br>to<br>SW0008 | Link startup/stop station specification          | Set the station No. to start or stop data link when 02H or 82H is set in "Link startup/stop direction" (SW0000).<br>0: Startup or stop not requested<br>1: Startup or stop requested                                                                                                    |
|                        |                                                  | b15 b14 b13 b12 b11 b10 b9 b8 b7 b6 b5 b4 b3 b2 b1 b0                                                                                                    |
|                        |                                                  | SW0001 16 15 14 13 12 11 10 9 8 7 6 5 4 3 2 1                                                                                                    |
|                        |                                                  | SW0002 32 31 30 29 28 27 26 25 24 23 22 21 20 19 18 17                                                                                                    |
|                        |                                                  | SW0003 48 47 46 45 44 43 42 41 40 39 38 37 36 35 34 33                                                                                                    |
|                        |                                                  | SW0004 64 63 62 61 60 59 58 57 56 55 54 53 52 51 50 49                                                                                                    |
|                        |                                                  | SW0005 80 79 78 77 76 75 74 73 72 71 70 69 68 67 66 65                                                                                                    |
|                        |                                                  | SW0006 96 95 94 93 92 91 90 89 88 87 86 85 84 83 82 81                                                                                                    |
|                        |                                                  | SW0007 112 111 110 109 108 107 106 105 104 103 102 101 100 99 98 97                                                                                                    |
|                        |                                                  | SW0008 125 120 119 118 117 116 115 114 113                                                                                                    |
|                        |                                                  | <ul> <li>Each No. in the table represents a station No.</li> <li>To specify the master station operating as a submaster station (station No.0), turn on the bit of the station No.125.</li> <li>While the submaster station is operating as a master operating station, setting of the submaster station No. is ignored.</li> </ul>                                                                                                    |
| SW0009                 | RIRD/RIWT instruction<br>arrival monitoring time | Specify the monitoring time until the RIRD/RIWT instruction completion.<br>If the instruction is not completed within the time, it will be resent for the number of times specified in "RIRD/RIWT<br>instruction resend count" (SW000B).<br>0: 10 seconds (default)<br>1 to 360: 1 to 360 seconds<br>If a value other than the above is specified, 360 seconds will be applied.                                                                                                    |

| No.                    | Name                                                                                | Description                                                                                                    |
|------------------------|-------------------------------------------------------------------------------------|----------------------------------------------------------------------------------------------------|
| SW000B                 | RIRD/RIWT instruction resend count                                                  | Specify the number of times the instruction is to be resent when it is not completed within the monitoring time specified<br>in "RIRD/RIWT instruction arrival monitoring time" (SW0009).<br>0: Not resent (default)<br>1 to 7: 1 to 7 times<br>If a value other than the above is specified, 7 times will be applied.                                                                                                    |
| SW0010<br>to<br>SW0017 | Reserved station<br>function disable/<br>temporary error invalid<br>station setting | Specify the slave station for which the reserved station setting is to be temporary canceled/restored, or the temporary error invalid station setting is to be set/canceled.         0: Not specified         1: Specified         SW0010       16       15       14       13       12       11       10       9       8       7       6       5       4       3       2       1         SW0010       16       15       14       13       12       11       10       9       8       7       6       5       4       3       2       1         SW0010       16       15       14       13       12       11       10       9       8       7       6       5       4       3       2       1         SW0011       32       31       30       29       28       27       26       25       24       23       22       21       20       19       18       17         SW0012       48       47       64       5       44       43       42       41       40       39       38       37       36       35       34       33         SW0013       64       63       62       61 <t< td=""></t<>                             |
| SW001A                 | REMFR/REMTO<br>instruction resend count                                             | Set the number of resends for the REMFR/REMTO instruction.<br>0: Not resent (default)<br>Other than the above: Number of times that is set<br>(Conditions)<br>• This register is enabled when "Baton pass status of own station" (SB0047) is off.<br>• When "Baton pass status of own station" (SB0047) is turned on (error), data prior to error is held.                                                                                                    |
| SW001B                 | REMFR/REMTO<br>instruction response wait<br>timer time                              | Set the response wait time for the REMFR/REMTO instruction.<br>0: 10 seconds (default)<br>Other than the above: Number of seconds that is set<br>(Conditions)<br>• This register is enabled when "Baton pass status of own station" (SB0047) is off.<br>• When "Baton pass status of own station" (SB0047) is turned on (error), data prior to error is held.                                                                                                    |
| SW0030                 | Link dedicated<br>instructions processing<br>result CH1                             | Stores the processing results of the link dedicated instruction that used channel 1 of the own station.<br>0: Completed normally<br>1 or greater: Completed with an error (Error code is stored.)                                                                                                    |
| SW0031                 | Link dedicated<br>instructions processing<br>result CH2                             | Stores the processing results of the link dedicated instruction that used channel 2 of the own station.<br>0: Completed normally<br>1 or greater: Completed with an error (Error code is stored.)                                                                                                    |
| SW0040                 | Network No.                                                                         | Stores the network No. of the own station.<br>Range: 1 to 239                                                                                                    |
| SW0042                 | Station No.                                                                         | Stores the station No. of the own station.<br>Range: 1 to 120, 125 (master station), 255 (station No. not set)                                                                                                    |
| SW0043                 | Mode status of own station                                                          | Stores the module operation mode setting or communication mode of the own station.<br>0: Online mode, normal<br>1: Online mode, high speed<br>2: Offline mode                                                                                                    |
| SW0046                 | Module type                                                                         | Stores the hardware status of the own station.         b15         to         b2         b1         b0           SW0046         0         to         0         0         0         0         0         0         0         0         0         0         0         0         0         0         0         0         0         0         0         0         0         0         0         0         0         0         0         0         0         0         0         0         0         0         0         0         0         0         0         0         0         0         0         0         0         0         0         0         0         0         0         0         0         0         0         0         0         0         0         0         0         0         0         0         0         0         0         0         0         0         0         0         0         0         0         0         0         0         0         0         0         0         0         0         0         0         0         0         0         0         0         0         0         0 |

| No.    | Name                                | Description                                                                                                    |
|--------|-------------------------------------|----------------------------------------------------------------------------------------------------|
| SW0047 | Baton pass status of own station    | Stores the baton pass status (transient transmission availability) of the own station.<br>0: Data link in progress<br>2: Baton pass in progress<br>3: Baton pass being terminated<br>4: Test in progress<br>5: Offline                                                                                                    |
| SW0048 | Cause of baton pass<br>interruption | Stores the cause of interruption in the communication (baton pass) of the own station.<br>00H: At normal communication or power-on<br>30H: Cable disconnection<br>33H: Disconnection or return in progress<br>40H: Offline mode<br>60H: Network topology setting error                                                                                                    |
| SW0049 | Cause of data link stop             | Stores the cause which stopped the data link of the own station.         00H: At normal communication or power-on         01H: Stop direction         02H: Monitoring time timeout         05H: No slave station (master station only)         10H: Parameter not received (local station only)         10H: Parameter not received (local station only)         11H: Station No. of the own station out of the range         12H: Reserved station setting of the own station         13H: Own station No. duplication         14H: Master station duplication/submaster station duplication         16H: Station No. not set         18H: Parameter error         19H: Parameter communication in progress         1AH: Station type mismatch         1BH: Parameter mismatch         1BH: Parameter mismatch         10H: Initial processing of CC-Link IE Field Network synchronous communication         20H: CPU module moderate error, major error         60H: Illegal ring connection (master station only) |
| SW004A | Data link stop request station      | <ul> <li>Stores the station No. of the station that performed the data link stop request for the own station.</li> <li>Range: 1 to 120, 125 (master station)</li> <li>The data link stop request is performed by "System link stop" (SB0003).</li> <li>(Conditions)</li> <li>This register is enabled when "Baton pass status of own station" (SB0047) is off.</li> <li>When "Baton pass status of own station" (SB0047) is turned on (error), data prior to error is held.</li> </ul>                                                                                                    |
| SW004B | CPU status of own<br>station        | Stores the status of the CPU module on the own station.         00H: No CPU module mounted         01H: STOP (normal)         02H: STOP (moderate/major error)         03H: STOP (minor error)         04H: RUN (normal)         05H: RUN (minor error)         07H: PAUSE         0EH: Reset in progress         0FH: Initial processing                                                                                                    |
| SW004C | Parameter setting status            | Stores the status of parameter settings.<br>0: Normal<br>1 or greater: Error definition (Error code is stored.)<br>(Conditions)<br>• This register is enabled when "Received parameter error" (SB004D) is on.                                                                                                    |
| SW0050 | Link startup result of own station  | <ul> <li>Stores the results when data link is started by "Link startup of own station" (SB0000).</li> <li>0: Normal</li> <li>1 or greater: Error definition (Error code is stored.)</li> <li>When "Link startup of own station" (SB0000) is turned off, the stored error definition is cleared.</li> <li>(Conditions)</li> <li>This register is enabled when "Baton pass status of own station" (SB0047) is off.</li> <li>When "Baton pass status of own station" (SB0047) is turned on (error), data prior to error is held.</li> </ul>                                                                                                    |
| SW0051 | Link stop result of own station     | <ul> <li>Stores the results when data link is stopped by "Link stop of own station" (SB0001).</li> <li>0: Normal</li> <li>1 or greater: Error definition (Error code is stored.)</li> <li>When "Link stop of own station" (SB0001) is turned off, the stored error definition is cleared.</li> <li>(Conditions)</li> <li>This register is enabled when "Baton pass status of own station" (SB0047) is off.</li> <li>When "Baton pass status of own station" (SB0047) is turned on (error), data prior to error is held.</li> </ul>                                                                                                    |

| No.    | Name                                                        | Description                                                                                                    |
|--------|-------------------------------------------------------------|----------------------------------------------------------------------------------------------------|
| SW0052 | System link startup<br>result                               | Stores the results when data link is started by "System link startup" (SB0002).<br>0: Normal                                                                                                    |
|        |                                                             | 1 or greater: Error definition in own station (Error code is stored.)<br>When "System link startup" (SB0002) is turned off, the stored error definition is cleared.<br>(Conditions)                                                                                                    |
|        |                                                             | <ul> <li>This register is enabled when "Baton pass status of own station" (SB0047) is off.</li> <li>When "Baton pass status of own station" (SB0047) is turned on (error), data prior to error is held.</li> </ul>                                                                                          |
| SW0053 | System link stop result                                     | Stores the results when data link is stopped by "System link stop" (SB0003).<br>0: Normal                                                                                                    |
|        |                                                             | <ol> <li>1 or greater: Error definition in own station (Error code is stored.)</li> <li>When "System link stop" (SB0003) is turned off, the stored error definition is cleared.</li> <li>(Conditions)</li> <li>This register is enabled when "Baton pass status of own station" (SB0047) is off.</li> </ol> |
|        |                                                             | When "Baton pass status of own station" (SB0047) is turned on (error), data prior to error is held.                                                                                                    |
| SW0054 | Temporary error invalid<br>station setting result           | Stores the results when executing the temporary error invalid station setting by "Temporary error invalid station setting request" (SB0010).<br>0: Normal                                                                                                    |
|        |                                                             | 1 or greater: Error definition (Error code is stored.)<br>When "Temporary error invalid station setting request" (SB0010) is turned off, the stored error definition is cleared.                                                                                                    |
| SW0055 | Temporary error invalid<br>station setting cancel<br>result | Stores the results when canceling the temporary error invalid station setting by "Temporary error invalid station setting cancel request" (SB0011).<br>0: Normal                                                                                                    |
|        |                                                             | 1 or greater: Error definition (Error code is stored.)<br>When "Temporary error invalid station setting cancel request" (SB0011) is turned off, the stored error definition is<br>cleared.                                                                                                    |
| SW0056 | Result of reserved<br>station function disable<br>request   | Stores the results when disabling the reserved station function by "Reserved station function disable request"<br>(SB0012).<br>0: Normal                                                                                                    |
|        |                                                             | 1 or greater: Error definition (Error code is stored.)<br>When "Reserved station function disable request" (SB0012) is turned off, the stored error definition is cleared.                                                                                                    |
| SW0057 | Result of reserved<br>station function enable<br>request    | Stores the results when reserved station function disable is undone by "Reserved station specification enable request"<br>(SB0013).<br>0: Normal<br>1 or greater: Error definition (Error code is stored.)                                                                                                  |
|        |                                                             | When "Reserved station specification enable request" (SB0013) is turned off, the stored error definition is cleared.                                                                                                    |
| SW0058 | Total number of slave stations setting value                | Stores the total number of slave stations that are set by the parameters.<br>Range: 1 to 120                                                                                                    |
| SW0059 | Total number of slave stations present value                | Stores the total number of slave stations that are actually connected by data link.<br>Range: 1 to 120 (0 when own station is disconnected)                                                                                                    |
| SW005A | Maximum baton pass<br>station No.                           | Stores the maximum station No. of the stations where the baton pass is normally performed.<br>Range: 1 to 120 (0 when own station is disconnected)<br>(Conditions)<br>• This register is enabled when "Baton pass status of own station" (SB0047) is off.                                                   |
|        |                                                             | When "Baton pass status of own station" (SB0047) is turned on (error), data prior to error is held.                                                                                                    |
| SW005B | Maximum data link<br>station No.                            | Stores the maximum station No. of the station where the data link is normally performed.<br>Range: 1 to 120 (0 when own station is disconnected)<br>(Conditions)<br>• This register is enabled when "Data link error status of own station" (SB0049) is off.                                                |
| SW0060 | Maximum link scan time                                      | Stores the maximum value of the link scan time during cyclic transmission. (Unit: ms)                                                                                                    |
|        |                                                             | <ul> <li>(Conditions)</li> <li>This register is enabled when "Baton pass status of own station" (SB0047) is off.</li> <li>When "Baton pass status of own station" (SB0047) is turned on (error), data prior to error is held.</li> </ul>                                                                    |
| SW0061 | Minimum link scan time                                      | Stores the minimum value of the link scan time during cyclic transmission. (Unit: ms) (Conditions)                                                                                                    |
|        |                                                             | <ul> <li>This register is enabled when "Baton pass status of own station" (SB0047) is off.</li> <li>When "Baton pass status of own station" (SB0047) is turned on (error), data prior to error is held.</li> </ul>                                                                                          |
| SW0062 | Current link scan time                                      | Stores the present value of the link scan time during cyclic transmission. (Unit: ms)<br>The stored value contains a maximum error of 1 ms.<br>(Conditions)<br>• This register is enabled when "Baton pass status of own station" (SB0047) is off.                                                          |
|        |                                                             | When "Baton pass status of own station" (SB0047) is turned on (error), data prior to error is held.                                                                                                    |

| No.                    | Name                                                               | Description                                                                                                    |
|------------------------|--------------------------------------------------------------------|----------------------------------------------------------------------------------------------------|
| SW0064                 | Connection status of own station                                   | Stores the connection status of the own station.         00H: Normal (communication in progress on P2)         01H: Normal (cable disconnected on P2)         04H: Normal (cable disconnected on P2)         10H: Normal (cable disconnected on P1, communication in progress on P2)         11H: Disconnecting (cable disconnected on P1 and P2)         12H: Disconnecting (cable disconnected on P1, establishing line on P2)         21H: Disconnecting (cable disconnected on P2)         22H: Disconnecting (cable disconnected on P2) |
| SW0066                 | Actual link scan time<br>(lower 1 word)                            | Stores the link scan time during cyclic transmission. (Unit: $\mu$ s)                                                                                                    |
| SW0067                 | Actual link scan time<br>(upper 1 word)                            |                                                                                                    |
| SW006A                 | PORT2 receive error<br>occurrence rate of own<br>station (max.)    | Stores the occurrence rate (maximum value) of received error frames at the P2 side of the own station. (Unit: %) When "Clear communication error count" (SB0006) is turned on, the stored value for the occurrence rate is cleared.                                                                                                    |
| SW006B                 | PORT2 receive error<br>occurrence rate of own<br>station (present) | Stores the occurrence rate (present value) of received error frames at the P2 side of the own station. (Unit: %) When "Clear communication error count" (SB0006) is turned on, the stored value for the occurrence rate is cleared.                                                                                                    |
| SW006D                 | Master operating station<br>No.                                    | <ul> <li>Stores the station No. of a master operating station.</li> <li>0: No submaster function setting</li> <li>1 to 120: Station No. of the submaster station (master operating station)</li> <li>125: Master station (master operating station)</li> <li>(Conditions)</li> <li>This register is enabled when "Baton pass status of own station" (SB0047) is off.</li> <li>When "Baton pass status of own station" (SB0047) is turned on (error), data prior to error is held.</li> </ul>                                                 |
| SW006E                 | Submaster operating station No.                                    | Stores the station No. of a submaster operating station.         0: No submaster function setting         1 to 120: Station No. of the submaster station (submaster operating station)         125: Master station (submaster operating station)         (Conditions)         • This register is enabled when "Baton pass status of own station" (SB0047) is off.         • When "Baton pass status of own station" (SB0047) is turned on (error), data prior to error is held.                                                              |
| SW007C                 | PORT2 cable<br>disconnection detection<br>count                    | Stores the cumulative count that was detected for cable disconnections at the P2 side.<br>When "Clear communication error count" (SB0006) is turned on, the stored value for the number of errors is cleared.<br>When FFFFH (maximum value 65535) is counted, the value returns to 0 and the module continues to count.                                                                                                    |
| SW007D                 | PORT2 receive error detection count                                | Stores the cumulative count that error data was received at the P2 side.<br>The count stores only error data that is not transmitted to all stations.<br>When "Clear communication error count" (SB0006) is turned on, the stored value for the number of errors is cleared.<br>When FFFFH (maximum value 65535) is counted, counting stops.                                                                                                    |
| SW007E                 | PORT2 total no. of<br>received data (lower 1<br>word)              | Stores the cumulative count that data was received at the P2 side.<br>When "Clear communication error count" (SB0006) is turned on, the stored value for the number of errors is cleared.<br>When FFFFFFFH (maximum value 4294967295) is counted, counting stops.                                                                                                    |
| SW007F                 | PORT2 total no. of<br>received data (upper 1<br>word)              |                                                                                                    |
| SW0080<br>to<br>SW009F | REMFR/REMTO<br>instruction execution<br>status                     | Stores the execution status of the REMFR/REMTO instruction for each channel.<br>SW0080 to SW009F: Channel 1 to Channel 32<br>0: Completed normally<br>1 or greater: Completed with an error (Error code is stored.)                                                                                                    |

| No.                    | Name                                | Description                                                                                                    |
|------------------------|-------------------------------------|----------------------------------------------------------------------------------------------------|
| SW00A0<br>to<br>SW00A7 | Baton pass status of each station   | Stores the baton pass status of each station.<br>0: Baton pass normal station<br>1: Baton pass faulty station<br>• If multiple stations change from faulty to normal, because they are reconnected to the network one by one per link<br>scan, the time until the status changes to "0: Baton pass normal station" may vary by several seconds.<br>• If cables are connected/disconnected or the module is reset in line and ring topologies, the token may be lost or a<br>reconstruction may occur, causing the baton pass status to detect an error in the first link scan.<br>b15 b14 b13 b12 b11 b10 b9 b8 b7 b6 b5 b4 b3 b2 b1 b0 SW00A0<br>16 15 14 13 12 11 10 9 8 7 6 5 4 3 2 1<br>SW00A1 32 31 30 29 28 27 26 25 24 23 22 21 20 19 18 17<br>SW00A2 48 47 46 45 44 43 42 41 40 39 38 37 36 35 34 33<br>SW00A3 64 63 62 61 60 59 58 57 56 55 54 53 52 51 50 49                                                                                                    |
|                        |                                     | SW00A4       80       79       78       77       76       75       74       73       72       71       70       69       68       67       66       65         SW00A5       96       95       94       93       92       91       90       89       88       87       86       85       84       83       82       81         SW00A6       112       111       110       109       108       107       106       105       104       103       102       101       100       99       98       97         SW00A7       -       -       -       -       -       -       120       119       118       117       116       115       114       113         Each No. in the table represents a station No.         -       is fixed to 0.       (Conditions)       -       -       -       -       -       -       -       -       -       -       -       -       -       -       -       -       -       -       -       -       -       -       -       -       -       -       -       -       -       -       -       -       -                                                                                                    |
| SW00B0<br>to<br>SW00B7 | Data link status of each<br>station | Stores the data link status of each station.<br>0: Data link normal station<br>1: Data link faulty station<br>• If multiple stations change from faulty to normal, because they are reconnected to the network one by one per link scan, the time until the status changes to "0: Data link normal station" may vary by several seconds.<br>• If no response is received for several link scans, the station is determined to be a data link faulty station.<br>$\frac{b15 b14 b13 b12 b11 b10 b9 b8 b7 b6 b5 b4 b3 b2 b1 b0}{SW00B0 16 15 14 13 12 11 10 9 8 7 6 5 4 3 2 1}{SW00B1 32 31 30 29 28 27 26 25 24 23 22 21 20 19 18 17}{SW00B2 48 47 46 45 44 43 42 41 40 39 38 37 36 35 34 33}{SW00B3 64 63 62 61 60 59 58 57 56 55 54 53 52 51 50 49}{SW00B6 112 111 110 109 108 107 106 105 104 103 102 101 100 99 98 97}{SW00B7$                                                                                                    |
| SW00B8<br>to<br>SW00BF | Network connection<br>status        | Stores the network connection status.       0: Station not connected to network         1: Station connected to network         1: Station connected to network         b15 b14 b13 b12 b11 b10 b9 b8 b7 b6 b5 b4 b3 b2 b1 b0         SW00B8       16 15 14 13 12 11 10 9 8 7 6 5 4 3 2 1         SW00B9       32 31 30 29 28 27 26 25 24 23 22 21 20 19 18 17         SW00B4       48 47 46 45 44 43 42 41 40 39 38 37 36 35 34 33         SW00BA       64 63 62 61 60 59 58 57 56 55 54 53 52 51 50 49         SW00BC       80 79 78 77 76 75 74 73 72 71 70 69 68 67 66 65         SW00BD       96 95 94 93 92 91 90 89 88 87 86 85 84 83 82 81         SW00BE       112 111 110 109 108 107 106 105 104 103 102 101 100 99 98 97         SW00BF       -       -       -       -       -       120 119 118 117 116 115 114 113         Each No. in the table represents a station No.       -       is fixed to 0.       .       .       .         (Conditions)       *       *       This register is not affected by "Baton pass status of each station" (SW00A0 to SW00A7), "Data link error status of each station" (SW00B0 to SW00B7).       *         *       This register is enabled only for the station which has the same network No. as a master operating station. |

| No.    | Name                     | Description                                                                                                    |
|--------|--------------------------|----------------------------------------------------------------------------------------------------|
| SW00C0 | Reserved station setting | Stores the reserved station setting status of each station.                                                                                                    |
| to     | status                   | 0: Station other than a reserved station (included reserved stations that have been temporarily canceled)                                                                                  |
| SW00C7 |                          | 1: Reserved station                                                                                                    |
|        |                          | b15 b14 b13 b12 b11 b10 b9 b8 b7 b6 b5 b4 b3 b2 b1 b0                                                                                                    |
|        |                          | SW00C0 16 15 14 13 12 11 10 9 8 7 6 5 4 3 2 1                                                                                                    |
|        |                          | SW00C1 32 31 30 29 28 27 26 25 24 23 22 21 20 19 18 17                                                                                                    |
|        |                          | SW00C2 48 47 46 45 44 43 42 41 40 39 38 37 36 35 34 33                                                                                                    |
|        |                          | SW00C3 64 63 62 61 60 59 58 57 56 55 54 53 52 51 50 49                                                                                                    |
|        |                          | SW00C4 80 79 78 77 76 75 74 73 72 71 70 69 68 67 66 65                                                                                                    |
|        |                          | SW00C5 96 95 94 93 92 91 90 89 88 87 86 85 84 83 82 81                                                                                                    |
|        |                          | SW00C6 112 111 110 109 108 107 106 105 104 103 102 101 100 99 98 97                                                                                                    |
|        |                          | SW00C7   _   _   _   _   _   _   _   120 119 118 117 116 115 114 113                                                                                                    |
|        |                          | Each No. in the table represents a station No.                                                                                                    |
|        |                          | - is fixed to 0.                                                                                                    |
|        |                          | <ul> <li>(Conditions)</li> <li>This register is enabled when "Baton pass status of own station" (SB0047) is off.</li> </ul>                                                                |
|        |                          | • When "Baton pass status of own station" (SB0047) is turned on (error), data prior to error is held.                                                                                      |
|        |                          | • This register is enabled only for normally operating stations in "Baton pass status of each station" (SW00A0 to                                                                          |
|        |                          | SW00A7).                                                                                                    |
|        |                          | Stations higher than the maximum station No. are ignored.                                                                                                    |
| SW00C8 | Parameter setting status | Stores the status of parameter settings.<br>0: Station not set in the parameter                                                                                                    |
| SW00CF |                          | 1: Station set in the parameter                                                                                                    |
|        |                          | b15 b14 b13 b12 b11 b10 b9 b8 b7 b6 b5 b4 b3 b2 b1 b0                                                                                                    |
|        |                          | SW00C8 16 15 14 13 12 11 10 9 8 7 6 5 4 3 2 1                                                                                                    |
|        |                          | SW00C9 32 31 30 29 28 27 26 25 24 23 22 21 20 19 18 17                                                                                                    |
|        |                          | SW00CA 48 47 46 45 44 43 42 41 40 39 38 37 36 35 34 33                                                                                                    |
|        |                          | SW00CB 64 63 62 61 60 59 58 57 56 55 54 53 52 51 50 49                                                                                                    |
|        |                          | SW00CC 80 79 78 77 76 75 74 73 72 71 70 69 68 67 66 65                                                                                                    |
|        |                          | SW00CD 96 95 94 93 92 91 90 89 88 87 86 85 84 83 82 81                                                                                                    |
|        |                          | SW00CE 112 111 110 109 108 107 106 105 104 103 102 101 100 99 98 97                                                                                                    |
|        |                          | SW00CF 120 119 118 117 116 115 114 113                                                                                                    |
|        |                          | Each No. in the table represents a station No.                                                                                                    |
|        |                          | — is fixed to 0.                                                                                                    |
|        |                          | (Conditions)                                                                                                    |
|        |                          | This register is enabled when "Baton pass status of own station" (SB0047) is off.                                                                                                    |
|        |                          | <ul> <li>When "Baton pass status of own station" (SB0047) is turned on (error), data prior to error is held.</li> <li>Stations higher than the maximum station No. are ignored.</li> </ul> |
| SW00D0 | Error invalid station    | Stores the error invalid station setting status of each station.                                                                                                    |
| 0      | setting status           | 0: Station other than an error invalid station                                                                                                    |
| SW00D7 |                          | 1: Error invalid station                                                                                                    |
|        |                          | b15 b14 b13 b12 b11 b10 b9 b8 b7 b6 b5 b4 b3 b2 b1 b0                                                                                                    |
|        |                          | SW00D0 16 15 14 13 12 11 10 9 8 7 6 5 4 3 2 1                                                                                                    |
|        |                          | SW00D1 32 31 30 29 28 27 26 25 24 23 22 21 20 19 18 17                                                                                                    |
|        |                          | SW00D2 48 47 46 45 44 43 42 41 40 39 38 37 36 35 34 33                                                                                                    |
|        |                          | SW00D3 64 63 62 61 60 59 58 57 56 55 54 53 52 51 50 49                                                                                                    |
|        |                          | SW00D4 80 79 78 77 76 75 74 73 72 71 70 69 68 67 66 65                                                                                                    |
|        |                          | SW00D5 96 95 94 93 92 91 90 89 88 87 86 85 84 83 82 81                                                                                                    |
|        |                          | SW00D6 112 111 110 109 108 107 106 105 104 103 102 101 100 99 98 97                                                                                                    |
|        |                          | SW00D7 120 119 118 117 116 115 114 113                                                                                                    |
|        |                          | Each Na is the table represents a station N-                                                                                                    |
|        |                          | Each No. in the table represents a station No.<br>— is fixed to 0.                                                                                                    |
|        |                          | (Conditions)                                                                                                    |
|        |                          | This register is enabled when "Baton pass status of own station" (SB0047) is off.                                                                                                    |
|        |                          | • When "Baton pass status of own station" (SB0047) is turned on, data prior to error is held.                                                                                              |
|        |                          | • Stations higher than the maximum station No. are ignored.                                                                                                    |

| No.          | Name                    | Description                                                                                                    |
|--------------|-------------------------|----------------------------------------------------------------------------------------------------|
| SW00E0       | Temporary error invalid | Stores the temporary error invalid station setting status of each station.                                                                                                    |
| to<br>SW00E7 | station setting status  | 0: Station other than a temporary error invalid station<br>1: Temporary error invalid station                                                                                                    |
| SWOOL        |                         |                                                                                                    |
|              |                         | b15 b14 b13 b12 b11 b10 b9 b8 b7 b6 b5 b4 b3 b2 b1 b0<br>SW00E0 16 15 14 13 12 11 10 9 8 7 6 5 4 3 2 1                                                                                                    |
|              |                         | SW00E1 32 31 30 29 28 27 26 25 24 23 22 21 20 19 18 17                                                                                                    |
|              |                         | SW00E2 48 47 46 45 44 43 42 41 40 39 38 37 36 35 34 33                                                                                                    |
|              |                         | SW00E3 64 63 62 61 60 59 58 57 56 55 54 53 52 51 50 49                                                                                                    |
|              |                         | SW00E4 80 79 78 77 76 75 74 73 72 71 70 69 68 67 66 65                                                                                                    |
|              |                         | SW00E5 96 95 94 93 92 91 90 89 88 87 86 85 84 83 82 81                                                                                                    |
|              |                         | SW00E6 112 111 110 109 108 107 106 105 104 103 102 101 100 99 98 97                                                                                                    |
|              |                         | SW00E7                                                                                                    |
|              |                         | Each No. in the table represents a station No.                                                                                                    |
|              |                         | — is fixed to 0.                                                                                                    |
|              |                         | <ul><li>(Conditions)</li><li>This register is enabled when "Baton pass status of own station" (SB0047) is off.</li></ul>                                                                                                    |
|              |                         | • When "Baton pass status of own station" (SB0047) is turned on (error), data prior to error is held.                                                                                                    |
|              |                         | • This register is enabled only for normally operating stations in "Baton pass status of each station" (SW00A0 to                                                                                                    |
|              |                         | <ul><li>SW00A7).</li><li>Reserved stations and stations higher than the maximum station No. are ignored.</li></ul>                                                                                                    |
| SW00E8       | Station type match      | Stores the match status between the station type set in the master station and that of the slave station.                                                                                                    |
| to           | status                  | 0: Station type match                                                                                                    |
| SW00EF       |                         | 1: Station type mismatch                                                                                                    |
|              |                         | b15 b14 b13 b12 b11 b10 b9 b8 b7 b6 b5 b4 b3 b2 b1 b0                                                                                                    |
|              |                         | SW00E8 16 15 14 13 12 11 10 9 8 7 6 5 4 3 2 1                                                                                                    |
|              |                         | SW00E9 32 31 30 29 28 27 26 25 24 23 22 21 20 19 18 17                                                                                                    |
|              |                         | SW00EA 48 47 46 45 44 43 42 41 40 39 38 37 36 35 34 33                                                                                                    |
|              |                         | SW00EB         64         63         62         61         60         59         58         57         56         55         54         53         52         51         50         49           SW00EC         80         79         78         77         76         75         74         73         72         71         70         69         68         67         66         65 |
|              |                         | SW00ED 96 95 94 93 92 91 90 89 88 87 86 85 84 83 82 81                                                                                                    |
|              |                         | SW00EE 112 111 110 109 108 107 106 105 104 103 102 101 100 99 98 97                                                                                                    |
|              |                         | SW00EF 120 119 118 117 116 115 114 113                                                                                                    |
|              |                         | Each No. in the table represents a station No.                                                                                                    |
|              |                         | — is fixed to 0.                                                                                                    |
|              |                         | (Conditions)                                                                                                    |
|              |                         | <ul> <li>This register is enabled only for the station in which "Network connection status" (SW00B8 to SW00BF) is on and is<br/>connected to the network.</li> </ul>                                                                                                    |
| SW00F0       | CPU operating status of | Stores the CPU operating status of each station.                                                                                                    |
| to           | each station            | 0: RUN, STEP-RUN                                                                                                    |
| SW00F7       |                         | 1: STOP, PAUSE, or a moderate or serious error occurring                                                                                                    |
|              |                         | b15 b14 b13 b12 b11 b10 b9 b8 b7 b6 b5 b4 b3 b2 b1 b0                                                                                                    |
|              |                         | SW00F0 16 15 14 13 12 11 10 9 8 7 6 5 4 3 2 1                                                                                                    |
|              |                         | SW00F1 32 31 30 29 28 27 26 25 24 23 22 21 20 19 18 17                                                                                                    |
|              |                         | SW00F2         48         47         46         45         44         43         42         41         40         39         38         37         36         35         34         33           SW00F3         64         63         62         61         60         59         58         57         56         55         54         53         52         51         50         49 |
|              |                         | SW00F4 80 79 78 77 76 75 74 73 72 71 70 69 68 67 66 65                                                                                                    |
|              |                         | SW00F5 96 95 94 93 92 91 90 89 88 87 86 85 84 83 82 81                                                                                                    |
|              |                         | SW00F6 112 111 110 109 108 107 106 105 104 103 102 101 100 99 98 97                                                                                                    |
|              |                         | SW00F7 120 119 118 117 116 115 114 113                                                                                                    |
|              |                         | Each No. in the table represents a station No.                                                                                                    |
|              |                         | — is fixed to 0.                                                                                                    |
|              |                         | (Conditions)                                                                                                    |
|              |                         | <ul> <li>This register is enabled when "Baton pass status of own station" (SB0047) is off.</li> <li>When "Baton pass status of own station" (SB0047) is turned on (error), data prior to error is held.</li> </ul>                                                                                                    |
|              |                         | This register is enabled only for normally operating stations in "Baton pass status of each station" (SW00A0 to                                                                                                    |
|              |                         | SW00A7).                                                                                                    |
|              |                         | Reserved stations and stations higher than the maximum station No. are ignored.                                                                                                    |

| No.                    | Name                                                  | Description                                                                                                    |
|------------------------|-------------------------------------------------------|----------------------------------------------------------------------------------------------------|
| SW00F8<br>to<br>SW00FF | Network No. match<br>status                           | Stores the match status between the network No. of the master station and that of the slave station.<br>0: Network No. match<br>1: Network No. mismatch                                                                                                    |
|                        |                                                       | <u>b15 b14 b13 b12 b11 b10 b9 b8 b7 b6 b5 b4 b3 b2 b1 b0</u>                                                                                                    |
|                        |                                                       | SW00F8 16 15 14 13 12 11 10 9 8 7 6 5 4 3 2 1                                                                                                    |
|                        |                                                       | SW00F9 32 31 30 29 28 27 26 25 24 23 22 21 20 19 18 17                                                                                                    |
|                        |                                                       | SW00FA 48 47 46 45 44 43 42 41 40 39 38 37 36 35 34 33                                                                                                    |
|                        |                                                       | SW00FB 64 63 62 61 60 59 58 57 56 55 54 53 52 51 50 49                                                                                                    |
|                        |                                                       | SW00FC 80 79 78 77 76 75 74 73 72 71 70 69 68 67 66 65                                                                                                    |
|                        |                                                       | SW00FD 96 95 94 93 92 91 90 89 88 87 86 85 84 83 82 81                                                                                                    |
|                        |                                                       | SW00FE 112 111 110 109 108 107 106 105 104 103 102 101 100 99 98 97                                                                                                    |
|                        |                                                       | SW00FF   _   _   _   _   _   _   _   120 119 118 117 116 115 114 113                                                                                                    |
|                        |                                                       | Each No. in the table represents a station No.<br>— is fixed to 0.                                                                                                    |
| SW0100<br>to<br>SW0107 | CPU moderate/major<br>error status of each<br>station | <ul> <li>Stores the moderate/major error or stop error occurrence status of each station.</li> <li>When the target station is the master/local module, the occurrence status on the control CPU is stored.</li> <li>0: No moderate/major error (stop error)</li> <li>1: Moderate or serious error (stop error) occurring</li> </ul>                                                                                                    |
|                        |                                                       | b15 b14 b13 b12 b11 b10 b9 b8 b7 b6 b5 b4 b3 b2 b1 b0                                                                                                    |
|                        |                                                       | SW0100 16 15 14 13 12 11 10 9 8 7 6 5 4 3 2 1                                                                                                    |
|                        |                                                       | SW0101 32 31 30 29 28 27 26 25 24 23 22 21 20 19 18 17                                                                                                    |
|                        |                                                       | SW0102 48 47 46 45 44 43 42 41 40 39 38 37 36 35 34 33                                                                                                    |
|                        |                                                       | SW0103 64 63 62 61 60 59 58 57 56 55 54 53 52 51 50 49                                                                                                    |
|                        |                                                       | SW0104 80 79 78 77 76 75 74 73 72 71 70 69 68 67 66 65                                                                                                    |
|                        |                                                       | SW0105 96 95 94 93 92 91 90 89 88 87 86 85 84 83 82 81                                                                                                    |
|                        |                                                       | SW0106         112         111         109         108         107         106         105         104         103         102         101         100         99         98         97           SW0107         -         -         -         -         -         -         120         119         118         117         116         115         114         113                                                                                                    |
|                        |                                                       | <ul> <li>Each No. in the table represents a station No.</li> <li>is fixed to 0.</li> <li>(Conditions)</li> <li>This register is enabled when "Baton pass status of own station" (SB0047) is off.</li> <li>When "Baton pass status of own station" (SB0047) is turned on (error), data prior to error is held.</li> <li>This register is enabled only for normally operating stations in "Baton pass status of each station" (SW00A0 to SW00A7).</li> <li>Reserved stations and stations higher than the maximum station No. are ignored.</li> </ul> |
| SW0108                 | Station No. duplication                               | Stores the station No. duplication occurrence status.                                                                                                    |
| to<br>SW010F           | occurrence status                                     | 0: Station No. not duplicated<br>1: Station No. duplicated                                                                                                    |
|                        |                                                       | <u>b15 b14 b13 b12 b11 b10 b9 b8 b7 b6 b5 b4 b3 b2 b1 b0</u>                                                                                                    |
|                        |                                                       | SW0108 16 15 14 13 12 11 10 9 8 7 6 5 4 3 2 1                                                                                                    |
|                        |                                                       | SW0109 32 31 30 29 28 27 26 25 24 23 22 21 20 19 18 17                                                                                                    |
|                        |                                                       | SW010A 48 47 46 45 44 43 42 41 40 39 38 37 36 35 34 33                                                                                                    |
|                        |                                                       | SW010B         64         63         62         61         60         59         58         57         56         55         54         53         52         51         50         49                                                                                                    |
|                        |                                                       | SW010C 80 79 78 77 76 75 74 73 72 71 70 69 68 67 66 65                                                                                                    |
|                        |                                                       | SW010D 96 95 94 93 92 91 90 89 88 87 86 85 84 83 82 81                                                                                                    |
|                        |                                                       | SW010E 112 111 110 109 108 107 106 105 104 103 102 101 100 99 98 97                                                                                                    |
|                        |                                                       | SW010F   _   _   _   _   _   _   _   120 119 118 117 116 115 114 113                                                                                                    |
|                        |                                                       | Each No. in the table represents a station No.<br>— is fixed to 0.                                                                                                    |

| No.                    | Name                                                                 | Description                                                                                                    |
|------------------------|----------------------------------------------------------------------|----------------------------------------------------------------------------------------------------|
| SW0110<br>to<br>SW0117 | CPU minor error status<br>of each station                            | Stores the minor error or continuation error occurrence status of each station.<br>When the target station is the master/local module, the occurrence status on the control CPU is stored.<br>0: Normal operation, or a moderate or serious error (stop error) occurring<br>1: Minor error (continuation error) occurring                                                                                                    |
|                        |                                                                      | $\frac{b15 b14 b13 b12 b11 b10 b9 b8 b7 b6 b5 b4 b3 b2 b1 b0}{SW0110} \frac{16 15 14 13 12 11 10 9 8 7 6 5 4 3 2 1}{SW0111 32 31 30 29 28 27 26 25 24 23 22 21 20 19 18 17}{SW0112 48 47 46 45 44 43 42 41 40 39 38 37 36 35 34 33}{SW0113 64 63 62 61 60 59 58 57 56 55 54 53 52 51 50 49}{SW0114 80 79 78 77 76 75 74 73 72 71 70 69 68 67 66 65}{SW0115 96 95 94 93 92 91 90 89 88 87 86 85 84 83 82 81}{SW0116 112 111 110 109 108 107 106 105 104 103 102 101 100 99 98 97}{SW0117 120 119 118 117 116 115 114 113}$<br>Each No. in the table represents a station No.<br>- is fixed to 0.<br>(Conditions)<br>• This register is enabled when "Baton pass status of own station" (SB0047) is off.<br>• When "Baton pass status of own station" (SB0047) is off.<br>• When "Baton pass status of own station" (SB0047) is off. • When "Baton pass status of own station" (SW00A0 to SW00A7).                                                                                                    |
| SW0130<br>to<br>SW0137 | PORT2 current error<br>frame reception status of<br>each station (1) | <ul> <li>Reserved stations and stations higher than the maximum station No. are ignored.</li> <li>Stores the station No. where a receive frame error line status caution level is currently occurring in the P2 side of each station.</li> <li>0: A receive frame error line status caution level is not occurring.</li> <li>1: A receive frame error line status caution level is occurring.</li> <li>When "Clear communication error count" (SB0006) is turned on, the stored status is cleared.</li> <li>b15 b14 b13 b12 b11 b10 b9 b8 b7 b6 b5 b4 b3 b2 b1 b0</li> <li>SW0130 16 15 14 b13 b12 b11 b10 b9 b8 b7 b6 b5 b4 b3 b2 b1 b0</li> <li>SW0131 32 31 30 29 28 27 26 25 24 23 22 21 20 19 18 17</li> <li>SW0132 48 47 46 45 44 43 42 41 40 39 38 37 36 35 34 33</li> <li>SW0133 64 63 62 61 60 59 58 57 56 55 54 53 52 51 50 49</li> <li>SW0134 80 79 78 77 76 75 74 73 72 71 70 69 68 67 66 65</li> <li>SW0135 96 95 94 93 92 91 90 89 88 87 86 85 84 83 82 81</li> <li>SW0136 112 111 110 109 108 107 106 105 104 103 102 101 100 99 98 97</li> <li>SW0137</li></ul> |

| No.    | Name                      | Description                                                                                                    |
|--------|---------------------------|----------------------------------------------------------------------------------------------------|
| SW0138 | PORT2 current error       | Stores the station No. where a receive frame error line status warning level is currently occurring in the P2 side of each  |
| to     | frame reception status of | station.                                                                                                    |
| SW013F | each station (2)          | 0: A receive frame error line status warning level is not occurring.                                                        |
|        |                           | 1: A receive frame error line status warning level is occurring.                                                            |
|        |                           | When "Clear communication error count" (SB0006) is turned on, the stored status is cleared.                                 |
|        |                           | <u>b15 b14 b13 b12 b11 b10 b9 b8 b7 b6 b5 b4 b3 b2 b1 b0</u>                                                                |
|        |                           | SW0138 16 15 14 13 12 11 10 9 8 7 6 5 4 3 2 1                                                                               |
|        |                           | SW0139 32 31 30 29 28 27 26 25 24 23 22 21 20 19 18 17                                                                      |
|        |                           | SW013A 48 47 46 45 44 43 42 41 40 39 38 37 36 35 34 33                                                                      |
|        |                           | SW013B 64 63 62 61 60 59 58 57 56 55 54 53 52 51 50 49                                                                      |
|        |                           | SW013C 80 79 78 77 76 75 74 73 72 71 70 69 68 67 66 65                                                                      |
|        |                           | SW013D 96 95 94 93 92 91 90 89 88 87 86 85 84 83 82 81                                                                      |
|        |                           | SW013E 112 111 110 109 108 107 106 105 104 103 102 101 100 99 98 97                                                         |
|        |                           | SW013F 120 119 118 117 116 115 114 113                                                                                      |
|        |                           | Each No. in the table represents a station No.                                                                              |
|        |                           | — is fixed to 0.                                                                                                    |
|        |                           | (Conditions)                                                                                                    |
|        |                           | This register is enabled when "Baton pass status of own station" (SB0047) is off.                                           |
|        |                           | • When "Baton pass status of own station" (SB0047) is turned on (error), data prior to error is held.                       |
|        |                           | This register is enabled only for normally operating stations in "Baton pass status of each station" (SW00A0 to SW00A7).    |
| SW0150 | PORT2 error frame         | Stores the station No. where a receive frame error line status caution level has occurred in the P2 side of each station    |
| to     | reception detection       | from power-on until the present.                                                                                            |
| SW0157 | status (1)                | 0: A receive frame error line status caution level has not yet occurred.                                                    |
|        |                           | 1: A receive frame error line status caution level has occurred.                                                            |
|        |                           | When "Clear communication error count" (SB0006) is turned on, the stored status is cleared.                                 |
|        |                           | <u>b15 b14 b13 b12 b11 b10 b9 b8 b7 b6 b5 b4 b3 b2 b1 b0</u>                                                                |
|        |                           | SW0150 16 15 14 13 12 11 10 9 8 7 6 5 4 3 2 1                                                                               |
|        |                           | SW0151 32 31 30 29 28 27 26 25 24 23 22 21 20 19 18 17                                                                      |
|        |                           | SW0152 48 47 46 45 44 43 42 41 40 39 38 37 36 35 34 33                                                                      |
|        |                           | SW0153 64 63 62 61 60 59 58 57 56 55 54 53 52 51 50 49                                                                      |
|        |                           | SW0154 80 79 78 77 76 75 74 73 72 71 70 69 68 67 66 65                                                                      |
|        |                           | SW0155 96 95 94 93 92 91 90 89 88 87 86 85 84 83 82 81                                                                      |
|        |                           | SW0156 112 111 110 109 108 107 106 105 104 103 102 101 100 99 98 97                                                         |
|        |                           | SW0157 120 119 118 117 116 115 114 113                                                                                      |
|        |                           | Each No. in the table represents a station No.                                                                              |
|        |                           | — is fixed to 0.                                                                                                    |
|        |                           | (Conditions)                                                                                                    |
|        |                           | This register is enabled when "Baton pass status of own station" (SB0047) is off.                                           |
|        |                           | • When "Baton pass status of own station" (SB0047) is turned on (error), data prior to error is held.                       |
|        |                           | This register is enabled only for normally operating stations in "Baton pass status of each station" (SW00A0 to     SW00A7) |
|        |                           | SW00A7).                                                                                                    |

| No.          | Name                      | Description                                                                                                    |
|--------------|---------------------------|----------------------------------------------------------------------------------------------------|
| SW0158       | PORT2 error frame         | Stores the station No. where a receive frame error line status warning level has occurred in the P2 side of each station                         |
| to           | reception detection       | from power-on until the present.                                                                                                    |
| SW015F       | status (2)                | 0: A receive frame error line status warning level has not yet occurred.<br>1: A receive frame error line status warning level has occurred.     |
|              |                           | When "Clear communication error count" (SB0006) is turned on, the stored status is cleared.                                                      |
|              |                           | b15 b14 b13 b12 b11 b10 b9 b8 b7 b6 b5 b4 b3 b2 b1 b0                                                                                            |
|              |                           | SW0158 16 15 14 13 12 11 10 9 8 7 6 5 4 3 2 1                                                                                                    |
|              |                           | SW0159 32 31 30 29 28 27 26 25 24 23 22 21 20 19 18 17                                                                                           |
|              |                           | SW015A 48 47 46 45 44 43 42 41 40 39 38 37 36 35 34 33                                                                                           |
|              |                           | SW015B 64 63 62 61 60 59 58 57 56 55 54 53 52 51 50 49                                                                                           |
|              |                           | SW015C 80 79 78 77 76 75 74 73 72 71 70 69 68 67 66 65                                                                                           |
|              |                           | SW015D 96 95 94 93 92 91 90 89 88 87 86 85 84 83 82 81                                                                                           |
|              |                           | SW015E 112 111 110 109 108 107 106 105 104 103 102 101 100 99 98 97                                                                              |
|              |                           | SW015F   _   _   _   _   _   _   _   120 119 118 117 116 115 114 113                                                                             |
|              |                           | Each No. in the table represents a station No.                                                                                                   |
|              |                           | — is fixed to 0.                                                                                                    |
|              |                           | <ul><li>(Conditions)</li><li>This register is enabled when "Baton pass status of own station" (SB0047) is off.</li></ul>                         |
|              |                           | When "Baton pass status of own station" (SB0047) is turned on (error), data prior to error is held.                                              |
|              |                           | • This register is enabled only for normally operating stations in "Baton pass status of each station" (SW00A0 to                                |
|              |                           | SW00A7).                                                                                                    |
| SW0170       | Parameter error status of | Stores the parameter error status of each station.<br>0: No error                                                                                |
| to<br>SW0177 | each station              | 1: Errors                                                                                                    |
|              |                           |                                                                                                    |
|              |                           | b15 b14 b13 b12 b11 b10 b9 b8 b7 b6 b5 b4 b3 b2 b1 b0<br>SW0170 16 15 14 13 12 11 10 9 8 7 6 5 4 3 2 1                                           |
|              |                           | SW0171 32 31 30 29 28 27 26 25 24 23 22 21 20 19 18 17                                                                                           |
|              |                           | SW0172 48 47 46 45 44 43 42 41 40 39 38 37 36 35 34 33                                                                                           |
|              |                           | SW0173 64 63 62 61 60 59 58 57 56 55 54 53 52 51 50 49                                                                                           |
|              |                           | SW0174 80 79 78 77 76 75 74 73 72 71 70 69 68 67 66 65                                                                                           |
|              |                           | SW0175 96 95 94 93 92 91 90 89 88 87 86 85 84 83 82 81                                                                                           |
|              |                           | SW0176 112 111 110 109 108 107 106 105 104 103 102 101 100 99 98 97                                                                              |
|              |                           | SW0177                                                                                                    |
|              |                           | Each No. in the table represents a station No.                                                                                                   |
|              |                           | — is fixed to 0.                                                                                                    |
|              |                           | <ul><li>(Conditions)</li><li>This register is enabled when "Baton pass status of own station" (SB0047) is off.</li></ul>                         |
|              |                           | When "Baton pass status of own station" (SB0047) is turned on (error), data prior to error is held.                                              |
|              |                           | • This register is enabled only for normally operating stations in "Baton pass status of each station" (SW00A0 to                                |
|              |                           | SW00A7).                                                                                                    |
| SW0180       | Reserved station cancel   | Reserved stations and stations higher than the maximum station No. are ignored.  Store the recorded station cancel estima statue of each station |
| to           | setting status            | Stores the reserved station cancel setting status of each station.<br>0: No temporary cancel of the reserved station setting                     |
| SW0187       |                           | 1: Temporary cancel of the reserved station setting                                                                                              |
|              |                           | b15 b14 b13 b12 b11 b10 b9 b8 b7 b6 b5 b4 b3 b2 b1 b0                                                                                            |
|              |                           | SW0180 16 15 14 13 12 11 10 9 8 7 6 5 4 3 2 1                                                                                                    |
|              |                           | SW0181 32 31 30 29 28 27 26 25 24 23 22 21 20 19 18 17                                                                                           |
|              |                           | SW0182 48 47 46 45 44 43 42 41 40 39 38 37 36 35 34 33                                                                                           |
|              |                           | SW0183 64 63 62 61 60 59 58 57 56 55 54 53 52 51 50 49                                                                                           |
|              |                           | SW0184 80 79 78 77 76 75 74 73 72 71 70 69 68 67 66 65                                                                                           |
|              |                           | SW0185 96 95 94 93 92 91 90 89 88 87 86 85 84 83 82 81                                                                                           |
|              |                           | SW0186 112 111 110 109 108 107 106 105 104 103 102 101 100 99 98 97                                                                              |
|              |                           | SW0187                                                                                                    |
|              |                           | Each No. in the table represents a station No.                                                                                                   |
|              |                           | — is fixed to 0.                                                                                                    |
|              |                           | <ul> <li>(Conditions)</li> <li>This register is enabled when "Baton pass status of own station" (SB0047) is off.</li> </ul>                      |
|              |                           | When "Baton pass status of own station" (SB0047) is turned on (error), data prior to error is held.                                              |
|              |                           | • This register is enabled only for normally operating stations in "Baton pass status of each station" (SW00A0 to                                |
|              |                           | SW00A7).<br>• Stations higher than the maximum station No. are ignored.                                                                          |
|              |                           | כמשטרוס הוקרוסו שומוד שום הומאווזמודו סגמשטרו זיש. מוכ וקרוסוכע.                                                                                 |

| No.                    | Name                                                                                                   | Description                                                                                                    |
|------------------------|----------------------------------------------------------------------------------------------------|----------------------------------------------------------------------------------------------------|
| SW0198                 | Link dedicated<br>instructions processing<br>result CH3                                                | Stores the processing results of the link dedicated instruction that used channel 3 of the own station.<br>0: Completed normally<br>1 or greater: Completed with an error (Error code is stored.)                                                                                                    |
| SW0199                 | Link dedicated<br>instructions processing<br>result CH4                                                | Stores the processing results of the link dedicated instruction that used channel 4 of the own station.<br>0: Completed normally<br>1 or greater: Completed with an error (Error code is stored.)                                                                                                    |
| SW019A                 | Link dedicated<br>instructions processing<br>result CH5                                                | Stores the processing results of the link dedicated instruction that used channel 5 of the own station.<br>0: Completed normally<br>1 or greater: Completed with an error (Error code is stored.)                                                                                                    |
| SW019B                 | Link dedicated<br>instructions processing<br>result CH6                                                | Stores the processing results of the link dedicated instruction that used channel 6 of the own station.<br>0: Completed normally<br>1 or greater: Completed with an error (Error code is stored.)                                                                                                    |
| SW019C                 | Link dedicated<br>instructions processing<br>result CH7                                                | Stores the processing results of the link dedicated instruction that used channel 7 of the own station.<br>0: Completed normally<br>1 or greater: Completed with an error (Error code is stored.)                                                                                                    |
| SW019D                 | Link dedicated<br>instructions processing<br>result CH8                                                | Stores the processing results of the link dedicated instruction that used channel 8 of the own station.<br>0: Completed normally<br>1 or greater: Completed with an error (Error code is stored.)                                                                                                    |
| SW01C0<br>to<br>SW01C7 | Information of CC-Link<br>IE Field Network<br>synchronous<br>communication function<br>of each station | Stores the information about support or non-support of CC-Link IE Field Network synchronous communication function<br>for each station.<br>0: Not supported<br>1: Supported                                                                                                    |
|                        |                                                                                                    | b15       b14       b13       b12       b11       b10       b9       b8       b7       b6       b5       b4       b3       b2       b1       b0         SW01C0       16       15       14       13       12       11       10       9       8       7       6       5       4       3       2       1         SW01C1       32       31       30       29       28       27       26       25       24       23       22       21       20       19       18       17         SW01C2       48       47       46       45       44       43       42       41       40       39       38       37       36       35       34       33         SW01C3       64       63       62       61       60       59       58       57       56       55       54       53       52       51       50       49         SW01C4       80       79       78       77       76       75       74       73       72       71       70       69       68       67       66       65         SW01C6       112       111       109 |
| SW01C8<br>to<br>SW01CF | Synchronous/<br>asynchronous operating<br>status information of<br>each station                        | <ul> <li>SW00A7).</li> <li>Stations higher than the maximum station No. are ignored.</li> <li>Stores the information about operating status of CC-Link IE Field Network synchronous communication function for each station.</li> <li>O: Asynchronous setting</li> <li>1: Synchronous setting</li> <li>Stations which are not executing an inter-module synchronous interrupt program because the CPU operating status is currently a status such as STOP, that is unable to execute the program, are also treated as an asynchronous setting.</li> </ul>                                                                                                    |
|                        |                                                                                                    | b15 b14 b13 b12 b11 b10 b9 b8 b7 b6 b5 b4 b3 b2 b1 b0<br>SW01C8 16 15 14 13 12 11 10 9 8 7 6 5 4 3 2 1                                                                                                    |
|                        |                                                                                                    | SW01C9 32 31 30 29 28 27 26 25 24 23 22 21 20 19 18 17                                                                                                    |
|                        |                                                                                                    | SW01CA         48         47         46         45         44         43         42         41         40         39         38         37         36         35         34         33           SW01CB         64         63         62         61         60         59         58         57         56         55         54         53         52         51         50         49                                                                                                    |
|                        |                                                                                                    | SW01CC 80 79 78 77 76 75 74 73 72 71 70 69 68 67 66 65                                                                                                    |
|                        |                                                                                                    | SW01CD 96 95 94 93 92 91 90 89 88 87 86 85 84 83 82 81                                                                                                    |
|                        |                                                                                                    | SW01CE 112 111 110 109 108 107 106 105 104 103 102 101 100 99 98 97                                                                                                    |
|                        |                                                                                                    | SW01CF       -       -       -       -       120       119       118       117       116       115       114       113         Each No. in the table represents a station No.       -       is fixed to 0.       (Conditions)         • This register is enabled when "Baton pass status of own station" (SB0047) is off.       •       (SB0047) is off.         • When "Baton pass status of own station" (SB0047) is turned on (error), data prior to error is held.       •       This register is enabled only for normally operating stations in "Baton pass status of each station" (SW00A0 to SW00A7).                                                                                                    |

| No.                    | Name                                                   | Description                                                                                                    |
|------------------------|--------------------------------------------------------|----------------------------------------------------------------------------------------------------|
| SW01E9                 | Inter-module<br>synchronization cycle<br>over count    | <ul> <li>Stores the cumulative count that a link scan could not complete an Inter-module synchronization cycle.</li> <li>The stored count is cleared by turning off and on the power supply or resetting the CPU module.</li> <li>0: Cycle over not occurred</li> <li>1 to 65535: Cumulative number of times</li> </ul> |
| SW01EA<br>to<br>SW01EB | Inter-module<br>synchronization cycle<br>setting value | Stores the setting value in "Inter-module Synchronous Setting" in the [Inter-module Synchronous Setting] tab of the "System Parameter" window. (Unit: $\mu$ s)<br>0 is stored when the inter-module synchronization function is not used.                                                                               |

# Appendix 5 Dedicated Instruction

This section describes dedicated instructions that can be used in the Simple Motion modules.

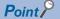

For details on dedicated instructions, refer to the following.

EMMELSEC iQ-R Programming Manual (CPU Module Instructions, Standard Functions/Function Blocks)

#### Link dedicated instructions

The following table lists the instructions used for transient transmission to or from programmable controllers on other stations. Each link dedicated instruction allows access to a station on a network other than CC-Link IE Field Network. (Excluding the REMFR and REMTO instructions)

| Instruction | Description                                                                                                    |
|-------------|----------------------------------------------------------------------------------------------------|
| READ        | Reads data from the word device of another station.                                                                                          |
| SREAD       | Reads data from the word device of another station. (with completion device)                                                                 |
| WRITE       | Writes data in the word device of another station.                                                                                           |
| SWRITE      | Writes data in the word device of another station. (with completion device)                                                                  |
| SEND        | Sends data to another station.                                                                                                    |
| RECV        | Reads the receive data from another station. (for main program)                                                                              |
| RECVS       | Reads the receive data from another station. (for interrupt program)                                                                         |
| REQ         | Requests the remote RUN/STOP to the CPU module on another station.                                                                           |
|             | Reads/writes clock data from/to another station.                                                                                             |
| REMFR       | Reads data from the buffer memory in the intelligent device station/remote device station. (In units of words, 16-bit address specification) |
| REMTO       | Writes data to the buffer memory in the intelligent device station/remote device station. (In units of words, 16-bit address specification)  |

#### Precautions

Do not write clock data to the remote head module or head module. Even when clock data is written, it will be overwritten by the clock data of the master station clock data via the network.

#### Transient transmission range of the link dedicated instruction

In a single network system, communication with all stations on the network is possible.

In multi-network system, communications can be made with stations up to eight networks apart.

#### **CC-Link dedicated instructions**

The following table lists the instructions used for transient transmission with CC-Link IE Field Network-compliant devices.

| Instruction | Description                                                        |
|-------------|--------------------------------------------------------------------|
| RIRD        | Reads the specified points of data from the target station device. |
| RIWT        | Writes the specified points of data to the target station device.  |

#### Transient transmission range of CC-Link dedicated instructions

Communication with all stations in the same network is possible.

Communication is not available with stations in other networks.

## Precautions for dedicated instructions

This section describes precautions when using dedicated instructions.

#### Precautions for dedicated instructions (common)

#### When changing data specified by dedicated instructions

Do not change any data (such as control data) until execution of the dedicated instruction is completed.

#### When the dedicated instruction is not completed

Check whether the mode of the Simple Motion module is online.

A dedicated instruction cannot be executed when the mode is offline.

#### When using the safety program

Dedicated instructions cannot be used in safety programs.

#### ■When using the REMFR or REMTO instructions

When using the REMFR or REMTO instructions, configure an interlock with the following module labels.

- "Data link error status of own station" (SB0049)
- "Data link status of each station" (SW00B0 to SW00B7) of the target station

Check that the data link status is normal. ("Data link error status of own station" (SB0049) and "Data link status of each station" (SW00B0 to SW00B7) of the target station are off.)

#### Precautions for link dedicated instructions

The following describes precautions when executing multiple link dedicated instructions simultaneously.

#### Channel of the link dedicated instructions

When executing multiple link dedicated instructions simultaneously, check that the channels for the instructions are not duplicated. Link dedicated instructions with the same channel cannot be executed simultaneously. To use the same channel for multiple link dedicated instructions, configure an interlock so that a instruction is executed after completion of another.

# Appendix 6 Processing Time

The processing time of CC-Link IE Field Network consists of the time components below. Sequence scan time + Link scan time + Slave station processing time = Transmission delay time

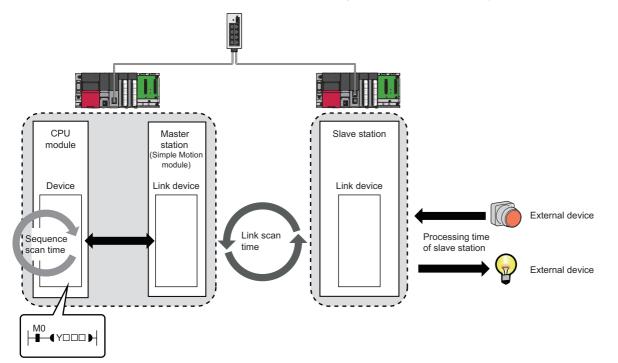

- Sequence scan time: MELSEC iQ-R CPU Module User's Manual (Application)
- Slave station processing time: 
   Manual for the slave station used

## Link scan time

The following is the formula to calculate the link scan time. (When "Link Scan Mode" under "Supplementary Cyclic Settings" in "Application Settings" is "Sequence Scan Asynchronous")

LS = {Np + (Ns × Ka) + (Nt × Kb) + Kc + Kd}  $\div$  1000 +  $\alpha$ p [ms]

| Item | Communication mode                                                                                                    |                                                                                                    |  |  |
|------|----------------------------------------------------------------------------------------------------|----------------------------------------------------------------------------------------------------|--|--|
|      | Normal                                                                                                    | High-speed                                                                                                    |  |  |
| Np   | {(Total number of points of "RX/RY Setting" set in "Network<br>number of points of "RWw/RWr Setting" set in "Network Co<br>0.0073, Normal: 0.039)                                                                                                    | c Configuration Settings" of "Basic Settings") $\div$ 4 + (Total nfiguration Settings" of "Basic Settings") $\times$ 4} $\times$ (High-speed:                                                                                                    |  |  |
| Ns   | Number of actually connected stations which are motion m                                                                                                    | ode                                                                                                    |  |  |
| Nt   | Number of actually connected stations which are other that                                                                                                    | n motion mode                                                                                                    |  |  |
| Ка   | 45                                                                                                    | 26                                                                                                    |  |  |
| Kb   | 24                                                                                                    | 13                                                                                                    |  |  |
| Кс   | 420                                                                                                    | 300                                                                                                    |  |  |
| Kd   | <ul> <li>The sum of the processing time factor (following values) of all safety stations in the network. 0 when the safety communication function is not used</li> <li>50.1 × (Sa - 1) + 9.5 × (Sb - 1) + Sc</li> <li>Sa: Number of safety communication settings with local stations</li> <li>Sb: Number of safety communication settings with remote device stations and motion mode stations</li> <li>Sc: When including local station: 0, When including remote device station: 30, When including motion mode station: 120</li> </ul> | <ul> <li>The sum of the processing time factor (following values) of all safety stations in the network. 0 when the safety communication function is not used</li> <li>5 × (Sa - 1) + 0.1 × (Sb - 1) + Sc</li> <li>Sa: Number of safety communication settings with local stations</li> <li>Sb: Number of safety communication settings with remote device stations and motion mode stations</li> <li>Sc: When including local station: 10, When including motion mode station: 80</li> </ul> |  |  |
| αρ   | Positioning operation time                                                                                                    | 1                                                                                                    |  |  |

## Point P

- The calculated result by this formula is rough standard values. For the actual link scan time, check the parameters and the control details that are used.
- When the operation cycle over or the synchronization cycle over occurs, review the processing details or reduce the number of stations that are used.

## Cyclic transmission delay time

The following are the formulas to calculate cyclic transmission delay time.

#### Between the master station and an intelligent device station/remote device station

## ■Master station (RX, RWr) ← Intelligent device station/remote device station (input)

The following time is shown:

- The time between a signal input to the intelligent device station/remote device station and the CPU module device of the master station turning on or off
- The time between data input to the intelligent device station/remote device station and the data being stored in the CPU module device of the master station

| Calculation value | Station-based block data assurance     | No station-based block data assurance |
|-------------------|----------------------------------------|---------------------------------------|
| Normal value      | $(SM \times 1) + (CT \times n1) + Rio$ | $(SM \times 1) + (CT \times 1) + Rio$ |
| Maximum<br>value  | (SM × 1) + (CT × (n1 + 1)) + Rio       | $(SM \times 1) + (CT \times 2) + Rio$ |

SM: Master station sequence scan time

CT: Inter-module synchronization cycle

n1: SM  $\div$  CT (Round up the calculated value to the nearest integer.)

Rio: Intelligent device station/remote device station processing time (LIManual for the intelligent device station/remote device station used)

#### ■Master station (RY, RWw) → Intelligent device station/remote device station (output)

The following time is shown:

- The time between the CPU module device of the master station turning on or off and the output of the intelligent device station/remote device station being turning on or off
- The time between data set to the CPU module device of the master station and the data output to the intelligent device station/remote device station

| Calculation value | Station-based block data assurance      | No station-based block data assurance |
|-------------------|-----------------------------------------|---------------------------------------|
| Normal value      | $(SM \times n2) + (CT \times n1) + Rio$ | $(SM \times 1) + (CT \times 1) + Rio$ |
| Maximum<br>value  | $(SM \times n2) + (CT \times 2) + Rio$  | $(SM \times 2) + (CT \times 2) + Rio$ |

SM: Master station sequence scan time

CT: Inter-module synchronization cycle

n2: CT  $\div$  SM (Round up the calculated value to the nearest integer.)

Rio: Intelligent device station/remote device station processing time (LaManual for the intelligent device station/remote device station used)

#### Master station and local stations

#### ■Master station (RX) ← Local station (RY)

Shows the time after the local station CPU module device is turned on or off until the master station CPU module device is turned on or off.

(m = 1)

| Calculation value | Station-based block data assurance                     | No station-based block data assurance           |
|-------------------|--------------------------------------------------------|-------------------------------------------------|
| Normal value      | $(SM \times 1) + (CT \times k) + (SL \times 1)$        | $(SM \times 1) + (CT \times 1) + (SL \times 1)$ |
| Maximum<br>value  | $(SM \times 1) + (CT \times (k + n1)) + (SL \times 1)$ | $(SM \times 1) + (CT \times 2) + (SL \times 1)$ |

#### (m = 2 to 4)

| Calculation value | Station-based block data assurance                                    | No station-based block data assurance                  |
|-------------------|-----------------------------------------------------------------------|--------------------------------------------------------|
| Normal value      | $(SM \times 1) + (CT \times m \times k) + (SL \times n)$              | $(SM \times 1) + (CT \times m) + (SL \times n)$        |
| Maximum<br>value  | $(SM \times 1) + (CT \times m \times (k + n1)) + (SL \times (n + 1))$ | $(SM \times 1) + (CT \times (n1 + 1)) + (SL \times 2)$ |

SM: Master station sequence scan time

CT: Inter-module synchronization cycle

SL: Local station sequence scan time

n: (CT  $\times$  m)  $\div$  SL (Round up the calculated value to the nearest integer.)

n1: SM ÷ CT (Round up the calculated value to the nearest integer.)

k: SL  $\div$  (CT  $\times$  m) (Round up the calculated value to the nearest integer.)

m: Constant of "RWw/RWr Setting" set for the local station in "Network Configuration Settings" of "Basic Settings"

| Item | Number of points in "RWw/RWr Setting"                                                      |   |   |   |
|------|--------------------------------------------------------------------------------------------|---|---|---|
|      | 0 to 256 words         257 to 512 words         513 to 768 words         769 to 1024 words |   |   |   |
| m    | 1                                                                                          | 2 | 3 | 4 |

#### **\blacksquare**Master station (RY) $\rightarrow$ Local station (RX)

Shows the time after the master station CPU module device is turned on or off until the local station CPU module device is turned on or off.

| Calculation value | Station-based block data assurance                     | No station-based block data assurance           |
|-------------------|--------------------------------------------------------|-------------------------------------------------|
| Normal value      | $(SM \times 1) + (CT \times n3) + (SL \times 1)$       | $(SM \times 1) + (CT \times 1) + (SL \times 1)$ |
| Maximum<br>value  | $(SM \times 1) + (CT \times (n3 + 1)) + (SL \times 2)$ | $(SM \times 1) + (CT \times 2) + (SL \times 2)$ |

SM: Master station sequence scan time

CT: Inter-module synchronization cycle

SL: Local station sequence scan time

n3: SL ÷ CT (Round up the calculated value to the nearest integer.)

#### ■Master station (RWr) ← Local station (RWw)

Shows the time after data is set in the local station CPU module device until the data is stored in the master station CPU module device.

(m = 1)

| Calculation value | Station-based block data assurance                     | No station-based block data assurance           |
|-------------------|--------------------------------------------------------|-------------------------------------------------|
| Normal value      | $(SM \times 1) + (CT \times k) + (SL \times 1)$        | $(SM \times 1) + (CT \times 1) + (SL \times 1)$ |
| Maximum<br>value  | $(SM \times 2) + (CT \times (k + n1)) + (SL \times 1)$ | $(SM \times 2) + (CT \times 2) + (SL \times 1)$ |

(m = 2 to 4)

| Calculation value | Station-based block data assurance                                    | No station-based block data assurance                  |
|-------------------|-----------------------------------------------------------------------|--------------------------------------------------------|
| Normal value      | $(SM \times 1) + (CT \times m \times k) + (SL \times n)$              | $(SM \times 1) + (CT \times m) + (SL \times n)$        |
| Maximum<br>value  | $(SM \times 2) + (CT \times m \times (k + n1)) + (SL \times (n + 1))$ | $(SM \times 2) + (CT \times (n1 + 1)) + (SL \times 2)$ |

SM: Master station sequence scan time

CT: Inter-module synchronization cycle

SL: Local station sequence scan time

n: (CT  $\times$  m)  $\div$  SL (Round up the calculated value to the nearest integer.)

n1: SM  $\div$  CT (Round up the calculated value to the nearest integer.)

k: SL  $\div$  (CT  $\times$  m) (Round up the calculated value to the nearest integer.)

m: Constant of "RWw/RWr Setting" set for the local station in "Network Configuration Settings" of "Basic Settings"

| Item Number of points in "RWw/RWr Setting" |                                                  |   |   |                   |
|--------------------------------------------|--------------------------------------------------|---|---|-------------------|
|                                            | 0 to 256 words 257 to 512 words 513 to 768 words |   |   | 769 to 1024 words |
| m                                          | 1                                                | 2 | 3 | 4                 |

#### **Master station (RWw)** $\rightarrow$ Local station (RWr)

Shows the time after data is set in the master station CPU module device until the data is stored in the local station CPU module device.

| Calculation value | Station-based block data assurance                     | No station-based block data assurance           |
|-------------------|--------------------------------------------------------|-------------------------------------------------|
| Normal value      | $(SM \times 1) + (CT \times n3) + (SL \times 1)$       | $(SM \times 1) + (CT \times 1) + (SL \times 1)$ |
| Maximum<br>value  | $(SM \times 1) + (CT \times (n3 + 1)) + (SL \times 2)$ | $(SM \times 1) + (CT \times 2) + (SL \times 2)$ |

SM: Master station sequence scan time

CT: Inter-module synchronization cycle

SL: Local station sequence scan time

n3: SL ÷ CT (Round up the calculated value to the nearest integer.)

## Interlink transmission time

The following is the formula to calculate the time required for interlink transmission. Interlink transmission does not affect the sequence scan time.

Refer to the following for the case that the transfer source module is a master/local module.

MELSEC iQ-R CC-Link IE Field Network User's Manual (Application)

#### Interlink transmission time to completely transmit all set points

 $\alpha_{DL}$  = KM4 × ((RX + RY) ÷ 16 + RWr + RWw) [ms]

 $\alpha_{\text{DL}}$ : Interlink transmission time

RX: Total number of source "RX/LB" points set in "Interlink Transmission Settings" of "Application Settings"

RY: Total number of source "LB/RY" points set in "Interlink Transmission Settings" of "Application Settings"

RWr: Total number of source "RWr/LW" points set in "Interlink Transmission Settings" of "Application Settings"

RWw: Total number of source "LW/RWw" points set in "Interlink Transmission Settings" of "Application Settings"

Constant (KM4)

| Base unit to which the network module is mounted |                     | KM4 (×10 <sup>-3</sup> ) |
|--------------------------------------------------|---------------------|--------------------------|
| Transfer source Transfer destination             |                     |                          |
| Main base unit                                   | Main base unit      | 0.470                    |
| Main base unit                                   | Extension base unit | 0.478                    |
| Extension base unit                              | Main base unit      | 0.483                    |
| Extension base unit                              | Extension base unit | 0.489                    |

#### Precautions

The interlink transmission time may become longer due to the following causes.

- · Communication with the engineering tool (CC-Link IE Field Network diagnostics, module diagnostics, etc.)
- Execution of a link dedicated instruction
- Link refresh
- · Interlink transmission between other units

## Transmission delay time of safety communications

The following are the formulas to calculate transmission delay time of safety communications.

#### Transmission delay time

#### ■Master station (safety station) or local station (safety station) ↔ Local station (safety station)

The following table lists the time between a safety device of the Safety CPU on the sending station turning on or off and that on the receiving station turning on or off.

| Calculation value | Formula                                              |
|-------------------|------------------------------------------------------|
| Normal value      | SCsnd + LS + SCrcv + TMsnd                           |
| Maximum value     | SCsnd + (LS $\times$ 2) + (SCrcv $\times$ 2) + TMsnd |

SCsnd: Safety cycle time of the sending station (LIMELSEC iQ-R CPU Module User's Manual (Application))

LS: Link scan time ( Page 168 Link scan time)

SCrcv: Safety cycle time of the receiving station (CMMELSEC iQ-R CPU Module User's Manual (Application))

TMsnd: Transmission interval monitoring time of the sending station ( 🖙 Page 174 Transmission interval monitoring time)

#### ■Master station (safety station) ← Remote device station (safety station) (input)

The following table lists the time between a signal input to the remote device station (safety station) and a safety device of the Safety CPU on the master station (safety station) turning on or off.

| Calculation value | Formula                                                   |
|-------------------|-----------------------------------------------------------|
| Normal value      | SCmst + LS + SRref + TMrmt + SRin                         |
| Maximum value     | $(SCmst \times 2) + (LS \times 2) + SRref + TMrmt + SRin$ |

SCmst: Safety cycle time of the master station (safety station) (CMELSEC iQ-R CPU Module User's Manual (Application))

LS: Link scan time ( Page 168 Link scan time)

SRref: Safety remote station refresh response processing time (III) Manual for the remote device station used)

TMrmt: Transmission interval monitoring time of the remote device station (safety station) (LaManual for the remote device station used)

SRin: Safety remote station input response time (CMManual for the remote device station used)

#### ■Master station (safety station) → Remote device station (safety station) (output)

The following table lists the time between a safety device of the Safety CPU on the master station (safety station) turning on or off and the output of the remote device station (safety station) turning on or off.

| Calculation value | Formula                                                      |
|-------------------|--------------------------------------------------------------|
| Normal value      | SCmst + LS + SRref + TMmst + SRout                           |
| Maximum value     | SCmst + (LS $\times$ 2) + (SRref $\times$ 2) + TMmst + SRout |

SCmst: Safety cycle time of the master station (safety station) (LIMELSEC iQ-R CPU Module User's Manual (Application)) LS: Link scan time ( Page 168 Link scan time)

SRref: Safety remote station refresh response processing time (LIManual for the remote device station used)

TMmst: Transmission interval monitoring time of the master station (safety station) ( Page 174 Transmission interval monitoring time)

SRout: Safety remote station output response time (CMManual for the remote device station used)

#### Safety response time

The safety response time is the maximum value of the time between a safety input of the remote device station (safety station) turning off and a safety output of the remote device station (safety station) turning off (including an error detection time). For calculation method of the safety response time, refer to the following.

Mitsubishi Safety Programmable Controller MELSEC iQ-R Series Machinery Directive (2006/42/EC) Compliance

#### Transmission interval monitoring time

The value of transmission interval monitoring time set in the Simple Motion module must satisfy all of the following conditions.

| Communication destination                                         | Condition                                                                  |
|-------------------------------------------------------------------|----------------------------------------------------------------------------|
| Master station (safety station) or local station (safety station) | • TM $\ge$ SCown $\times$ 3<br>• TM $\ge$ SCoth $\times$ 2 + LS $\times$ 2 |
| Remote device station (safety station)                            | • TM $\ge$ SCown $\times$ 3<br>• TM $\ge$ SRref $\times$ 2 +LS $\times$ 2  |

TM: Transmission interval monitoring time

SCown: Safety cycle time of the own station (CMELSEC iQ-R CPU Module User's Manual (Application))

SCoth: Safety cycle time of the communication destination (LDMELSEC iQ-R CPU Module User's Manual (Application)) LS: Link scan time (CP Page 168 Link scan time)

SRref: Safety remote station refresh response processing time of the communication destination (LaManual for the remote device station used)

#### Point

- Calculate the link scan time used for calculation of the transmission interval monitoring time in accordance with the conditions of the system used. If disconnection and return of stations are not considered in a system using the Safety CPU, transmission interval monitoring time can be shortened by setting Kd (maximum data link processing time when the station is disconnected from or returned to the network) to 0. However, the Safety CPU may detect a safety communication timeout if the station is disconnected or returned. If the Safety CPU detects a safety communication timeout, change the transmission interval monitoring time to a greater value.
- If the Safety CPU detects a safety communication timeout, check that the transmission interval monitoring time satisfies the above formula.
- When the transmission interval monitoring time has changed, the safety refresh monitoring time must also be changed to meet the conditions specified for the safety refresh monitoring time. ( Page 175 Safety refresh monitoring time)

#### Safety refresh monitoring time

Set safety refresh monitoring time at the Active side station.

Set a value that satisfies all of the following conditions.

#### Condition

```
• RM \geq TMact + (TMpas \div 2) + (LS \times 2) - a
```

```
• RM \geq (TMact \div 2) + TMpas + (LS \times 2) - c
```

```
• RM > TMact
• RM > TMpas
```

### RM: Safety refresh monitoring time

TMact: Transmission interval monitoring time of the Active side ( Page 174 Transmission interval monitoring time) TMpas: Transmission interval monitoring time of the Passive side ( Page 174 Transmission interval monitoring time) LS: Link scan time ( Page 168 Link scan time)

a: TMact - b (enables only when the RJ71GF11-T2 or RD77GF is Active side. Otherwise this value is 0.)

b: A smallest multiple of safety cycle time which is greater than TMact  $\div$  2

c: TMpas -d (enabled only when the RJ71GF11-T2, RD77GF or NZ2GFSS2-32D is on the Passive side. Otherwise this value is 0.)

d: A smallest multiple of safety cycle time (safety refresh response processing time for the NZ2GFSS2-32D) which is greater than TMpas ÷ 2

Ex.

Calculation example of b when the transmission interval monitoring time (TMact) is 24 ms and the safety cycle time is 10 ms.  $24 \div 2 = 12$ 

The value of b is 20, the smallest multiple of safety cycle time (10 ms) which is greater than 12.

Point P

- Calculate the link scan time used in the calculation of the safety refresh monitoring time in accordance with the conditions of the system used. If disconnection and return of stations are not considered in a system using the Safety CPU, safety refresh monitoring time and safety response time can be shortened by setting Kd (maximum data link processing time when the station is disconnected from or returned to the network) to 0. However, the Safety CPU may detect a safety communication timeout if the station is disconnected or returned. If the Safety CPU detects a safety communication timeout, change the safety refresh monitoring time to a greater value.
- The Safety CPU may detect a safety communication timeout if the safety communications are affected by noise. If required, add an integral multiple of ((TMact ÷ 2) + (TMpas ÷ 2)) to the safety refresh monitoring time.

## Appendix 7 Differences in Cyclic Transmission Modes

This section describes the differences in "Communication Mode" for the Simple Motion module. Refer to the information of each mode to select "Communication Mode".

#### Differences in performance specifications

| Item                                                           | Normal                   | High-speed            |  |  |
|----------------------------------------------------------------|--------------------------|-----------------------|--|--|
| Maximum number of RWw send points per master operating station | 1024 points, 2048 bytes  | 256 points, 512 bytes |  |  |
| Maximum number of RWw send points per local station            |                          |                       |  |  |
| Maximum number of transient transmissions per link scan        | 4 + slave stations × 1.5 | 4                     |  |  |

## INDEX

#### 0 to 9

| 32-bit data assurance | <br> | • | <br> | • • |  | <br> | 25 |
|-----------------------|------|---|------|-----|--|------|----|
| В                     |      |   |      |     |  |      |    |

Baton pass..... 13

| С |
|---|
|   |

| Cable test                                  |
|---------------------------------------------|
| CC-Link dedicated instructions              |
| CC-Link IE Field Network diagnostics 104    |
| Communication test                          |
| Control CPU                                 |
| CPU module (built-in Ethernet port part) 13 |
| Cyclic transmission                         |
|                                             |

#### D

| Data link                 |
|---------------------------|
| Data Link Station Setting |
| Dedicated instruction     |
| Device                    |
| Diagnostic items          |
| Diagnostics window        |
| Disconnection             |

#### Е

| Engineering tool |    |
|------------------|----|
| Global label     | 13 |
| I                |    |

| Intelligent device station |
|----------------------------|
|----------------------------|

## L

| Link dedicated instructions |
|-----------------------------|
| Link device                 |
| Link refresh                |
| link scan time              |
| Link special register (SW)  |
| Link special relay (SB)     |
| Link Start/Stop             |
| Local station               |

#### Μ

| Master operating station |  |
|--------------------------|--|
| Master station           |  |
| Master/local module 13   |  |
| Module Information List  |  |

#### Ν

| Network module |
|----------------|
|----------------|

Network Status......110

#### 0

Output Hold/Clear Setting during CPU STOP.....74

#### R

| RAS                              |
|----------------------------------|
| Relay station                    |
| Remote device station            |
| Remote head module               |
| Remote I/O station               |
| Remote input (RX)14              |
| Remote Operation                 |
| Remote output (RY)14             |
| Remote register (RWr)14          |
| Remote register (RWw)14          |
| Reserved station                 |
| Reserved Station Function Enable |
| Return                           |
| RnENCPU14                        |
| RnENCPU (CPU part)14             |
| RnENCPU (network part)14         |
| Routing                          |
| RWw/RWr Setting67                |
| RX/RY Setting                    |

#### S

| Safety CPU                                         |
|----------------------------------------------------|
| Seamless communication14                           |
| Select Diagnostics Destination                     |
| Selected Station Communication Status Monitor .110 |
| Sequence Scan Asynchronous                         |
| Simple Motion module14                             |
| Slave station                                      |
| Station-based block data assurance                 |
| Submaster operating station14                      |
| Submaster station15                                |
| Supplementary Function                             |
| System switching15                                 |

#### Т

| Transient transmission |  |  |  |  |  |  |  |  |  |  | 15 | j |
|------------------------|--|--|--|--|--|--|--|--|--|--|----|---|
| Transient transmission |  |  |  |  |  |  |  |  |  |  | 15 | ) |

# REVISIONS

| Revision date | *Manual number      | Description                                                                                                    |
|---------------|---------------------|----------------------------------------------------------------------------------------------------|
| March 2016    | IB(NA)-0300307ENG-A | First edition                                                                                                    |
| December 2016 | IB(NA)-0300307ENG-B | <ul> <li>Added models</li> <li>RD77GF32</li> <li>Added functions</li> <li>Safety communication function, Normal mode setting of communication mode, iQ Sensor Solution data backup/restoration function</li> <li>Added or modified parts</li> <li>SAFETY PRECAUTIONS, INTRODUCTION, TERMS, Section 1.3, 1.4, 1.5, 1.6, 2.2, 2.3, 2.4, 3.1, 3.2, 4.1, 4.2, 4.3, 4.4, 4.5, 4.6, Appendix 2, 3, 4, 5, 6, 7</li> </ul> |
| June 2018     | IB(NA)-0300307ENG-C | <ul> <li>Added functions</li> <li>Improvements on CC-Link IE Field Network diagnostics</li> <li>Added or modified parts</li> <li>SAFETY PRECAUTIONS, RELEVANT MANUALS, Section 1.3, 1.5, 1.6, 2.2, 2.3, 2.4, 3.1, 3.2, 4.3, 4.4, 4.5, 4.6, Appendix 2, 3, 4, 5, 6</li> </ul>                                                                                                    |
| November 2022 | IB(NA)-0300307ENG-D | Added or modified parts<br>SAFETY PRECAUTIONS, WARRANTY, TRADEMARKS                                                                                                    |

\*The manual number is given on the bottom left of the back cover.

Japanese manual number: IB-0300306-E

This manual confers no industrial property rights or any rights of any other kind, nor does it confer any patent licenses. Mitsubishi Electric Corporation cannot be held responsible for any problems involving industrial property rights which may occur as a result of using the contents noted in this manual.

© 2016 MITSUBISHI ELECTRIC CORPORATION

#### **Warranty**

#### 1. Warranty period and coverage

We will repair any failure or defect hereinafter referred to as "failure" in our FA equipment hereinafter referred to as the "Product" arisen during warranty period at no charge due to causes for which we are responsible through the distributor from which you purchased the Product or our service provider. However, we will charge the actual cost of dispatching our engineer for an on-site repair work on request by customer in Japan or overseas countries. We are not responsible for any on-site readjustment and/or trial run that may be required after a defective unit is repaired or replaced.

[Term]

For terms of warranty, please contact your original place of purchase.

[Limitations]

- (1) You are requested to conduct an initial failure diagnosis by yourself, as a general rule.
- It can also be carried out by us or our service company upon your request and the actual cost will be charged. However, it will not be charged if we are responsible for the cause of the failure.
- (2) This limited warranty applies only when the condition, method, environment, etc. of use are in compliance with the terms and conditions and instructions that are set forth in the instruction manual and user manual for the Product and the caution label affixed to the Product.
- (3) Even during the term of warranty, the repair cost will be charged on you in the following cases;
  - 1. a failure caused by your improper storing or handling, carelessness or negligence, etc., and a failure caused by your hardware or software problem
  - 2. a failure caused by any alteration, etc. to the Product made on your side without our approval
  - a failure which may be regarded as avoidable, if your equipment in which the Product is incorporated is equipped with a safety device required by applicable laws and has any function or structure considered to be indispensable according to a common sense in the industry
  - 4. a failure which may be regarded as avoidable if consumable parts designated in the instruction manual, etc. are duly maintained and replaced
  - 5. any replacement of consumable parts (battery, fan, smoothing capacitor, etc.)
  - a failure caused by external factors such as inevitable accidents, including without limitation fire and abnormal fluctuation of voltage, and acts of God, including without limitation earthquake, lightning and natural disasters
  - 7. a failure generated by an unforeseeable cause with a scientific technology that was not available at the time of the shipment of the Product from our company
  - 8. any other failures which we are not responsible for or which you acknowledge we are not responsible for

#### 2. Term of warranty after the stop of production

- (1) We may accept the repair at charge for another seven (7) years after the production of the product is discontinued. The announcement of the stop of production for each model can be seen in our Sales and Service, etc.
- (2) Please note that the Product (including its spare parts) cannot be ordered after its stop of production.

#### 3. Service in overseas countries

Our regional FA Center in overseas countries will accept the repair work of the Product. However, the terms and conditions of the repair work may differ depending on each FA Center. Please ask your local FA center for details.

#### 4. Exclusion of loss in opportunity and secondary loss from warranty liability

- Regardless of the gratis warranty term, Mitsubishi shall not be liable for compensation to:
- (1) Damages caused by any cause found not to be the responsibility of Mitsubishi.
- (2) Loss in opportunity, lost profits incurred to the user by Failures of Mitsubishi products.
- (3) Special damages and secondary damages whether foreseeable or not, compensation for accidents, and compensation for damages to products other than Mitsubishi products.
- (4) Replacement by the user, maintenance of on-site equipment, start-up test run and other tasks.

#### 5. Change of Product specifications

Specifications listed in our catalogs, manuals or technical documents may be changed without notice.

#### 6. Application and use of the Product

- (1) For the use of our Simple motion module, its applications should be those that may not result in a serious damage even if any failure or malfunction occurs in the Simple motion module, and a backup or fail-safe function should operate on an external system to the Simple motion module when any failure or malfunction occurs.
- (2) Our Simple motion module is designed and manufactured as a general purpose product for use at general industries. Therefore, applications substantially influential on the public interest for such as atomic power plants and other power plants of electric power companies, and also which require a special quality assurance system, including applications for railway companies and government or public offices are not recommended, and we assume no responsibility for any failure caused by these applications when used.

In addition, applications which may be substantially influential to human lives or properties for such as airlines, medical treatments, railway service, incineration and fuel systems, man-operated material handling equipment, entertainment machines, safety machines, etc. are not recommended, and we assume no responsibility for any failure caused by these applications when used. We will review the acceptability of the abovementioned applications, if you agree not to require a specific quality for a specific application. Please contact us for consultation.

(3) Mitsubishi shall have no responsibility or liability for any problems involving programmable controller trouble and system trouble caused by DoS attacks, unauthorized access, computer viruses, and other cyberattacks.

# TRADEMARKS

Microsoft and Windows are either registered trademarks or trademarks of Microsoft Corporation in the United States and/or other countries.

The company names, system names and product names mentioned in this manual are either registered trademarks or trademarks of their respective companies.

In some cases, trademark symbols such as '<sup>™</sup>' or '<sup>®</sup>' are not specified in this manual.

IB(NA)-0300307ENG-D(2211)MEEMODEL:RD77-U-NET-EMODEL CODE:1XB026

## MITSUBISHI ELECTRIC CORPORATION

HEAD OFFICE : TOKYO BUILDING, 2-7-3 MARUNOUCHI, CHIYODA-KU, TOKYO 100-8310, JAPAN NAGOYA WORKS : 1-14 , YADA-MINAMI 5-CHOME , HIGASHI-KU, NAGOYA , JAPAN

When exported from Japan, this manual does not require application to the Ministry of Economy, Trade and Industry for service transaction permission.

Specifications subject to change without notice.